# HP OpenView Configuration Management

# Application Manager and Configuration Server

for the Windows operating system

Software Version: 5.00

REXX Programming Guide

Document Release Date: July 2007 Software Release Date: April 2007

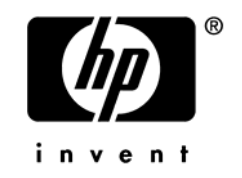

### Legal Notices

#### **Warranty**

The only warranties for HP products and services are set forth in the express warranty statements accompanying such products and services. Nothing herein should be construed as constituting an additional warranty. HP shall not be liable for technical or editorial errors or omissions contained herein.

The information contained herein is subject to change without notice.

#### Restricted Rights Legend

Confidential computer software. Valid license from HP required for possession, use or copying. Consistent with FAR 12.211 and 12.212, Commercial Computer Software, Computer Software Documentation, and Technical Data for Commercial Items are licensed to the U.S. Government under vendor's standard commercial license.

#### Copyright Notices

© Copyright 1998-2007 Hewlett-Packard Development Company, L.P.

#### Trademark Notices

Linux is a registered trademark of Linus Torvalds.

Microsoft ® , Windows® , and Windows® XP are U.S. registered trademarks of Microsoft Corporation.

OpenLDAP is a registered trademark of the OpenLDAP Foundation.

PREBOOT EXECUTION ENVIRONMENT (PXE) SERVER Copyright © 1996-1999 Intel Corporation.

TFTP SERVER Copyright © 1983, 1993 The Regents of the University of California.

OpenLDAP Copyright 1999-2001 The OpenLDAP Foundation, Redwood City, California, USA. Portions Copyright © 1992-1996 Regents of the University of Michigan.

OpenSSL License Copyright © 1998-2001 The OpenSSLProject. Original SSLeay License Copyright © 1995-1998 Eric Young (eay@cryptsoft.com)

DHTML Calendar Copyright Mihai Bazon, 2002, 2003

### <span id="page-3-0"></span>Documentation Updates

This guide's title page contains the following identifying information:

- Software Version number, which indicates the software version
- Document release date, which changes each time the document is updated
- Software release date, which indicates the release date of this version of the software

To check for recent updates or to verify that you are using the most recent edition, visit the following URL:

#### **[ovweb.external.hp.com/lpe/doc\\_serv/](http://ovweb.external.hp.com/lpe/doc_serv/)**

You will also receive updated or new editions if you subscribe to the appropriate product support service. Contact your HP sales representative for details.

[Table 1](#page-3-0) lists new features added for the Configuration Management v 5.0 release.

| Chapter | Version | <b>Changes</b>                                                                                                    |
|---------|---------|----------------------------------------------------------------------------------------------------|
| Global  | 5.00    | For version 5.00, Radia was rebranded to Configuration<br>Management (CM). This may not include the names of<br>individual modules, variables, or functions included in this<br>guide. |

**Table 1 New Feature** 

[Table 2](#page-3-0) indicates changes made to this document for earlier releases.

| Chapter | <b>Version</b> | <b>Changes</b>                                                                                                    |
|---------|----------------|----------------------------------------------------------------------------------------------------|
| Global  | 3.1            | Beginning with version 3.1 of the Radia Clients, the name of the<br>REXX Interpreter changed from EDMPNLWR.EXE to<br>RADPNLWR.EXE. All references to EDMPNLWR throughout<br>the guide have changed accordingly |
|         | 3.1            | Page 37, The CM REXX Executable: new section.                                                                                                    |

**Table 2 Document changes** 

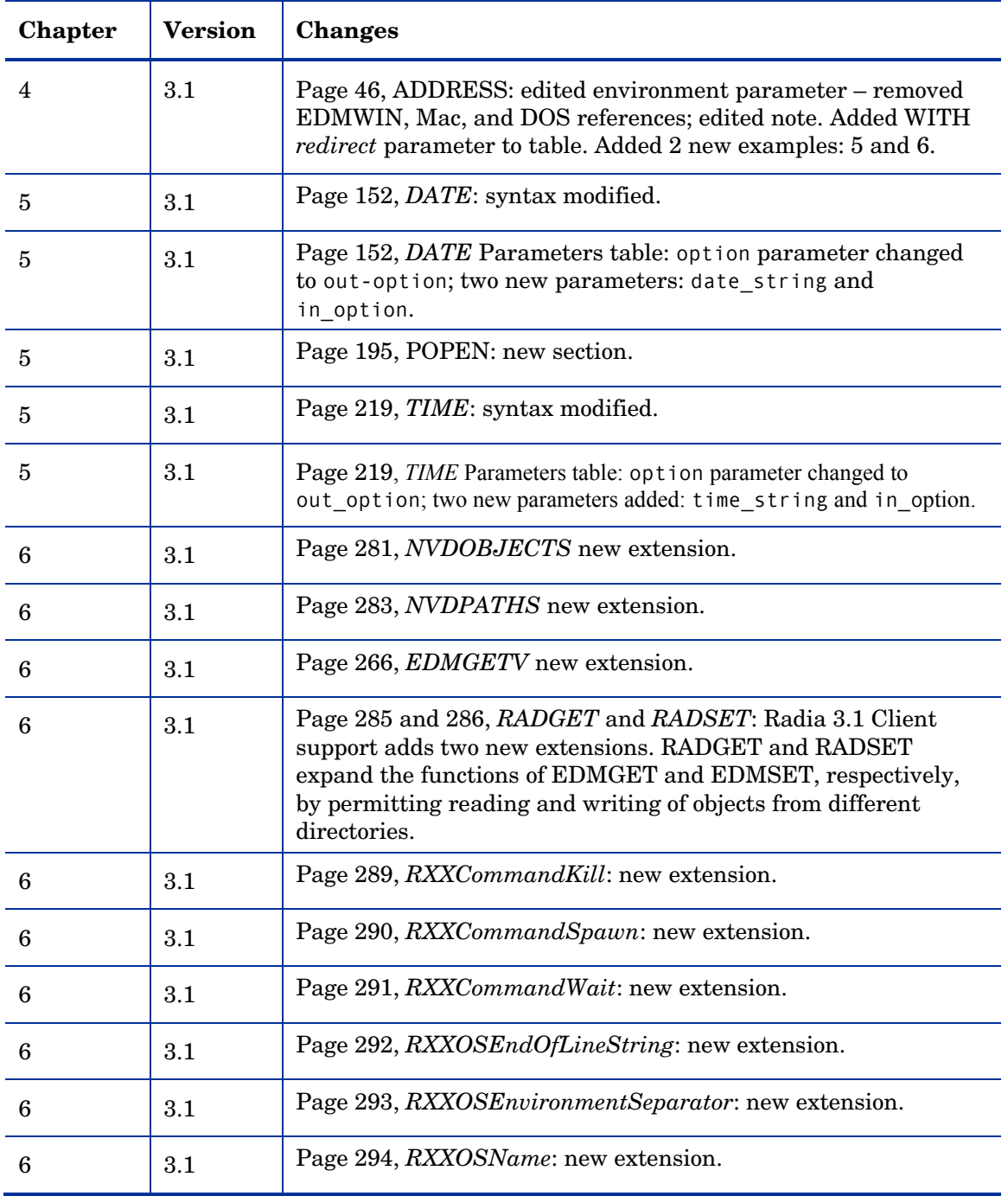

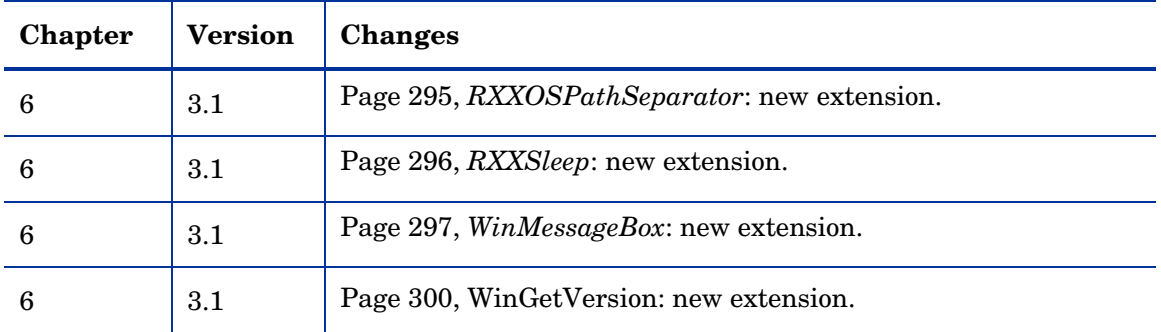

## Support

You can visit the HP Software support web site at:

#### **www.hp.com/managementsoftware/services**

This web site provides contact information and details about the products, services, and support that HP Software offers.

HP Software online software support provides customer self-solve capabilities. It provides a fast and efficient way to access interactive technical support tools needed to manage your business. As a valued support customer, you can benefit by using the support site to:

- Search for knowledge documents of interest
- Submit and track support cases and enhancement requests
- Download software patches
- Manage support contracts
- Look up HP support contacts
- Review information about available services
- Enter into discussions with other software customers
- Research and register for software training

Most of the support areas require that you register as an HP Passport user and sign in. Many also require a support contract.

To find more information about access levels, go to:

#### **www.hp.com/managementsoftware/access\_level**

To register for an HP Passport ID, go to:

#### **www.managementsoftware.hp.com/passport-registration.html**

#### Syntax Notes

When an instruction keyword can have more than one value, the options are stacked within brackets as in the TRACE instruction:

```
TRACE [option] 
[[VALUE] expression]
```
Type only one of the choices. For example:

TRACE E

When a required operand can have more than one value, the options are stacked in the same manner as for optional operands. As with optional operands, you type only one of the choices. The syntax diagram for the NUMERIC instruction illustrates a combination of required and optional operands that can have more than one value:

```
NUMERIC DIGITS [expr1] 
     FORM [SCIENTIFIC] 
             [ENGINEERING] 
             [[VALUE] expr2] 
     FUZZ [expr3]
```
These characters must be typed exactly as shown in the syntax diagrams.

- Literal strings are delimited by either single or double quotes.
- Hexadecimal strings are delimited by single or double quotes followed immediately by the character x.

Binary strings are delimited by single or double quotes followed immediately by the character b.

The table below describes terms that may be used interchangeably throughout this book, as well as in other HP publications.

# Contents

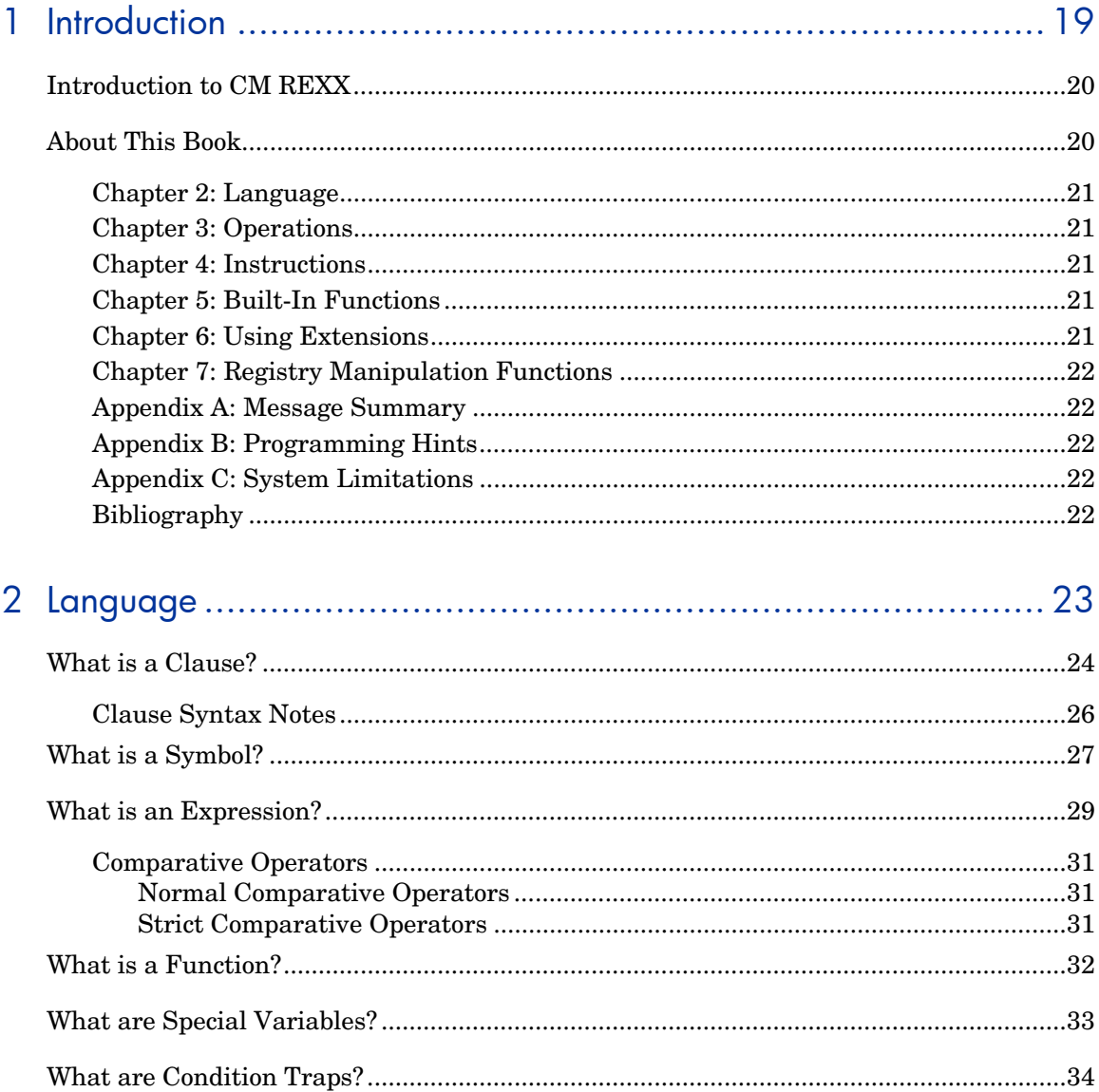

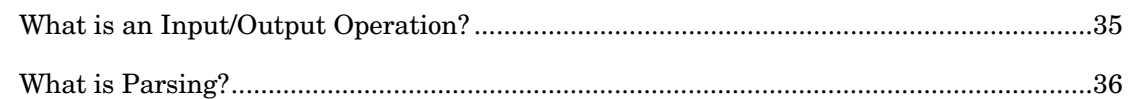

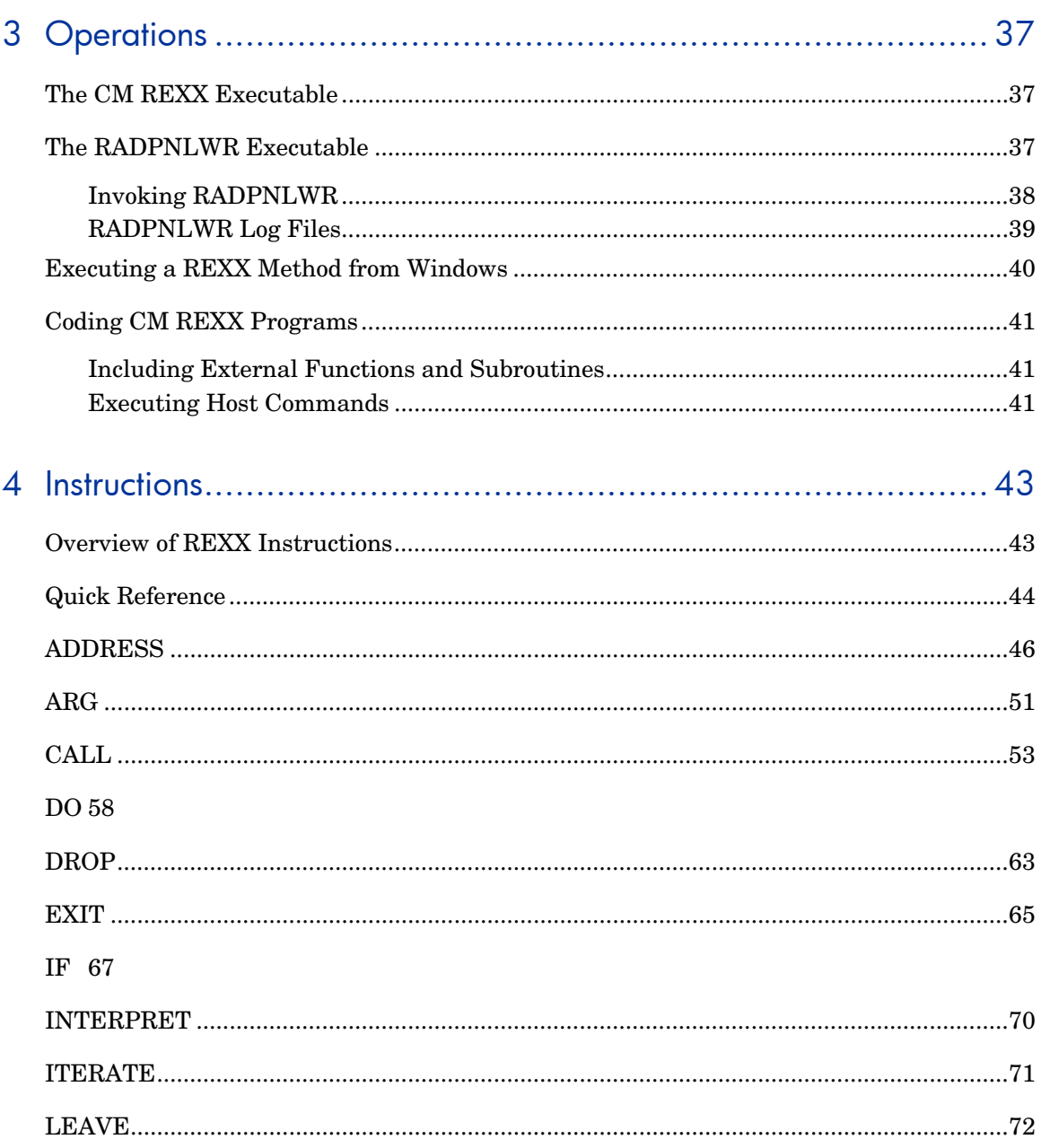

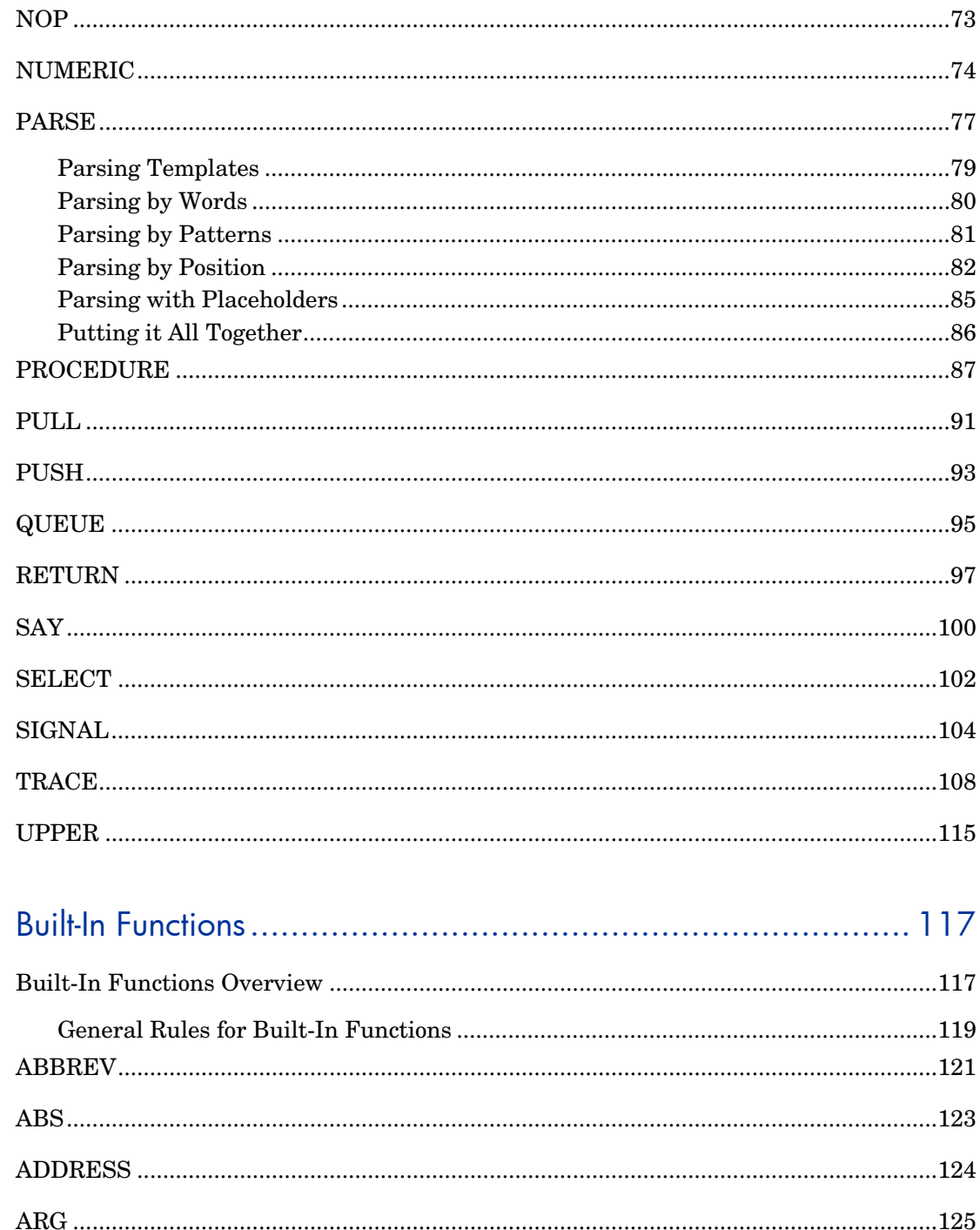

5

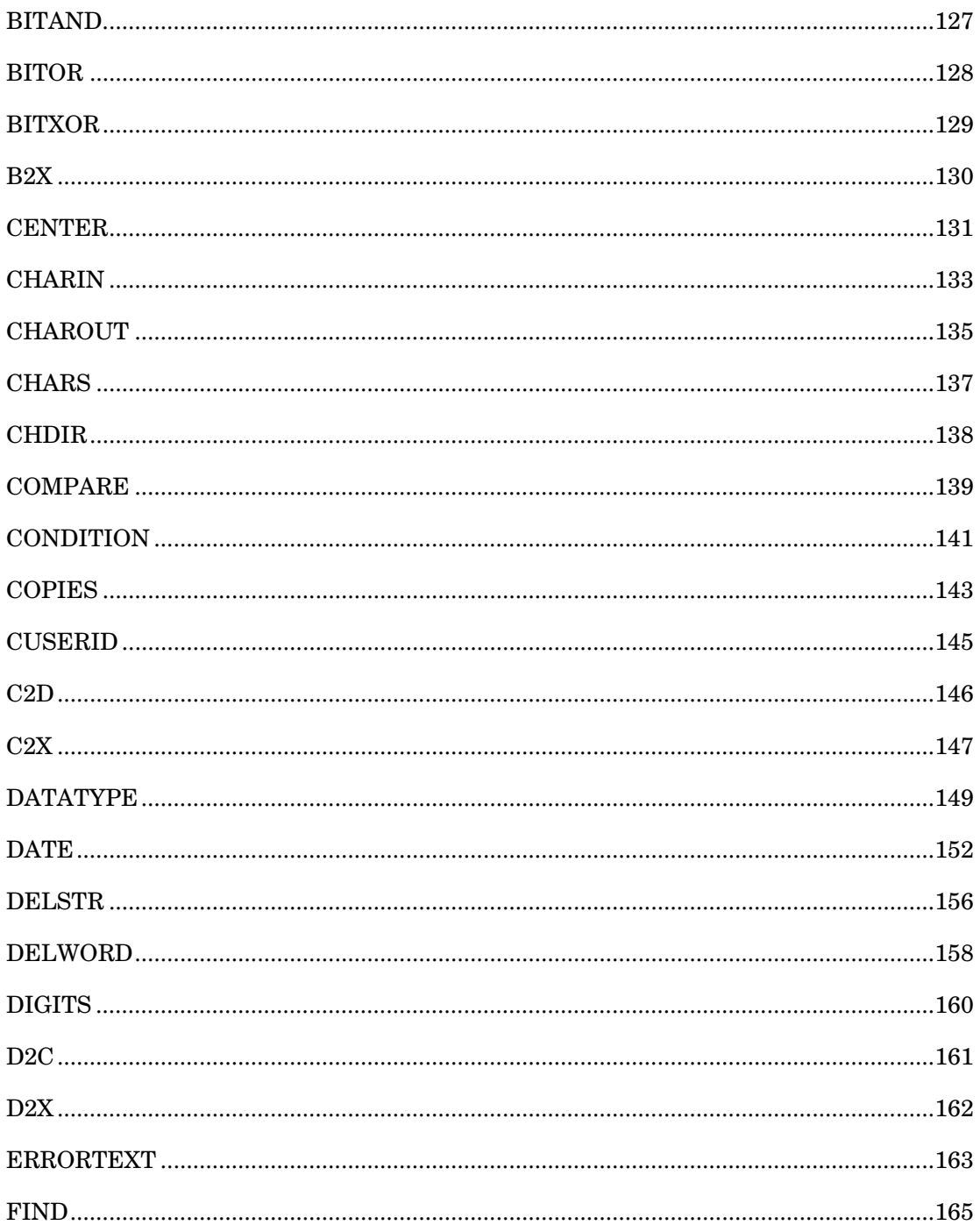

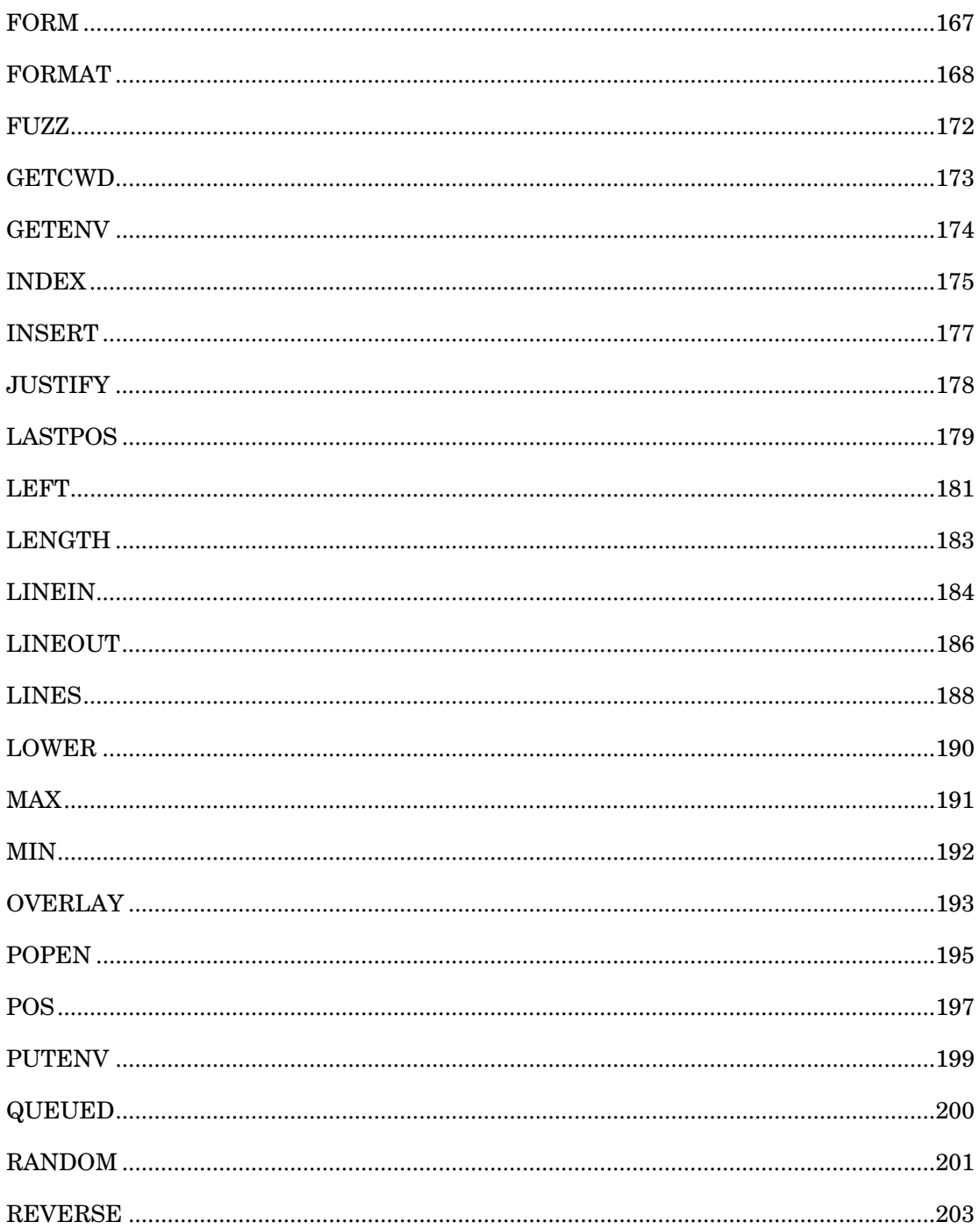

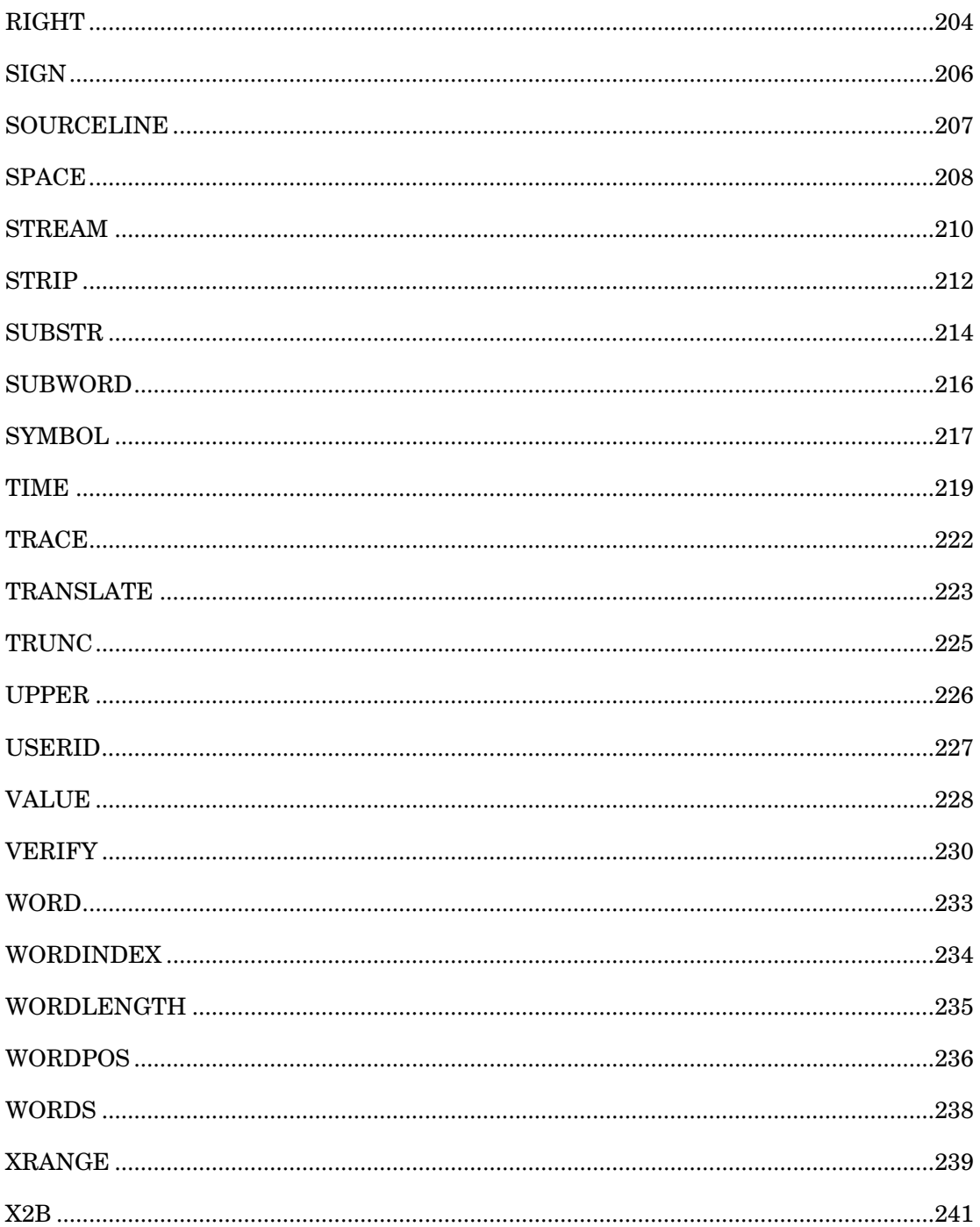

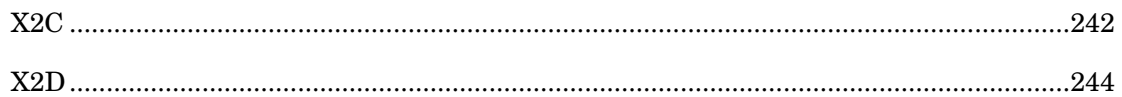

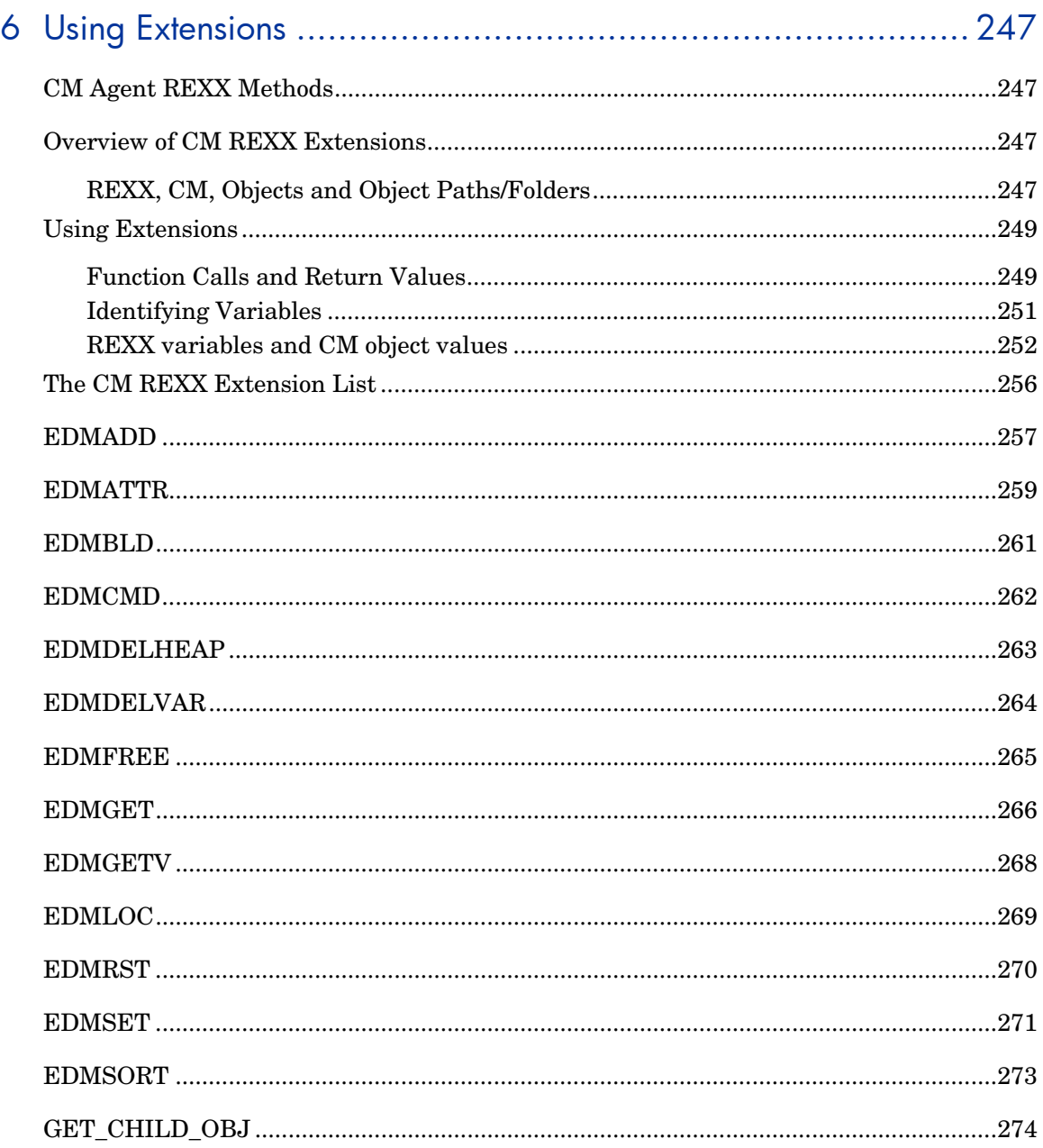

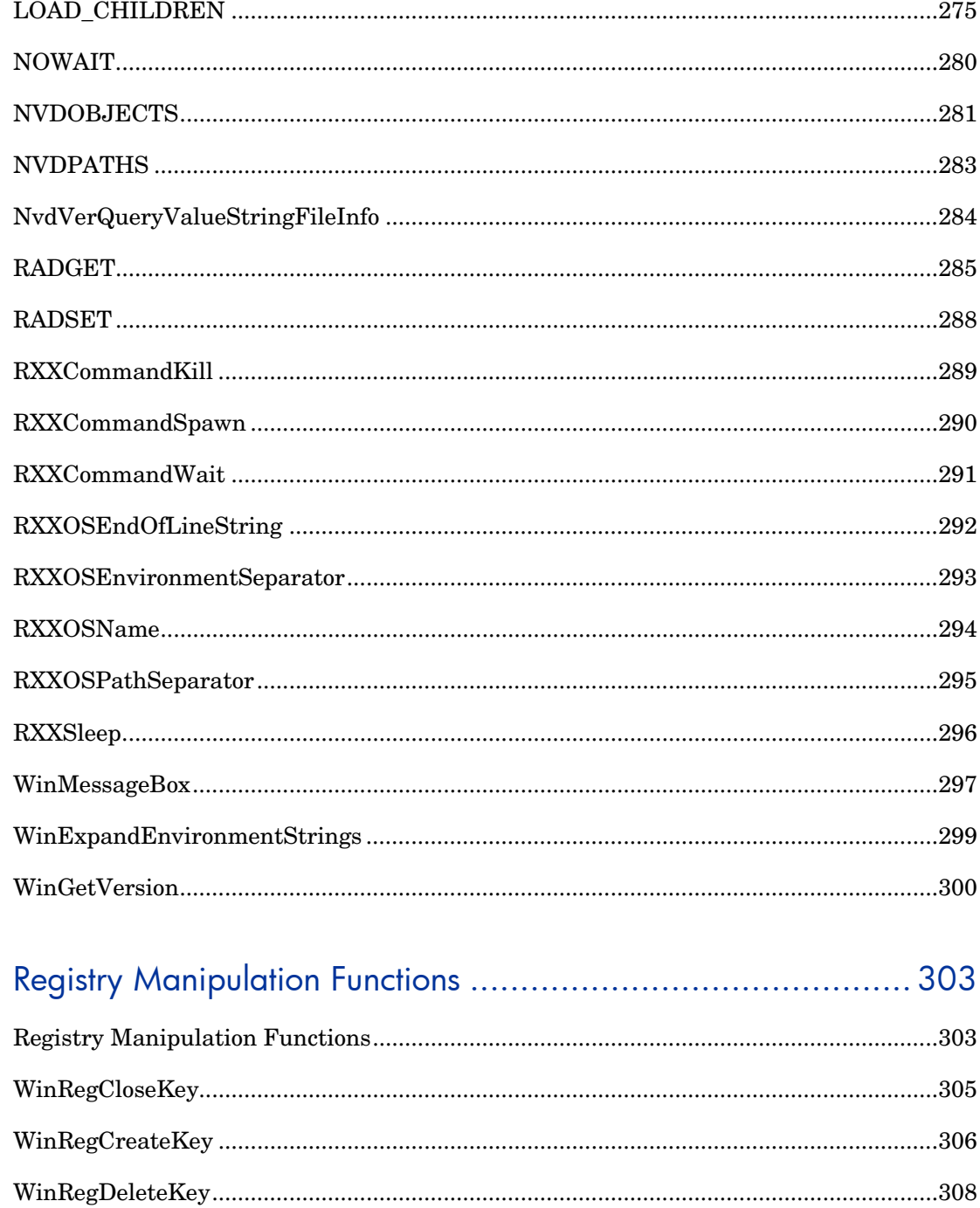

 $\overline{7}$ 

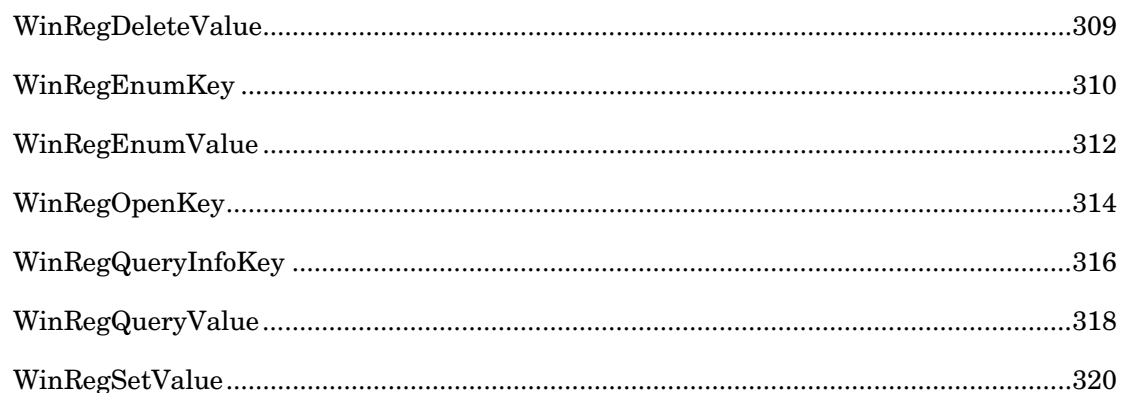

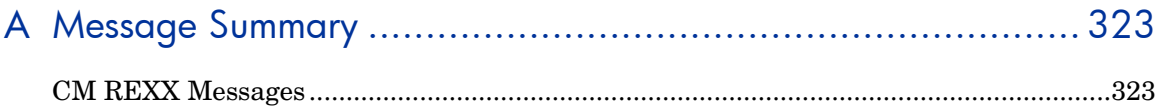

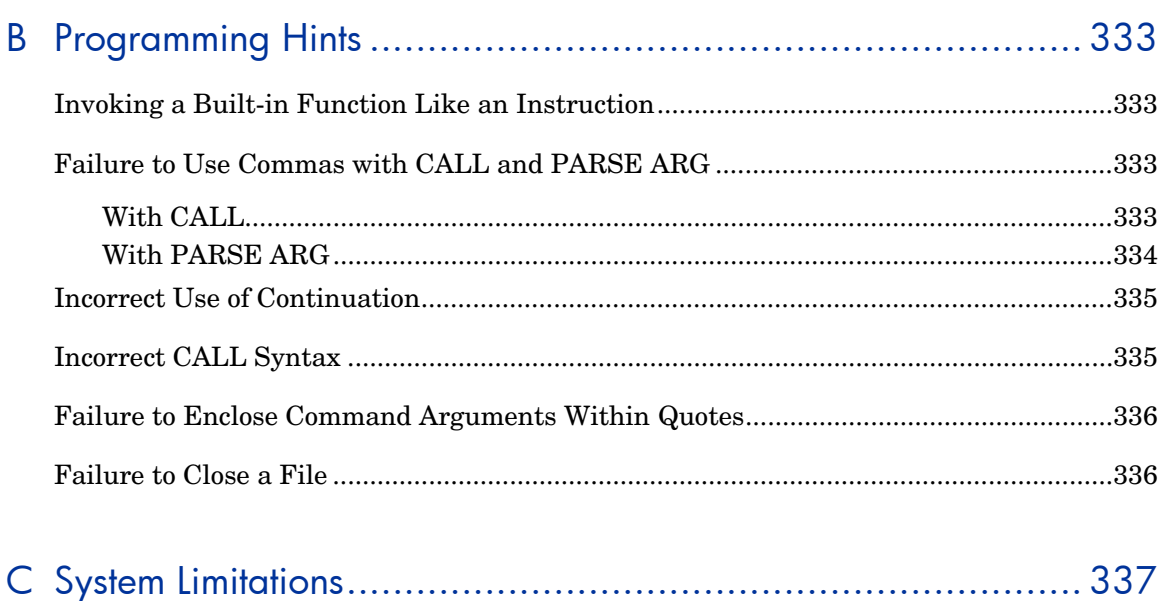

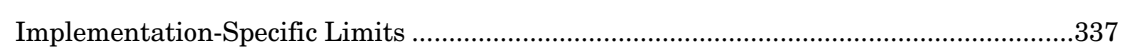

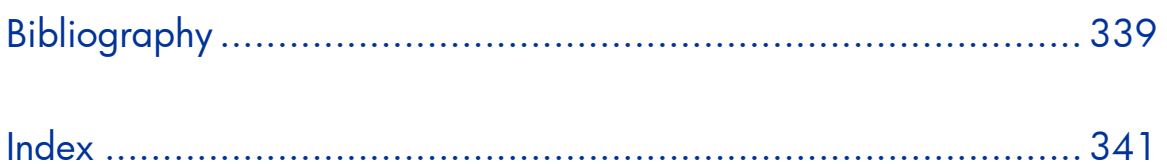

# 1 Introduction

This chapter introduces you to CM REXX by first comparing this language to shell programs and programming languages. It then provides an overview of the *REXX Programming Guide* and an explanation of its conventions.

# Introduction to CM REXX

CM REXX is an implementation of the REXX programming language as described in *The REXX Language: A Practical Approach to Programming* by M.F. Cowlishaw (1990: Prentice Hall).

CM REXX is an interpreted language that provides a simple way to customize various aspects of CM processing.

REXX programs are easy to write, understand, and modify. User-friendly standard features and a simple syntax enable rapid development and testing. These features include:

- Natural data-typing (nothing to declare)
- Dynamic scoping
- Built-in trace facilities

CM REXX methods (programs) are portable across multiple platforms.

CM REXX conforms to the ANSI standard X3.274:1996, "Programming Language REXX."

# About This Book

The *CM REXX Programming Guide* is a reference manual for the CM REXX programming language, and a guide for creating CM REXX methods. CM REXX methods are the procedures you write to customize processing for your CM-managed computing environment.

This guide describes the features, operation, and syntax of CM REXX, as well as the built-in functions that can be called by a program.

This section provides you with an overview of this programming guide*,* so you can quickly turn to the information you need to start writing CM REXX procedures for your installation. The following chapter summaries should help you find the information you need quickly and easily.

### Chapter 2: Language

This chapter summarizes the language structure for those not already familiar with it. The basic elements, terminology, and concepts of CM REXX are presented in a concise format for review and reference.

### Chapter 3: Operations

This chapter presents details on the execution of CM REXX programs. It also covers such implementation-specific topics as access to external functions, subroutines, and host command execution.

#### Chapter 4: Instructions

This chapter explains selected instructions that are provided in the CM REXX programming language. CM REXX instructions consist of one or more clauses that are identified by keywords, and are recognized only after meeting specific conditions.

### Chapter 5: Built-In Functions

This chapter explores the powerful set of built-in functions found in CM REXX. These functions are part of the language and are always available to be called by any program.

#### Chapter 6: Using Extensions

This chapter teaches you how to use the REXX function extensions of CM when you customize CM processing for your CM environment.

### Chapter 7: Registry Manipulation Functions

This chapter describes CM REXX functions that enable you to inspect and manipulate the Windows Registry.

### Appendix A: Message Summary

This appendix lists and describes all the messages that may be generated by CM REXX. This is a valuable resource for interpreting any error messages you encounter while compiling and executing CM REXX programs.

### Appendix B: Programming Hints

This appendix identifies the common programming mistakes to avoid when writing CM REXX programs.

### Appendix C: System Limitations

This appendix documents six implementation-specific limitations of CM REXX.

## Bibliography

This appendix lists some additional reference books on the REXX language.

# 2 Language

CM REXX is implemented according to the language definition contained in *The REXX Language: A Practical Approach to Programming*, by M. F. Cowlishaw (1990: Prentice Hall). The elements of the language are described in detail by Cowlishaw. This chapter summarizes the language structure.

# What is a Clause?

The basic element of the CM REXX language is the clause. A clause is composed of one or more tokens preceded or followed by zero or more blanks and optionally terminated by a semicolon. Tokens in a clause can be any of the following:

- Literal string
- Hexadecimal string
- Binary string
- Symbol
- Operator
- Special character

The following table lists the tokens and their meanings.

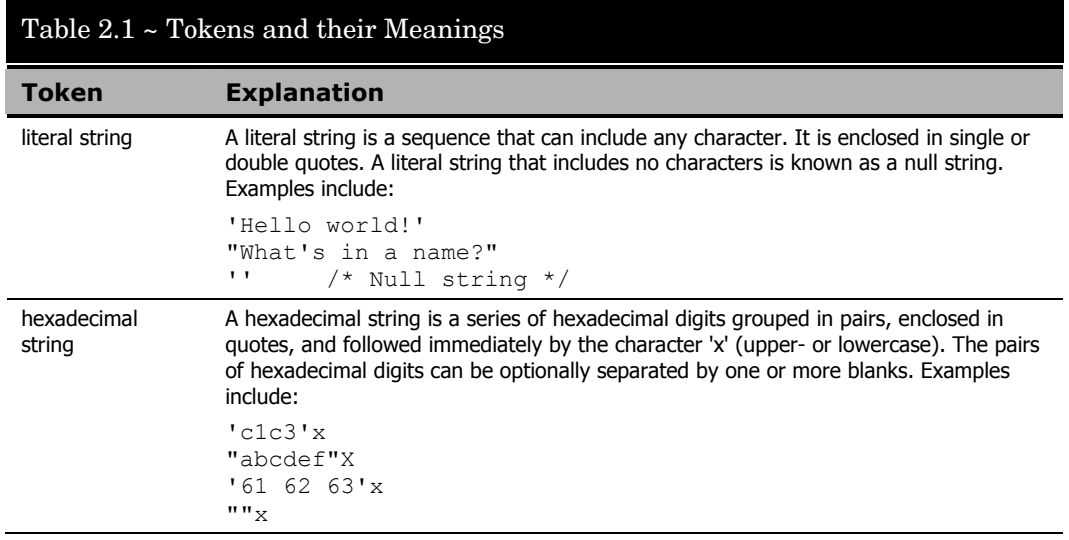

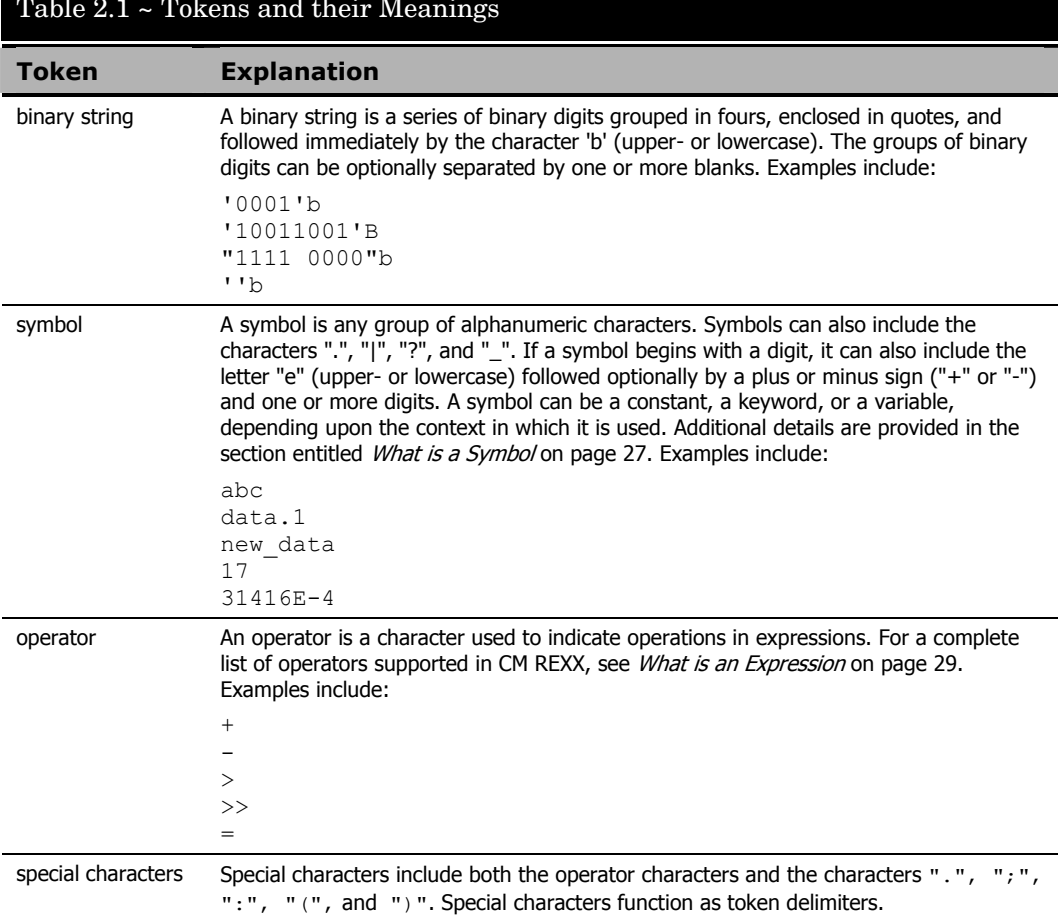

#### Table 2.1 ~ Tokens and their Meanings

A CM REXX clause can be any of the following types:

- Instruction
- Label
- Null clause

The following table lists the types of clauses and their meanings.

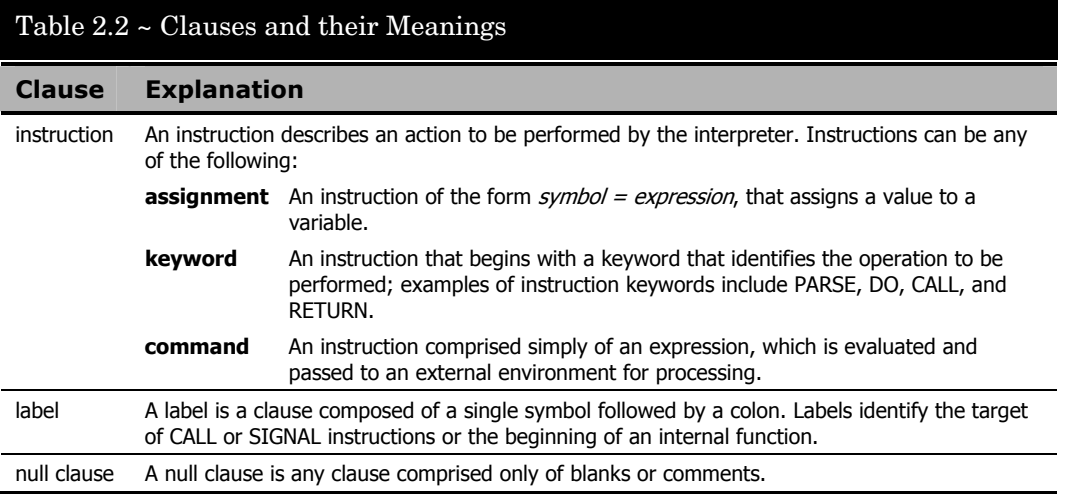

## Clause Syntax Notes

A comment is any sequence of characters preceded by a forward slash and an asterisk

 $(\nmid^*)$  and followed by an asterisk and a backward slash  $(*')$ . Comments can appear anywhere in the program and can be nested.

A clause in a CM REXX program can span more than one line. Continuation is indicated by a comma. The comma is replaced by a blank when the lines are concatenated during program execution.

For example, the program fragment:

list of months = Jan Feb Mar Apr May Jun Jul, Aug Sep Oct Nov Dec say list of months

produces the following output:

JAN FEB MAR APR MAY JUN JUL AUG SEP OCT NOV DEC

# What is a Symbol?

A symbol in CM REXX is any group of characters A-Z, a-z, 0-9, ".", "|", "?", or "\_". The meaning of a symbol is derived from its context. The following table lists the types of symbols and their meanings.

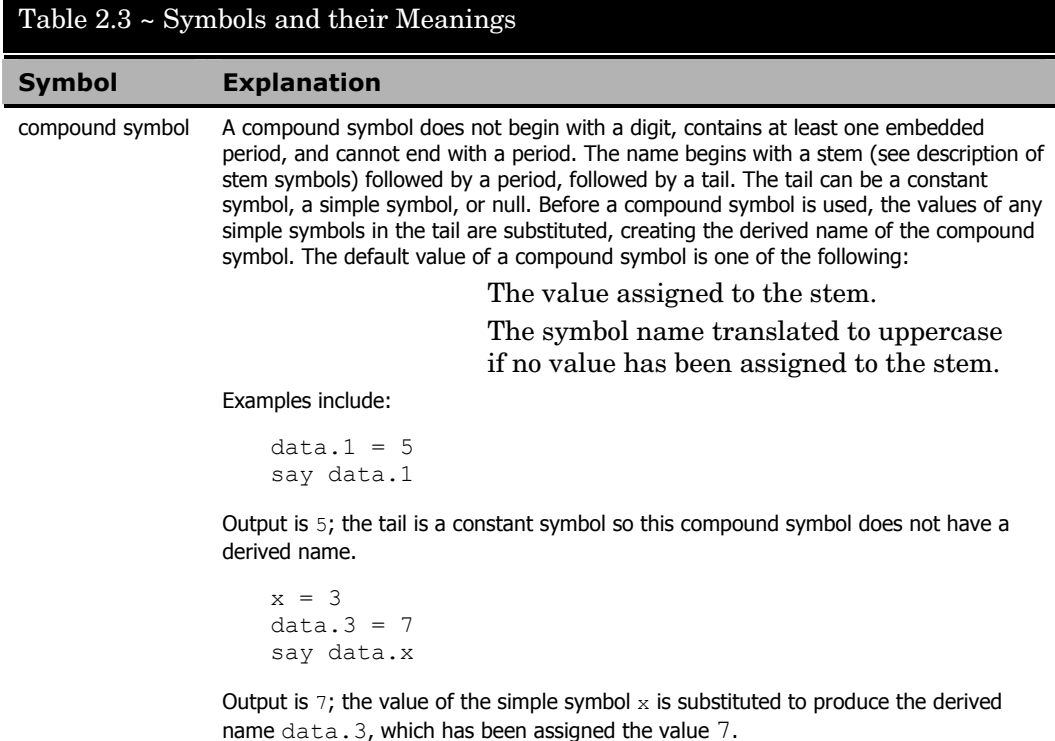

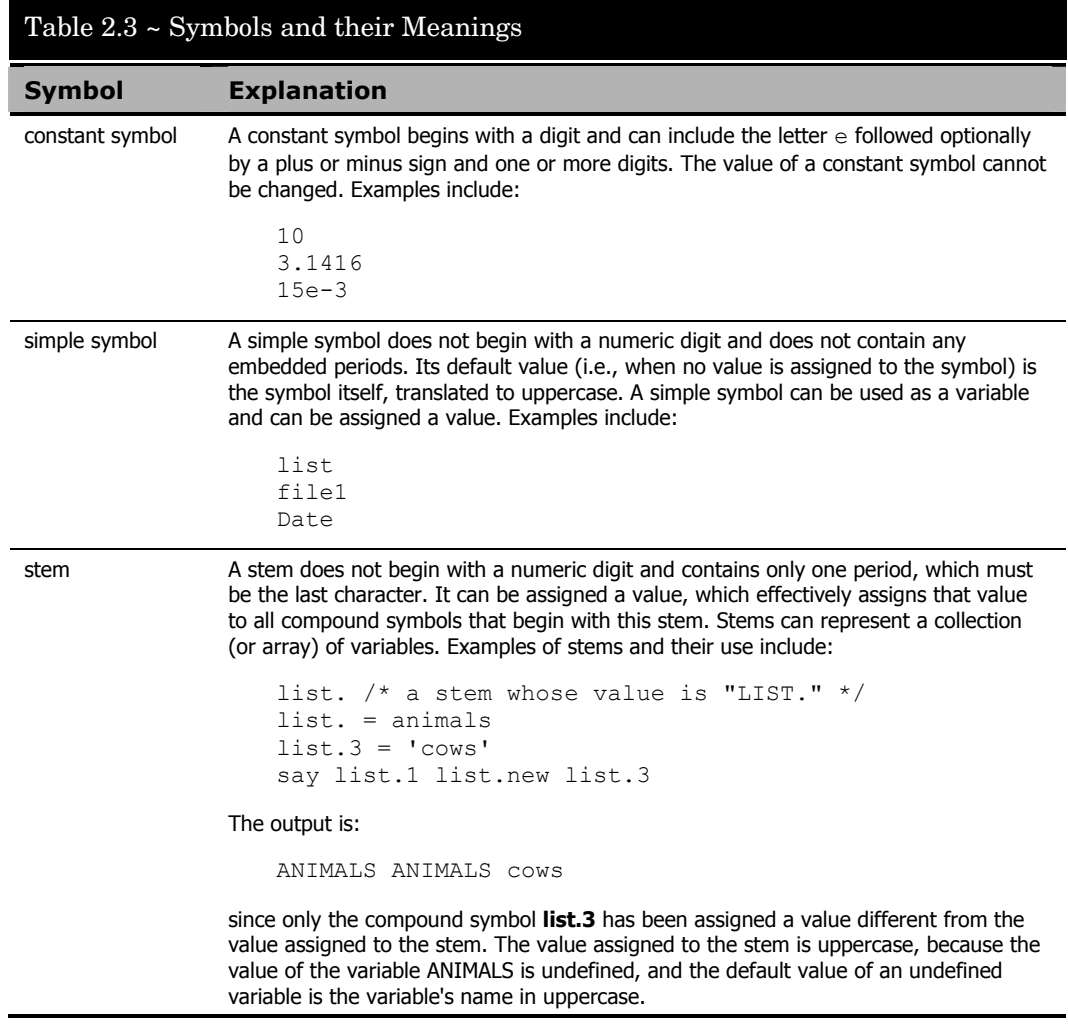

# What is an Expression?

A CM REXX clause can contain one or more expressions. An expression consists of one or more terms and zero or more operators. The operators specify the operations to be performed on the terms.

The terms in an expression can be any of the following:

- Function call
- Literal string
- Operator
- Sub-expression
- Symbol

The following table lists the types of expressions and their meanings.

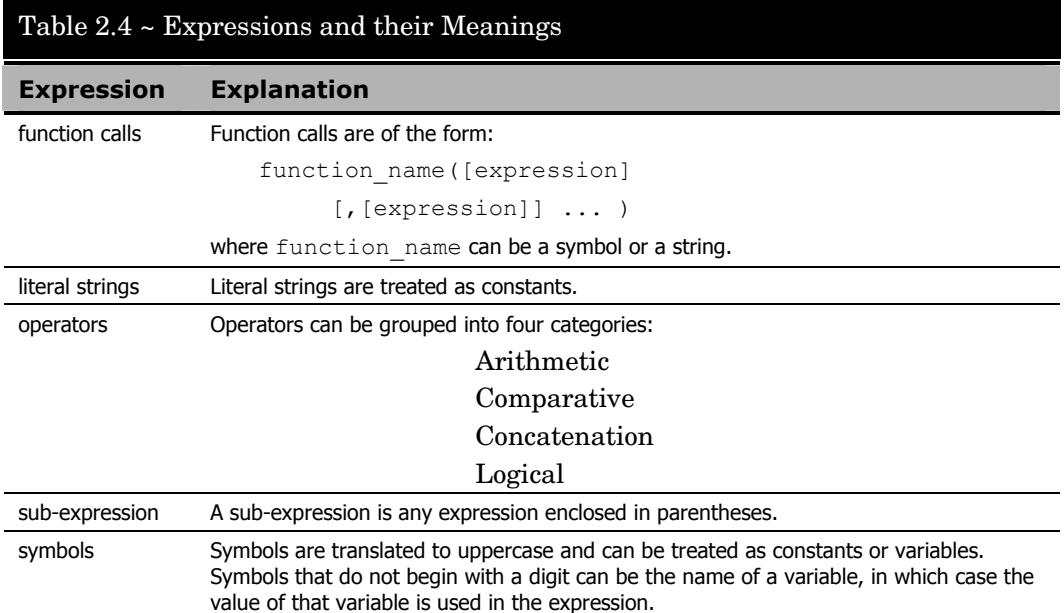

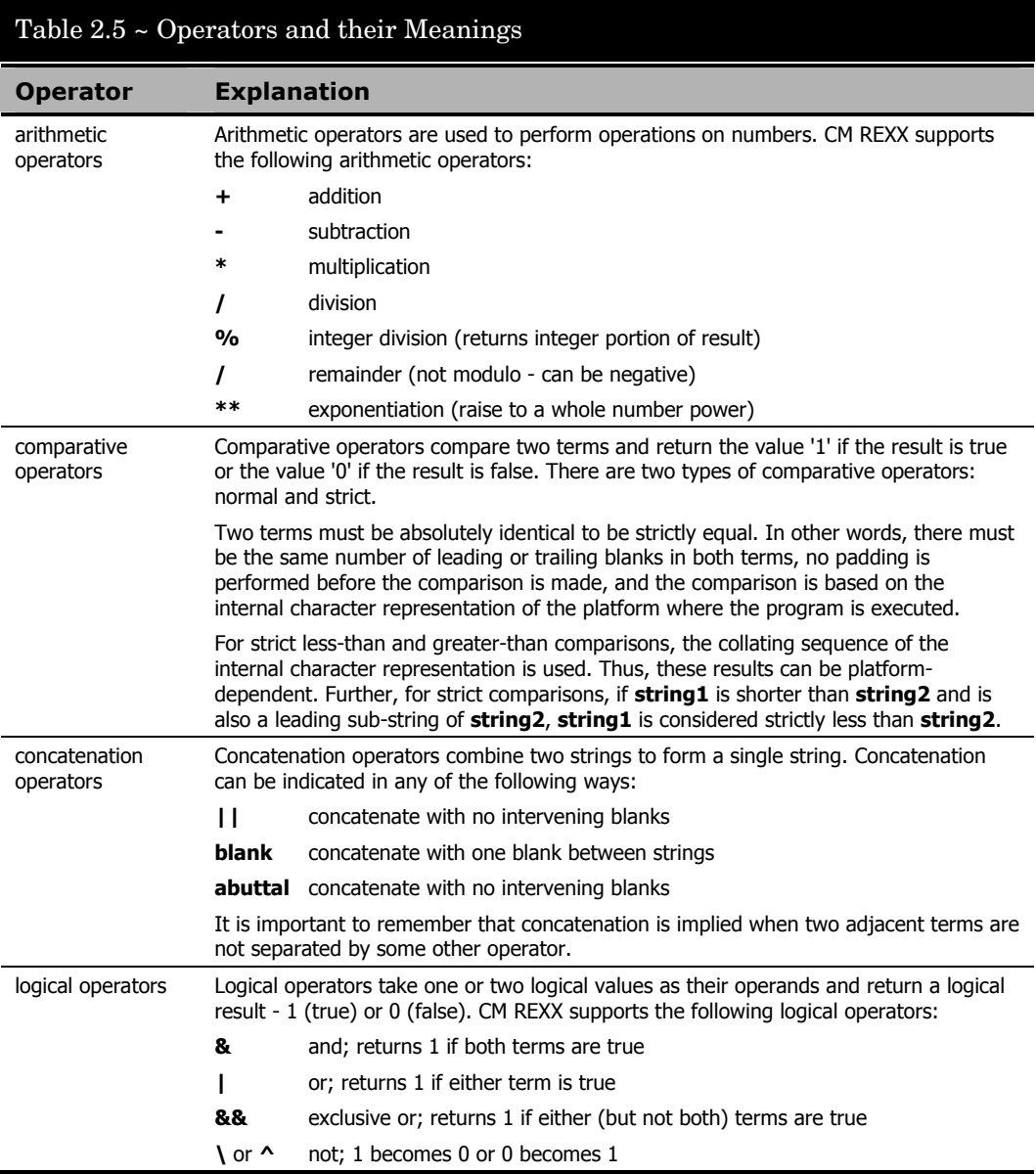

The following table lists the types of operators and their meanings.

## Comparative Operators

CM REXX supports the following comparative operators:

### Normal Comparative Operators

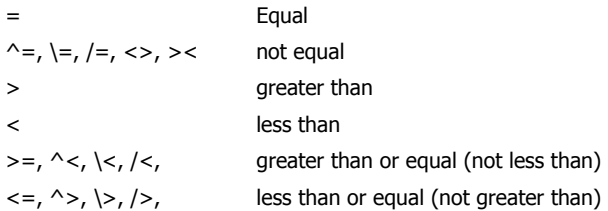

### Strict Comparative Operators

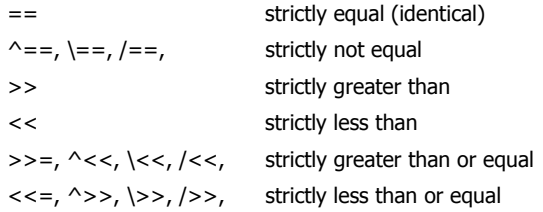

# What is a Function?

A function is a program or subroutine that accepts zero or more arguments and returns a single value. A function call in CM REXX is an expression of the form:

```
function name([expression] [, [expression]] ... )
```
A function call can be used in any expression wherever any other term would be valid. The argument expressions can also be function calls. There cannot be intervening blanks between function name and the opening parenthesis. The presence of such blanks would cause the expression to be interpreted as two unrelated symbols or expressions. CM REXX supports three types of functions:

- Built-in
- Internal
- External

The following table lists the types of functions and their meanings.

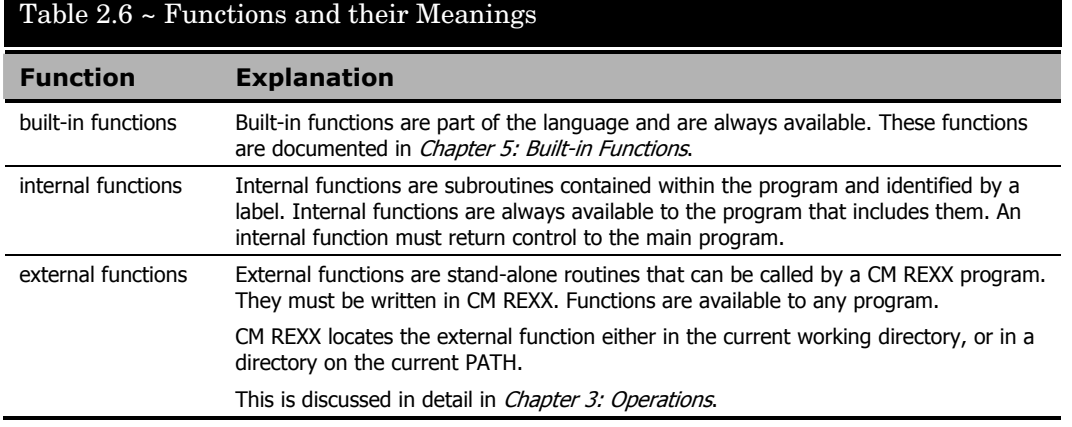

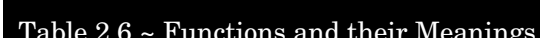

# What are Special Variables?

RC, RESULT, and SIGL are special variables whose values can be set automatically during execution of a CM REXX program.

The following table lists the types of special variables and their meanings.

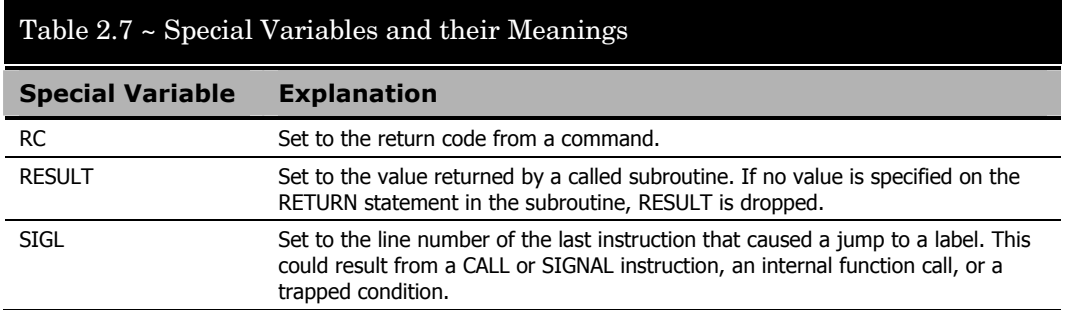

# What are Condition Traps?

While the flow of execution in a program is normally controlled by the instructions in the program, CM REXX recognizes certain conditions that can alter the flow. *Condition traps* can be set in a program so that execution flow is automatically altered whenever one of these conditions is encountered. The CALL and SIGNAL instructions allow you to enable or disable condition traps and to specify the action to be taken if a condition is raised when the trap is enabled.

The following table lists the types of conditions that can be trapped and their meaning.

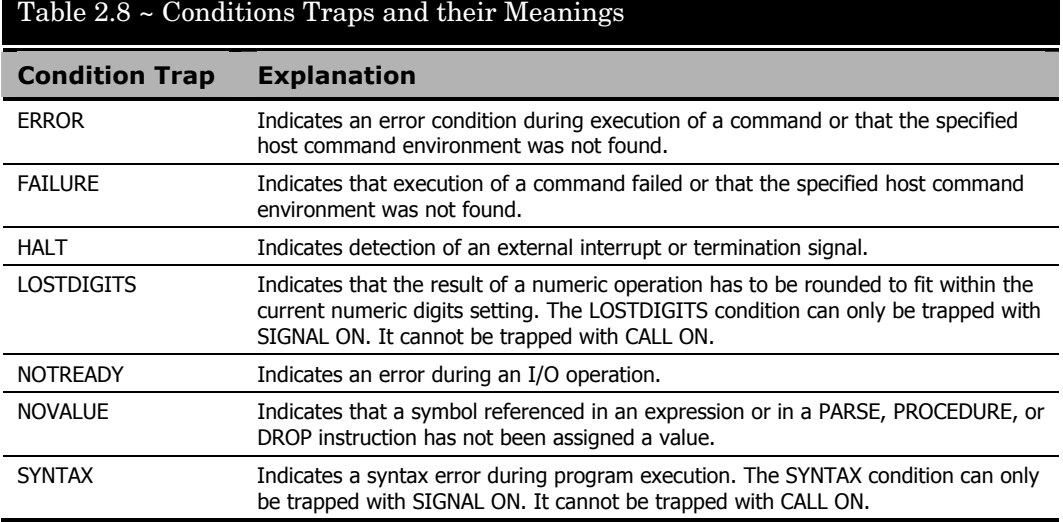

# What is an Input/Output Operation?

Input and output operations in CM REXX are implemented according to the I/O model defined by Cowlishaw in *The REXX Language: A Practical Approach to Programming*, (1990: Prentice Hall). This includes both character input and output streams and the external data queue. All of the following instructions and built-in functions for performing I/O, as defined by Cowlishaw, are included in CM REXX.

The following table lists the types of input/output operations and their meanings.

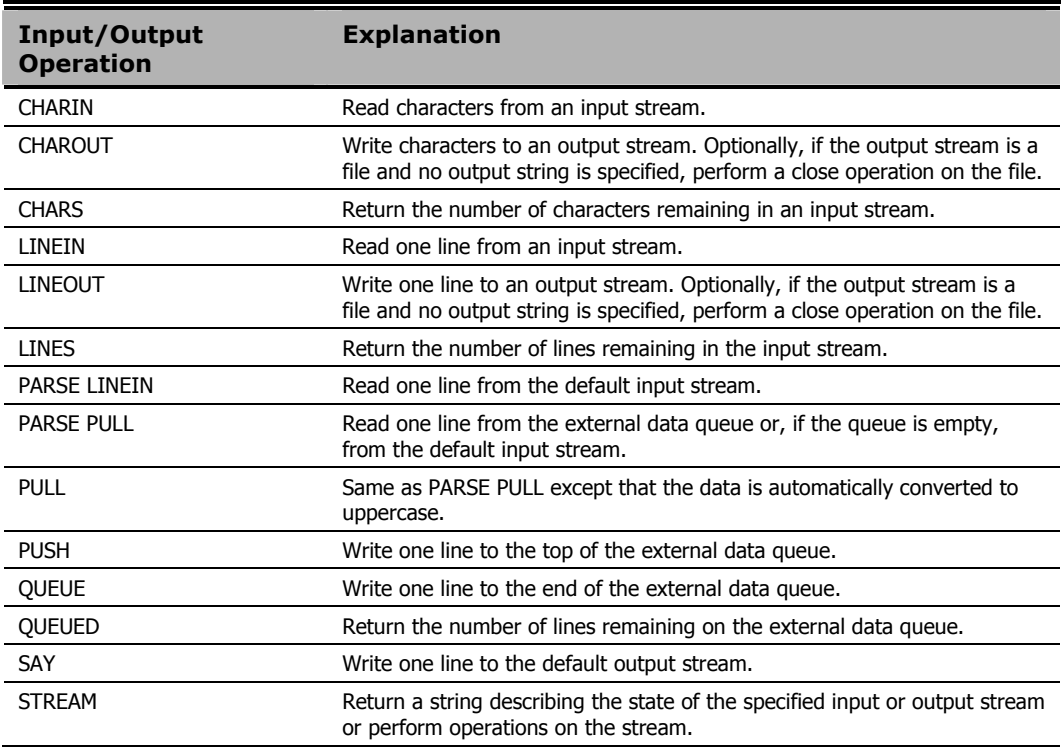

#### Table 2.9 ~ Input/Output Operations and their Meanings

#### **Note**

Transient I/O streams include the standard input, the standard output, and pipes, including named pipes. Persistent I/O streams are disk files. The default input stream is the standard input (STDIN). The default output stream is the standard output (STDOUT). Using CM REXX I/O functions with pipes allows you to write filter programs for use with other commands or programs.

## What is Parsing?

One of the strengths of the REXX language is its extensive and flexible string manipulation capability. Besides the built-in functions that perform string operations, CM REXX includes the PARSE instruction that provides a generalized and powerful mechanism for assigning portions of a string to variables.

The general form of the PARSE instruction is:

PARSE [UPPER] keyword [expression] template

*where*: **template** is defined by the programmer and describes the way in which the string is to be separated and assigned to variables.

#### **Note**

A detailed syntax diagram and description of the PARSE instruction can be found in *Chapter* 4: Instructions, which also includes extensive examples of the power and flexibility of PARSE.
# 3 Operations

This chapter discusses the CM REXX Executable program (RADREXXW.EXE), as well as the CM REXX Interpreter and Panel Manager program, RADPNLWR.

## The CM REXX Executable

The CM REXX executable executes CM REXX programs. To invoke a CM REXX command, use the following format:

RADREXXW ProgramName Arguments

Note that arguments are passed as a string.

## The RADPNLWR Executable

The CM executable RADPNLWR serves two functions:

- RADPNLWR is the CM Panel Manager that displays and processes the responses to CM dialogs.
- RADPNLWR is the CM REXX Interpreter that executes CM REXX programs and methods.

#### **Note**

The terms *dialogs, dialog boxes*, and *panels* are used interchangeably in this manual.

## Invoking RADPNLWR

#### The command syntax options for invoking RADPNLWR are given below.

RADPNLWR <panel-object-name in current IDMLIB directory> RADPNLWR <REXX-program-name with fully qualified path> RADPNLWR

You can invoke RADPNLWR with one parameter, or with zero parameters. The parameter can be either the name of a panel object, or the fully qualified path and name of a REXX program to execute.

When invoked with a parameter consisting of a panel object name, RADPNLWR locates the designated panel object in the current IDMLIB directory, and uses it to display the dialog it defines. The panel object name must be eight characters or less. The current IDMLIB directory is the directory identified by the IDMLIB setting in the NVD.INI file.

When invoked with a parameter consisting of a REXX program name, RADPNLWR launches the REXX program.

When invoked with zero parameters, RADPNLWR refers to the ZMASTER object located in the current IDMLIB directory to determine what action to take. If the ZPANEL variable contains the name of a panel object in the current IDMLIB directory, the dialog defined by the panel object is displayed. If there is no panel object specified in ZMASTER.ZPANEL, RADPNLWR exits.

The following table summarizes the variables in ZMASTER that RADPNLWR refers to or sets:

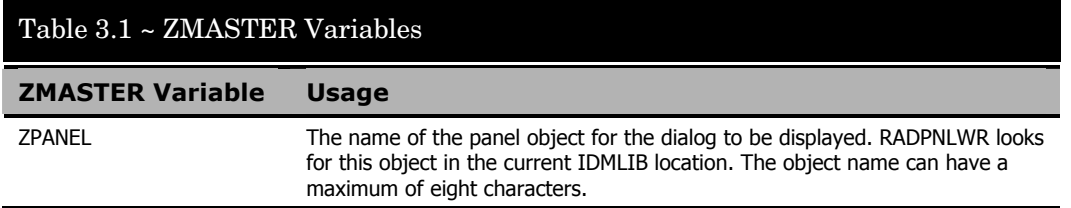

## Table 3.1 ~ ZMASTER Variables

#### **ZMASTER Variable Usage**

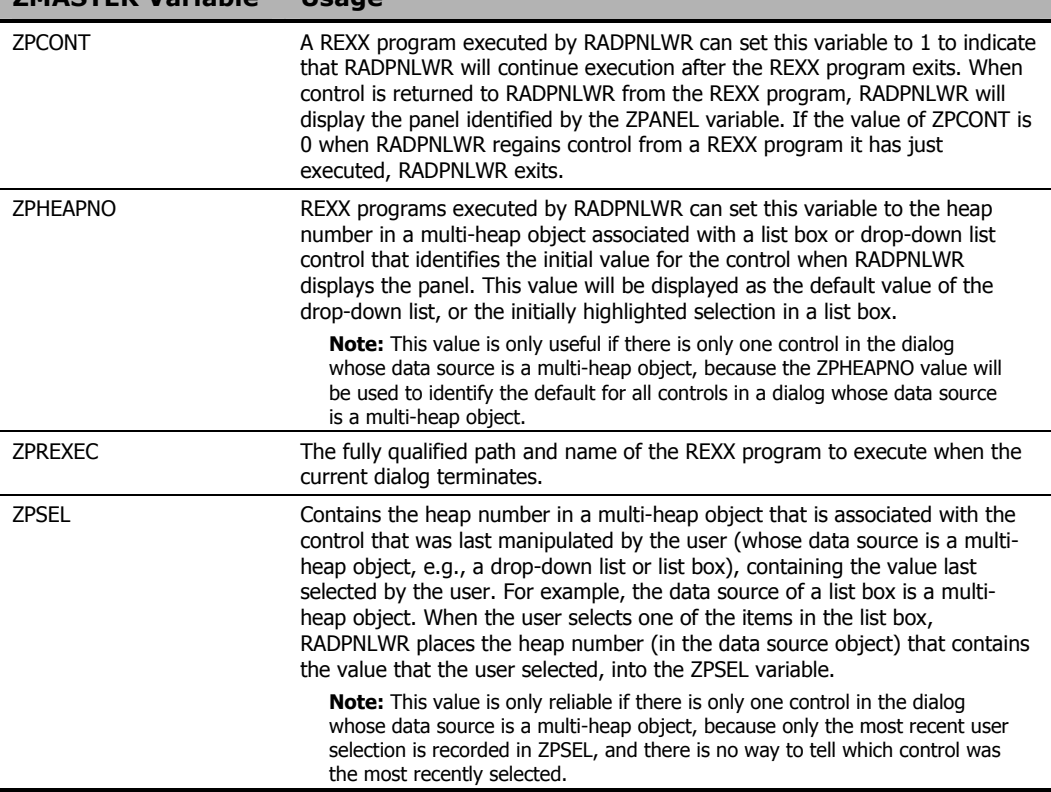

## RADPNLWR Log Files

Each execution of RADPNLWR generates the following ASCII log files in the IDMLOG location on the client, which defaults to C:\Program Files\Hewlett-Packard\CM\Log when the CM Agent is installed. The IDMLOG location is specified in the IDMLOG setting in NVD.INI.

• NEWPANEL.LOG

This log audits the startup of RADPNLWR to the point where a panel is displayed or a REXX program is launched.

- PNLREXX LOG This log audits the REXX program interpreted by RADPNLWR.
- <panel-name>.log This log audits a panel displayed by RADPNLWR. There is one log for each panel displayed. For example, if RADPNLWR displays a panel named PINSCOMP.EDM, the log file produced would be named PINSCOMP.LOG.

New log files are written each time you run a REXX method. Copy the logs to an alternate file if the contents of the log need to be retained for later use.

## Executing a REXX Method from Windows

To execute a REXX method from the Windows Run dialog box

1 Launch the **Run** dialog box.

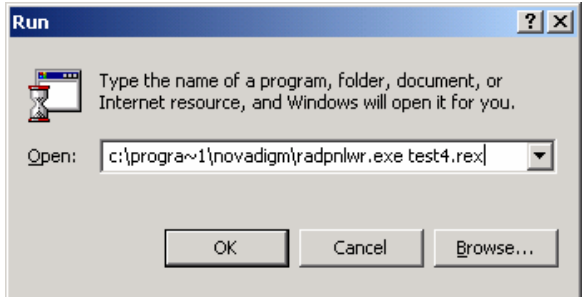

2 Type the full path of RADPNLWR followed by a space and the fully qualified name of the REXX program you want to execute. (Include the full path if the REXX program is not located in the same directory as RADPNLWR.) Click **OK**.

The CM REXX method you specified will execute.

# Coding CM REXX Programs

A CM REXX program is contained in a text file with the .REX extension (for example, HWINFO.REX). You may write your REXX programs with the text editor of your choice.

CM REXX is designed to be portable across all platforms supported by CM. Ensure portability of your REXX program by following these two guidelines:

- The name of the program may be up to eight characters in length and has a .REX extension (for example: HWINFO.REX).
- The program does not contain platform-specific functions or host commands.

## Including External Functions and Subroutines

CM REXX supports the use of functions or subroutines that are external to the program being executed. The following search order is used to locate external functions and subroutines:

- 1 Current working directory.
- 2 Directories specified in the PATH associated with the current command environment.

If your program includes an external function or subroutine call for which the file is not found in one of these locations, a message similar to the following appears:

Error 43 on line in filename: Routine not found

## Executing Host Commands

There are a number of options for executing host commands in CM REXX. Which execution option you choose depends on the command to be executed and whether you need access to output from the commands for further processing.

- Command output is directed to STDOUT (Standard Output Stream). This is normally the display screen.
- If you require the output for later use, redirect STDOUT, and possibly STDERROR (Standard Error Stream), to a file.
- Execute a host command directly by including the command as a clause in the program. The command may or may not be enclosed in quotes; however, we strongly recommend that you always enclose host commands in quotes. Quotes ensure that a host command is treated as such and they eliminate any risk of a host command being mistaken for a program variable with the same name as the host command, or any of its operands. Quotes also ensure the case-sensitivity of the host command.
- Use the ADDRESS instruction to specify the name of the host command environment that is to process the command. The default host command environment is the native operating system (EDMWIN by default, for CM).

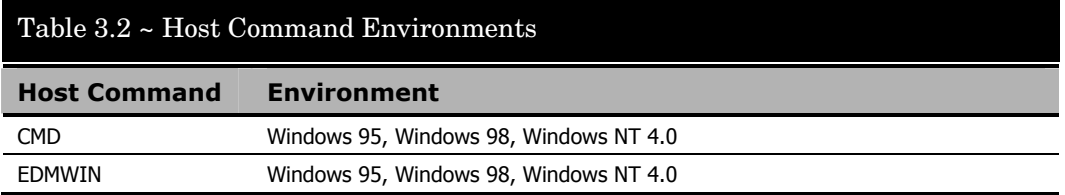

#### **Note**

Command output is directed to the standard output (STDOUT), normally the display screen. You must redirect the standard output to a file if the output is required for later use.

# 4 Instructions

REXX instructions consist of one or more clauses that are identified by keywords, and are recognized only after meeting specific conditions. Selected instructions that are provided in CM REXX are explained in this chapter.

## Overview of REXX Instructions

A REXX instruction is one or more clauses that can be specified to:

- Control the program flow,
- Manipulate data, or
- Affect the external environment.

An instruction is identified by a keyword and is recognized only when the following conditions are met:

- The keyword is the first token in the clause.
- The second token does not begin with an equals sign  $( = )$  (which implies assignment) or with a colon ( : ) (which indicates a label).

Instruction keywords are reserved when used in the context described above. Certain sub-keywords (such as WHILE or WHEN) are reserved within the context of particular instructions (such as DO or SELECT). Although instruction keywords and sub-keywords are not reserved outside this context, it is good programming practice not to use them as labels or as variables.

Instruction keywords and sub-keywords are not case-sensitive. Further, adjacent blanks have no effect other than to separate the keyword from surrounding tokens.

# Quick Reference

The following instructions are provided in CM REXX and explained in this chapter:

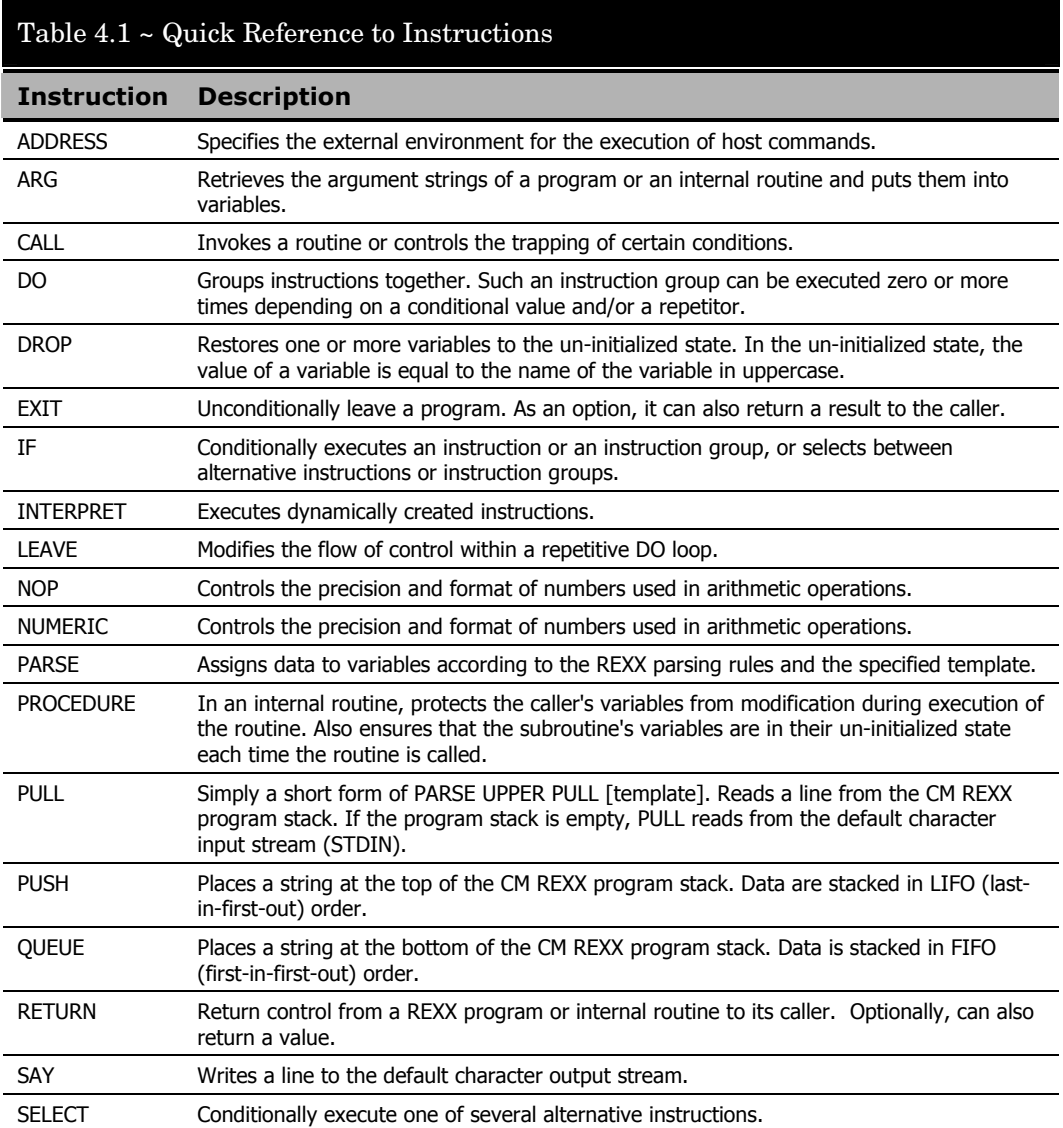

## Table 4.1 ~ Quick Reference to Instructions **Instruction Description**  SIGNAL Causes an abnormal change in the flow of control or controls the trapping of certain conditions. TRACE Traces execution flow in a program and is used primarily for debugging.

UPPER Converts one or more variables to uppercase.

# ADDRESS

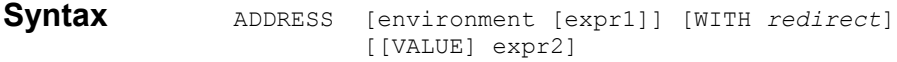

## **Description** The ADDRESS instruction specifies the external environment for the execution of host commands.

### **Parameters**

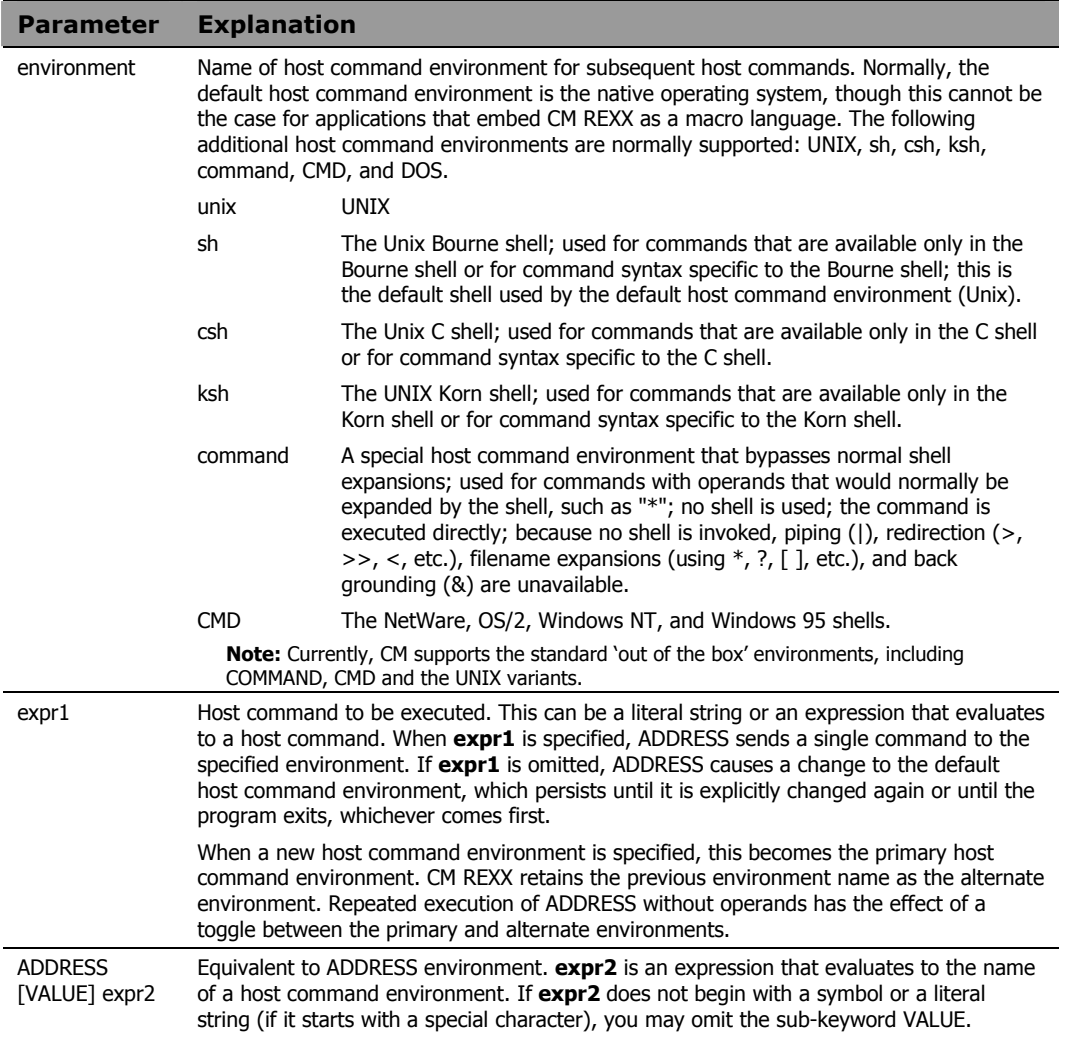

#### **Parameter Explanation**

WITH redirect redirect represents the keyword syntax that supports I/O redirection. This extended format is only available with Address CMD or UNIX (sh, ksh, csh), and not COMMAND. In the case of Windows, the redirection only works if the command executing is a "console" command that writes output to standard output. Most Windows commands do not write to "standard output." For example the command "xcopy" writes to "standard output" but Notepad does not.

Syntax is as follows:

**INPUT** 

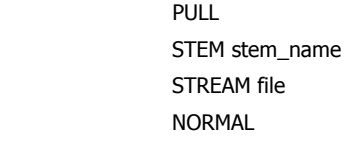

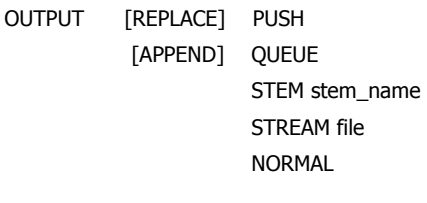

ERROR [REPLACE] PUSH [APPEND] QUEUE STEM stem\_name STREAM file NORMAL

**INPUT** specifies redirection of standard input for the command. **OUTPUT** specifies redirection of standard output. **ERROR** specifies redirection of standard error. These keywords may be used individually or in any combination. When used in combination, the instruction has the form:

address UNIX cmd with input ikey output okey error ekey

where  $cmd$  is the command to be executed and *ikey, okey*, and *ekey* are additional keywords for input, output, and error, respectively.

**REPLACE** indicates that command standard output or standard error should replace existing data in the target specified. This is the default. **APPEND** indicates that command standard output or standard error should be appended to existing data in the target specified.

The remaining keywords indicate the source (for input) or target (for output and error) of I/O redirection.

**PULL** causes command input to be taken from the REXX program stack. **PUSH** and **QUEUE** redirect command output or error to the REXX program stack in the same manner as the **PUSH** and **QUEUE** instructions. These keywords are REXX extensions to the ANSI standard and should not be used if portability to other platforms is a consideration.

**STEM** specifies that the source of command input or the target of output or error is a

#### **Parameter Explanation**

stem in the current program.

**stem\_name** is the name of the stem to be used. It must be specified in the form stem., the trailing "." being required to distinguish it from an ordinary variable.

For **INPUT**, you must set stem\_name.0 to the number of elements in the stem. stem\_name.1 through stem\_name.n contain the data to be redirected. For **OUTPUT** or ERROR, stem\_name.0 is set automatically to the number of elements created in the stem. stem\_name.1 through stem\_name.n contain the data returned from the command.

**STREAM** specifies that the source of command input or the target of output or error is a file stream. **file** specifies the name of the file. It is recommended that **file** be enclosed in quotes (UNIX filenames are case sensitive and may also contain characters that would cause them to appear to REXX as an expression).

**NORMAL** resets the source of command input or the target of output or error back to the terminal. When NORMAL is specified, it must be the only keyword following INPUT, OUTPUT, or ERROR.

#### Usage Notes

Applications that embed CM REXX as a macro language can define additional host command environments and/or set a different default.

The current setting of ADDRESS is accessible through the ADDRESS built-in function, described in detail in *Chapter 5: Built-In Functions*.

Any host command sent to the default host command environment, or to one of the automatically recognized environments, creates a new process to execute the command. When the command completes, the created process terminates. If the command changes an attribute that is unique for each process (such as current working directory), the change is associated with the created process only, and has no effect on the process in which CM REXX is running.

### **Example 1**

The following program fragment captures the output of the MS-DOS "dir" command in a file for later use.

address CMD 'dir > filelist'

The following program fragment executes a C shell command to capture the session command history in a file for later use.

```
cmd_list = '/tmp/cmd.history' 
address csh 'history >' cmd_list
```
#### **Example 3**

The following program fragment alternates between two host command environments to execute commands that are specific to those environments.

```
cmd_list = '/tmp/cmd.history' 
home file list = '/tmp/home.list'
here file list = '/tmp/here.list'sales file_list = '/tmp/sales.list'
address UNIX 
'ls -1 >' here file list
address csh
```
## **Example 4**

In the following line, ~ is C-shell short hand for \$HOME.

```
'ls -l ~/reports >' home file list
address /* resets environment name to UNIX */
'ls -l > /home/sales/reports' 
address /* resets environment name to CSH */'history >' cmd_list
```
## **Example 5**

The following program fragment captures the output of the UNIX "ls -l" command in a file for later use.

address UNIX 'ls -l' with output stream 'files'

## **Example 6**

The following program scans a Windows directory for \*.txt files and places the output of the dir command in the stem variable Text.

```
/*----------------------------------------*/
/* ListDir
/*----------------------------------------*/
Trace Off 
Cmd = "Dir /b * .txt"Text.0 = 0Address CMD Cmd With Output Replace Stem Text.
Do tt = 1 to Text.0Say Text.tt
End tt 
Exit 0
```
ARG

**Syntax** ARG [template] **Description** The ARG instruction retrieves the argument strings of a program or an internal routine and puts them into variables.

#### **Parameters**

**Parameter Explanation**  template The parsing template that defines how the argument strings are assigned to variables. For details on parsing templates, refer to the PARSE instruction in this chapter. If template is omitted, the ARG instruction has no effect.

#### Usage Notes

The ARG instruction is simply a short form of PARSE UPPER [ARG template]. Thus, characters in the argument strings are translated to uppercase and then parsed into variables according to normal parsing rules (refer to the PARSE instruction in this chapter for details). Use PARSE ARG to preserve the case of the argument strings.

As with the PARSE instruction, ARG can be used repeatedly with different templates to separate the argument strings in different ways.

The argument strings and information about the argument strings are also accessible from the ARG built-in function, described in *Chapter Five: Built-In Functions.* 

#### **Example 1**

The following program, named "bday", accepts a single argument for use in an output string.

```
arg who
say 'Happy birthday,' who'!' 
          If the user types "bday Susan" 
          the output is "Happy birthday, SUSAN!"
          If the user types "bday Jean Luc" 
          the output is "Happy birthday, JEAN LUC!"
```
The following program fragment accepts a maximum of two arguments for processing; the third and subsequent arguments are discarded.

```
arg order_number part_number . 
if order number = '' then
  call display order list
if part number = '' then
  call display parts list
```
### **Example 3**

The following program fragment illustrates repeated use of ARG to separate the argument strings in different ways.

```
today = date(s)say today
call breakup today 
exit 
breakup:
arg thisdate 
arg year +4 month +2 day 
arg +2 yr +2 +1 mo +1 +1 dy 
say thisdate 
say year month day 
say yr mo dy 
return
```
#### The output is:

19940303 19940303 1994 03 03 94 3 3

## CALL

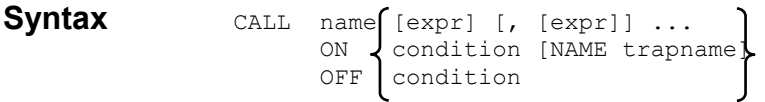

**Description** The CALL instruction invokes a routine or controls the trapping of certain conditions.

#### **Parameters**

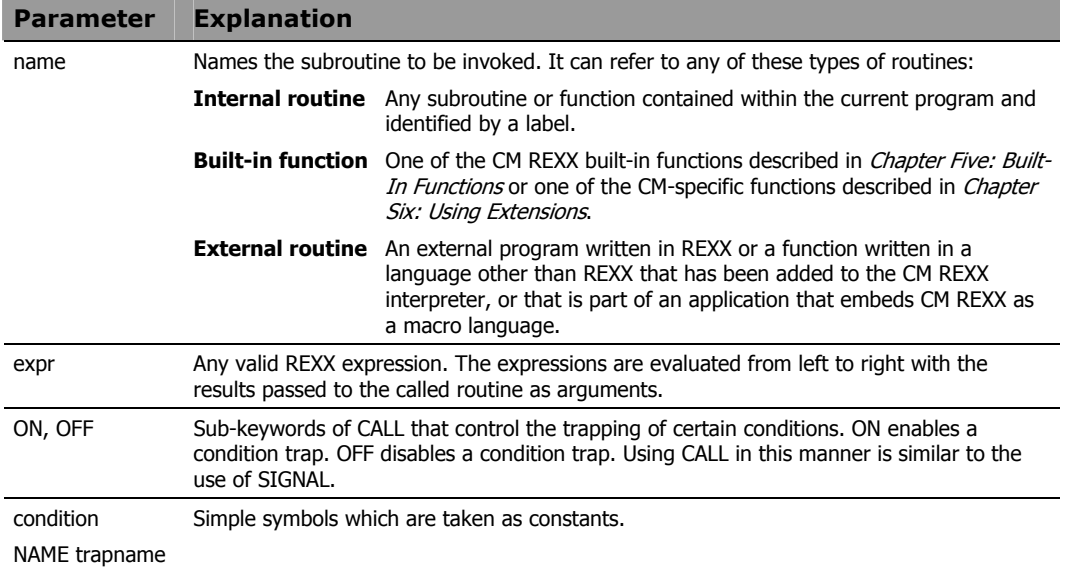

#### Usage Notes

**name** must be either a symbol or a literal string. If it is a literal string, it can refer only to a built-in function or an external routine, since the search for internal routines is bypassed.

If the routine returns a value, it is assigned to the special variable RESULT. If the routine does not return a value, RESULT is dropped.

If **name** is an internal routine, all variables are available to both the subroutine and the caller. Use the PROCEDURE instruction, described in this chapter, to protect variables in the caller from undesired or unexpected modification by the called routine. The EXPOSE option of the PROCEDURE instruction allows you to make selected variables from the caller available to the subroutine.

If **name** is an internal routine, the special variable SIGL is set to the line number of the CALL instruction when control is passed to the subroutine. If the routine uses the PROCEDURE instruction, you must EXPOSE SIGL if the line number of the CALL instruction is to be available for debugging purposes while in the subroutine.

An internal routine can call other internal routines or external routines. Eventually, a subroutine must exit, or return control to its caller using a RETURN instruction.

The following conditions can be controlled using the CALL instruction:

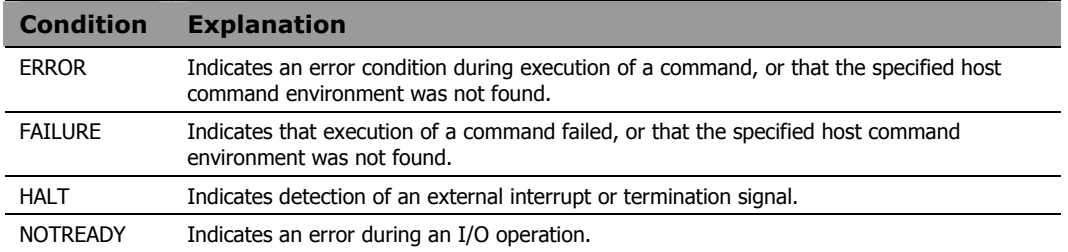

The following state information is saved when making a call to an internal subroutine, and is restored when control is returned to the caller:

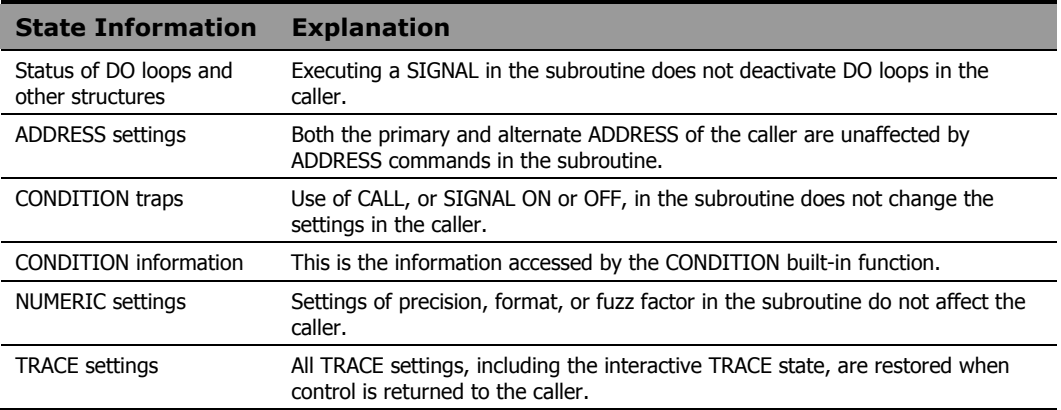

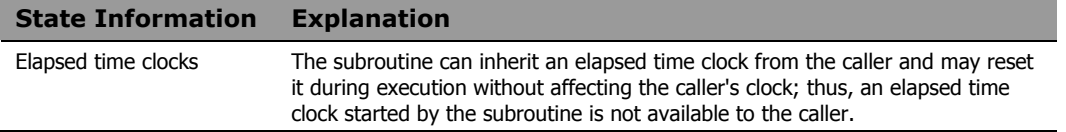

Using CALL to control condition traps differs from using SIGNAL in the following ways:

- **condition** is the name of the condition to be detected. If a condition trap is enabled, when that condition occurs, control is passed to one of the following:
	- to the label specified by **trapname,** if NAME **trapname** is specified, or
	- to the label that matches **condition,** if NAME **trapname** is not specified**.**
- CALL cannot be used with the NOVALUE or SYNTAX conditions.
- State information is preserved across the CALL so the trap routine can return to the caller, which can resume execution; with SIGNAL, program execution terminates when the trap routine completes.

### **Example 1**

The following program fragment illustrates calling an internal subroutine which returns a value.

```
if date('w') = 'Friday' then call week report
if result = 0 then say 'Report Generated' 
  else say 'Error' result 'from report program' 
exit 
week_report: 
status = 0: /* Some processing, during which status gets a non-zero value */
: \frac{1}{2} if something goes wrong \frac{1}{2}return status
```
The following program fragment illustrates nested calls of internal and external routines.

```
parse arg first second . 
call sub1 first 
call sub2 second 
exit 
sub1: 
arg what_to_do 
: 
 : 
call sub3 
if result > 0 then call extern1 
return 
sub2: 
parse arg a '*' b . 
: 
 : 
return b 
sub3: 
 : 
 : 
return
```
## **Example 3**

The following program fragment uses CALL to control condition traps.

```
call on error 
call on halt name interrupt 
address edmwin 'holycow' 
: 
i = 1do 100000 
 i = i + 5 say i
  end 
exit 
error: 
say 'Error condition detected at line' sigl 
return 
interrupt:
say 'Ctl-C detected; exiting at your request' 
exit
```
Because the EDMWIN environment does not have a command named "holycow" (and assuming there is no program in your PATH named "holycow"), this program detects the ERROR condition, displays the message, and resumes execution following the ADDRESS instruction. If the user decides to press CTL-C (an interrupt signal) during the long  $\text{DO}$  loop, the HALT condition is detected, messages are printed, and the program terminates.

### **Example 4**

This program illustrates the use of CALL and SIGNAL together to implement a multi-way call. The program might be named "doit".

```
parse arg what . 
say 'starting in main'
who to call = 'aaa'
call multi who to call, what
say 'back in main' 
exit 
multi: procedure 
say 'now entering multi' 
if arg(2) = \cdots then signal value arg(1)else do 
    say 'still in multi, arg is' arg(2) 
   return 
   end 
say 'better not see this line' 
return 
aaa: 
say 'now in aaa' 
return
```
#### If the program is executed by typing doit, then the output is:

```
starting in main 
now entering multi 
now in aaa 
back in main
```
If the program is executed by typing doit go, then the output is:

```
starting in main 
now entering multi 
still in multi, arg is go 
back in main
```
## $D()$

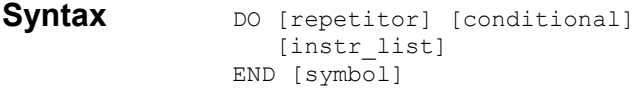

**Description** The DO instruction is used to group instructions together. Such an instruction group can be executed zero or more times depending on a conditional value and/or a repetitor.

#### Usage Notes

A DO instruction group consists of the DO instruction followed by one or more instruction clauses, and then the keyword END. The END keyword *must* begin a new clause. **instr\_list** represents the instruction clauses included in the group. Any CM REXX instruction can appear in the group, including the DO instruction.

**conditional** can be any of the following, as explained in the following table:

- WHILE exprl
- UNTIL exprl

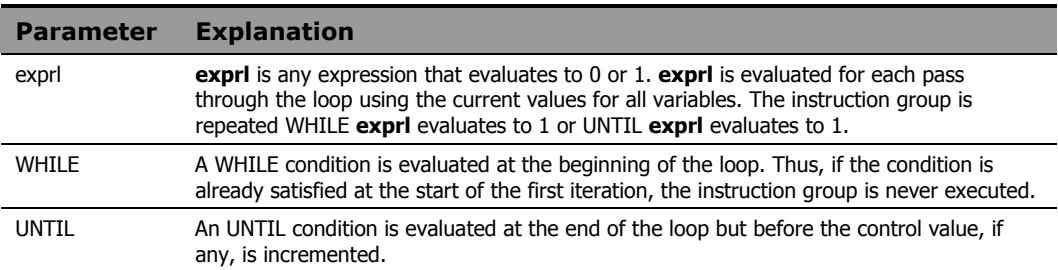

The WHILE and UNTIL keywords are reserved within the context of a DO instruction. This means that they cannot be used in any of the expressions.

Execution of a DO loop can also be modified by the execution of a LEAVE or ITERATE instruction.

Repetitor may be any of the following, as explained in the following table:

- exprn
- name= exprn [TO exprn] [BY exprn] [FOR exprn]
- FOREVER

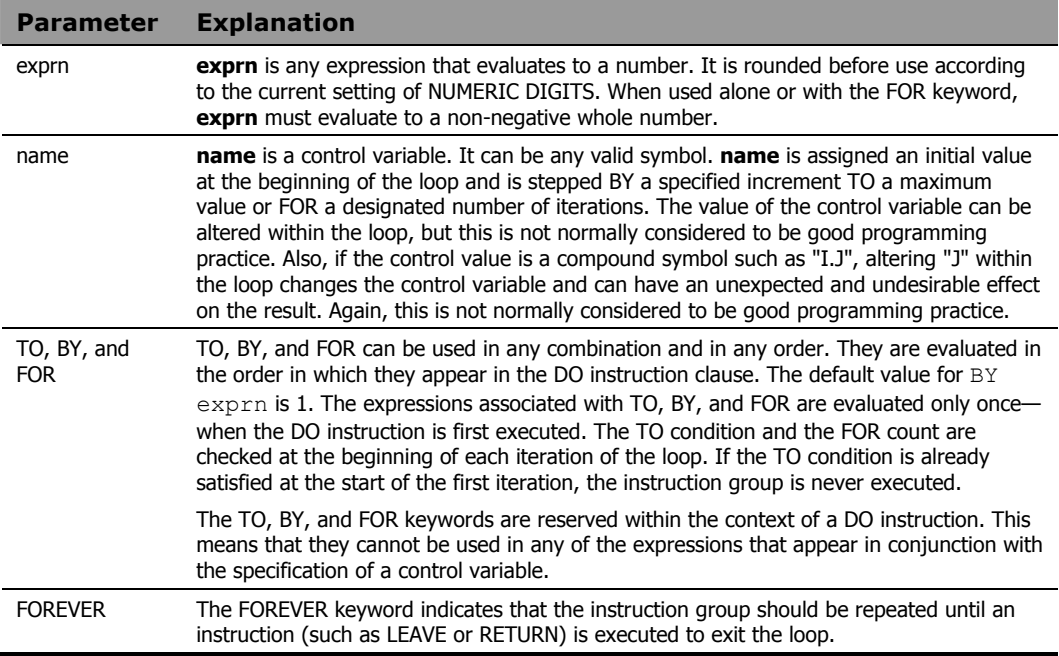

**repetitor** and **conditional** can be used separately or in combination to control the number of times an instruction group is executed.

The following program fragment illustrates the simplest form of the DO loop. If the user types  $\mathcal{Q}$ , the program prints a message and exits; otherwise, processing proceeds.

```
say 'Enter menu selection or Q to quit' 
pull reply
if reply = 'Q' then do
   say 'Exiting at your request' 
  exit 
  end 
else call do_selection reply
```
### **Example 2**

The following program fragment illustrates a simple repetitive DO loop.

```
say 'Enter number of rows to process' 
pull reply
if datatype(reply, 'W') then do reply 
   line = linein('datafile') 
   call mangle_it line 
  end
```
### **Example 3**

The following program fragment illustrates the use of the WHILE conditional to force continued prompting for user input until something valid is entered. It also illustrates the use of DO loops within DO loops.

```
list = 'REXX C FORTRAN LISP PL/I'
thislang = '' 
do while thislang = ''
   say 'What language for this program?' 
   pull thislang 
   if wordpos(thislang, list) = 0 then do 
   say ''
    say 'Invalid selection:' thislang 
    say 'Must be one of the following:' list 
    thislang = '' 
   say ''
  end 
end
```
The following program fragment illustrates the use of DO FOREVER. It repeatedly displays a menu for the user to select processing options until the user chooses the QUIT option.

```
do forever
```

```
'clear' 
  say ''
  say ' 1 Enter sales data' 
  say ' 2 Consolidate by region'
  say ' 3 Consolidate by product line' 
  say ' 4 Consolidate by salesman' 
  say ' 5 Statistical analyses' 
   say ' 6 Monthly report' 
   say ' Q Quit' 
  say ''
   say 'Select processing option' 
  pull option 
  if option = 'Q' then leave
   interpret 'call process.'option
  end 
exit
```
#### **Example 5**

The following program illustrates nested  $\text{DO}$  loops. It finds all primes between 1 and n, where n is the calling argument. If n is not specified, the default is 5000; the calls to time('e') make this program suitable for use as a benchmark.

```
call time 'e' 
arg n
if n = '' then n = 5000 /* Calculate all non-primes in the range and mark non-primes 
   /* in an array.
do i = 2 to n%2 
                                                                         */
                                                                         */ 
   do j = 2 to n%i 
   k = i * ja \cdot k = 0end 
  end 
    /* Look through the array and display all the primes found. 
   /* */
do i = 1 to n 
                                                                         */ 
  if a.i \ge 0 then say i
```

```
 end 
say time('e')
```
## **DROP**

## Syntax DROP varlist **Description** The DROP instruction restores one or more variables to the un-initialized state. In the uninitialized state, the value of a variable is equal to the name of the variable in uppercase.

#### **Parameters**

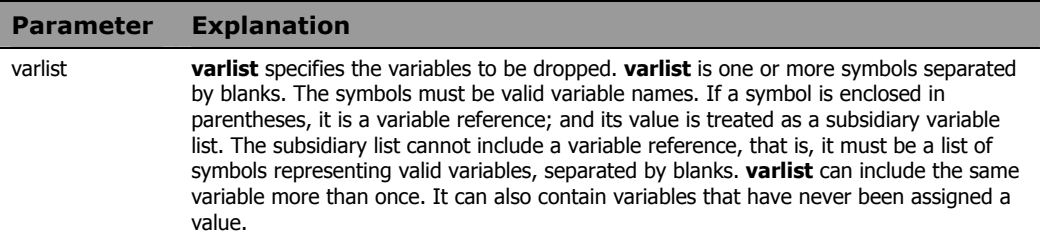

#### Usage Notes

Variables are dropped from left to right, with variables in subsidiary lists dropped as soon as the variable reference is found. If a subroutine drops a variable that has been exposed from the caller, then the caller's variable is dropped. If a variable in **varlist** is a stem, then all variables that begin with that stem are dropped.

## **Example 1**

 $x = 10$ drop x say x

The output is:

X

## **Example 2**

```
x.a = 'cow'x.b = 'ping'drop x.
say x.b
```
### The output is:

X.B

```
list = 'a b x.'a = 10; b = 12; c = 14y. = 'unknown animal'; y.12 = 'pony'drop (list) c 
say y.b
```
#### The output is:

unknown animal

### **Example 4**

The following program fragment illustrates the relationship between the value returned by the SYMBOL function and DROPped variables.

```
x = 100say symbol('x') 
drop x
say symbol('x')
```
The output is

VAR LIT

## **Example 5**

The following program fragment illustrates using DROP and SYMBOL together instead of setting a flag to test for successful processing.

```
drop testvar 
do i = 1 to lines ('in file')
   line = linein('in_file') 
  if word(line, 5) \leftarrow 'temp' then
   testvar = word(line, 5)
end 
if symbol('testvar') \= 'LIT' then
   say 'Good data' 
    else say 'All temps'
```
## **FXIT**

**Syntax** EXIT [expression] **Description** The EXIT instruction is used to unconditionally leave a program. As an option, it can also return a result to the caller.

#### **Parameters**

**Parameter Explanation**  expression **expression** is any valid CM REXX expression. Its value is returned to the caller as a character string.

#### Usage Notes

When the EXIT instruction is executed, the program terminates immediately. If an external subroutine is executing, EXIT and RETURN have the same effect of returning control to the caller.

It is not absolutely necessary to include an EXIT instruction at the end of your program. EXIT is implied when there are no more instructions to execute. If, however, a program contains internal subroutines, it is important to include an EXIT instruction at the end of the main program. In the absence of such an EXIT, the program would fall through into the first internal subroutine.

### **Example 1**

```
say 'Hello world' 
exit
```
This is identical to the one-line program:

say 'Hello world'

### **Example 2**

The following program fragment illustrates returning a value on the exit instruction.

```
ext{r}c = 0do i = 1 to 3 
   interpret 'call report.'i 
  if result \geq 0 then exitrc = 4
```

```
 end 
exit exitrc
```
The following program fragment illustrates the use of exit to terminate a program when an unexpected condition occurs. It generates a report that can only be run on the last day of the month, so if the user is running this program on any other day, it terminates automatically. It also illustrates the use of  $\infty$  it to terminate the main program to avoid falling through into the first internal routine.

```
months = 'January February March April May',
   'June July August September October', 
   'November December' 
days='31 leap() 31 30 31 30 31 31 30 31 30 31' 
this month = wordpos(date('m'), months)
if left(date(), 2) \geq word(days, this month)
   then exit
call setup
call do_report 
exit 
leap:
```
The function to calculate the number of days in February is:

```
: 
: 
return howmany
```
**Syntax** IF expression [;] THEN [;] instruction [ELSE [;] instruction] **Description** The IF instruction is used to conditionally execute an instruction or an instruction group, or to select between alternative instructions or instruction groups.

#### **Parameters**

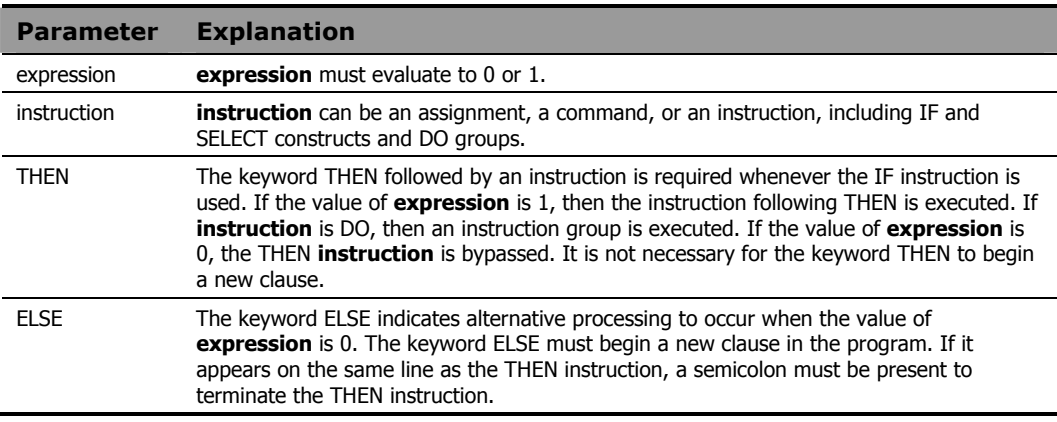

#### Usage Notes

Optional semicolons in the syntax diagram indicate that the following component can appear on the same line as the preceding component (with or without the presence of a semicolon) or can appear on a new line in the program without changing the behavior of the IF instruction.

Use the NOP instruction to indicate that nothing is to be executed following a THEN or ELSE. A null clause is not an instruction in CM REXX, so putting an extra semicolon after THEN or ELSE results in *Error 1: Incomplete DO/SELECT/IF* or *Error 8: Unexpected THEN or ELSE*.

#### The simplest form of IF:

```
rc = linein('data.file') 
if rc \geq 0 then say 'Error reading data.file'
```
#### **Example 2**

The following program fragment still uses the simplest form of  $IF$  but uses a function that evaluates to 0 or 1 as the conditional expression.

```
val = 'abc'if datatype(val, 'l') then 
  upper val = translate(val)
```
### **Example 3**

The following program illustrates alternative processing using ELSE.

```
say 'Enter menu selection (1, 2, or 3)' 
pull answer
if datatype(answer, 'W') then call mysub 
   else call error1
```
#### **Example 4**

The following program fragment extends the previous example to illustrate the use of a more complex conditional expression.

```
say 'Enter menu selection (1-8)' 
pull answer
if \datatype(\answer, 'w') | answer < 1 |,
   answer > 8 then call error1 
   else call mysub
```
### **Example 5**

The following program fragment illustrates execution of a  $D^{\circ}$  loop within an IF instruction.

```
list = 'REXX C FORTRAN LISP PL/I'
say 'What language for this program?' 
pull thislang 
if wordpos(thislang, list) = 0 then do 
  say ''
   say 'Invalid selection:' thislang 
   say 'Must be one of the following:' list
```
end

# INTERPRET

**Syntax** INTERPRET expression **Description** The INTERPRET instruction executes dynamically created instructions.

#### **Parameters**

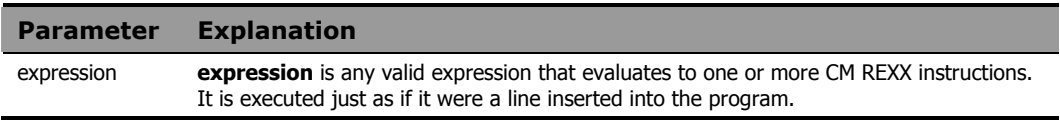

#### Usage Notes

For instructions such as DO, IF, or SELECT, **expression** must include the complete instruction construct. If **expression** evaluates to a DO instruction which includes a LEAVE or ITERATE instruction, the complete DO-END construct must still be present.

Label clauses are not permitted in the expression to be interpreted.

### **Example 1**

```
say 'Enter region for this report' 
pull reply
do_prog = 'call report.'reply 
interpret do_prog
```
If the user enters East, the variable do prog evaluates to call report.east. The INTERPRET instruction executes the CALL instruction.

### **Example 2**

The following program fragment illustrates a similar use of INTERPRET without the intermediate variable; it calls a different subroutine for each day of the week.

```
today = date('w')interpret 'call report_'today
```
## **ITERATE**

**Syntax ITERATE** [name]

**Description** The ITERATE instruction modifies the flow of control within a repetitive DO loop.

#### **Parameters**

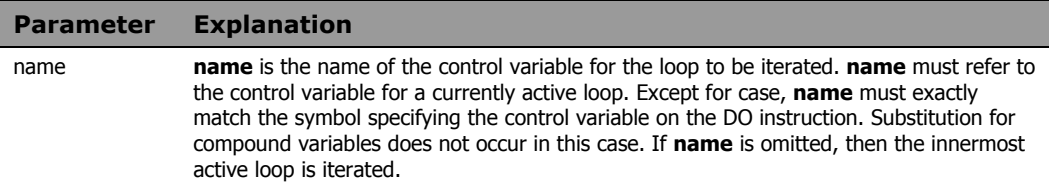

#### Usage Notes

When an ITERATE instruction is encountered, processing of the DO instruction list stops, and control is returned to the DO clause in the same manner as if the END keyword had been encountered.

If more than one active loop uses the same control variable, then the innermost loop is iterated. All active loops inside the loop selected for iteration are terminated.

## **Example**

The following program fragment outputs all the odd numbers between 1 and 10.

```
do i = 1 to 10 
  if i//2 = 0 then iterate
  say i
  end
```
The output is:

# **IFAVE**

**Syntax** LEAVE [name] **Description** The LEAVE instruction causes an immediate exit from one or more repetitive DO loops.

#### **Parameters**

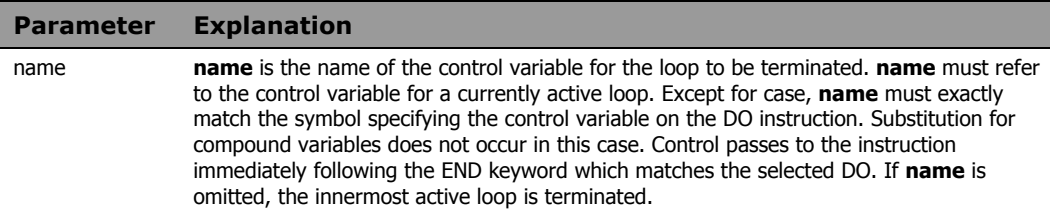

#### Usage Notes

Execution of the DO instruction list terminates and control passes to the instruction immediately following the END keyword as if the END had been encountered and termination conditions had been satisfied normally. If there is a control variable for the loop, it retains the value it had at the time the LEAVE instruction was executed.

If more than one active loop uses the same control variable, then the innermost loop is terminated. All active loops inside the loop selected for termination are also terminated.

## **Example**

The following program fragment illustrates the use of LEAVE to end a  $DO$ FOREVER loop.

```
do forever
```

```
say ' 1 Enter sales data' 
say ' 2 Consolidate by region'
say ' 3 Consolidate by product line' 
 say ' Q Quit' 
 say 'Select processing option' 
 pull option 
if option = 'Q' then leave
 interpret 'call process.'option
end
```
# NOP

# **Syntax** NOP

**Description** The NOP instruction is a dummy instruction. Because the NOP instruction has no effect, it is useful within IF or SELECT instructions.

# **Example**

The following program fragment uses NOP in a SELECT instruction where an OTHERWISE clause is required, but no OTHERWISE processing is desired.

```
parse arg startup_option rest 
select 
  when startup option = 1 then
    call lookup rest 
  when startup option = 2 then
   call gen report rest
  when startup option = 3 then
    call newdata rest 
   otherwise nop 
  end
```
# NUMERIC

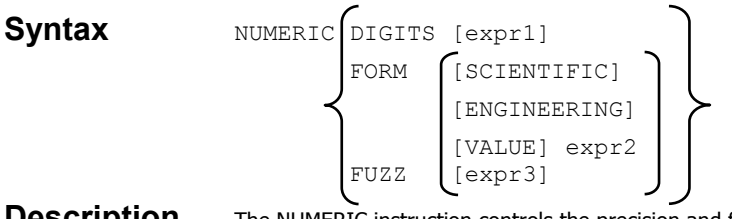

**Description** The NUMERIC instruction controls the precision and format of numbers used in arithmetic operations.

## **Parameters**

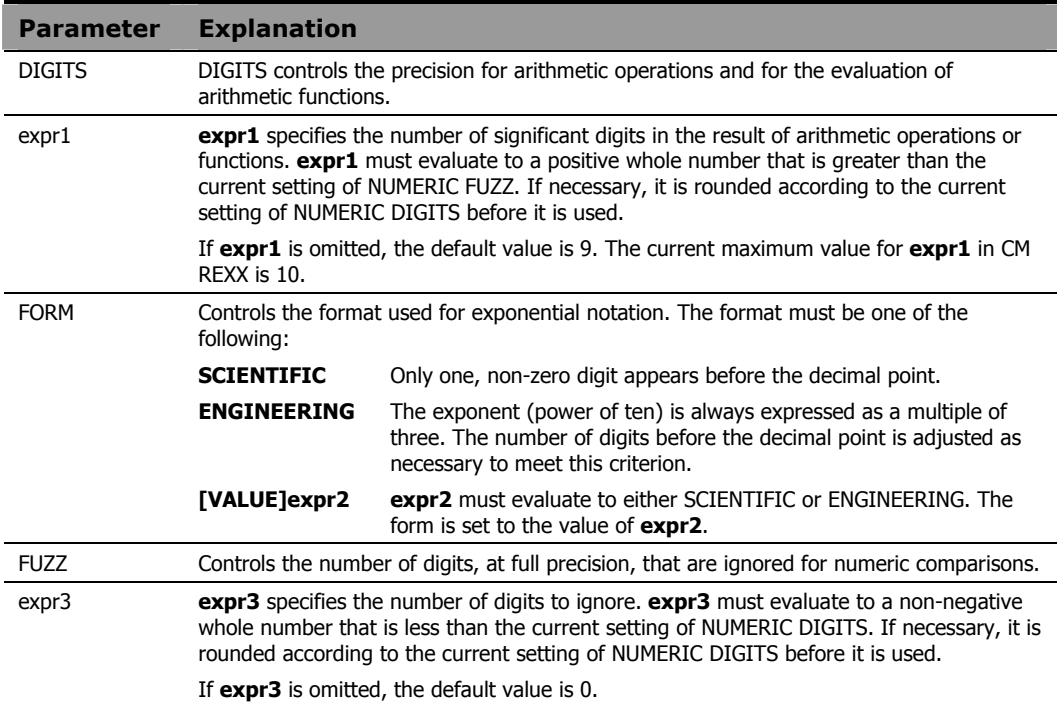

## Usage Notes

It should be noted that small values of NUMERIC DIGITS can produce unexpected or undesirable results in some cases since the setting affects all computations. For example, the execution of a DO loop can be altered by unexpected rounding of the repetitor expression or the value of a control variable.

The current setting of NUMERIC DIGITS is accessible using the DIGITS built-in function described in *Chapter Five: Built-In Functions*.

The NUMERIC FORM setting can also be specified by evaluating an expression that follows the sub-keyword VALUE. **expr2** must evaluate to either SCIENTIFIC or ENGINEERING. The VALUE sub-keyword can be omitted if **expr2** does not begin with a literal string or a symbol.

The current setting of NUMERIC FORM is accessible using the FORM builtin function described in *Chapter Five: Built-In Functions*.

NUMERIC FUZZ effectively reduces the precision used for numeric comparisons to the value:

```
NUMERIC DIGITS - NUMERIC FUZZ
```
The current setting of NUMERIC FUZZ is accessible using the FUZZ built-in function described in *Chapter Five: Built-In Functions*.

## **Example 1**

The following program fragment illustrates the results of various settings of NUMERIC DIGITS.

```
x = 123456789do i = digits() by -2 for 3
   numeric digits i 
  say 'Digits:' digits() ' - ' format(x)
  end
```
## The output is:

Digits: 9 - 123456789 Digits: 7 - 1.234568E+8 Digits: 5 - 1.2346E+8

The following program fragment illustrates the effect of NUMERIC FORM ENGINEERING on the output of the previous example.

```
numeric form engineering 
x = 123456789do i = digits() by -2 for 3
   numeric digits i 
  say 'Digits:' digits() ' - ' format(x)
  end
```
## The output is:

Digits: 9 - 123456789 Digits: 7 - 123.4568E+6 Digits: 5 - 123.46E+6

## **Example 3**

```
The following program fragment illustrates the effect of NUMERIC FUZZ.
```

```
numeric digits 6 
x = 123456; y = 123455; z = 123451if x = y then say 'True'; else say 'False' 
numeric fuzz 1 
if x = y then say 'True'; else say 'False'
if x = z then say 'True'; else say 'False'
```
## The output is:

False True False

# PARSE

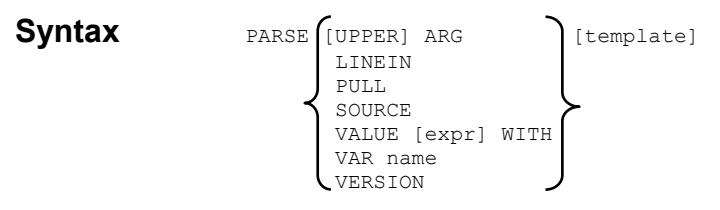

**Description** The PARSE instruction assigns data to variables according to the REXX parsing rules and the specified template.

## **Parameters**

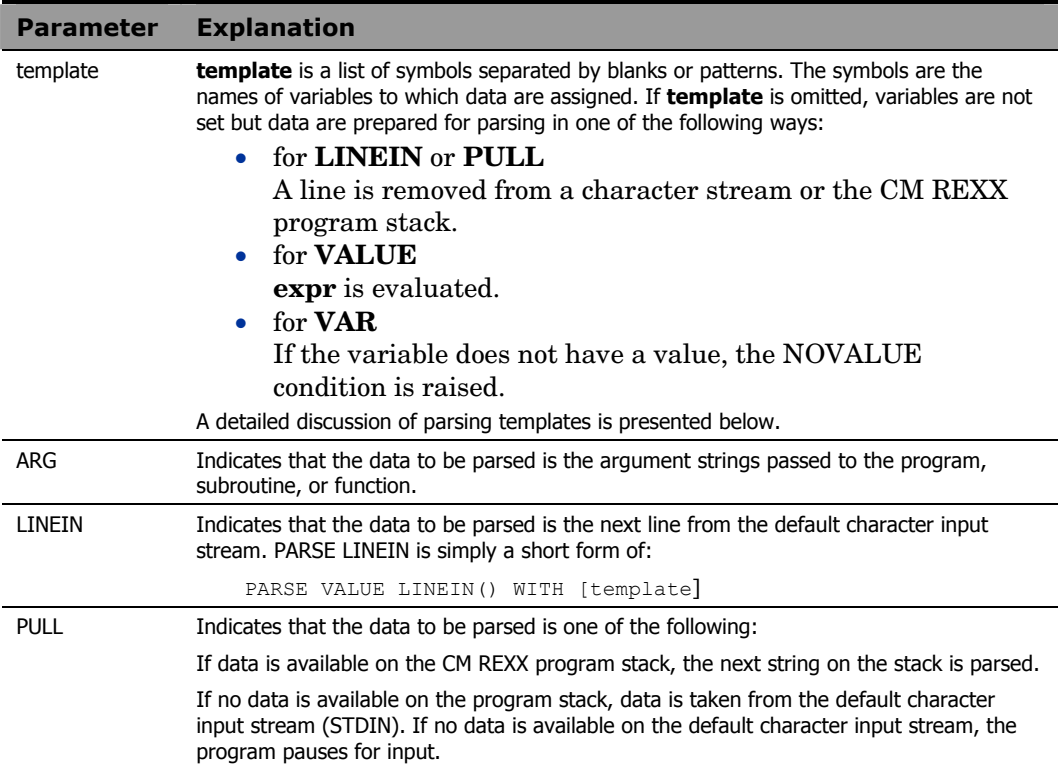

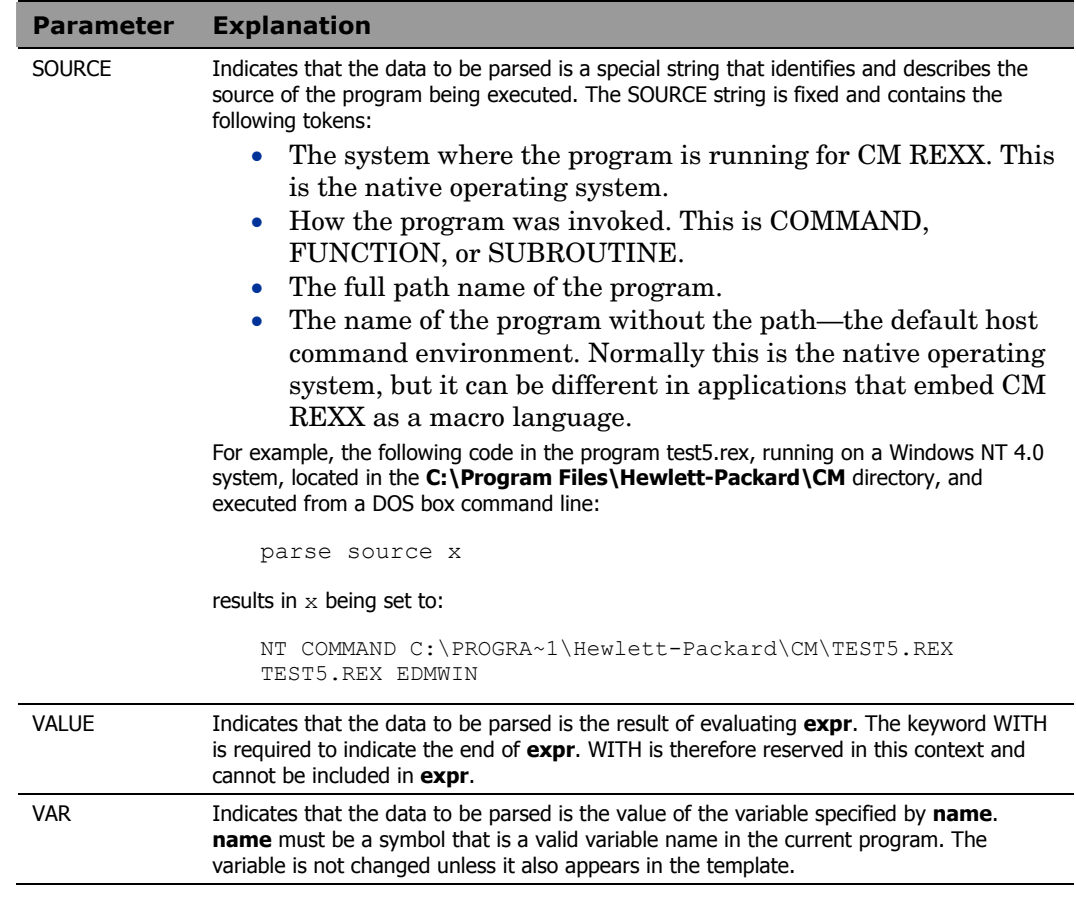

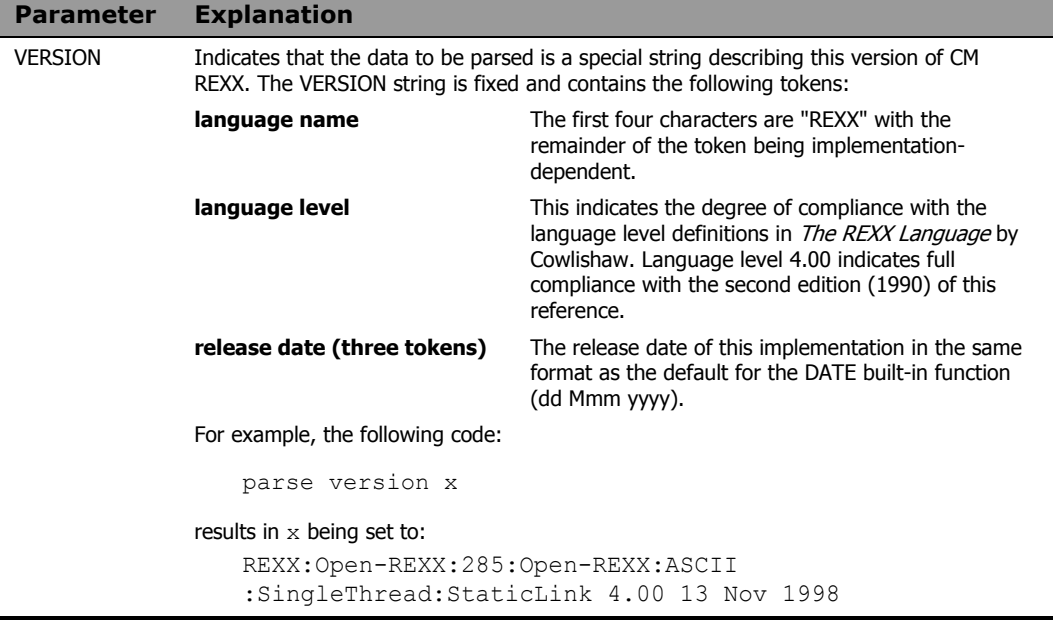

# Parsing Templates

A parsing template is a symbolic pattern by which a string is broken up (parsed) and assigned to variables. A string can be split by words (delimited by blanks), by matching specific string patterns, or by explicit numeric position. Portions of the string can also be skipped or discarded. The template can include any combination of:

## • **Symbols**

The variable names to which the data is assigned.

## • **Patterns**

Character string for which a match is sought.

## • **Positional patterns**

Absolute or relative column numbers within the string.

## • **Placeholder symbols**

The ".", indicating that data are to be discarded.

# Parsing by Words

The simplest form of parsing templates is comprised only of symbols. The string is separated into words with one word assigned to each variable. One possible exception is the last variable in the template, which can be assigned more than one word if the number of symbols in the template does not exactly match the number of words in the string.

## Usage Notes

Leading and trailing blanks are removed from all tokens except the last. For the last token, one leading blank (the delimiter) is removed but all other leading and trailing blanks are retained.

## **Example 1**

```
string = 'Hello world'
parse var string first second
```
#### The result is:

```
first == 'Hello' 
second == 'world'
```
# **Example 2**

string = 'Once upon a time in the west' parse var string first second rest

## The result is:

first == 'Once' second == 'upon' rest == 'a time in the west'

# **Example 3**

string = 'Long ago and far away ' parse var string first second rest

## The result is:

```
first == 'Long' 
second == 'aqo'rest = ' and far away '
```
# Parsing by Patterns

Another method of parsing involves matching a pattern string. This can be useful in parsing strings that contain delimiters other than blanks between words. The pattern is specified in the template as a literal string or as a variable that is set to a literal string. If the pattern is specified as a variable, the variable name must be enclosed in parentheses in the template to distinguish it from the symbols to which data is to be assigned. The string to be parsed is separated so that all characters preceding the pattern are placed into a variable.

### Usage Notes

When pattern matching is used, only the pattern itself is discarded. If there are any blanks following the pattern, they become leading blanks on the next token.

## **Example 1**

```
string = 'red, green, blue' 
parse var string color1 ',' color2 ',' color3
```
#### The result is:

color1 == 'red'  $color2 = 'green'$  $color3 == ' blue'$ 

## **Example 2**

```
string = 'time and time again' 
parse upper var string a 'and' b
```
## The result is:

```
a == 'TIME'
b == ' TIME AGAIN'
```
## **Example 3**

parse arg x ',' y

If the argument string passed to this program is "4,3", then

 $x = 14'$  $y = 13'$ 

```
delim = 'or' 
string = 'You or me or them?' 
parse var string a (delim) b (delim) c
```
## The result is:

```
a = -' You'b == ' me'c = -1 them?'
```
## **Example 5**

The following program fragment extends the idea of using a variable name as the pattern to show how to parse a series of strings that may include different delimiters.

```
str.0 = 3str.1 = 'Numbers : 1414 : 2753 : 1816' 
str.2 = 'Names - Tom - Dick - Harry' 
str.3 = 'Cars # Ford # BMW # Toyota' 
do i = 1 to str.0
   parse var str.i what x rest 
   parse var rest a (x) b (x) c 
   say what':' a b c 
  end
```
## The output is:

Numbers: 1414 2753 1816 Names: Tom Dick Harry Cars: Ford BMW Toyota

# Parsing by Position

When parsing by position, the template includes column numbers where the next token begins. These can be absolute or relative column numbers. Using relative column numbers permits re-positioning of the starting point for the next token and even allows you to re-parse in a different manner data which has already been assigned to variables.

## Usage Notes

The value of a positional pattern is specified in the template as a whole number or as a variable that is set to a whole number. If the positional

pattern is specified as a variable, the variable name must be enclosed in parentheses in the template to distinguish it from the symbols to which data is to be assigned.

A positional pattern that is not preceded by a sign, or that is preceded by an equals sign (=), is an absolute positional pattern. A positional pattern that is preceded by a plus or minus sign is a relative positional pattern.

When an absolute positional pattern appears in the template, the preceding variable receives all data up to, but not including, that absolute position. The next variable receives data beginning at the specified absolute position.

When a relative positional pattern appears in the template, the starting position for the next assignment is calculated by adding or subtracting the specified value from the last matched position.

Use "+0" as a relative positional pattern to assign data without moving the start point for the next assignment.

# **Example 1**

The following program fragment gives the instruction to move to the 5th column and assign the rest of the string to variable "y".

```
x = 1234567890parse var x 5 y
```
The result is:

 $y = 1567890$ 

The following program fragment gives the instruction to assign the data up to column 3 to "y", then move forward 4 columns and assign the rest of the string to "z".

```
x = 1234567890parse var x y 3 +4 z
```
The result is:

 $y = '12'$  $z = '7890'$ 

## **Example 3**

The following program fragment gives the instruction to assign the data up to column four to  $a$ "; to assign the data in the next five columns to "b"; to move forward one column and assign the rest of the string to "c".

```
x = 'abcdefqhijklmnop'parse var x a 4 b +5 +1 c
```
The result is:

 $a == 'abc'$  $b = 'defgh'$ c == 'jklmnop'

# **Example 4**

The following program fragment gives the instruction to assign the data up to column four to "a", to move back two columns and assign the rest of the string to "b"; move to column one and assign the next four columns to "c".

 $x = abcdefgh$ parse var  $x$  a  $4 -2 b 1 c +4$ 

The result is:

```
a = 'ABC'b == 'BCDEFGH'c = 'ABCD'
```

```
s.0 = 3s.1 = 'A:1414:2753:1816' 
s.2 = 'B-Tom-Dick-Harry' 
s.3 = 'C#Ford#BMW#Toyota' 
do i = 1 to s.0parse var s.i what 2 x +1 a (x) b (x) c say what':' a b c 
  end
```
### The output is:

A: 1414 2753 1816 B: Tom Dick Harry C: Ford BMW Toyota

## **Example 6**

The following program fragment gives the instruction to move to column three; assign the rest of the string to "a" but don't move the parsing position; assign the next three characters to "b"; move forward one column; assign the rest of the string to "c".

 $x = 1234567890$ parse var x 3 a +0 b +3 +1 c

## The result is:

```
a = 134567890'b = 1345'c = 17890'
```
# Parsing with Placeholders

Parsing templates can also include placeholder symbols. The placeholder symbol is the period ("."). If a period is encountered in a template, data that would normally be assigned to a variable at that point is discarded.

# **Example 1**

The output of the following program fragment:

```
x = 'How are you'parse var x a . b 
say a b 'be?'
```

```
is: 
"How you be?"
```
## The output of the following program fragment:

```
x = 'one potato two potato three potato four'
parse var x a . b . c . rest 
say a b c rest
```
## is:

one two three four

# Putting it All Together

Parsing templates can include any combination of the elements discussed above. This makes PARSE an extremely powerful and flexible tool for manipulating data.

# PROCEDURE

## **Syntax** PROCEDURE [EXPOSE varlist]

**Description** The PROCEDURE instruction is used in an internal routine to protect the caller's variables from modification during execution of the routine. It also has the effect of ensuring that the subroutine's variables are in their un-initialized state each time the routine is called.

# **Parameters**

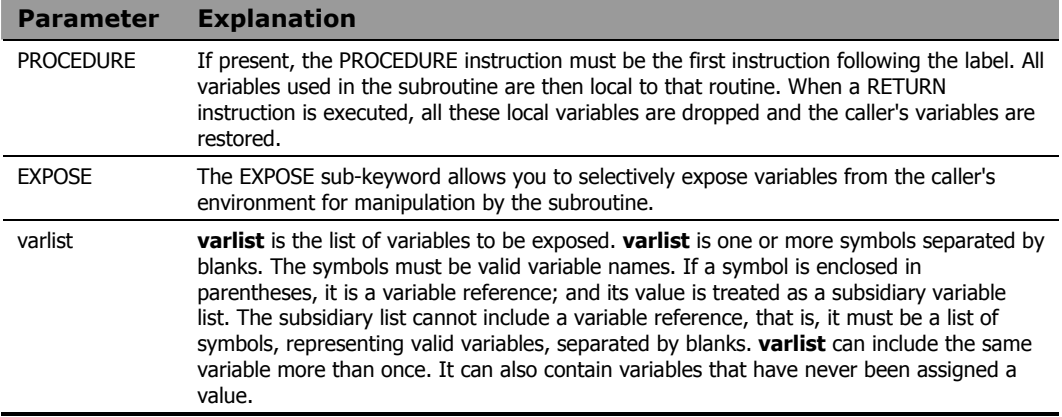

## Usage Notes

It is not necessary for an internal routine to include a PROCEDURE instruction. If it does not, then all the variables of the caller are visible to, and can be modified by, the subroutine. Using PROCEDURE protects the caller's variables from modification by the subroutine.

Variables are exposed from left to right. When a variable reference is encountered, the variable itself is exposed first, with variables in subsidiary lists exposed as soon as the variable reference is found. If a variable in **varlist** is a stem, then all variables that begin with that stem are exposed.

Consideration should be given to the order in which variables are exposed. If a variable is to be used to expose a compound variable, then it must be exposed before the compound variable.

The following program fragment illustrates the effect of not using PROCEDURE in an internal subroutine.

```
x = 10; y = 20; z = 30call blotz
say y
exit 
blotz: 
say y
return 
           The output is: 
20
```
20

# **Example 2**

The following program fragment illustrates the effect of PROCEDURE alone.

```
x = 10; y = 20; z = 30call blotz
say y
exit 
blotz: 
procedure
say y
return 
           The output is:
```
Y 20

The following program fragments illustrate the effect of EXPOSing a variable and how modifications to the variable affect its value on return to the caller.

## For the following:

```
x = 10; y = 20; z = 30call blotz
say y
exit 
blotz: 
procedure expose y 
say y
return 
           The output is: 
20 
20 
           For the following: 
x = 10; y = 20; z = 30call blotz
say y
exit 
blotz: 
procedure expose y
```
say y drop y return

#### The output is:

20 Y

## For the following:

```
x = 10; y = 20; z = 30call blotz
say y
exit blotz:
procedure expose y 
say y
V = Xreturn
```
#### The output is:

20 X

The variable  $x$  was not exposed so  $y$  was assigned the value of the uninitialized symbol x.

# **Example 4**

The following program fragment illustrates the use of variable references and the exposure of compound variables.

```
a = 1; b = 2; c = 3x = 10; y = 20; z = 30p. = 'unknown value' 
p.1 = 100; p.2 = 200; p.3 = 300blotz_list = 'a b c' 
call blotz
say p.b
exit 
blotz: 
procedure expose (blotz_list) p.b
p.b
b = 4return
```
## The output is:

200 unknown value

# PULL

# **Syntax** PULL [template]

**Description** The PULL instruction reads a line from the CM REXX program stack. If the program stack is empty, PULL reads from the default character input stream (STDIN). The PULL instruction is simply a short form of PARSE UPPER PULL [template].

## **Parameters**

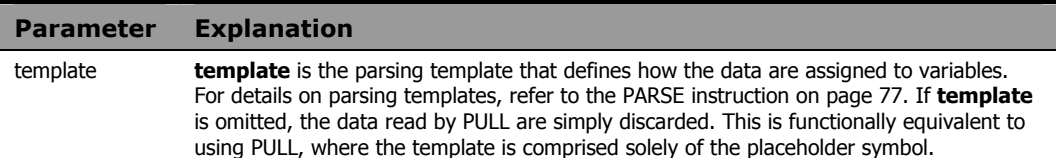

### Usage Notes

The data read are translated to uppercase and then parsed into variables according to normal parsing rules (refer to the PARSE instruction in this chapter for details). Use PARSE PULL to preserve the case of the data.

The number of lines currently available in the program stack is accessible with the QUEUED built-in function described in *Chapter Five: Built-In Functions*.

# **Example 1**

The following program fragment processes all data currently available on the CM REXX program stack.

```
do j = 1 while queued() > 0
   pull order.j . amount.j . 
  end
```
## **Example 2**

The following program fragment assumes that no data are on the program stack and that PULL will read from STDIN, normally the terminal.

```
say 'Type a menu option or "Q" to quit' 
pull reply
if reply = 'Q' then exit
```
The test is valid regardless of the case in which the user types  $\neq$  since <code>PULL</code> converts to uppercase.

# PUSH

**Syntax** PUSH [expression] **Description** The PUSH instruction places a string at the top of the CM REXX program stack. Data are stacked in LIFO (last-in-first-out) order.

#### **Parameters**

**Parameter Explanation**  expression **expression** is evaluated and the result placed on the program stack. If **expression** is omitted, a null string is placed on the stack.

#### Usage Notes

Use the QUEUE instruction, described in this chapter, to place data at the bottom of the program stack.

The number of lines currently available in the program stack is accessible with the QUEUED built-in function described in *Chapter Five: Built-In Functions*.

# **Example 1**

The following example places not nice at the top of the program stack.

```
and = 'not'
shove = 'nice' 
push and shove
```
# **Example 2**

The following program fragment illustrates the use of PUSH to place something on the stack for use by a subroutine.

```
parse arg input 
push input
if datatype(input, 'num') then call numeric
   else call char 
 : 
exit 
numeric: procedure 
parse pull value 
 : 
return
```

```
char: procedure 
parse pull string 
: 
return
```
# **QUEUE**

**Syntax** QUEUE [expression] **Description** The QUEUE instruction places a string at the bottom of the CM REXX program stack. Data is stacked in FIFO (first-in-first-out) order.

### **Parameters**

**Parameter Explanation**  expression **expression** is evaluated and the result placed on the program stack. If **expression** is omitted, a null string is placed on the stack.

## Usage Notes

Use the PUSH instruction, described in this chapter, to place data at the top of the program stack.

The number of lines currently available in the program stack is accessible with the QUEUED built-in function described in *Chapter Five: Built-In Functions*.

# **Example 1**

The following example places how much longer? at the bottom of the program stack.

```
for = 'how much' 
entry = 'longer?' 
queue for entry
```
The following program fragment illustrates use of the stack to remove a block of lines from a file in place—no intermediate file.

```
pull start line block size
do start_line - 1 
   queue linein('data.txt') 
  end 
do block_size 
   tossit = linein('data.txt') 
  end 
do until lines('data.txt') = 0 
   queue linein('data.txt') 
  end 
pull first
call lineout 'data.txt', first, 1
do queued()
   pull next
   call lineout 'data.txt', next 
  end 
call lineout 'data.txt'
```
# RETURN

**Syntax** RETURN [expression] **Description** The RETURN instruction is used to return control from a REXX program or internal routine to its caller. It can also, optionally, return a value.

## **Parameters**

**Parameter Explanation**  expression **expression** is the value to be returned to the caller. **expression** can evaluate to any character string, including the null string.

## Usage Notes

If the program is external, the effect of RETURN is identical to that of the EXIT instruction.

If the program was invoked by the CALL instruction, it is being executed as a subroutine. In this case, the return value is optional. When control returns to the caller, the special variable RESULT is set to the value of **expression**. If **expression** is omitted, the special variable RESULT is dropped.

If the program was invoked as a function, it must return a value. This value (the result of the function) is used in the original expression at the point where the function was invoked.

The following program fragment illustrates the simplest use of RETURN in an internal routine invoked as a subroutine.

```
say 'Please select a processing option (1-8)' 
pull reply
interpret 'call option.'reply 
  : 
  : 
exit 
option.1:
procedure expose (list1) 
  : 
  : 
return 
option.2:
  : 
  :
```
## **Example 2**

The following program fragment illustrates returning a value from a subroutine.

```
say 'Please select a processing option (1-8)' 
pull reply
if reply \leftarrow \neg Q' then do
   interpret 'call option.'reply 
  if result \geq 0 then signal disaster
  end 
exit 
option.1:
procedure expose (list1) 
status = 0 : /* If something goes wrong in here, an */ 
  : /* appropriate message is displayed & */ 
  : /* status is set to a non-zero value. */return status 
  : 
  : 
disaster: 
say 'Unrecoverable error in option:' reply 
say 'Processing terminated' 
exit
```
The following program fragment illustrates the use of RETURN in an internal routine invoked as a function.

```
months = 'January February March April May',
  'June July August September October', 
  'November December' 
days='31 leap() 31 30 31 30 31 31 30 31 30 31' 
  : 
  : 
exit 
leap:
```
The leap() function calculates the number of days in February...

```
: 
 : 
return how many
```
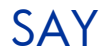

**Syntax** SAY [expression] **Description** The SAY instruction writes a line to the default character output stream.

### **Parameters**

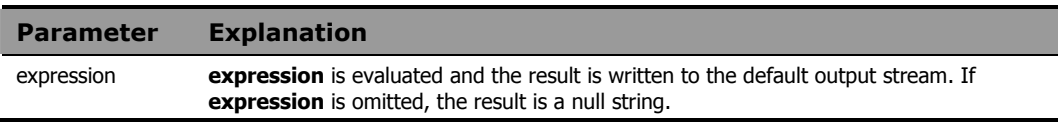

#### Usage Notes

The default character output stream is the standard output (STDOUT), and is normally the terminal unless the standard output has been redirected.

The SAY instruction is equivalent to:

```
CALL LINEOUT , [expression]
```
In the case of SAY, however, the special variable RESULT is not set.

To view terminal output on the screen in Windows environments, you must use the WinMessageBox function. See this function for more information.

# **Example 1**

The following program fragment writes the string Hello world to the standard output, normally the terminal.

```
say 'Hello world'
```
# **Example 2**

The output of the following program fragment:

```
say 'Enter amount of sale' 
  pull amount 
  say 'Commission is:' amount * .06
```
is 6% of the sale amount entered.

```
retcode = linein('data.txt') 
if retcode \geq 0 then
  say 'Error reading "data.txt"'
```
If the read operation fails, the message is displayed.

# **SELECT**

**Syntax** SELECT when\_list [OTHERWISE [;] instr\_list] END

**Description** The SELECT instruction is used to conditionally execute one of several alternative instructions.

### **Parameters**

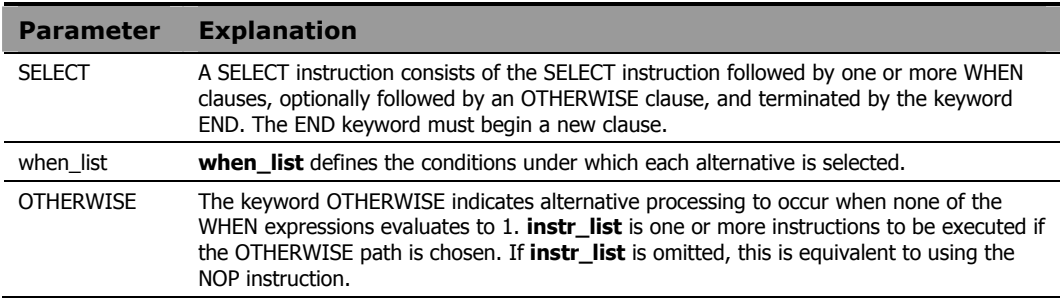

## Usage Notes

**when\_list** is made up of one or more constructs in the following syntax:

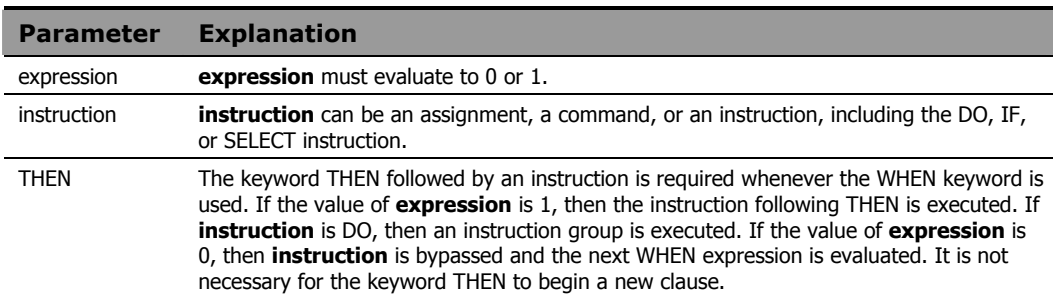

WHEN expression  $[j]$  THEN  $[j]$  instruction

Optional semicolons in the syntax diagrams indicate that the following component can appear on the same line as the preceding component (with or without the presence of a semicolon), or can appear on a new line in the program without changing the behavior of the SELECT instruction.

If you are certain that one of the WHEN alternatives will be executed, the OTHERWISE clause can be omitted; however, this is generally not considered good programming practice. If none of the WHEN expressions evaluates to 1, absence of an OTHERWISE clause results in *Error 7: WHEN or OTHERWISE expected*. If present, the keyword OTHERWISE *must* begin a new clause in the program.

Use the NOP instruction to indicate that nothing is to be executed following a THEN or OTHERWISE. A null clause is not an instruction in CM REXX, so putting an extra semicolon after the THEN results in an error.

# **Example 1**

The following program fragment illustrates the use of NOP with SELECT. If a line begins with a comment character  $(*)$  followed by a space, no action is taken.

```
do while lines('parms.txt') \e 0
 dowhat = word(linein('parms.txt'), 1)
 select 
    when dowhat = 'Monthly' then call report
   when dowhat = '#' then nop
   when dowhat = 'Weekly' then call add data
    otherwise interpret 'call' dowhat 
   end 
 end
```
# **Example 2**

The following program fragment illustrates the use of SELECT to choose among alternative processing options.

```
parse arg startup_option rest 
select 
  when startup option = 1 then
    call lookup rest 
  when startup option = 2 then
    call gen_report rest 
  when startup option = 3 then
    call newdata rest 
   otherwise call edit
   end
```
# SIGNAL

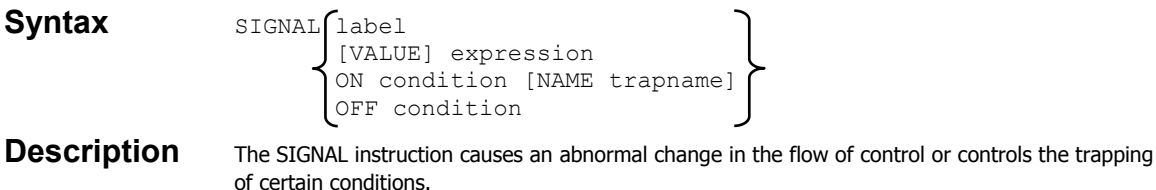

## **Parameters**

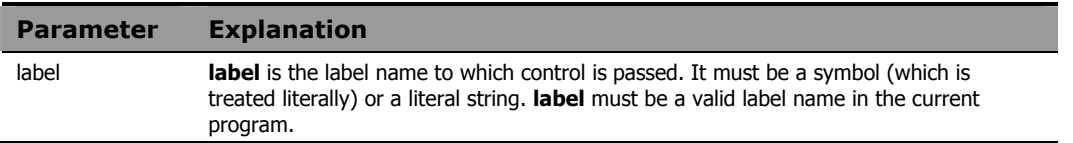

## Usage Notes

As an alternative, the label name can be derived from the expression following the keyword VALUE. **expression** must evaluate to a valid label name in the current program. The keyword VALUE can be omitted if **expression** does not begin with a symbol or a literal string.

When control passes to the specified label, all active DO, IF, SELECT, and INTERPRET instructions are immediately terminated and cannot be reactivated. The line number of the SIGNAL instruction is assigned to the special variable SIGL.

The ON and OFF sub-keywords of SIGNAL control the trapping of certain conditions. ON enables a condition trap. OFF disables a condition trap. Using SIGNAL in this manner is similar to the use of CALL except that control is not returned to the program executing the SIGNAL.

**condition** is the name of the condition to be detected. If a condition trap is enabled, when that condition occurs, control is passed to one of the following:

- to the label specified by **trapname,** if NAME **trapname** is specified**.**
- to the label that matches **condition,** if NAME **trapname** is not specified**.**

Both **condition** and **trapname** are single symbols which are taken as constants.

The following conditions can be controlled using the SIGNAL instruction:

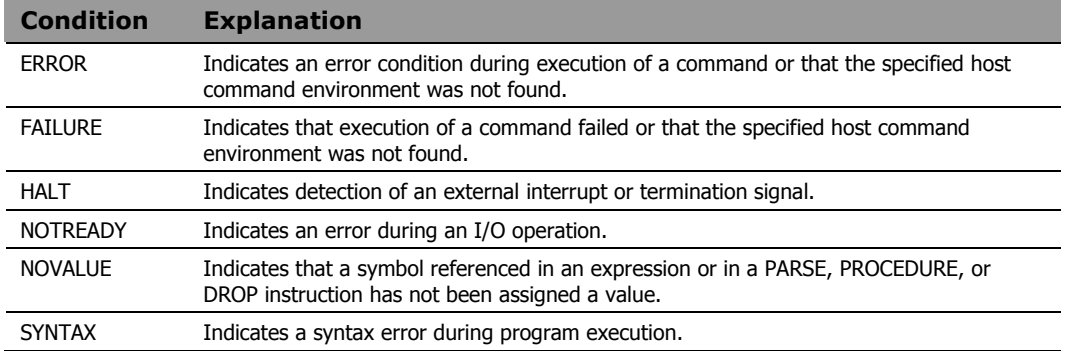

Using SIGNAL to control condition traps differs from using CALL in the following ways:

- All conditions can be trapped with SIGNAL; CALL cannot be used with the NOVALUE and SYNTAX conditions.
- SIGNAL does not return control to the program that executed the SIGNAL. With CALL, state information is preserved across the CALL so the trap routine can return to the caller, which can resume execution.

The following program fragment illustrates the use of SIGNAL to set up traps for all conditions.

```
signal on error
signal on failure
signal on halt name interrupt
signal on notready
signal on novalue name uhoh
say 'Enter host command environment'
parse pull hce
say 'Enter command to run'
parse pull cmd
say 'Enter filename to read'
parse pull file
line = linein(file)
address hce 'more /home/'userid()'/.login'
"'"cmd"'" 
i = 1do 100000 
 i = i + 5say i
 end 
a = bexit 
error: 
say 'Error detected at line' sigl; exit
failure: 
say condition('c') 'detected at line' sigl;exit
interrupt:
say 'Ctl-C detected'; exit
notready:
say 'File' file 'not found'; exit
uhoh: 
say 'Oops, no value in line' sigl; exit
```
- If the user names a non-existent host environment, the failure exit is taken.
- If the execution of the user's command failed in any way, the error exit is taken.
- If the user names a file that does not exist or for which read permission has not been granted, the notready exit is taken.
- If the user presses CTL-C during the long  $D \circ$  loop, the halt exit is taken.

• If the program ever gets to the line that reads  $a = b$ , the novalue exit is taken.

# **TRACE**

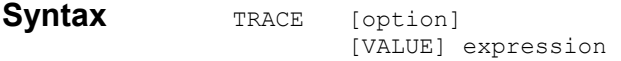

**Description** The TRACE instruction traces execution flow in a program and is used primarily for debugging.

## **Parameters**

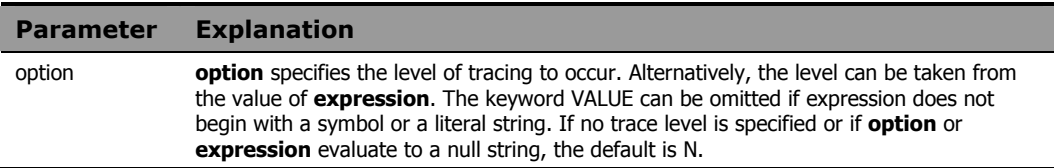

## Usage Notes

**option** (or the value of **expression**) can be one of the following:

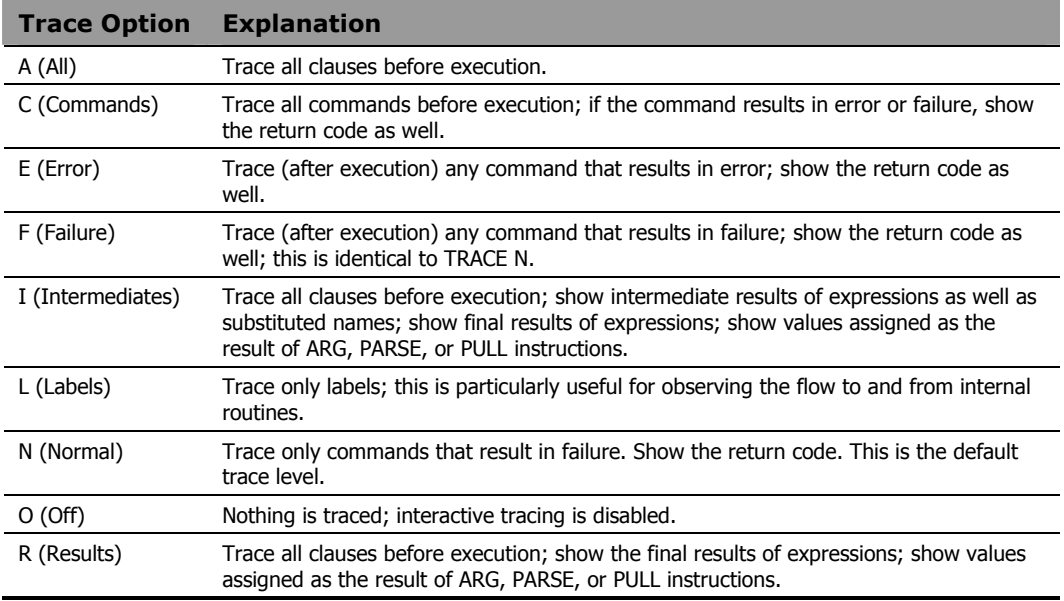

Trace output is automatically formatted according to its logical depth of nesting within the program. If TRACE R or TRACE I is specified, results are
indented an additional two spaces and are enclosed in double quotes so that leading and trailing blanks can be easily identified. The first clause traced on any line is preceded by its line number.

All trace output lines have a three-character prefix to indicate the type of data. The following prefixes are used for all trace settings:

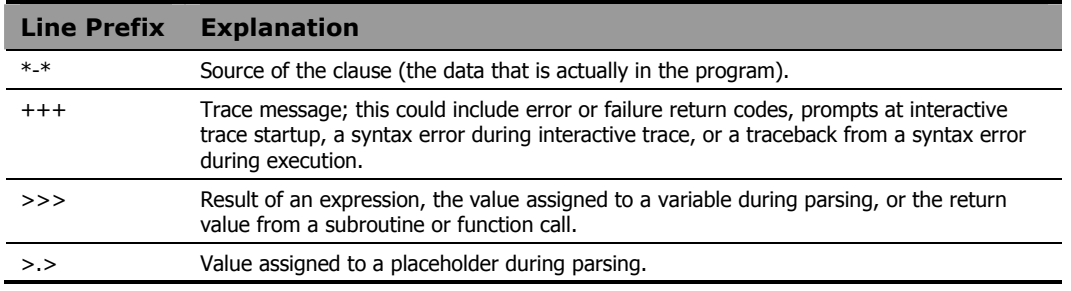

#### The following additional prefixes are used when TRACE I is in effect:

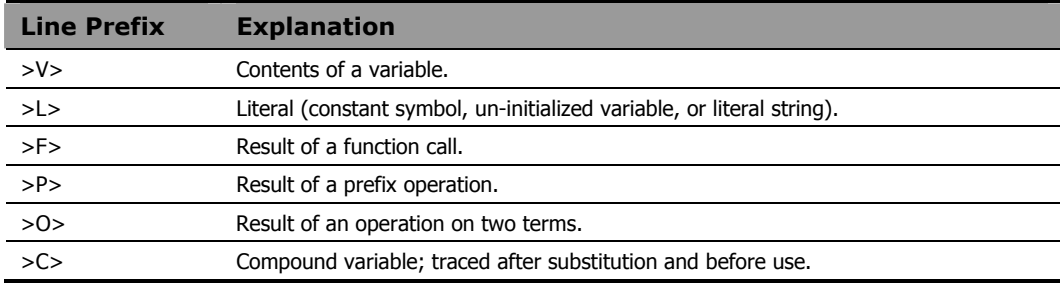

The following program fragment includes various kinds of REXX clauses; output is shown from specifying each of the trace options as a calling argument; the program is named "traceit.rex". The file infile.txt has one line with the number 123 starting in column 1.

```
trace value arg(1) 
 file = 'infile.txt' 
 line = linein(file) 
 x = word(line, 1)if datatype(x) = 'NUM' then do
 y = x + 456 / 100say y
 end 
  call Subrtn 
  if result > 4 then address edmwin 'copy 
    infile.txt outfile.txt' 
 exit
```
Subrtn: say now in subroutine return 4

#### **Example 2**

Logged output from: RADPNLWR traceit.rex a

```
Termout EDM000010 99.202 14:09:15 4 *-* file = 'infile.txt' 
EDM000010 99.202 14:09:15 5 *-* line = linein(file)
EDM000010 99.202 14:09:15 6 *-* x = word(line, 1)EDM000010 99.202 14:09:15 7 *-* if datatype(x) = 'NUM'
EDM000010 99.202 14:09:15 7 *-* then
EDM000010 99.202 14:09:15 7 *-* do 
EDM000010 99.202 14:09:15 8 *-* y = x + 456 / 100EDM000010 99.202 14:09:15 9 *-* say y
EDM000010 99.202 14:09:15 127.56 
EDM000010 99.202 14:09:15 10 *-* end 
EDM000010 99.202 14:09:15 11 *-* call Subrtn 
EDM000010 99.202 14:09:15 15 *-* Subrtn: 
EDM000010 99.202 14:09:15 16 *-* say now in subroutine
EDM000010 99.202 14:09:15 NOW IN SUBROUTINE 
EDM000010 99.202 14:09:15 17 *-* return 4 
EDM000010 99.202 14:09:15 12 *-* if result > 4 
EDM000010 99.202 14:09:15 13 *-* exit
```
Logged output from: RADPNLWR traceit.rex c EDM000010 99.202 14:25:08 REXX Environment set up completed successfully EDM000010 99.202 14:25:08 127.56 EDM000010 99.202 14:25:08 NOW IN SUBROUTINE EDM000010 99.202 14:25:08 REXX host cmd env cleanup completed successfully

## **Example 4**

Logged output from: radpnlwr traceit.rex e

(No errors occurred)

EDM000010 99.202 14:27:50 REXX Environment set up completed successfully EDM000010 99.202 14:27:50 127.56 EDM000010 99.202 14:27:50 NOW IN SUBROUTINE EDM000010 99.202 14:27:50 REXX host cmd env cleanup completed successfully

#### **Example 5**

Logged output from: radpnlwr traceit.rex f

(No failure occurred)

EDM000010 99.202 14:29:07 REXX Environment set up completed successfully EDM000010 99.202 14:29:07 127.56 EDM000010 99.202 14:29:07 NOW IN SUBROUTINE EDM000010 99.202 14:29:07 REXX host cmd env cleanup completed successfully

#### **Example 6**

Logged output from: radpnlwr traceit.rex l

EDM000010 99.202 14:30:25 REXX Environment set up completed successfully EDM000010 99.202 14:30:25 127.56 EDM000010 99.202 14:30:25 15 \*-\* Subrtn: EDM000010 99.202 14:30:25 NOW IN SUBROUTINE EDM000010 99.202 14:30:25 REXX host cmd env cleanup completed successfully

Logged output from: radpnlwr traceit.rex n (No failure occurred) EDM000010 99.202 14:31:34 REXX Environment set up completed successfully EDM000010 99.202 14:31:34 127.56 EDM000010 99.202 14:31:34 NOW IN SUBROUTINE EDM000010 99.202 14:31:34 REXX host cmd env cleanup completed successfully

#### **Example 8**

Logged output from: radpnlwr traceit.rex o EDM000010 99.202 14:32:36 REXX Environment set up completed successfully EDM000010 99.202 14:32:36 127.56 EDM000010 99.202 14:32:36 NOW IN SUBROUTINE EDM000010 99.202 14:32:36 REXX host cmd env cleanup completed successfully

#### **Example 9**

Logged output from: radpnlwr traceit.rex i

```
EDM000010 99.202 14:33:51 REXX Environment set up 
    completed successfully 
EDM000010 99.202 14:33:51 4 *-* file = 'infile.txt' 
EDM000010 99.202 14:33:51 >L> "infile.txt" 
EDM000010 99.202 14:33:51 >>> "infile.txt" 
EDM000010 99.202 14:33:51 5 *- line = linein(file)
EDM000010 99.202 14:33:51 >V> "infile.txt" 
EDM000010 99.202 14:33:51 >F> "123" 
EDM000010 99.202 14:33:51 >>> "123" 
EDM000010 99.202 14:33:51 6 \times - \times \times = word(line, 1)
EDM000010 99.202 14:33:51 >V> "123" 
EDM000010 99.202 14:33:51 >L> "1" 
EDM000010 99.202 14:33:51 >F> "123" 
EDM000010 99.202 14:33:51 >>> "123" 
EDM000010 99.202 14:33:51 7 *-* if datatype(x) = 'NUM'
EDM000010 99.202 14:33:51 >V> "123" 
EDM000010 99.202 14:33:51 >F> "NUM" 
EDM000010 99.202 14:33:51 >L> "NUM" 
EDM000010 99.202 14:33:51 >O> "1"
```
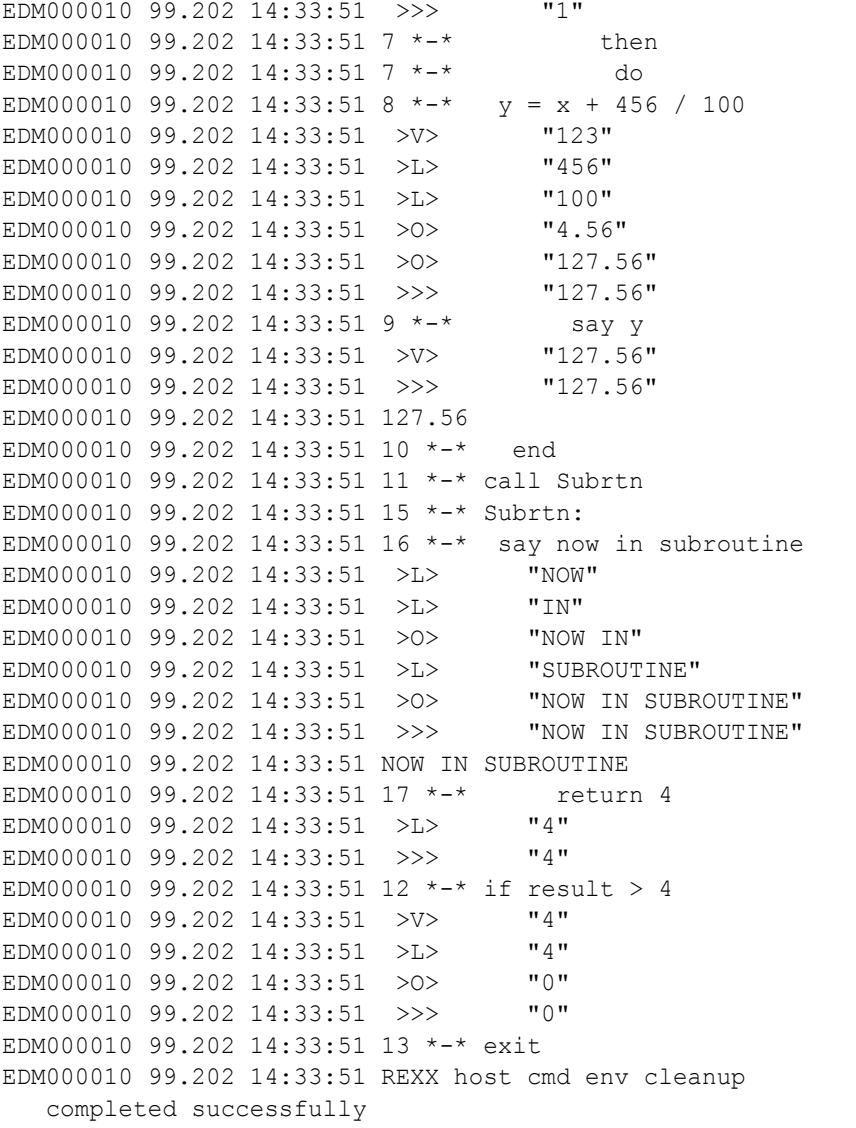

```
Logged output from: radpnlwr traceit.rex r 
EDM000010 99.202 14:38:14 REXX Environment set up 
   completed successfully 
EDM000010 99.202 14:38:14 4 *-* file = 'infile.txt' 
EDM000010 99.202 14:38:14 >>> "infile.txt" 
EDM000010 99.202 14:38:14 5 *-* line = linein(file)
EDM000010 99.202 14:38:14 >>> "123" 
EDM000010 99.202 14:38:14 6 *-* x = word(line, 1)EDM000010 99.202 14:38:14 >>> "123" 
EDM000010 99.202 14:38:14 7 *-* if datatype(x) = 'NUM'
EDM000010 99.202 14:38:14 >>> "1" 
EDM000010 99.202 14:38:14 7 *-* then
EDM000010 99.202 14:38:14 7 *-* do 
EDM000010 99.202 14:38:14 8 *-* y = x + 456 / 100EDM000010 99.202 14:38:14 >>> "127.56"
EDM000010 99.202 14:38:14 9 *-* say y
EDM000010 99.202 14:38:14 >>> "127.56" 
EDM000010 99.202 14:38:14 127.56 
EDM000010 99.202 14:38:14 10 *-* end 
EDM000010 99.202 14:38:14 11 *-* call Subrtn 
EDM000010 99.202 14:38:14 15 *-* Subrtn: 
EDM000010 99.202 14:38:14 16 *-* say now in subroutine 
EDM000010 99.202 14:38:14 >>> "NOW IN SUBROUTINE" 
EDM000010 99.202 14:38:14 NOW IN SUBROUTINE
EDM000010 99.202 14:38:14 17 *-* return 4
EDM000010 99.202 14:38:14 >>> "4" 
EDM000010 99.202 14:38:14 12 *-* if result > 4 
EDM000010 99.202 14:38:14 >>> "0" 
EDM000010 99.202 14:38:14 13 *-* exit 
EDM000010 99.202 14:38:14 REXX host cmd env cleanup 
   completed successfully
```
# UPPER

## Syntax **UPPER** var\_list

**Description** The UPPER instruction converts one or more variables to uppercase.

#### **Parameters**

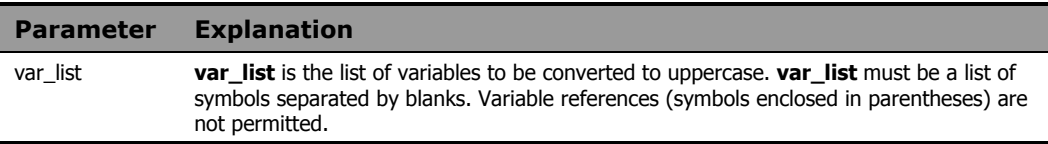

## **Example 1**

For the following example:

```
a = 'Hello world' 
upper a say a
```
The output is:

HELLO WORLD

## **Example 2**

For the following example:

 $a = 'c3po'$  $b = 'r2d2'$ upper a b say a 'and' b

The output is:

C3PO and R2D2

# 5 Built-In Functions

This chapter explores the powerful set of built-in functions found in CM REXX. These functions can be called by any program.

# Built-In Functions Overview

Typically, a function is invoked as a term in an expression. The general form of a function call is:

function name([expression][, [expression]] ... )

A function returns a single result that is substituted in the expression just as the value of a variable is used. A function call can be used in any expression wherever any other term would be valid. The argument expressions can also be function calls. There cannot be intervening blanks between the function name and the opening parenthesis. The presence of such blanks will cause the expression to be interpreted as two unrelated symbols or expressions.

You can also invoke a function using the CALL instruction. In this case, the proper syntax is:

CALL function name [expression] [, [expression]]...

If you CALL a built-in function, the value that it returns is assigned to the special variable RESULT.

The following built-in functions are available in CM REXX and will be explained in this chapter:

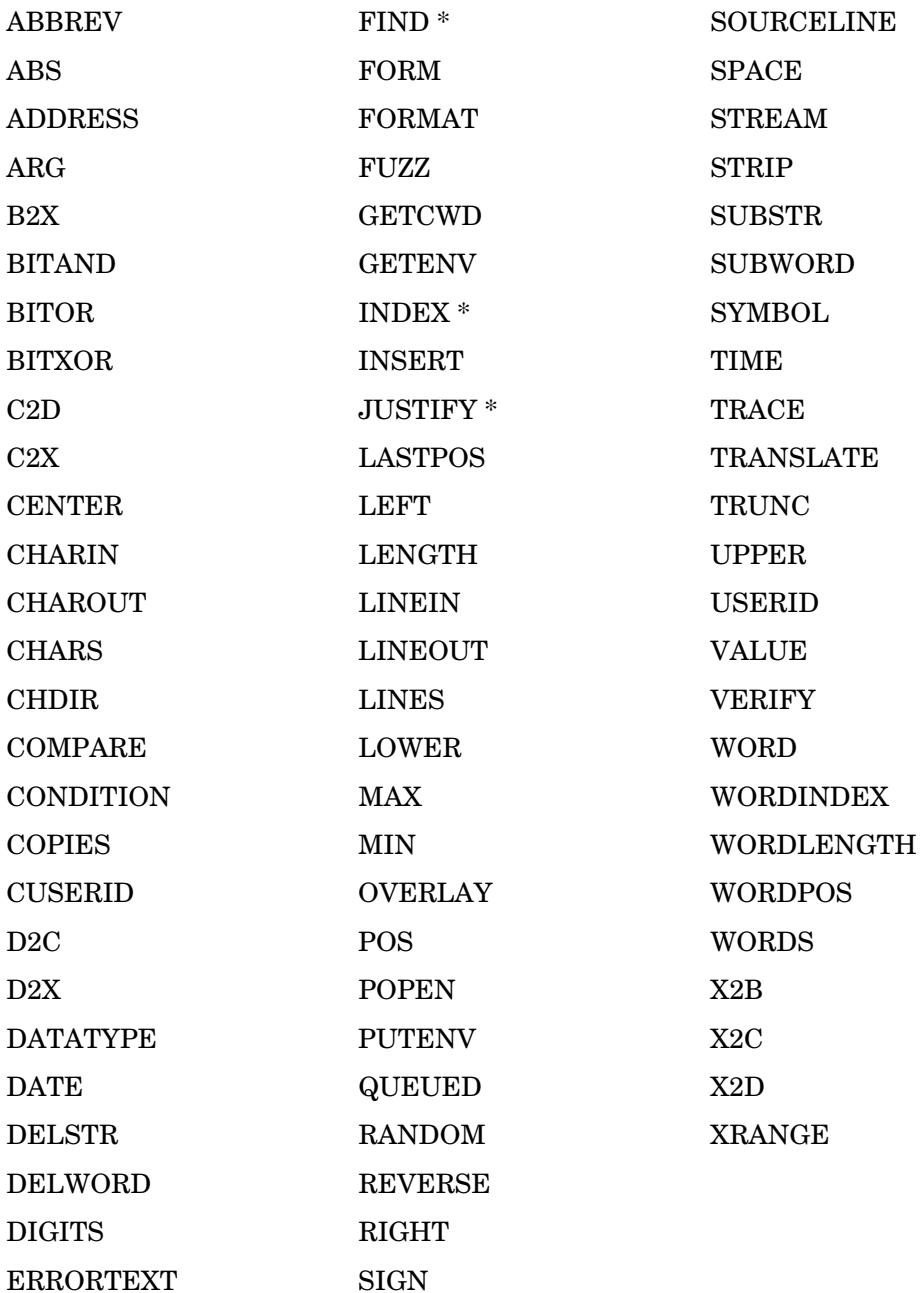

## General Rules for Built-In Functions

We strongly recommend that you follow these general rules when invoking built-in functions, unless otherwise noted in the description of a particular function.

- The parentheses in a function call are required—even when no arguments are specified.
- The opening parenthesis must immediately follow the function name with no intervening blanks. This is required to distinguish a function call from a reference to a simple symbol or an instruction keyword.
- Any argument identified as a string can be specified as a null string.
- Any argument identified as a number is rounded, if necessary, according to the current setting of NUMERIC DIGITS, before it is used in the function.
- Any argument identified as a length must be specified as a non-negative integer.
- Any argument identified as a pad must be exactly one character in length.
- Optional arguments can be omitted from the right of the function call; taking out the comma is optional.
- Any function name or function argument can be specified in upper-, lower-, or mixed case.
- Functions with arguments that are one of a specified set of characters should have the argument enclosed in quotes. Without the quotes, the argument is interpreted as an un-initialized symbol. As long as the symbol remains un-initialized, the function behaves as expected since the value of the un-initialized symbol is the symbol in uppercase (e.g., when un-initialized, the value of the symbol  $f \circ \circ$  is  $F \circ \circ$ ).

If, however, an assignment statement sets the value of that symbol to something else, the function results in *Error 40: Incorrect call to routine*. See *Appendix A: Message Summary* for more information.

# **ABBREV**

## **Syntax** ABBREV(information, info [, length])

**Description** The ABBREV function determines if one string is a valid abbreviation of a longer string. It returns 1 if the abbreviation is valid and 0 if the abbreviation is invalid.

#### **Parameters**

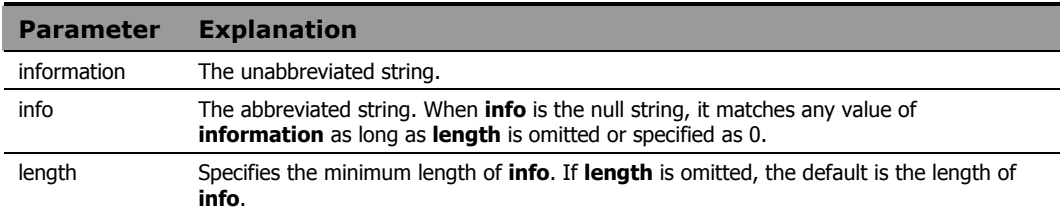

#### Usage Notes

If **info** is exactly equal to the leading characters of **information** and if the length of **info** is greater than or equal to **length**, then **info** is a valid abbreviation of **information**, and the function returns 1.

If either of the above conditions is not met, then the abbreviation is invalid and the function returns 0.

## **Example 1**

#### The output of:

valid = abbrev('month', 'mo') is:  $valid = 1$ 

## **Example 2**

#### The output of:

valid = abbrev('month','mo',2) is:  $valid = 1$ 

#### The output of:

```
valid = abbrev('month', 'mo', 3)
          is: 
valid = 0
```
## **Example 4**

#### The output of:

```
valid = abbrev('month', m)
```
is:

valid = 0

The value of the symbol m, when not specifically assigned a value, is M.

## **Example 5**

#### The value of:

```
valid = abbrev('month','') 
           is:
```
 $valid = 1$ 

The null string matches any value of information.

## **Example 6**

#### The output of:

```
month = 'January' 
mo = 'Jan' 
if abbrev(month, mo) then say 'valid' 
  else say 'invalid'
```

```
is:
```
'valid'

# ABS

**Syntax** ABS (number) **Description** The ABS function returns the absolute value of a number.

#### **Parameters**

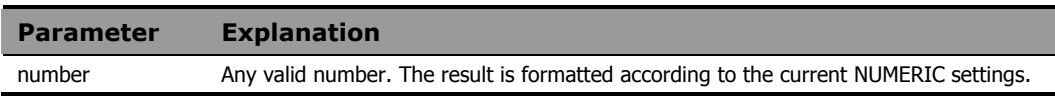

## **Example 1**

The output of the following program fragment:

value =  $abs(-98.6)$ is: value =  $98.6$ 

## **Example 2**

The output of the following program fragment:

```
numeric digits 4 
number = abs(-123456.7890)say number
```
is:

1.235E+5

# ADDRESS

## Syntax **ADDRESS()**

**Description** The ADDRESS function returns the name of the current host command environment.

#### Usage Notes

The host command environment can be changed using the ADDRESS instruction. For more information see *Chapter 4: Instructions*.

## **Example 1**

The output of the following:

```
env = address()is:
```
env = EDMWIN

## **Example 2**

The following program fragment sets the default host command environment to cmd before executing a DOS command.

```
address cmd
'dir > filelist' 
say address()
```
The output is:

CMD

ARG

## **Syntax** ARG([n [, option]])

**Description** The ARG function returns the argument string or information about the argument string. This is useful for verifying arguments passed to a subroutine or function before using them in the subroutine or function.

#### **Parameters**

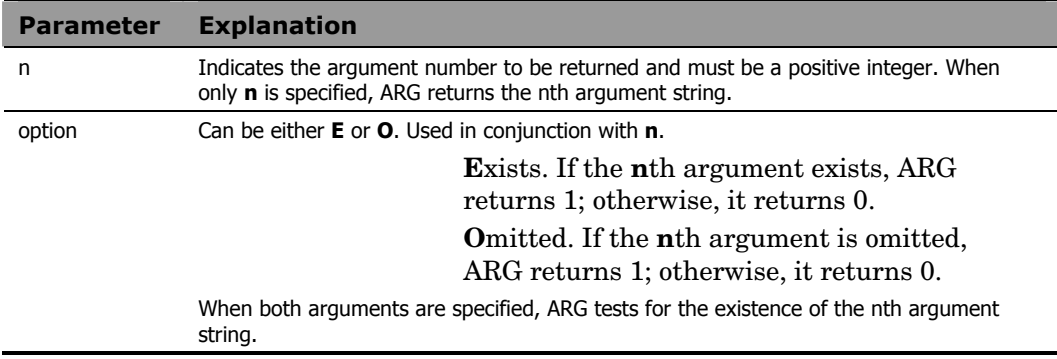

#### Usage Notes

With no parameters specified, ARG returns the number of arguments passed to the subroutine or function.

## **Example 1**

In the following example where no argument is specified:

```
call subr 
   : 
subr: 
arglist = arg() \frac{1}{x} arglist = 0 */<br>arg1 = arg(1) \frac{1}{x} arg1 = '' */
                                /* \arg 1 = \dots */
arg1 exist = arg(1,'e')
```
The output is  $arg1\_exist = 0$ ; i.e., the first argument does not exist.

## In the following example:

```
call subr a,,b 
: 
subr: 
arglist = arg() /* arglist = 3 */
arg1 = arg(1) /* arg1 = "A" */
arg2 omitted = arg(2, 'o')
```
The output is  $arg2$  omitted = 1; i.e., the second argument is omitted.

# BITAND

Syntax BITAND(string1 [, [string2] [, pad]])

**Description** The BITAND function returns the results of a logical AND of two strings.

#### **Parameters**

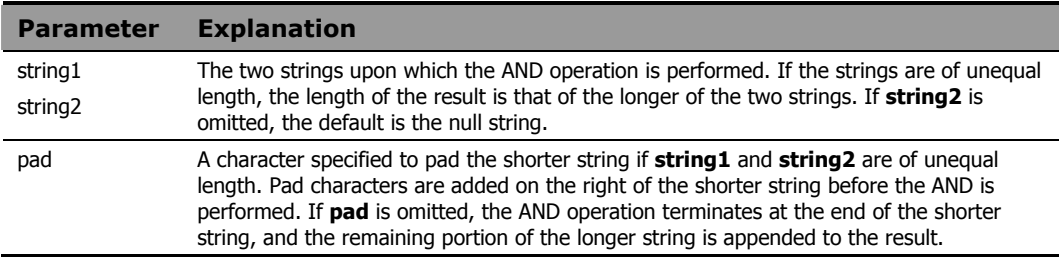

The examples below are in United States ASCII.

## **Example 1**

The output of the following program fragment:

```
anded = bitand('52'x, '43'x)
          is: 
anded = '42'x
```
## **Example 2**

The output of the following program fragment:

anded = bitand( $'52'x$ , '4343'x) is: anded =  $'4243'x$ 

# BITOR

Syntax BITOR(string1 [, [string2] [, pad]]) **Description** The BITOR function returns the logical inclusive OR of two strings.

#### **Parameters**

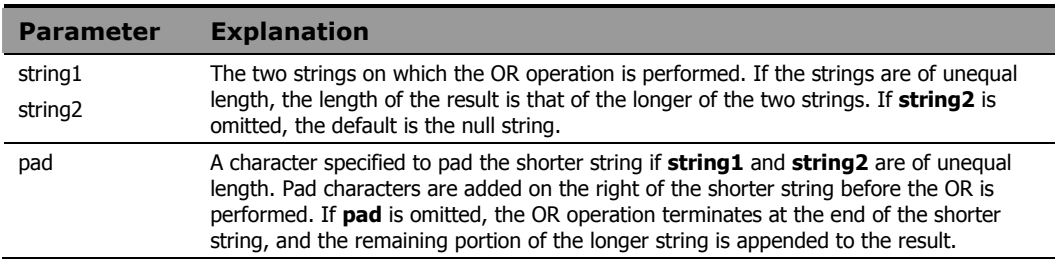

The examples below are in United States ASCII.

## **Example 1**

The output of the following program fragment:

```
ord = bitor('52'x, '43'x')
          is: 
ord = '53'x'
```
## **Example 2**

The output of the following program fragment:

```
ord = bitor('52x', '4343'x) 
          is: 
ord = '5343'x
```
# BITXOR

Syntax BITXOR(string1 [, [string2] [, pad]]) **Description** The BITXOR function returns the logical exclusive OR of two strings.

## **Parameters**

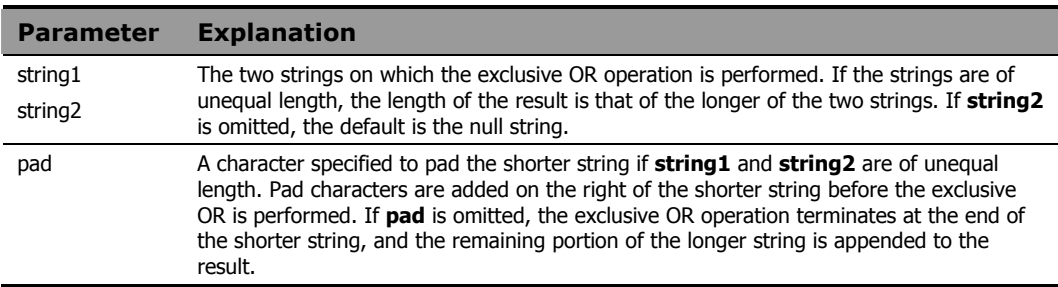

The examples below are in United States ASCII.

## **Example 1**

The output of the following program fragment:

```
xord = bitxor('52'x, '43'x)
```
is:

 $xord = '11'x$ 

## **Example 2**

The output of the following program fragment:

 $xord = bitxor('52'x, '4343'x)$ is:  $xord = '1143'x$ 

# B2X

**Syntax** B2X(string) **Description** The B2X function converts a binary string to a hexadecimal string.

#### **Parameters**

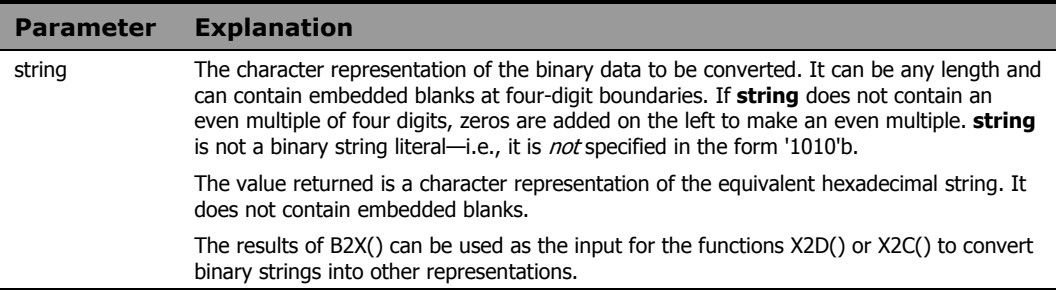

The examples below are in United States ASCII.

## **Example 1**

The output of the following program fragment:

```
hexval = b2x('0110 0001')is: 
hexval = '61'
```
## **Example 2**

The output of the following program fragment:

```
charval = x2c(b2x('01100001'))is: 
charval = 'a'
```
# **CENTER**

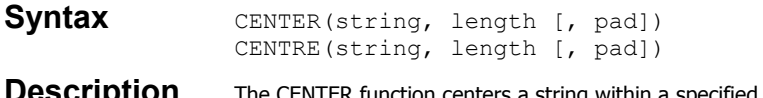

**PESCIIPIION** The CENTER function centers a string within a specified number of character positions. The alternative spelling CENTRE is also supported.

#### **Parameters**

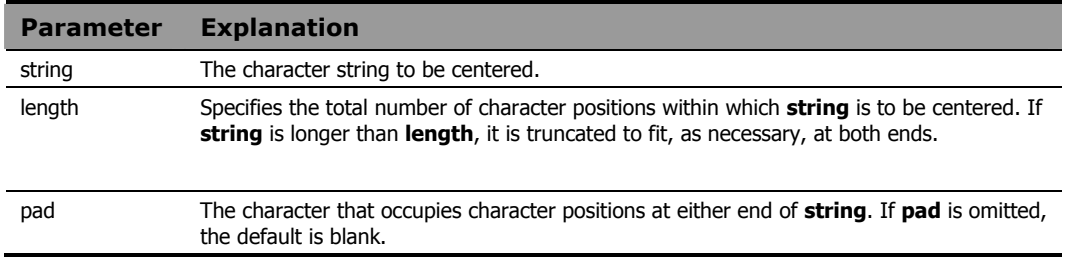

#### Usage Note

If an odd number of characters must be truncated or padded, the excess is added or dropped on the right side of **string**.

## **Example 1**

The output of the following program fragment:

```
greeting = center('Hello!',10) 
          is: 
greeting = " Hello! "
```
## **Example 2**

#### The output of the following program fragment:

```
news = center('Headline', 12, '*')
          is: 
news = "**Headline**"
```
The output of the following program fragment:

```
quote = 'To be or not to be?' 
line length = 18
sayit = center(quote, line length)say sayit
```
is:

"To be or not to be"

# **CHARIN**

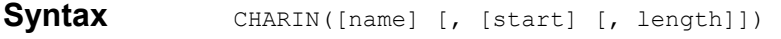

**Description** The CHARIN function returns a string of characters from a character input stream.

#### **Parameters**

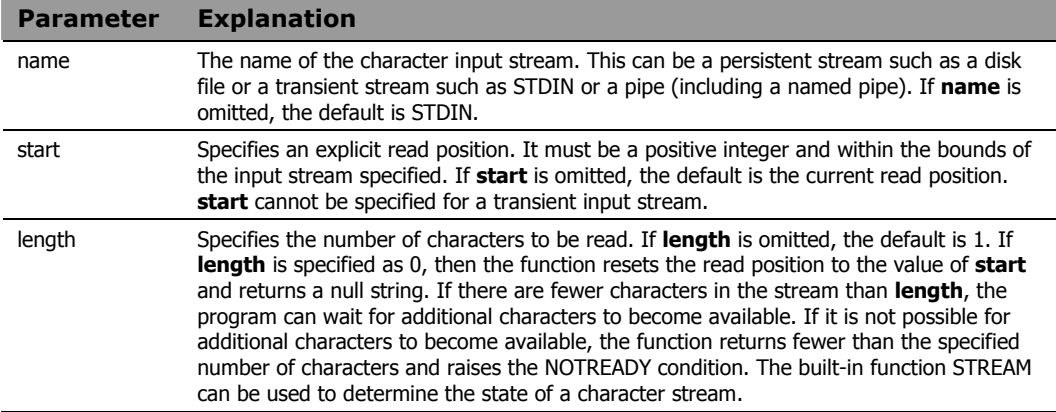

#### Usage Notes

When reading disk files, use CHARIN to read less than a full line or files in which the lines do not have normal line-end terminators. For files that have normal line-end terminators, you may want to use the built-in function LINEIN to read an entire line.

When the input stream is a disk file, use of an I/O function such as CHARIN can leave the file in an open state. Thus, it may be necessary to close the file using CHAROUT, LINEOUT, or STREAM before performing subsequent read or write operations to the file.

#### **Example 1**

This example returns 5 characters from the current read position and assigns that value to the variable emp\_number.

```
emp number = charin('personnel.txt',,5)
```
The following program fragment displays a prompt to the user. It then pauses until data is available on STDIN (in this case, characters typed at the keyboard). CHARIN returns a single character and assigns that value to the variable num. A host command then prints a file whose name is a concatenation of report and the character entered on the keyboard.

```
say 'Enter report number' 
num = charin()address cmd 'print report.'num
```
# **CHAROUT**

**Syntax** CHAROUT([name] [, [string] [, start]])

**Description** The CHAROUT function writes a string to a character output stream and returns the number of characters remaining in the string after the write is performed.

#### **Parameters**

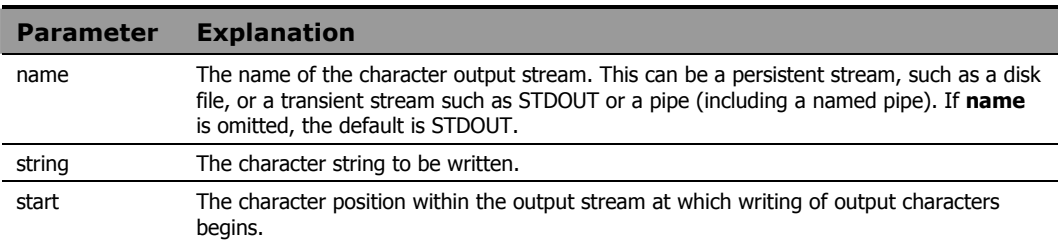

#### Usage Notes

If **name** is a persistent stream (usually a disk file), then **string** can be omitted. In this case, one of the following actions is taken:

- If **start** is specified, CHAROUT resets the write position to the start value and the function returns 0.
- If **start** is also omitted, CHAROUT closes the output stream and the function returns 0.

**Start** specifies an explicit write position. It must be a positive integer and within the bounds of the output stream specified. If **start** is omitted, the default is the current write position. **Start** *cannot* be specified for a transient output stream.

The program waits until the write operation is complete. If it is not possible to write all the characters to the output stream, the function returns the number of characters not written and raises the NOTREADY condition.

When the output stream is a disk file, use of an I/O function such as CHAROUT can leave the file in an open state. Thus, it may be necessary to close the file using CHAROUT, LINEOUT, or STREAM before performing subsequent read or write operations to the file.

The following program fragment writes the string specified by the variable emp number to the file personnel.txt; rc is normally 0.

```
emp number = 'DEV003'
rc = charout('personnel.txt', emp number)
```
#### **Example 2**

The following program fragment writes the string specified by the variable emp number to the file personnel.txt beginning at the 75th character position. Note the use of CALL to invoke the function.

```
emp number = 'DEV003'
call charout 'personnel.txt', emp_number, 75
```
## **Example 3**

The following program fragment writes Hello world to STDOUT, usually the terminal. out  $rc$  is normally 0.

```
out rc = charout (, 'Hello world')
```
## **Example 4**

The following program fragment writes the string Hello world followed by a new-line character to STDOUT, usually the terminal. This produces the same output as say 'Hello world'.

call charout ,'Hello world'||'0a'x

#### **Example 5**

The following program fragment:

```
Call charout 'foo.txt'
```
closes the file foo.txt.

# **CHARS**

Syntax CHARS([name])

**Description** The CHARS function returns the number of characters remaining in a character input stream.

#### **Parameters**

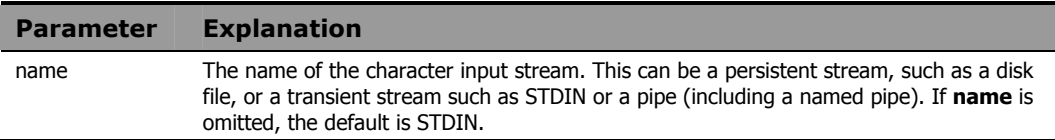

#### Usage Notes

When the input stream is a transient stream, CHARS returns 1 if there is any data available in the stream, and 0 if there is no data available in the stream.

When the input stream is a disk file, use of an I/O function such as CHARS can leave the file in an open state. Thus, it may be necessary to close the file using CHAROUT, LINEOUT, or STREAM before performing subsequent read or write operations to the file.

## **Example 1**

In the following example count is set to the number of characters in the disk file named myfile.

```
count = chars('myfile')
```
## **Example 2**

The following program fragment tests for the existence of a file. If the file exists (the value of the CHARS function is greater than zero), the file is deleted before proceeding.

```
if chars('myfile') > 0 then 
   address CMD 'erase myfile'
```
# **CHDIR**

Syntax CHDIR([directory])

**Description** The CHDIR function changes the current working directory for the process in which the CM REXX program is running.

#### **Parameters**

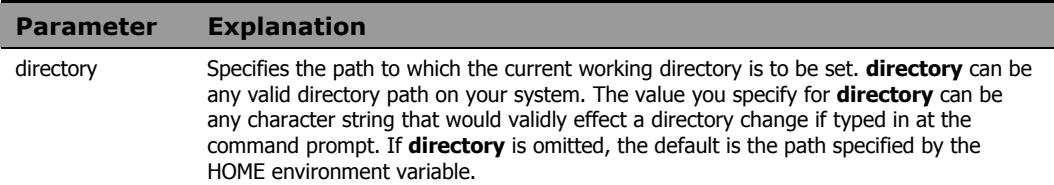

#### Usage Notes

CHDIR returns 0 if the current working directory is successfully changed. Otherwise, it returns non-zero.

To effect a directory change for operations within the current program, you *must* use CHDIR. If you use the host command CD, that command is executed in a different process from your CM REXX program and has no effect on the current working directory for the program.

## **Example**

In the following example, the current directory was  $c:\propto~1\Hewlet$ Packard\CM when the program was started.

```
olddir = getcwd() 
cd rc = chdir('lib')newdir = qetcwd()say olddir
say newdir
```
#### The output is:

```
c:\progra~1\Hewlett-Packard\CM 
c:\progra~1\Hewlett-Packard\CM\lib
```
# **COMPARE**

**Syntax** COMPARE(string1, string2 [, pad]) **Description** The COMPARE function determines if two strings are identical.

#### **Parameters**

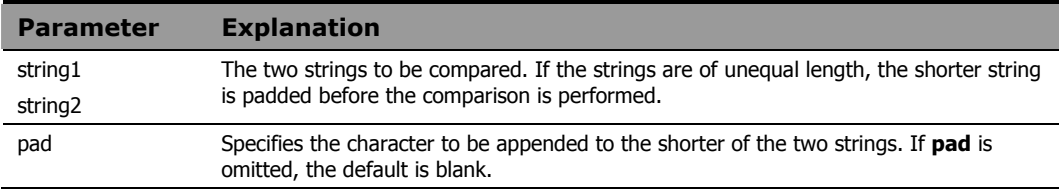

#### Usage Notes

The COMPARE function returns 0 if the strings are identical. If the strings are not identical, the function returns the number of the left-most character position at which a discrepancy was detected.

#### **Example 1**

In the following example comparation of the first string is padded with blanks to make it equal in length to the second string; this also makes it identical to the second string.

```
comp rc = compare('a', 'a')
```
#### **Example 2**

In the following comparate is 1; the first argument (the symbol q) has the value  $\circ$  since it has not been assigned a value;  $\circ$  and  $\circ$  are not identical.

```
comp rc = compare(q, 'q')
```
## **Example 3**

In the following example  $\circ$  is  $\circ$ . **Pad** is omitted so the value of  $\circ$  is padded with blanks, making the string effectively

"alpha  $\cdot$ ". The first discrepancy is in position 6, where a has a blank and b has a b.

a = 'alpha' b = 'alphabet'  $c = \text{compare}(a, b)$ 

# **CONDITION**

**Syntax CONDITION**([option])

**Description** The CONDITION function returns information about the current trapped condition.

#### **Parameters**

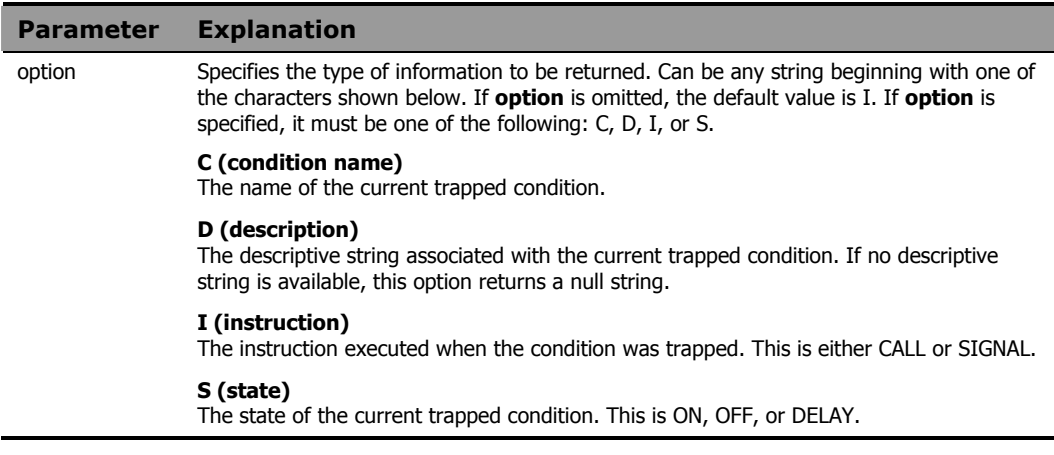

## Usage Notes

The descriptive strings for each condition are as follows:

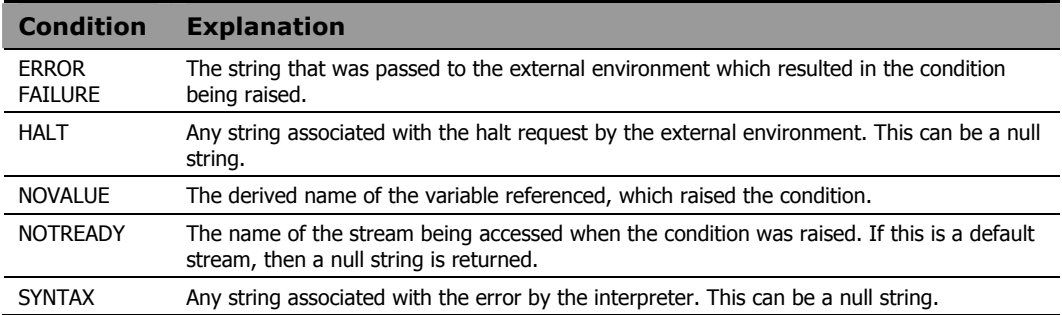

The following program fragment illustrates the use of the CONDITION function to implement a generic condition trap.

```
signal on novalue name trapit 
signal on syntax name trapit 
signal on notready name trapit 
signal on halt name trapit 
signal on error name trapit 
signal on failure name trapit 
 : 
 : 
exit 
trapit:
say condition('c') 'raised at line:' sigl 
select 
   when condition('c') = 'NOVALUE' then 
    str = 'Bad variable is:' 
  when condition('c') = 'ERROR' then
    str = 'Bad command is:' 
  when condition('c') = 'FAILURE' then
    str = 'Bad command is:' 
   otherwise
    str = 'Condition string (may be null):' 
  end 
say ''
say str condition('d')
exit
```
# **COPIES**

**Syntax COPIES** (string, n) **Description** The COPIES function returns a string composed of a specific number of concatenated copies of an original string.

#### **Parameters**

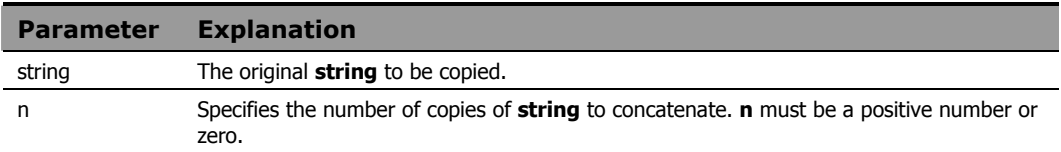

## **Example 1**

The output of the following program fragment:

```
newstring = copies('ho', 3)
```
is:

```
newstring = 'hohoho'
```
## **Example 2**

The output of the following program fragment:

```
str = '616263'xnewstring = copies(str, 2)say newstring
```
is:

abcabc

## **Example 3**

The output of the following program fragment:

```
do i = 0 to 3 
   say copies('ho', i)
  end
```
is:

ho hoho hohoho

The first line of output is a null string since n is  $0$ .

## **Example 4**

The following program fragment uses COPIES to provide leading zeroes so that each number is exactly six characters long.

```
num.0 = 37
  : 
 : 
do i = 1 to num.0 num.i = copies('0',6-length(num.i))||num.i
  end
```
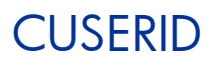

# Syntax **CUSERID()**

**Description** The CUSERID function returns the User ID of the user currently logged on to the computer. It is identical to the USERID built-in function.

# **Example**

The following program fragment displays the User ID of the individual running the program.

```
say cuserid()
```
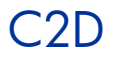

Syntax C<sub>2D(string [, n])</sub> **Description** The C2D function converts a character string to the decimal value of its ASCII representation.

#### **Parameters**

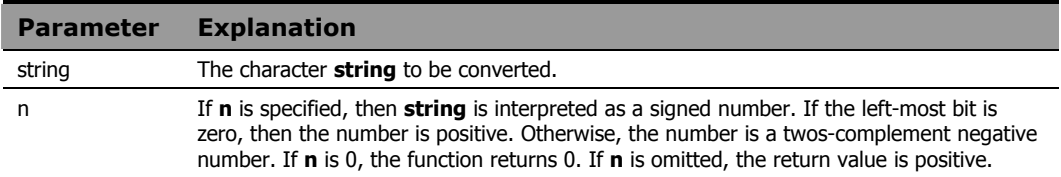

The examples below are in United States ASCII.

# **Example 1**

The output of the following program fragment:

 $decayal = c2d('abc')$ is: decval = '979899'

# **Example 2**

The output of the following program fragment:

hexval =  $d2x(c2d('abc'))$ is:  $hexval = '616263'$ 

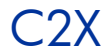

**Syntax** C2X(string) **Description** The C2X function converts a character string to its hexadecimal representation.

#### **Parameters**

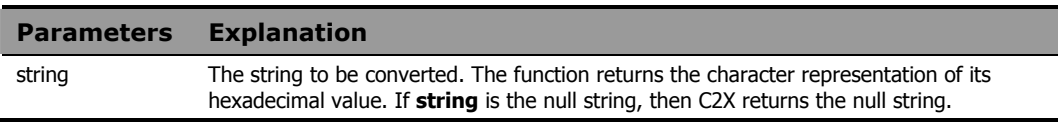

#### Usage Note

C2X can be used in conjunction with X2B to convert character strings to their binary representation.

The examples below are in United States ASCII.

## **Example 1**

The output of the following program fragment:

hexval =  $c2x('a')$ is: hexval =  $'61'$ 

### **Example 2**

The output of the following program fragment:

```
hexval = c2x('61'x)is: 
hexval = '61'
```
## **Example 3**

The output of the following program fragment:

 $bval = x2b(c2x('a'))$ 

is:

bval = '01100001'

# DATATYPE

# **Syntax** DATATYPE (string [, type])

**Description** The DATATYPE function tests the data type of a string. It can be used to determine the data type or to determine if the data is of the desired type.

#### **Parameters**

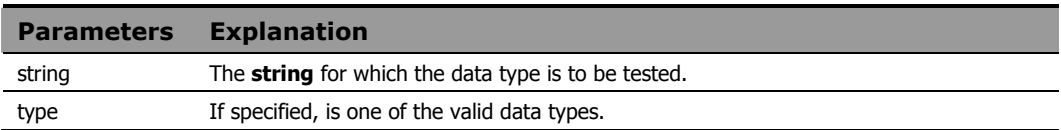

# **Return Values**

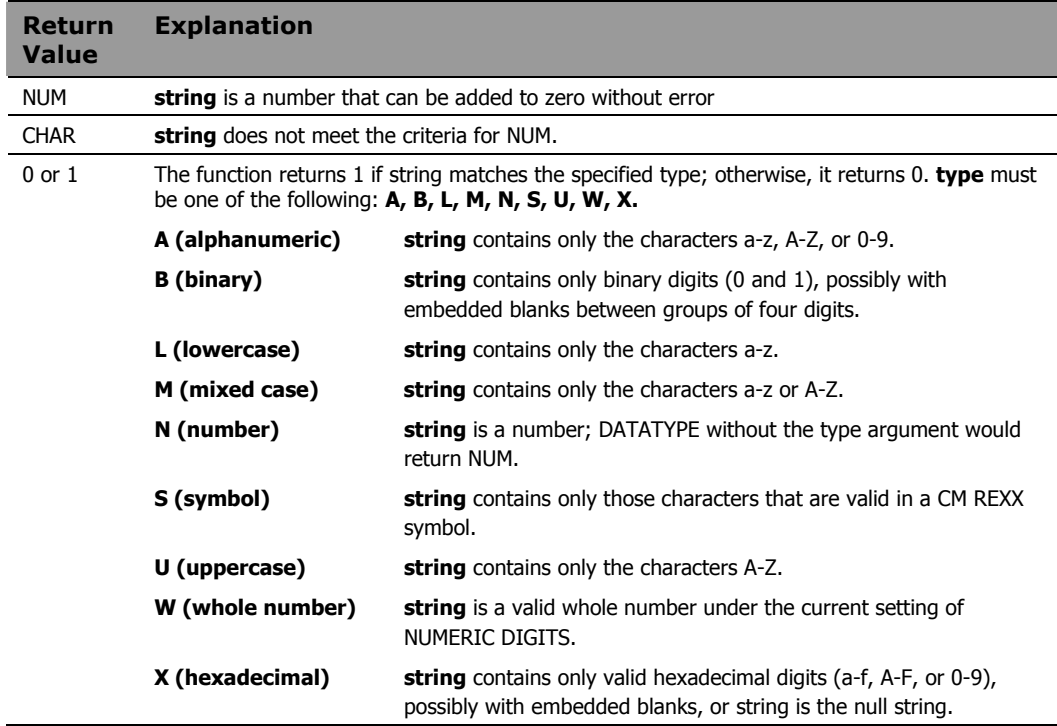

The output of the following fragment:

type = datatype('abc')

is: type = 'CHAR'

### **Example 2**

The output of the following fragment:

```
val = 10type = datatype(val) 
           is: 
type = 'NUM'
```
## **Example 3**

The output of the following fragment:

```
string = 'April 15' 
type = datatype(string, 'A')
```
is:

 $type = 1$ 

## **Example 4**

The following program fragment tests the data type of a variable to determine if it is composed entirely of lowercase characters. If so, the string is converted to uppercase.

```
val = 'abc'if datatype(val, 'L') = 1 then
 upper val = translate(val)
```
The following program fragment prompts for user input and then verifies that the user typed a valid whole number. The DATATYPE function is used as a logical symbol since its value will be either  $0$  or  $1$ . If the user input is a whole number, DATATYPE returns 1 (true).

```
say 'Enter menu selection (1, 2, or 3)'
 pull answer 
 if datatype(answer, 'W') then call mysub 
else call error1
```
## **Example 6**

The following program fragment extends the previous example to validate not only the type of user input but also that it is within the valid range.

```
say 'Enter menu selection (1-8)'
pull answer
if \datatype(answer, 'w') | answer \leq 1 |,
   answer > 8 then call error1
```
# DATE

# **Syntax** DATE ([out option [, date string, in option]])

**Description** The DATE function returns the current date or converts dates from one format to another. Date format conversion occurs when DATE is coded with the date\_string and in\_option arguments; it permits arithmetic operations to be performed on dates of any format.

### **Parameters**

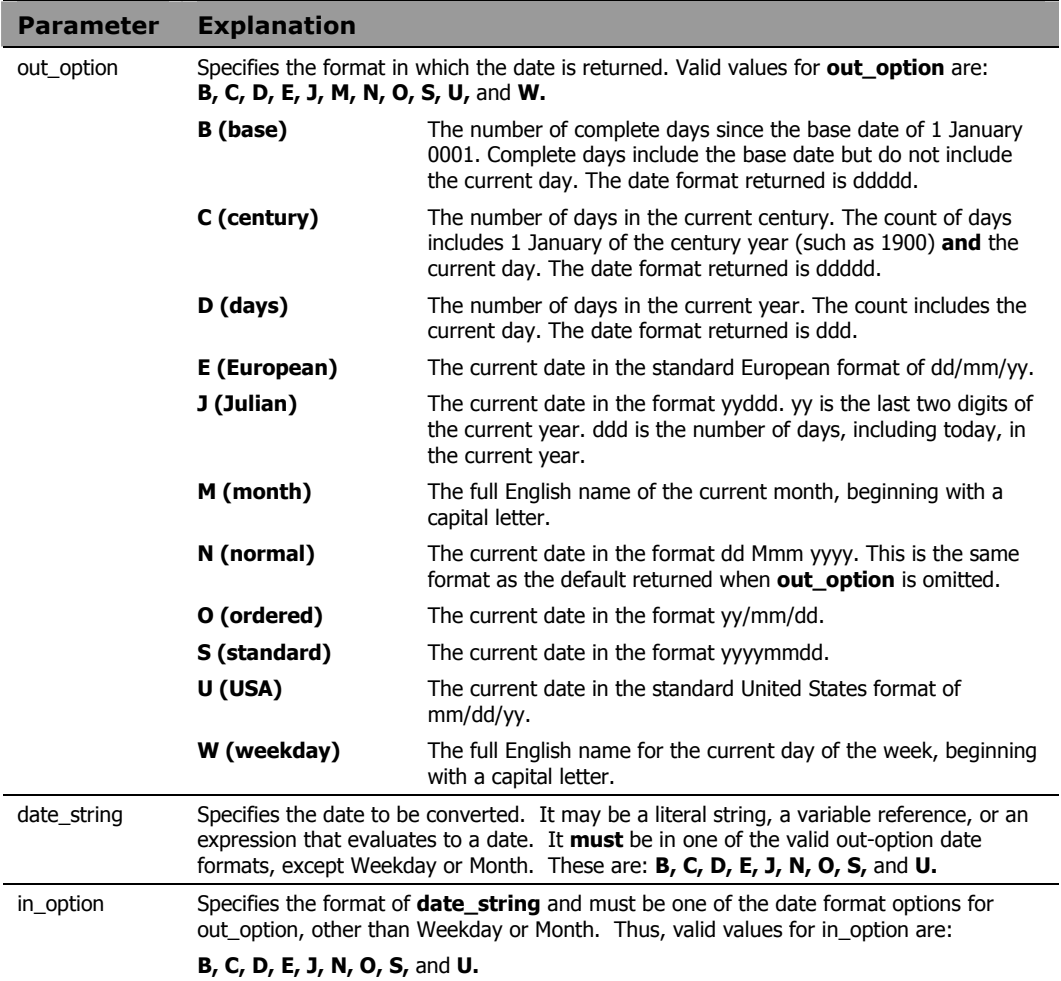

#### Usage Note

If **out\_option** is omitted, the format returned is: dd mmm yyyy where:

**dd** is the current day of the month, without leading zeroes.

**mmm** is the first three characters of the English name of the current month.

**yyyy** is the four-digit representation of the current year.

## **Example 1**

The output of the following program fragment:

 $today = date()$ could be:

 $today = '4$  Jul 1994'

# **Example 2**

The output of the following program fragment:

```
thisdate = date('U')could be: 
thisdate = '07/04/94'
```
### **Example 3**

The output of the following program fragment:

```
sdate = date('s')
```
could be:

sdate = '19940704'

Dates in this format are suitable for sorting and other ordering operations.

The following program fragment converts a data in "normal" REXX format to a format suitable for sorting:

```
newdate = date('s',_ '04 Jul 1998', 'n')
```
The converted date format in newdate is "19980704".

### **Example 5**

The following program fragment adds 90 days to the current date:

```
today = date()plus90=date('u', date('b', today, 'n')+90, 'b')
```
If today is 04/30/98, plus 90 is "07/29/98".

### **Example 6**

The following program fragment runs a quarterly report only if the current month is one of those included in the list of reporting months.

```
report months = 'March June September December'
if wordpos(date('M'), report months) \= 0 then
   call quarterly_report 
  else say 'Not a reporting month'
```
## **Example 7**

The following program fragment calls a different subroutine for each day of the week. When run on Monday, it calls report Monday and so forth.

```
today = date('w') interpret 'call report_'today
```
The following program fragment is a slightly different approach to the previous example. In this case, the subroutines do not have names that can easily be related to any date format. This example takes advantage of the fact that date ('b')  $//7$  returns a numeric value for the day of the week (Monday  $= 0$ ).

```
sub.0 = 'start_week' 
sub.1 = 'two days'sub.2 = 'hump day'sub.4 = 'four days'sub.5 = 'tgif'sub.6 = 'weekend' 
sub.7 = 'weekend' 
daynum = date('b') //7interpret 'call' sub.daynum
```
# DELSTR

**Syntax** DELSTR (string, n [, length])

**Description** The DELSTR function deletes one or more characters within a string.

#### **Parameters**

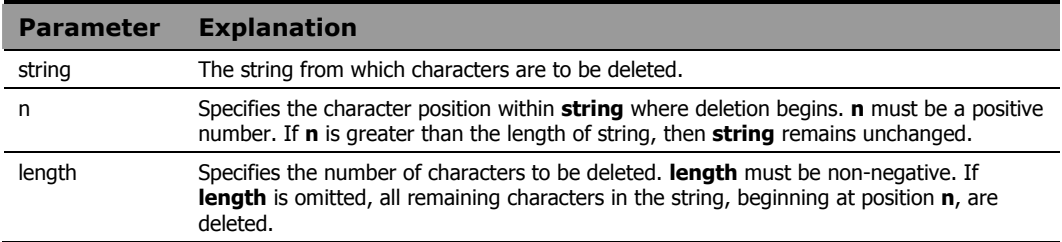

## **Example 1**

The output of the following program fragment:

```
str = delstr('string', 4) 
           is: 
str = 'str'
```
# **Example 2**

The output of the following program fragment:

```
airborne = 'paratroops' 
invarry = delstr(airborne, 1, 4)is: 
infantry = 'troops'
```
# **Example 3**

The following program fragment reads lines of an input file of addresses, parses for the zip code, and puts all zip codes into the five-digit form rather than the "zip plus four" form. Any zip codes longer than five digits (as in 60018-6300) have the sixth and all subsequent characters deleted; any zip codes in the five-digit form remain unchanged.

```
do i = 1 to lines('addrfile')
   parse value linein('addrfile') with +95 zip . 
   5digit_zip.i = delstr(zip, 6) 
  end
```
# DELWORD

**Syntax** DELWORD (string, n [, length])

**Description** The DELWORD function deletes one or more blank-delimited words in a string.

#### **Parameters**

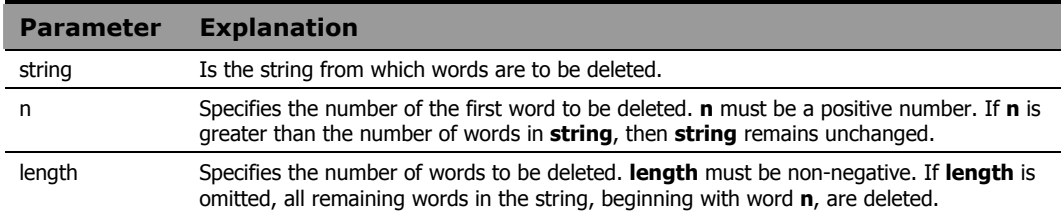

## **Example 1**

The output of the following program fragment:

```
s = delword('how now brown cow', 2)
```
is:

 $s = 'how'$ 

## **Example 2**

#### The output of the following program fragment:

```
s = delword('hi there world', 2, 1) 
          is: 
s = hi world'
```
## **Example 3**

### In the following program fragment:

```
parse var var1 first . . rest 
newvar = first rest 
newvar2 = delword(var1, 2, 2)
```
• When var1='Raining cats and dogs', then both newvar and newvar2 have the value 'Raining dogs'.

• When var1='Raining cats and dogs', then newvar='Raining dogs' but newvar2='Raining dogs'.

# **DIGITS**

# **Syntax** DIGITS()

**Description** The DIGITS function returns the current setting of NUMERIC DIGITS.

#### Usage Notes

The description of the NUMERIC instruction in the previous chapter, *Chapter 4: Instructions,* contains information on using NUMERIC DIGITS to control the precision of arithmetic operations and the evaluation of arithmetic functions.

## **Example 1**

In the following example  $x = 9$  if the default for NUMERIC DIGITS is in effect.

 $x = \text{digits}()$ 

## **Example 2**

The following program fragment tests the current setting of NUMERIC DIGITS and resets it if necessary before evaluating the FORMAT function. If precision is not tested and reset, the FORMAT function would raise *Error 40: Incorrect call to routine*. By testing and, if necessary, resetting NUMERIC DIGITS, the FORMAT function can be evaluated and  $x = -1.2E+2$ (assuming the default setting of NUMERIC FORM).

```
if digits() > 2 then numeric digits 2
x = format (-123, 3)
```
# D2C

Syntax D2C(whole-number [, n]) **Description** The D2C function converts the decimal representation of a number to its character representation.

#### **Parameters**

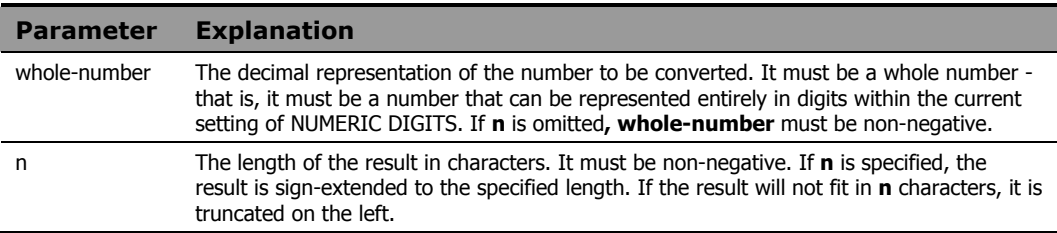

# **Example 1**

The output of the following program fragment:

 $charval = d2c(97)$ is: charval = 'a'

# **Example 2**

The output of the following program fragment:

 $charval = d2c(979899)$ 

is:

charval = 'abc'

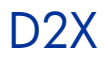

**Syntax** D2X(whole-number [, n]) **Description** The D2X function converts the decimal representation of a number to its hexadecimal representation.

#### **Parameters**

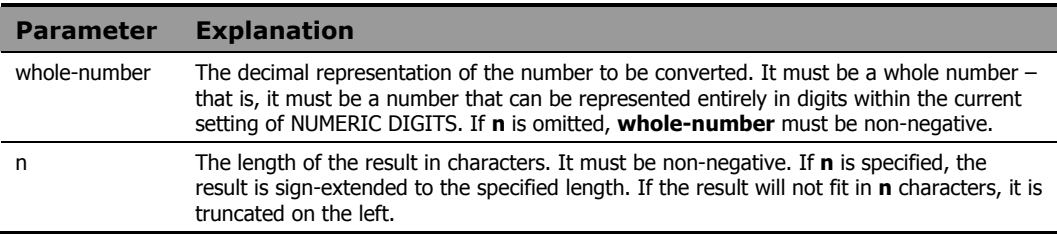

# **Example 1**

The output of the following program fragment:

hexval =  $d2x(97)$ is: hexval =  $'61'$ 

# **Example 2**

The output of the following program fragment:

 $bval = x2b(d2x(97))$ 

is:

bval = '01100001'

# ERRORTEXT

**Syntax** ERRORTEXT (n)

**Description** The ERRORTEXT function returns the message text associated with the specified CM REXX error number.

#### **Parameters**

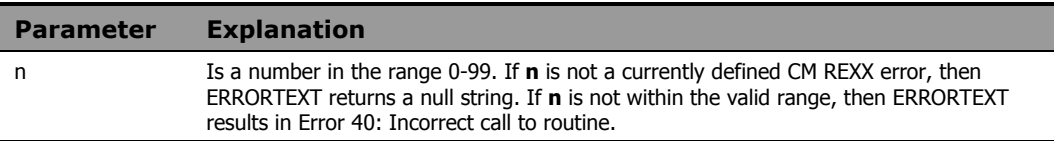

### **Example 1**

The output of the following program fragment:

```
msg = errortext(11)is: 
msg = 'Control stack full'
```
## **Example 2**

The following program fragment illustrates the use of the special variable  $rc$ to retrieve the appropriate message text when a processing error occurs. When the SYNTAX condition is raised, the value of  $rc$  is the number of the error that raised the condition.

```
signal on syntax 
a = 10b = max(a, x)say b
syntax:
say errortext(rc) 
say 'detected at line' sigl 
exit
```
#### The output is:

Bad arithmetic conversion detected at line 3

## **Note**

The processing error occurs because the variable  $x$  used in the MAX function, is uninitialized and therefore has the value X. Arguments of MAX must be numeric.

# FIND

**Syntax** FIND(string1, string2) **Description** The FIND function searches a string of blank-delimited words for the first occurrence of another string of blank-delimited words.

#### **Parameters**

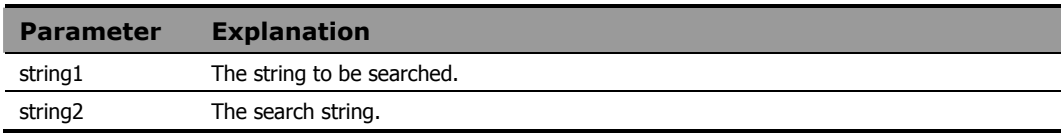

#### Usage Notes

FIND returns the number of the first word in **string1** where a match is found. If no match is found, FIND returns 0.

For purposes of comparison, multiple blanks between words in either **string1**  or **string2** are treated as a single blank.

FIND is included in CM REXX for compatibility with the VM and TSO/E implementations of REXX. It may not be available in other implementations and is not included in the standard language definition. Use WORDPOS to ensure portability of an application across all implementations of REXX.

## **Example 1**

The output of the following program fragment:

```
x = \text{find}("How now brown cow", "brown cow")is:
```
 $x = 3$ 

### **Example 2**

The output of the following program fragment:

```
y = \text{find}("Once upon a time", "a time")
```
is:

 $y = 3$ 

The following program fragment uses FIND to verify user response to a prompt; if the answer provided by the user does not match one of the words in the list, FIND returns 0.

```
list = 'REXX C FORTRAN LISP PL/I'
say 'What language for this program?' 
pull lang
if find(list, lang) = 0 then 
   say 'Language not available'
```
# FORM

# **Syntax** FORM() **Description** The FORM function returns the current setting of NUMERIC FORM.

#### Usage Notes

The description of the NUMERIC instruction in the previous chapter, *Chapter 4: Instructions,* contains information on using NUMERIC FORM to control the precision and format of numbers used in the results of arithmetic operations, and the evaluation of arithmetic functions.

# **Example 1**

In the following program fragment:

```
expform = form()
```
expform = 'SCIENTIFIC' if the default setting of NUMERIC FORM is in effect.

### **Example 2**

The following program fragment ensures that NUMERIC FORM is set correctly for this application before proceeding with other operations.

```
if form() \leftarrow 'ENGINEERING' then
   numeric form engineering
```
# FORMAT

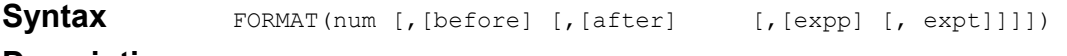

**Description** The FORMAT function rounds and formats a number.

#### **Parameters**

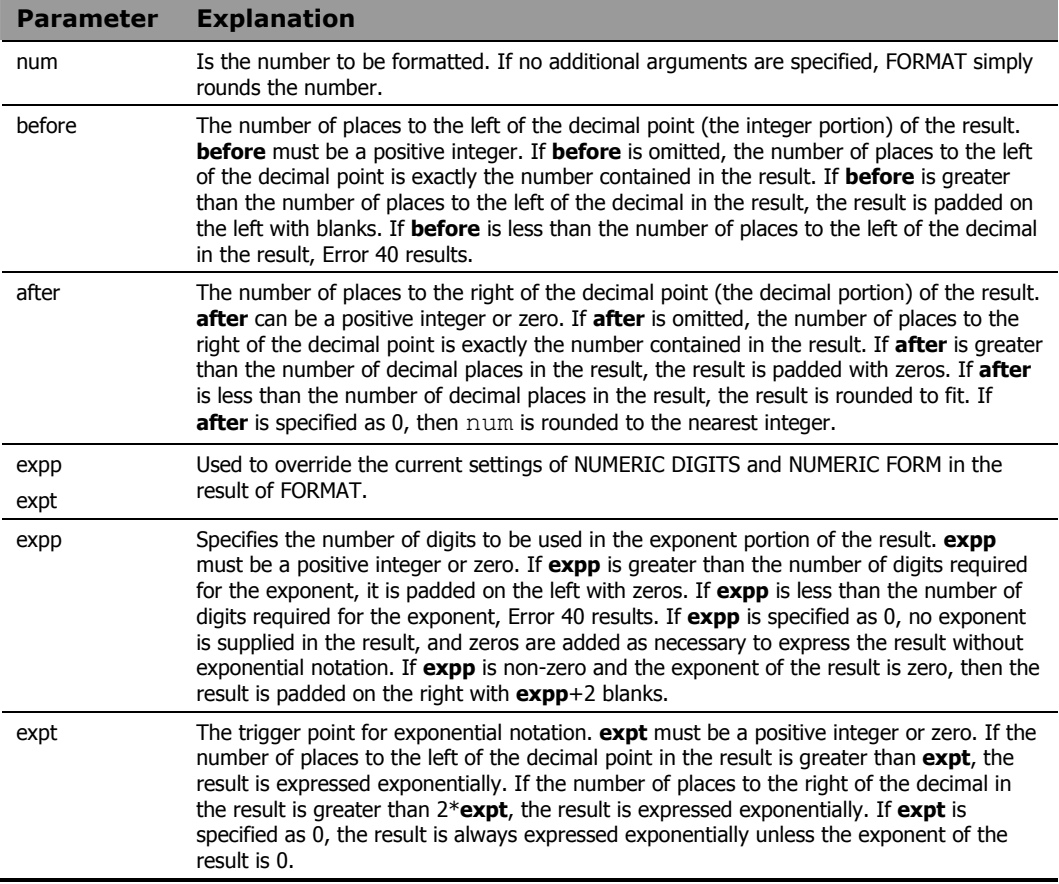

## Usage Notes

FORMAT first rounds the number using the standard REXX rules that would be applied if the operation num  $+ 0$  were performed. It then formats the number. By default, the number is formatted according to the current

settings of NUMERIC DIGITS and NUMERIC FORM. The last two arguments of FORMAT allow you to override these defaults.

## **Example 1**

The output of the following program fragment:

```
x = format (12, 5)is: 
x = ' 12'
```
## **Example 2**

The following program fragment outputs a right-justified column of numbers.

```
numlist = '10 456 2 1034' 
do i = 1 to words (numlist)
   say format(word(numlist,i),4) 
  end
```
#### The output is:

# **Example 3**

The following program fragment outputs a decimal-aligned column of numbers with exactly two decimal places in each number.

```
numlist = '10.567 456 .2 1034.6 45.25' 
do i=1 to words(numlist) 
  say format(word,numlist,i), 4, 2)
  end
```
#### The output is:

 10.57 456.00 0.20 1034.60 45.25

The following program fragment illustrates the effect of the exponent trigger point on the formatted results.

```
numlist = '10 120 10.123 9.12345 123.12345' 
do i = 1 to words (numlist)
  say format(word(numlist,i),,,,2)
  end
```
#### The output is:

 10 1.2E+2 10.123 9.12345 1.2312345E+2

### **Example 5**

The following program fragment illustrates use of the exponent trigger point to over-ride the current setting of NUMERIC DIGITS.

```
numeric digits 3 
numlist = '10 100 1000 10000 100000' 
do i = 1 to words (numlist)
  say format(word(numlist,i))
  end 
say ''
do j = 1 to words (numlist)
  say format(word(numlist,j),,,5)
  end
```
#### The output is:

 10 100 1.00E+3 1.00E+4 1.00E+5 10 100 1000 10000 1.00E+5

The following program fragment illustrates use of the expp argument of format().

```
numeric digits 3 
list = 0 1 2 3num = 12345 
do i = 1 to words (list)
  say format(num,,,word(list,i))
  end
```
### The output is:

 12300 1.23E+4 1.23E+04 1.23E+004

# FUZZ

**Syntax** FUZZ() **Description** The FUZZ function returns the current setting of NUMERIC FUZZ.

#### Usage Notes

The description of the NUMERIC instruction in the previous chapter, *Chapter 4: Instructions,* contains information on using NUMERIC FUZZ to control how many digits are ignored in a numeric comparison.

# **Example**

In the following program fragment:

```
expfuzz = fuzz()
```
 $expfuzz = 0$  if the default setting of NUMERIC FUZZ is in effect.

# **GETCWD**

**Syntax GETCWD()** 

**Description** The GETCWD function returns the full path name of the current working directory.

## **Example 1**

In the following program fragment:

dir = getcwd()

```
if the current directory is c:\progra~1\Hewlett-Packard\CM, then dir =
'c:\progra~1\Hewlett-Packard\CM'
```
## **Example 2**

The following program fragment creates an output file name within the current working directory:

```
dir = getcwd() 
outfile = dir'\output.txt'
```
# **GETENV**

**Syntax** GETENV(string) **Description** The GETENV function returns the current setting of an environment variable.

#### **Parameters**

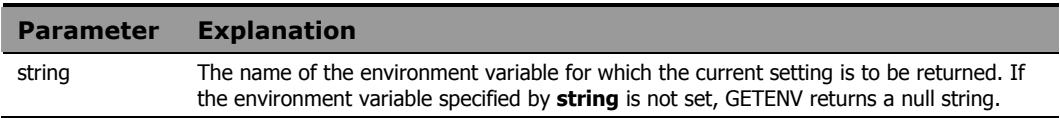

#### Usage Note

It is recommended that the string argument be enclosed in quotes. Without the quotes, **string** is an un-initialized symbol. As long as the symbol remains un-initialized, GETENV behaves as expected since the value of the uninitialized symbol is the symbol in uppercase. If, however, an assignment statement sets the value of that symbol to something else, the GETENV function would attempt to determine the setting of the environment variable specified by the value assigned to **string**.

## **Example**

In the following program fragment:

```
home = getenv('HOME')
```
home = the current value of HOME. This is the same value that would result from typing the DOS command:

set HOME

# INDEX

**Syntax** INDEX(string1, string2 [, start]) **Description** The INDEX function searches a string for the first occurrence of another string.

#### **Parameters**

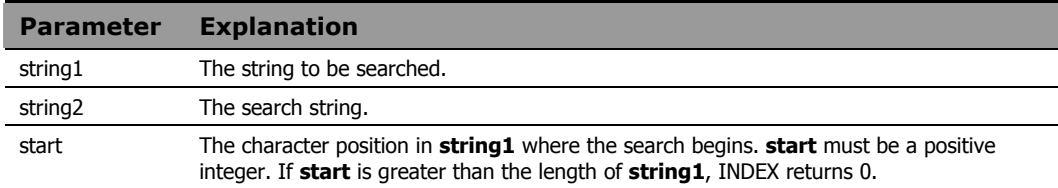

#### Usage Notes

INDEX is included in CM REXX for compatibility with the VM and TSO/E implementations of REXX. It may not be available in other implementations and it is not included in the standard language definition. Use POS to ensure portability of an application across all implementations of REXX.

INDEX returns the position of the first character in **string1** where a match is found. If no match is found, INDEX returns 0.

## **Example 1**

The output of the following program fragment:

```
where = index('abcdef', 'c')is:
```
where  $= 3$ 

# **Example 2**

The output of the following program fragment:

```
where = index('abrakadabra', 'a', 5)
```
is:

where  $= 6$ 

The following program fragment uses INDEX to verify user response to a prompt. If the answer provided by the user does not match one of the characters in the list, INDEX returns 0.

```
options = abcxyz 
  say 'Select a processing option'
  pull which_option 
if index (options, which option) = 0 then
   call bad_option 
  else call got it right
```
# INSERT

**Syntax** INSERT(string1, string2 [, [n] [, [length][, pad]]]) **Description** The INSERT function inserts one string into another string.

#### **Parameters**

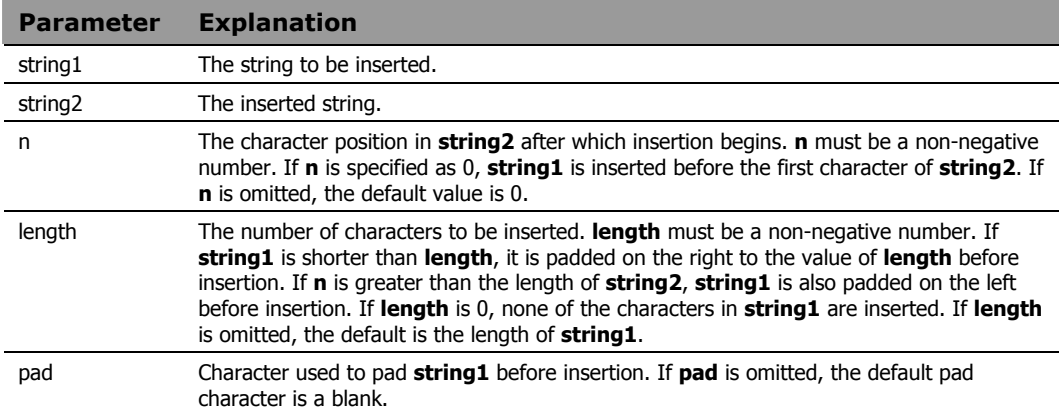

### **Example**

This program fragment illustrates various combinations of the arguments to INSERT.

```
ins = 'scotty ' 
  string = 'beam me up now' 
  say insert(ins, string) 
  say insert(ins, string, length(string)+1) 
  say insert(ins, string, 11) 
  say insert(ins, string, 20) 
 say insert(ins, string, 20, 0, '!')
```
#### The output is:

 scotty beam me up now beam me up now scotty beam me up scotty now beam me up now scotty beam me up now!!!!!!

# JUSTIFY

Syntax JUSTIFY (string, length [, pad]) **Description** The JUSTIFY function adds pad characters between words in a string of blank-delimited words to justify both margins.

**Parameters** 

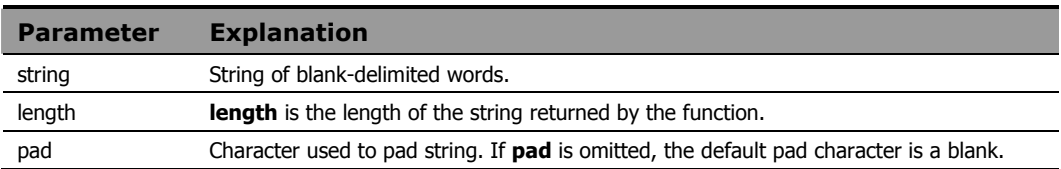

#### Usage Note

JUSTIFY is included in CM REXX for compatibility with the VM and TSO/E implementations of REXX. It may not be available in other implementations and is not included in the standard language definition. Use POS to ensure portability of an application across all implementations of REXX.

## **Example**

The output of the following program fragment:

str = 'To be or not to be'  $outstr = justify(str, 25)$ is: outstr = 'To be or not to be'

# LASTPOS

## Syntax LASTPOS(string1, string2 [, start])

**Description** The LASTPOS function finds the right-most occurrence of one string within another string. It scans string2 from right to left looking for string1.

#### **Parameters**

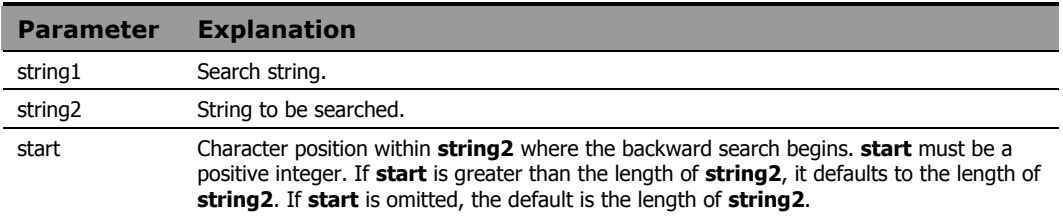

#### Usage Notes

It returns the character position of the right-most occurrence of **string1** in **string2**. If **string1** is not found in **string2**, then LASTPOS returns 0.

## **Example 1**

The output of the following program fragment:

```
x = lastpos('a', 'abrakadabra')
```
is:

 $x = 11$ 

## **Example 2**

The output of the following program fragment:

```
x = lastpos('a', 'abrakadabra', 7)
          is: 
x = 6
```
In the following program fragment, LASTPOS returns 0 if there is only one entry in product list (no blanks in the list) or non-zero if there is more than one entry in the list.

```
product_list = 'RMS RMP ROMS RCS' 
if lastpos(' ', product_list) = 0
    then say 'Only one CM product installed' 
    else say 'Several CM products installed'
```
#### The output is

Several CM products installed
# LEFT

**Syntax** LEFT(string, n [, pad]) **Description** The LEFT function returns the left-most characters in a string.

### **Parameters**

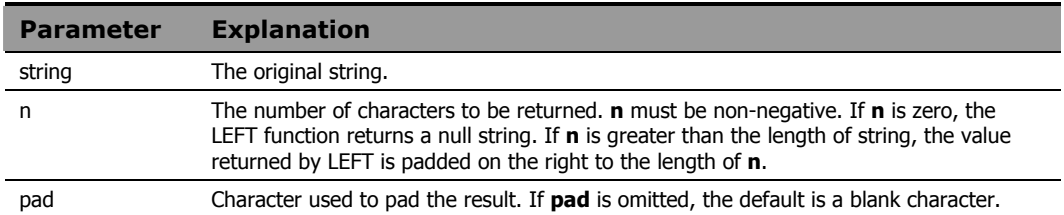

## **Example 1**

The output of the following program fragment:

```
x = left('abcdefg', 3)is: 
x = 'abc'
```
# **Example 2**

The output of the following program fragment:

```
alphabet = left('abc', 26)is: 
alphabet = 'abc '
```
# **Example 3**

The output of the following program fragment:

```
alphabet = left('abc', 6, '.'')
```
The output is:

 $alpha$ bet = 'abc...'

The following program fragment processes an input file by selecting data only from those lines that do not begin with a comment character (#).

```
input = 'mydata.txt' 
j = 1do lines(input) 
   line = linein(input)
  if left(line, 1) \= '#' then do
   parse var line num.j descr.j .
   j = j + 1end 
  end
```
### **Example 5**

The following program fragment uses the LEFT and RIGHT functions to format output data.

```
line.1 = 'Jan East 1500 West 975 Total $ 2475' 
line.2 = 'Feb East 24660 West 975 Total $34635' 
line.3 = 'Mar East 800 West 8500 Total $ 9300' 
 : 
: 
do i = 1 to 12 
  say left(line.i, 3) right(line.i, 6)
  end
```
#### The output is:

 Jan \$ 2475 Feb \$34635 Mar \$ 9300 : :

# LENGTH

**Syntax** LENGTH(string)

**Description** The LENGTH function determines the number of characters in a string.

### **Parameters**

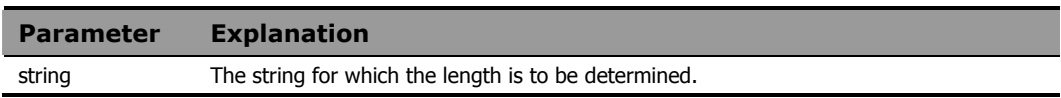

## **Example 1**

The output of the following program fragment:

```
x = length('Hello')
```
is:

 $x = 5$ 

## **Example 2**

The following program fragment validates user input based on the number of characters in that input.

```
say 'Enter part number' 
pull reply
if length(reply) \= 4 then do
   say 'Invalid part number:' reply 
   say 'Part numbers have exactly 4 digits' 
  end
```
# LINEIN

### **Syntax** LINEIN([name] [, [line] [, count]])

**Description** The function reads a line from a character input stream. It can also be used to set the read position in a persistent input stream. Use LINEIN for input streams that have normal line-end terminators (usually CR/LF).

#### **Parameters**

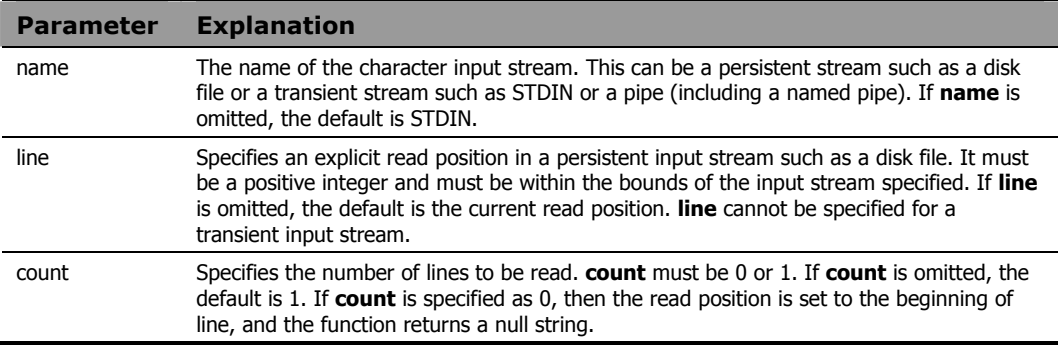

#### Usage Notes

If a complete line is not available in the stream, the program can wait until the line is complete. If it is not possible for a line to be completed, the function returns all available characters and raises the NOTREADY condition. The built-in function STREAM can be used to determine the state of a character stream.

Use LINEIN to read complete lines that have normal line-end terminators. This means that it is important to know the kind of data contained in a file that you read using LINEIN. Trying to read a large file that lacks normal line-end terminators (such as a binary file) using LINEIN can result in unexpected and undesirable results. Use CHARIN to read less than a complete line, or to read lines that do not have normal line-end terminators.

Use of an I/O function such as LINEIN can leave a persistent input stream in an open state. Thus, it may be necessary to close it using LINEOUT, CHAROUT, or STREAM before performing subsequent read or write operations.

The following example reads one line from the current read position and assigns that value to the variable emp\_record.

```
emp_record = linein('personnel.txt')
```
## **Example 2**

The following program fragment displays a prompt to the user. It then pauses until data is available on STDIN (in this case, characters typed at the keyboard); LINEIN returns everything that was typed at the keyboard before ENTER was pressed and assigns that value to the variable num; a host command then prints a file.

```
say 'Enter report number' 
num = linein()address cmd 'print report.'num
```
## **Example 3**

The following program fragment processes all lines in an input file, one line at a time.

```
infile = 'foo.txt' 
do i = 1 while lines(infile) > 0 line.i = linein(infile) 
  end
```
# LINEOUT

**Syntax** LINEOUT([name] [, [string] [, line]])

**Description** The LINEOUT function writes a line to a character output stream and returns the number of lines remaining in the stream after the write has been attempted.

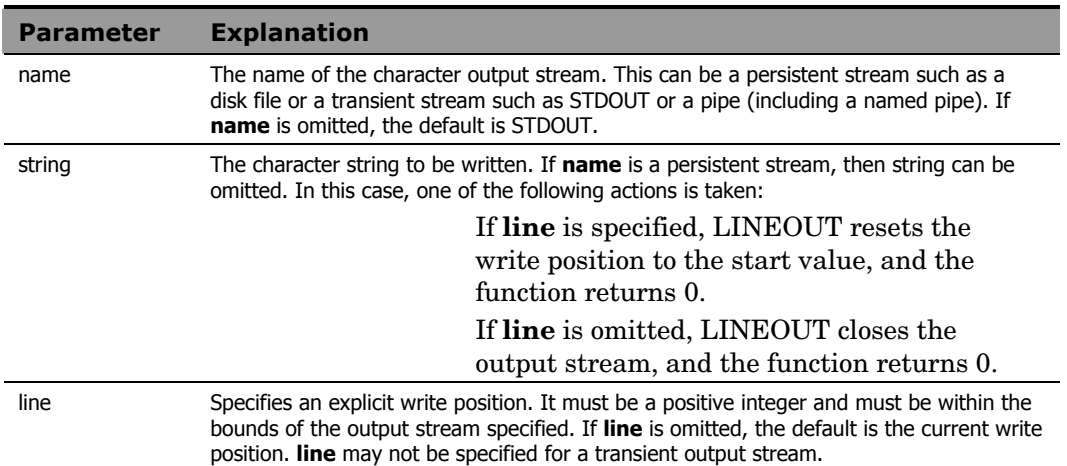

### **Parameters**

## **Example 1**

The following program fragment writes the string specified by the variable emp data to the file personnel.txt. rc is normally 0.

```
emp_data = 'DEV003 Smith Joe Software Engineer' 
rc = lineout('personnel.txt', emp data)if rc \geq 0 then
   say 'Error in writing to personnel file'
```
## **Example 2**

The following program fragment:

```
out rc = lineout(, 'Hello world')
          writes "Hello world" to STDOUT, usually the terminal. out_rc is 
          normally 0.
```
The following program fragment writes the lines specified by the compound variables  $emp.$  <n> to the file  $personnel.txt$ . After the last line is written, it closes the file. Note the use of CALL to invoke the function.

```
outfile = 'personnel.txt' 
emp.0 = 57emp.1 = 'DEV003 Smith Joe Software Engineer'
emp.2 = 'DEV004 Jones Anne AI Specialist' 
 : 
 : 
do i = 1 to emp.0 call lineout outfile, emp.i 
  end 
call lineout outfile
```
# LINES

## **Syntax** LINES([name])

**Description** The LINES function returns the number of complete lines remaining in a character input stream.

#### **Parameters**

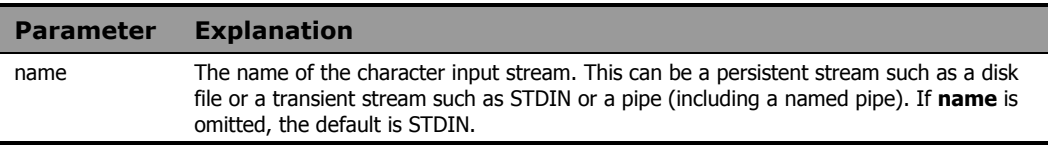

## **Example 1**

In the following program fragment:

```
count = lines('foo.txt')
```
count is set to the number of lines in the disk file named  $f \circ \circ t$ .

### **Example 2**

The following program fragment tests for the existence of a file. If the file exists (the value of the LINES function is greater than zero), the file is deleted before proceeding.

```
if lines('foo.txt') > 0 then 
   address cmd 'erase foo.txt'
```
The following program named anydata gives different results depending on whether or not data is waiting.

```
if lines() then say 'Data available' 
   else say 'No data'
```
When you run this program by typing:

anydata

the output is:

No data

### When you run this program by typing:

echo 'Hello world' | anydata

the output is:

Data available

# **IOWER**

### **Syntax** LOWER(string)

**Description** The LOWER function converts characters in a string to lowercase.

#### **Parameters**

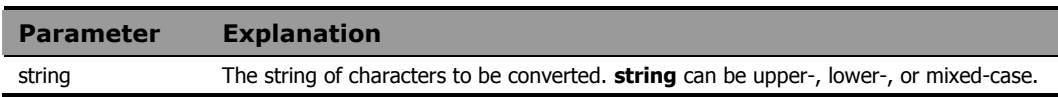

## **Example 1**

The output of the following program fragment:

```
low = lower('ABCD')
```

```
is:
```
 $low = 'abcd'$ 

### **Example 2**

The following program fragment converts user input to lowercase before validating the input.

```
say 'Enter authorization' 
parse pull reply 
if wordpos(lower(reply), auth list) \e 0 then
   call run_prog 
  else say 'Sorry, not authorized'
```
## **Example 3**

The following program is functionally equivalent to the previous example but ensures that  $\text{reply}$  is taken from the terminal (STDIN) rather than from data that might be on the program stack.

```
say 'Enter authorization' 
reply = lower(linein())if wordpos(reply, auth list) \e 0 then
   call run_prog 
 else say 'Sorry, not authorized'
```
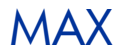

Syntax MAX(number [, number] ...) **Description** The MAX function returns the largest number in a list of numbers.

## **Parameters**

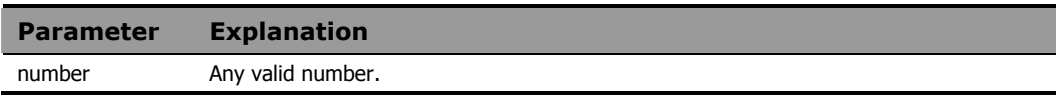

# **Example**

The output of the following program fragment:

 $x = max(10, 12, 9)$ 

is:

 $x = 12$ 

# MIN

Syntax MIN(number [, number] ...) **Description** The MIN function returns the smallest number in a list of numbers.

### **Parameters**

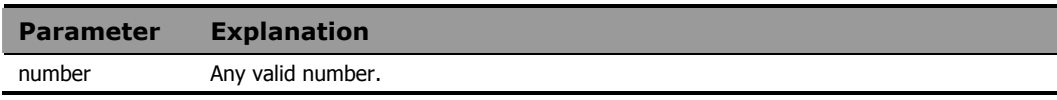

## **Example 1**

The output of the following program fragment:

 $x = min(10, 12, 9)$ 

is:

 $x = 9$ 

## **Example 2**

The following program fragment uses MIN to get the length of the shortest word in a string.

```
list = 'the a an' 
shortest = length (word(list, 1))do while list \leftarrow ''
   parse var list next list 
  shortest = min(shortest, length(next))end 
say shortest
```
The output is:

1

# **OVERLAY**

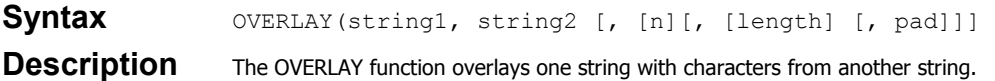

#### **Parameters**

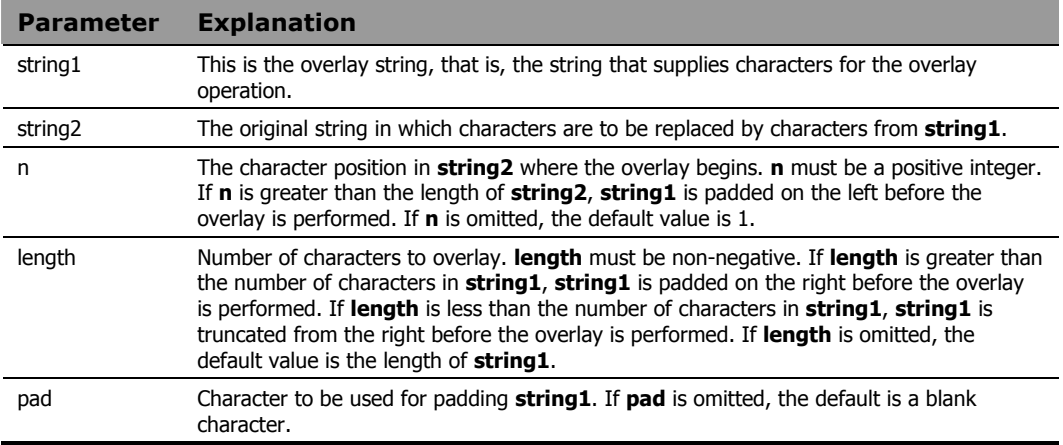

# **Example 1**

The output of the following program fragment:

```
str = overlay('old', 'new data') 
          is:
```
str = 'old data'

# **Example 2**

The output of the following program fragment:

str = overlay('old', 'Some new data', 6)

is:

str = 'Some old data'

The output of the following program fragment:

```
str = overlay('change', 'New data', 12, 8, '*')
          is: 
str = 'New data***change**'
```
## **Example 4**

The following program fragment takes a template reply message and uses OVERLAY to replace a placeholder string with the current date before mailing the message.

```
parse arg inquirer 
auto_reply = 'template.txt' 
main<sup>msg =</sup> 'msg.txt'
d = "Insert today's date here" 
do lines(auto_reply) 
 line = linein(auto_reply)
 if wordpos(d, line) \geq 0 then
line=overlay(date(),line,pos(d,line),(length(d))
 call lineout mail msg, line
 end 
call lineout mail_msg /*be sure file is closed */
```
# POPEN

**Syntax** POPEN(*command* [, option])

**Description** The POPEN function executes a host command and places the results on the REXX program stack. It returns the completion code of the host command.

#### **Parameters**

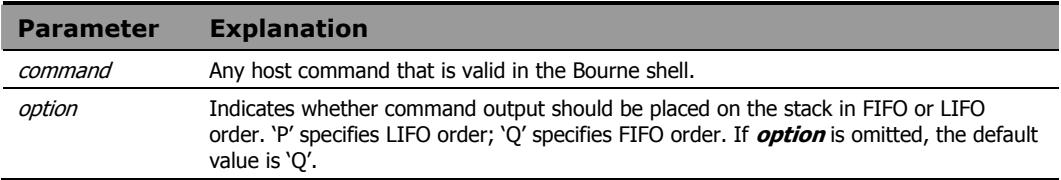

#### Usage Note

POPEN redirects STDOUT to the program stack. Use POPEN to:

- Capture the output of a host command for subsequent processing.
- Execute any host command that may write to STDOUT when you do not wish that output to appear on the terminal screen.

## **Example 1**

The following program invokes the UNIX test command to check for existence of a file. If the file exists, **test** sets a completion code of 0 and therefore **state**  = 0. If the file does not exist, **test** sets a completion code of 1 and therefore **state** = 1.

```
state = popen("test -f myfile")
```
### **Example 2**

The following program fragment processes all files in the current directory with a date/time stamp matching the current month.

```
x = 5rc = popen("ls -l")if rc \= 0 then call error1 
do queued()
parse pull nextfile
```

```
if word(nextfile, x) = left(date(m), 3) then
call prog2
end
```
Note that the output of "ls" is system-dependent. This example is for SunOS. Change value of "x" for other systems as needed.

# POS

**Syntax** POS(string1, string2 [, start]) **Description** The POS function searches a string for the left-most occurrence of another string.

### **Parameters**

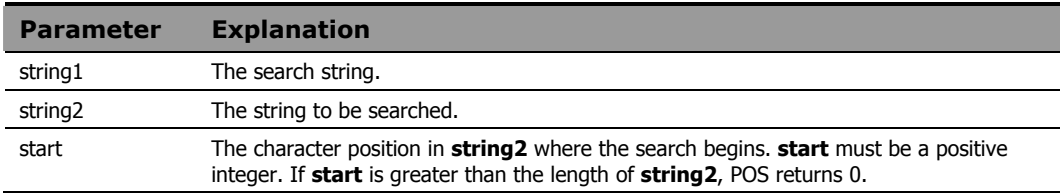

### Usage Note

POS returns the position of the left-most character in **string2** where a match is found. If no match is found, POS returns 0.

## **Example 1**

The output of the following program fragment:

```
where = pos('c', 'abcdef')is: 
where = 3
```
# **Example 2**

The output of the following program fragment:

```
where = pos('a', 'abrakadabra', 5) 
          is: 
where = 6
```
The following program fragment uses POS to verify user response to a prompt; if the answer provided by the user does not match one of the characters in the list, POS returns 0.

```
options = abcxyz 
say 'Select a processing option'
pull which_option 
if pos(which option, options) = 0 then
   call bad_option 
  else call value which option
```
# PUTENV

**Syntax** PUTENV(string)

**Description** The PUTENV function sets the value of an environment variable.

#### **Parameters**

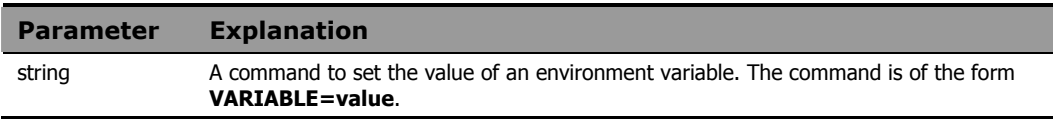

#### Usage Notes

Blanks are not permitted around the equal sign.

Use PUTENV to set or modify the value of an environment variable used by the process in which the CM REXX program is running. Environment variables set by PUTENV are not retained after the CM REXX program terminates.

### **Example**

The following program fragment:

```
rc = putenv('MYVAR=FOO')
```
sets the MYVAR environment variable. If PUTENV executes successfully, the value of  $rc$  is 0. If an error occurs, the value of  $rc$  is non-zero.

# **QUEUED**

# **Syntax** QUEUED()

**Description** The QUEUED function returns the number of lines remaining on the CM REXX external data queue.

## **Example**

The following program processes every line remaining on the CM REXX external data queue, based on some pre-determined criterion.

```
do queued()
 pull nextone 
if word(nextone, 3) > checkit then call bigger
   else call smaller 
 end
```
# RANDOM

# Syntax RANDOM([min] [, [max] [, seed]])

**Description** The RANDOM function returns a quasi-random, non-negative whole number.

### **Parameters**

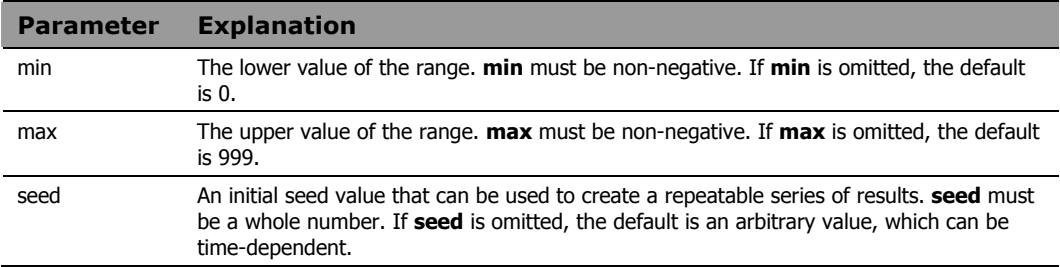

### Usage Note

The magnitude of the range specified cannot exceed 100000. Specifically, the following must be true:

 $max - min \le 100000$ 

## **Example 1**

The output of the following program fragment:

 $x = \text{random}()$ 

could be:

 $x = 983$ 

## **Example 2**

### The output of the following program fragment:

```
x = random(9)
```
could be:

 $x = 2$ 

The following program fragment generates a random number for use as the extension on a temporary file required by the program.

```
ext = random()tmpfile = '\tmp\thisprog.'ext
```
# REVERSE

## **Syntax REVERSE** (string)

**Description** The REVERSE function reverses the characters in a string.

#### **Parameters**

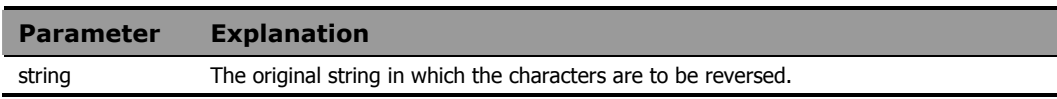

## **Example 1**

The output of the following program fragment:

```
str = reverse('string') 
           is: 
str = 'gnirts'
```
# **Example 2**

The output of the following program fragment:

```
time = reverse('noon ') 
           is: 
time = ' noon'
```
# RIGHT

Syntax RIGHT(string, n [, pad]) **Description** The RIGHT function returns the right-most characters in a string.

### **Parameters**

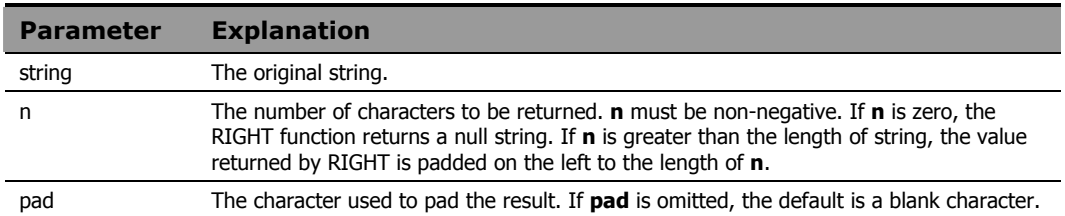

## **Example 1**

The output of the following program fragment:

```
x = right('abcdefg', 3)is: 
x = 'efq'
```
# **Example 2**

The output of the following program fragment:

```
alphabet = right('xyz', 26) 
         is: 
alphabet = ' xyz'
```
# **Example 3**

The output of the following program fragment:

```
alphabet = right('xyz', 6, '.')is: 
alphabet = \cdot \cdot \cdot xyz
```
The following program fragment removes 6-character sequence numbers from the beginning of each line of a file.

```
input = 'foo.txt' 
output = 'bar.txt' 
do lines(input) 
   line = linein(input)
   line = right(line, length(line)-6) 
   call lineout output, line 
  end 
  call lineout output
```
## **Example 5**

The following program fragment uses the LEFT and RIGHT functions to format output data.

```
line.1 = 'Jan East 1500 West 975 Total $ 2475' 
line.2 = 'Feb East 24660 West 975 Total $34635' 
line.3 = 'Mar East 800 West 8500 Total $ 9300' 
  : 
  : 
do i = 1 to 12 
   say left(line.i, 3) right(line.i, 6) 
  end
```
#### The output is:

 Jan \$ 2475 Feb \$34635 Mar \$ 9300 : :

# SIGN

**Syntax** SIGN(number)

**Description** The SIGN function returns a value that indicates the sign of a number.

#### **Parameters**

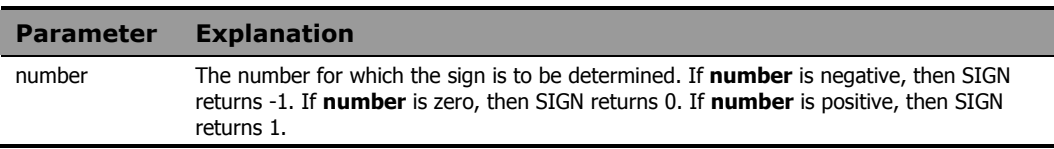

## **Example 1**

The output of the following program fragment:

 $x = sign(10)$ 

is:

 $x = 1$ 

## **Example 2**

The output of the following program fragment raises 2 to the power chosen by the user. It does not permit negative or zero exponents.

```
say 'Enter exponent' 
pull power
if sign(power) > 0 then say 2**power
 else say power 'invalid here'
```
# **SOURCELINE**

**Syntax** SOURCELINE ([n])

**Description** The SOURCELINE function returns either the number of lines in the current program or the contents of the specified line.

#### **Parameters**

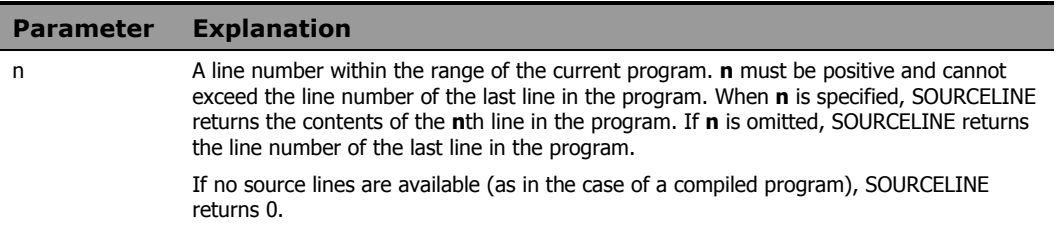

## **Example 1**

In the following program fragment:

```
prog_length = sourceline()
```
if the current program contains 50 lines, then

prog\_length = 50

### **Example 2**

The following program fragment illustrates the use of SOURCELINE to identify errors occurring during program execution.

```
call on error name uhoh 
parse arg program_name
address CMD program_name 
 : 
 : 
exit 
uhoh: 
parse value sourceline(sigl) with 'CMD' failed 
say 'Host command failed' 
interpret 'say' failed "'not found in PATH'"
return
```
# SPACE

# Syntax SPACE(string [, [n] [, pad]]) **Description** The SPACE function reformats a string of blank-delimited words such that the specified number

of pad characters appears between each word.

#### **Parameters**

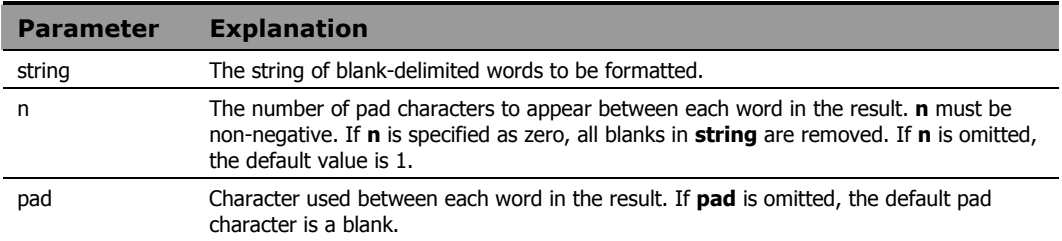

# **Example 1**

The output of the following program fragment:

```
x = space('Good morning')
```
is:

```
x = 'Good morning'
```
## **Example 2**

### The following program fragment creates a header line for a report.

```
str = date time userid status 
header = space(str, 6, '-'')
```
#### The header line looks like:

```
DATE------TIME------USERID------STATUS
```
The following program uses SPACE in conjunction with TRANSLATE to remove characters from a string.

```
string = 'work group' 
string = translate(string, 'o', ' ou') 
string = space(string, 0) 
string = translate(string, 'o', 'o')string = space(string, 0) 
say string
```
The output is:

wrkgrp

# STREAM

Syntax STREAM(name [, operation[, strmcmd]])

**Description** The STREAM function is used to determine the state of a stream, or to perform an operation on a stream and return the result.

### **Parameters**

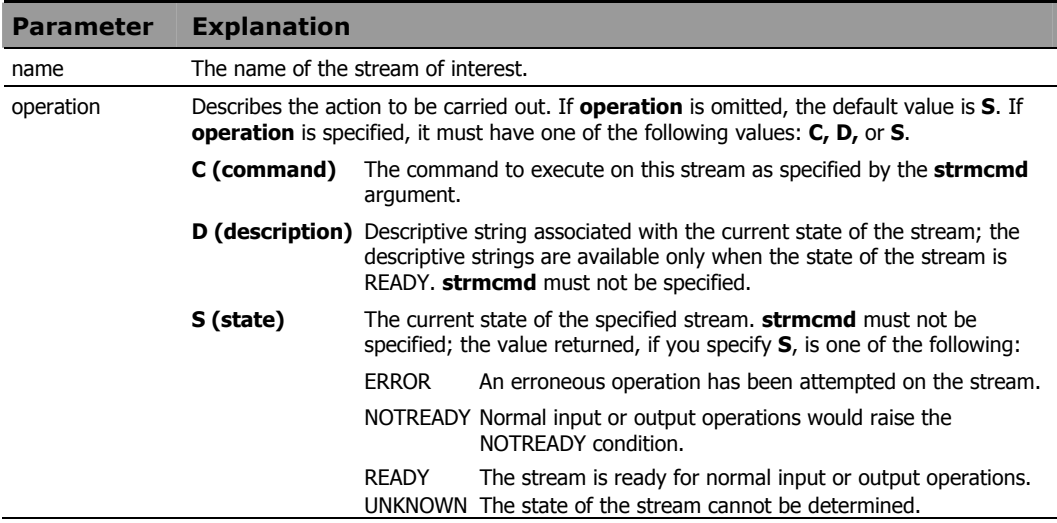

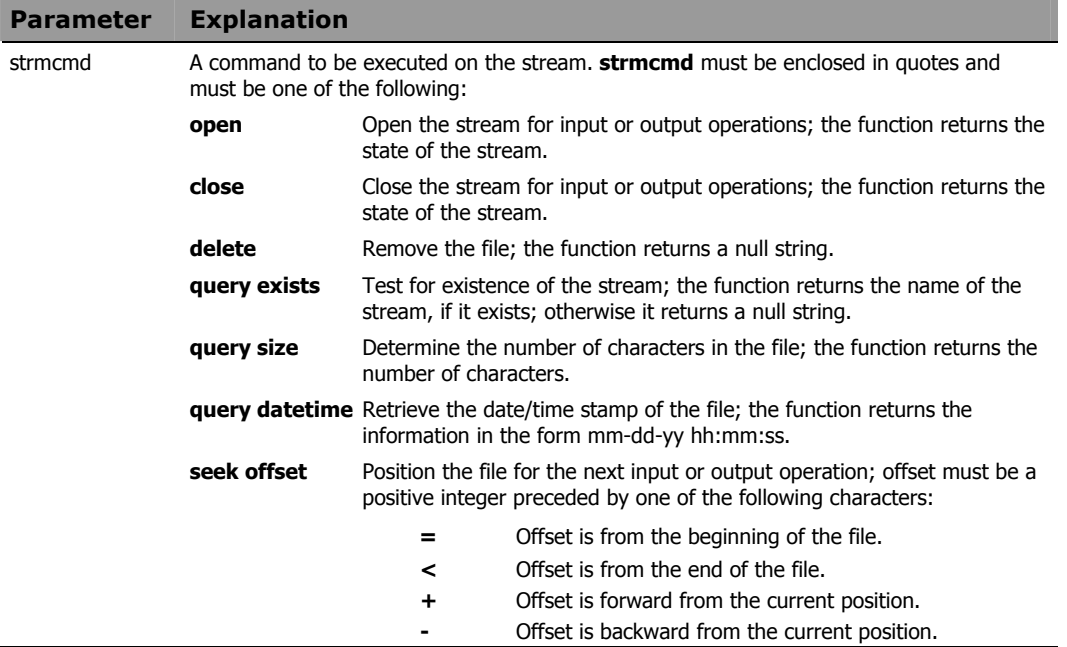

The following program fragment illustrates the use of the STREAM function:

```
strm = 'sales.txt' 
state = stream(strm, 'c', 'query exists') 
if state \iota '' then
if stream(strm, 'c', 'open') \equiv 'READY' then
    say 'error opening file' strm 
  else 
   : 
      /* Process the file.. */: 
   :
```
# STRIP

Syntax STRIP(string [, [option] [, char]]) **Description** The STRIP function removes leading, trailing, or both leading and trailing characters from a string.

#### **Parameters**

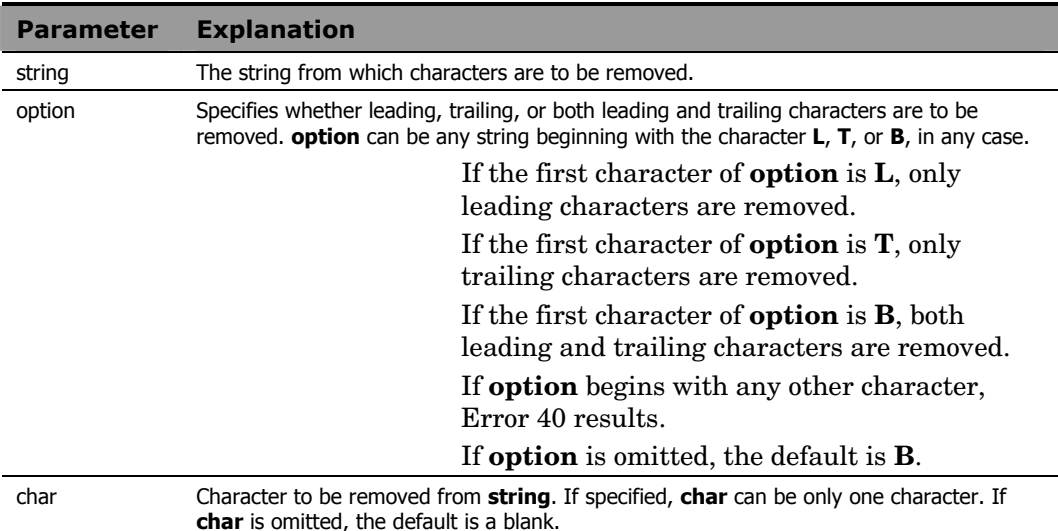

# **Example 1**

The output of the following program fragment:

```
x = strip(' Gypsy Rose')is: 
x = 'Gypsy Rose'
```
## **Example 2**

The output of the following program fragment:

```
x = strip('000123', 'l') 
          is: 
x = '123'
```
The output of the following program fragment:

```
x = strip('In retrospect...', 'Train', '.')is: 
x = 'In retrospect'
```
## **Example 4**

The following program fragment removes leading and trailing blanks from a value to be used as the tail in referencing a compound symbol.

```
pfile = 'params.txt' 
  do lines(pfile) 
   parse value linein(pfile) with arg1 arg2 prog 
   prog = strip(upper(prog)) 
   interpret 'call subr.'prog arg1',' arg2 
  end
```
# SUBSTR

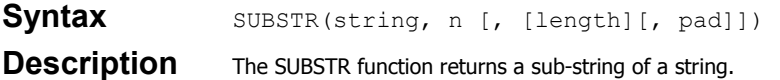

### **Parameters**

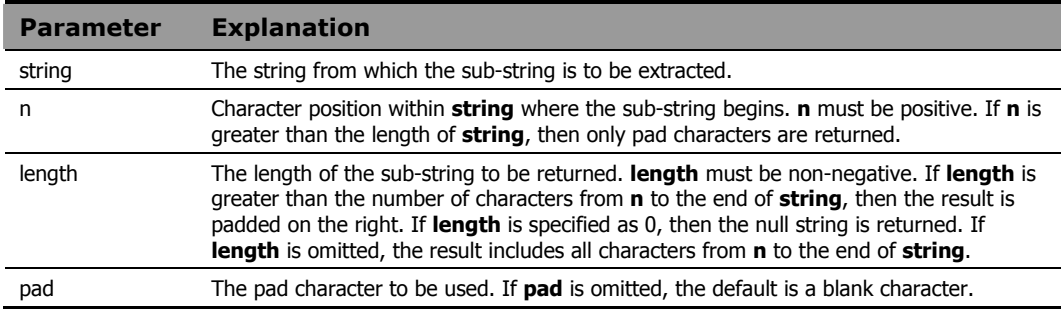

# **Example 1**

The output of the following program fragment:

```
x = substr('CM REXX', 7)
          is: 
x = 'REXX'
```
# **Example 2**

The output of the following program fragment:

```
herbs = 'parsley sage rosemary thyme' 
herb2 = substr(herbs, 9, 4)
          is: 
herb2 = 'sage'
```
The output of the following program fragment:

```
today = substr(date(u), 4, 2)
          is: 
today = '18'
```
on the 18th day of any month.

# **Example 4**

The following program fragment extracts a sub-string from a series of numbers, and pads the short ones with zeroes.

```
numlist = '14 144 4114 41' 
do i = 1 to words (numlist)
  x = substr(word(numlist, i), 2, 3, 0)
  say x
  end
```
The output is:

 400 440 114

100

# SUBWORD

**Syntax** SUBWORD(string, n [, length])

**Description** The SUBWORD function returns a sub-string from a string of blank-delimited words.

### **Parameters**

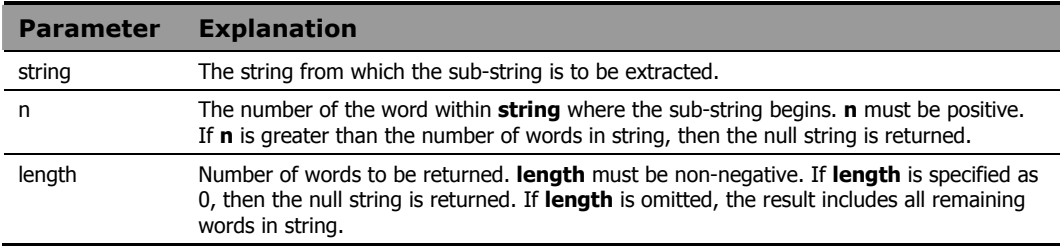

# **Example 1**

The output of the following program fragment:

```
n = subword('over the rainbow', 3)
```
is:

n = 'rainbow'

# **Example 2**

### The output of the following program fragment:

```
days = 'Mon Tue Wed Thur Fri Sat Sun' 
weekend = subword(days, 6)
```
#### is:

weekend = 'Sat Sun'
## SYMBOL

**Syntax** SYMBOL(name) **Description** The SYMBOL function returns the status of a symbol.

#### **Parameters**

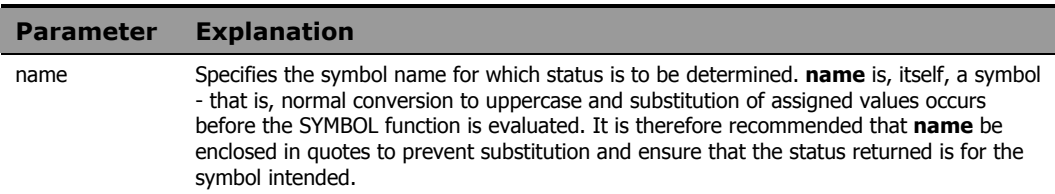

### Return Values

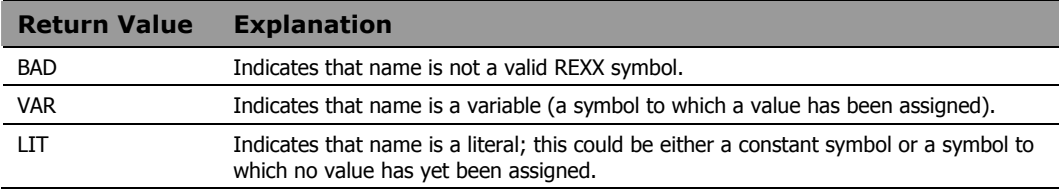

The following program fragment illustrates the various results from the SYMBOL function.

```
a = 14b = 3c. = 0c.3 = 'hello'say symbol(a) 
say symbol('a') 
say symbol('c.1')
say symbol('c.b') 
say symbol('d') 
say symbol('%')
```
#### The output is:

```
LIT /* after substitution, is symbol(14) */VAR 
VAR 
        /* no substitution */VAR 
LIT \quad /* no value yet assigned \quad /<br>BAD \quad /* "%" not permitted as symbol nam
        /* "%" not permitted as symbol name */
```
#### **Example 2**

The following program fragment illustrates using SYMBOL instead of setting a flag to test for successful processing.

```
drop testvar 
do i = 1 to lines ('in file')
  line = linein('in file')
  if word(line, 5) \overline{S} 'temp' then
   testvar = word(line, 5)
  end 
if symbol('testvar') \iota 'LIT' then
   say 'Good data' 
    else say 'All temps'
```
## TIME

#### **Syntax** TIME([out option [, time string, in option]])

#### **Description** The TIME function returns the current time of day, or converts times from one format to another. The second and third arguments of TIME provide support for converting time formats. Time format conversion permits arithmetic operations to be performed on times of any format.

#### **Parameter Explanation**  out\_option time\_string Specifies the format in which the time is returned. If **out\_option** is omitted, the format returned is: hh:mm:ss. The valid format values for out\_option are: **C, E, H, L, M, N, R, S**. **C (civil)** The time in civil format - **hh:mmxx**. The value of **hh** (hours) is between 1 and 12, without leading zeros. The value of **mm**  (minutes) reflects the current minute. The value of **xx** is either **am**  or **pm**, to indicate the midnight-to-noon or noon-to-midnight period, respectively. **E (elapsed)** The number of seconds since the elapsed time clock was started or reset. The format is **sssss**, without leading zeros or blanks. The first execution of TIME(E) starts the elapsed time clock and returns a value of 0. **H (hours)** The number of complete hours since midnight. The format is **hh**, without leading zeros or blanks. In the case of the period from midnight to 1:00, the value returned is 0. **L (long)** Extended time. The format is **hh:mm:ss**.**uuuuuu**. Hours, minutes, and seconds conform to the rules for the normal format. **uuuuuu**  represents fractional seconds, given in microseconds. Fractional seconds are not available in some implementations. In these cases, TIME(L) returns the same value as TIME(N). **M (minutes)** The number of complete minutes since midnight. The format is **mmmm**, without leading zeros or blanks. In the case of the period from 12:00 midnight to 12:01 A.M., the value returned is 0. **N (normal)** The time of day using the 24-hour clock. The format is **hh:mm:ss**. The value of **hh** is from 00 through 23, with leading zeros. The value of **mm** and of **ss** is from 00 through 59, with leading zeros. Fractional seconds are ignored. This is the default result of TIME when no option is specified. **R (reset)** The number of seconds since the elapsed time clock was started or reset. The format is sssss, without leading zeros or blanks. In addition to returning elapsed time, TIME(R) resets the elapsed time clock. **S (seconds)** The number of complete seconds since midnight. The format is sssss, without leading zeros or blanks. In the case of the period from 12:00 midnight to 12:00:01, the value returned is 0. Specifies the time to be converted. Time\_string must be in one of the time formats

#### **Parameters**

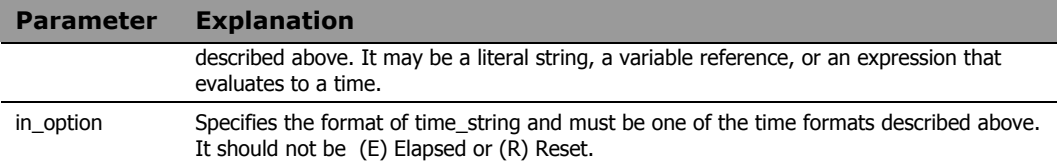

The output of the following program fragment:

 $now = time()$ 

could be:

 $now = '10:30:15'$ 

#### **Example 2**

The output of the following program fragment:

cnow =  $time('c')$ 

could be:

cnow = '10:30am'

#### **Example 3**

The following program fragment measures the elapsed time required to run specified programs.

```
do forever
   say 'Enter program name or "Q"'
   parse pull prog 
  if upper(prog) = 'Q' then leave
   call time('r') 
   address cmd prog 
  prog time = time('e')say 'Time to run' prog':' prog_time
  end 
 exit
```
The output of the following program fragment:

now = time('c', '17:17:00', 'n')

#### could be:

 $now = '5:17 pm'$ 

### **Example 5**

If it is currently 4:40 pm, the output of the following program fragment:

plus45 = time('c', time('m') + 45,'m')

#### could be:

plus45=5:25 pm)

## **TRACE**

**Syntax** TRACE([option]) **Description** The TRACE function returns the current setting of TRACE. It can also be used to change the TRACE setting.

#### **Parameters**

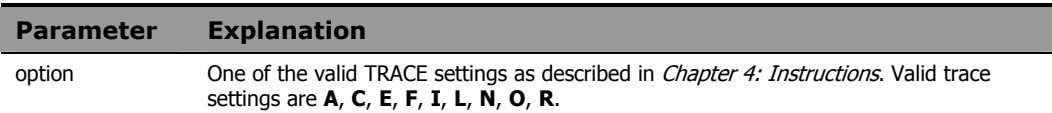

#### **Example 1**

The output of the following program fragment:

```
setting = trace()
```
could be:

 $setting = 'N'$ 

#### **Example 2**

The following program fragment uses the TRACE function both to capture the initial TRACE setting and to change the setting prior to calling a subroutine; after the subroutine returns, the TRACE instruction restores the TRACE setting to its original value.

```
set1 = trace('o')call subr 
trace value set1
```
## **TRANSLATE**

#### **Syntax** TRANSLATE(string [, [out tbl] [, [in tbl] [, pad]]])

**Description** The TRANSLATE function translates the characters in a string according to the specified translation tables.

#### **Parameters**

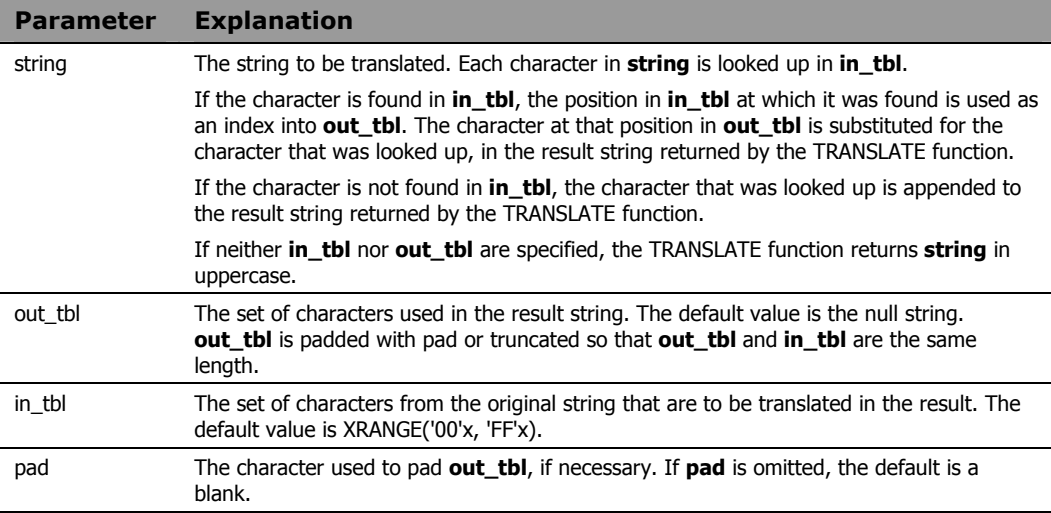

## **Example 1**

The output of the following program fragment:

```
upper_str = translate('Hello')
```
is:

upper\_str = 'HELLO'

This is a fully portable equivalent to the CM REXX UPPER function, which may not be available in other REXX implementations.

The following program fragment converts a string to lowercase. This is a fully portable equivalent to the CM REXX LOWER function, which may not be available in other REXX implementations.

```
parse arg string 
uppers = 'ABCDEFGHIJKLMNOPQRSTUVWXYZ' 
lowers = 'abcdefghijklmnopqrstuvwxyz' 
lstring = translate(string, lowers, uppers)
```
### **Example 3**

This example shows how to use TRANSLATE to reorder the characters in an input string.

```
intab = 'abcdefgh' 
pattern = 'ef/gh/abcd'
reorder = translate(pattern, '19940704',intab)
```
#### The output is:

reorder = '07/04/1994'

## **TRUNC**

Syntax TRUNC(number [, n]) **Description** The TRUNC function returns the integer portion of a number and, optionally, a specified number of decimal places.

#### **Parameters**

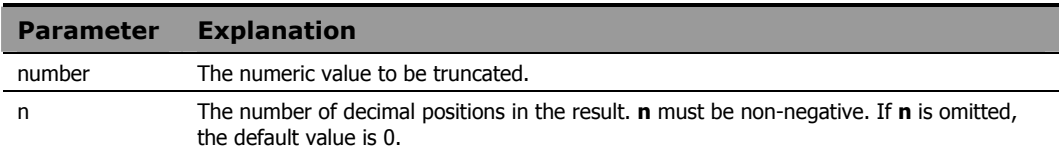

## **Example 1**

The output of the following program fragment:

 $x = true(3.1416)$ 

is:

 $x = 3$ 

### **Example 2**

The output of the following program fragment:

```
y = true(3.1416, 2)is: 
y = 3.14
```
## **Example 3**

The output of the following program fragment:

```
z = \text{trunc}(3.14, 3)is: 
z = 3.140
```
## UPPER

**Syntax UPPER(string)** 

**Description** The UPPER function converts characters in a string to uppercase.

#### **Parameters**

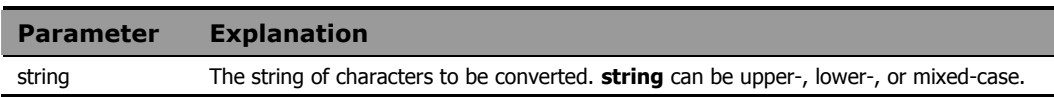

#### **Example 1**

The output of the following program fragment:

```
up = upper('abcd') 
            is:
```
 $up = 'ABCD'$ 

### **Example 2**

The output of the following program fragment:

```
up = upper ('Hello world') 
           is: 
up = 'HELLO WORLD'
```
## **Example 3**

The following program fragment ensures that user input is in uppercase for validation while also insuring that reply is taken from the terminal (STDIN) rather than from data that might be on the program stack.

```
say 'Enter authorization' 
reply = upper(linein())if wordpos(reply, auth list) \e 0 then
  call run_prog 
  else say 'Sorry, not authorized'
```
## USERID

## **Syntax USERID()**

**Description** The USERID function returns the userid of the user currently logged on to the computer. It is identical to the CUSERID built-in function.

### **Example**

The output of the following program fragment displays the User ID of the individual running the program.

say userid()

## VALUE

**Syntax VALUE** (name) **Description** The VALUE function returns the value of a symbol.

#### **Parameters**

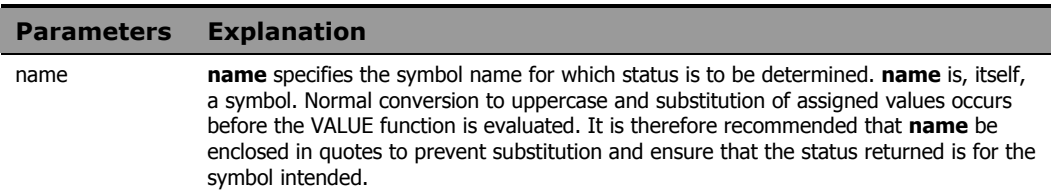

### **Example 1**

The output of the following program:

```
x = 10say value('x') 
            is: 
10
```
## **Example 2**

The output of the following program fragment:

```
x = 10y = 'x'say value(y) 
           is: 
10
```
### **Example 3**

This example results in *Error 31: Name starts with number or '.'*, because the value of  $x(10)$  is substituted before the VALUE function is evaluated.

```
x = 10say value(x)
```
The output of the following program fragment:

```
x = qqqqqq = 10y.10 = 'hello'y.x = 'goodbye'say value('y.x') 
say value(y.x) 
say value('y.'||x)
```

```
is:
```
goodbye GOODBYE hello

## **VERIFY**

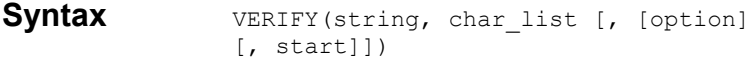

**Description** The VERIFY function verifies whether or not a string is composed only of characters in a specified character list.

#### **Parameters**

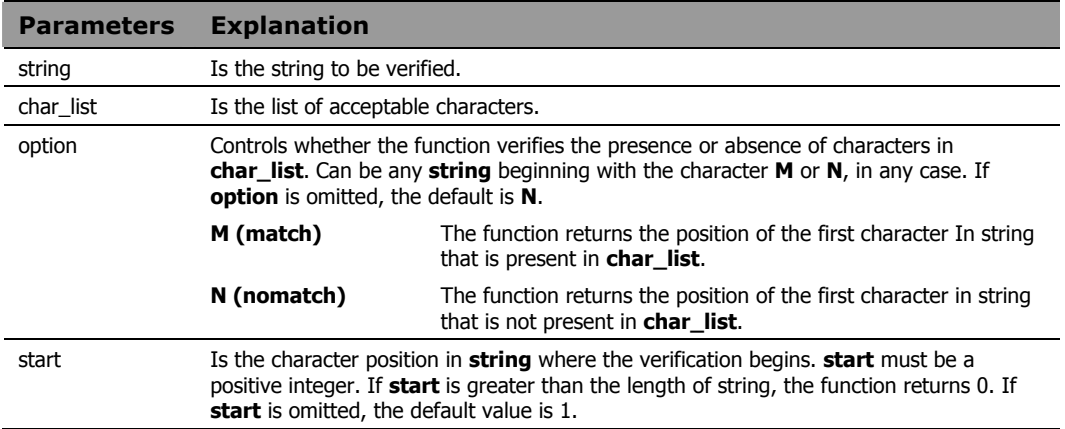

#### Usage Notes

With no additional arguments, the function returns the character position in **string** of the first character that is not present in **char\_list**. If all characters in **string** are present in **char\_list**, the function returns 0. If **string** is the null string, the function also returns 0.

### **Example 1**

The output of the following program fragment:

 $x = \text{verify('abc', 'abcdefg')}$ is:  $x = 0$ 

The output of the following program fragment:

```
x = verify(abc, 'abcdefg')
```
is:

 $x = 1;$ 

The value of the symbol abc is ABC, and none of these characters is in abcdefg.

#### **Example 3**

The following program fragment verifies that all date values in a file contain only numbers or slash before processing the file.

```
infile = 'orders.txt'
bad data = 0OK_chars = '1234567890/' 
do lines(infile) 
  parse value linein(infile) with order date.
  bad data = verify(order date, OK chars)
  end 
call lineout infile 
if bad data > 0 then do
   say 'Some orders have invalid dates' 
   say 'These must be corrected to proceed' 
  exit 
  end 
  else call run_orders
```
#### **Example 4**

The following program fragment verifies that employee numbers include a valid department designator in position >=6 before proceeding.

```
infile = 'personnel.txt' 
bad data = 0dept_letters = 'RDAFL'
do lines(infile) 
   parse value linein(infile) with empno . 
  if verify(empno, dept letters, 'M', 6) = 0
   then bad data = 1end 
call lineout infile 
if bad_data then do 
   say 'Found some invalid employee numbers'
  exit
```
 end else call do\_payroll

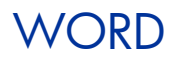

**Syntax WORD**(string, n) **Description** The WORD function returns a single word from a string of blank-delimited words.

#### **Parameters**

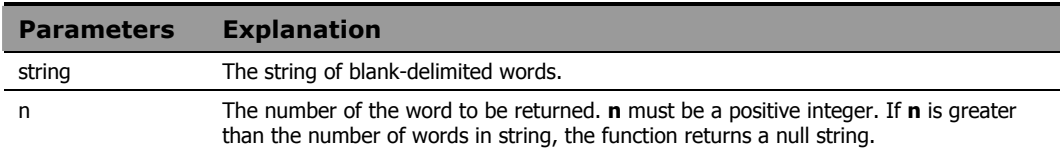

#### **Example 1**

The output of the following program fragment:

```
x = word('Happy New Year', 2)
```
is:

 $x = 'New'$ 

#### **Example 2**

The following program fragment determines the compiler to use based on user input.

```
say 'Enter language, program name, and userid' 
pull reply /* gets user input in uppercase */ 
select 
 when word(reply, 1) = 'REXX' then comp = 'rxc'
 when word(reply, 1) = 'C' then comp = 'cc'
  otherwise comp = 'unknown' 
 end
```
## **WORDINDEX**

**Syntax** WORDINDEX(string, n)

**Description** The WORDINDEX function returns the character position, of the start of a specified word in a string of blank-delimited words.

#### **Parameters**

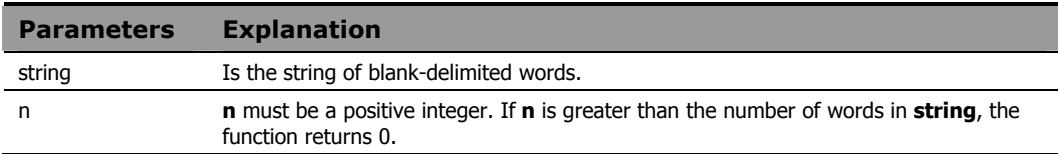

#### **Example 1**

The output of the following program fragment:

```
x = wordindex('Happy New Year', 2)
```
is:

 $x = 7$ 

## **Example 2**

The following program fragment uses WORDINDEX to set the right position for parsing lines of data that are not consistently formatted.

```
output = ''line.0 = 3line.1 = 'Benjamin Franklin' 
line.2 = 'George Washington' 
line.3 = 'Abe Lincoln'
do i = 1 to lines.0
  x = wordindex(line.i, 2) - 1parse var line.i + (x) last name
   output = output last_name 
  end 
say strip(output)
```
#### The output is:

Franklin Washington Lincoln

## **WORDLENGTH**

**Syntax** WORDLENGTH(string, n)

**Description** The WORDLENGTH function returns the length of a specified word in a string of blank-delimited words.

#### **Parameters**

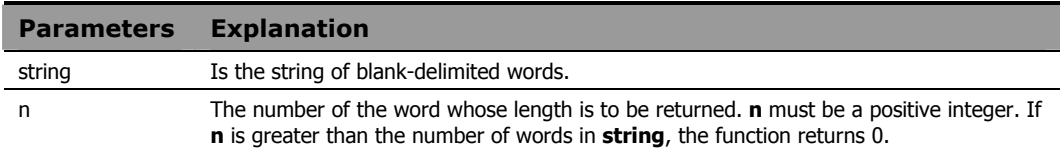

#### **Example 1**

The output of the following program fragment:

```
x = wordlength('Happy New Year', 2)
```
is:

 $x = 3$ 

### **Example 2**

The following program fragment uses WORDLENGTH to set the right position for verifying part numbers.

```
part.0 = 3part.1 = 'Mouse 1046'part.2 = 'Keyboard 90772' 
part.3 = 'Monitor 806'
do i = 1 to part.0
 x = wordlength(part.i, 1) + 2if verify(part.i, '1234567890', , x) = 0 then say 'Bad part number for:' line.i 
  end
```
## **WORDPOS**

#### **Syntax** WORDPOS(string1, string2 [, start])

**Description** The WORDPOS function searches a string of blank-delimited words for the first occurrence of another string of blank delimited words.

#### **Parameters**

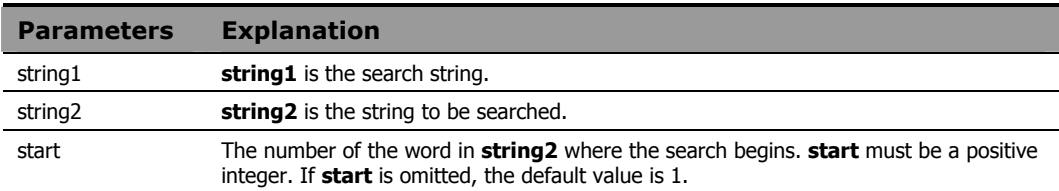

#### Usage Notes

Multiple blanks between words in both **string1** and **string2** are treated as a single blank for comparison purposes.

The function returns the word number of the first word in **string2** that matches **string1**. If **string1** is not found in **string2**, the function returns 0.

### **Example 1**

The output of the following program fragment:

```
z = wordpos('time', 'time and time again')is: 
z = 1
```
#### **Example 2**

The output of the following program fragment:

```
z = wordpos(time, 'Time flies') 
           is:
```
 $z = 0$ 

The output of the following program fragment:

```
a = 'the best of times' 
b = 'It was the best of times' 
c = wordpos(a, b)is: 
c = 3
```
### **Example 4**

The output of the following program fragment:

```
8 
a = 'the best of times, the worst of times'
b = 'times'say wordpos(b, a, 5) 
          is:
```
## **Example 5**

The following program fragment uses WORDPOS to verify user input.

```
prod_list = 'RMS RMP ROMS RCS' 
say 'Name a CM product'
parse pull answer 
if wordpos(answer, prod list) = 0 then say "Sorry, that product's not from CM"
```
## **WORDS**

#### **Syntax WORDS** (string)

**Description** The WORDS function returns the number of words in a string of blank-delimited words.

#### **Parameters**

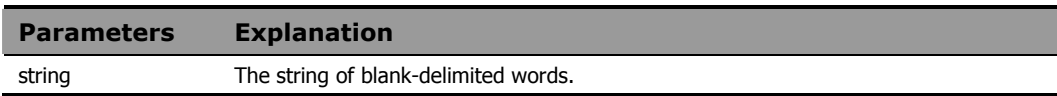

#### **Example 1**

The output of the following program fragment:

```
x = words('High, hip, hooray')is:
```
 $x = 3$ 

### **Example 2**

The following program fragment processes a file, discarding all blank lines.

```
file = 'foo.txt' 
do lines(file) 
   line = linein(file)
  if words(line) \geq 0 then call reports line
  end
```
## XRANGE

**Syntax** XRANGE([start] [, end])

**Description** The XRANGE function returns a string of all the valid character encodings within a range.

#### **Parameters**

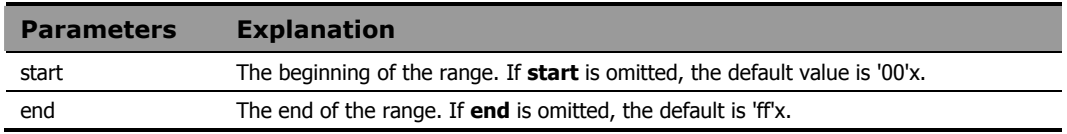

#### Usage Note

If **start** is greater than **end**, then the result will automatically wrap from **'ff'x** to **'00'x**.

### **Example 1**

The output of the following program fragment:

```
x = xrange('m', 'r')
```
is:

 $x = 'mnopqr'$ 

#### **Example 2**

For the following program fragment:

```
y = xrange('fa'x, '04'x)say y
```
the output is the character representation of the hexadecimal string:

```
'fafbfcfdfeff01020304'x
```
### **Example 3**

The output of the following program fragment:

```
a = x2c(b2x('01100011'))b = d2c(112)say xrange(a, b)
```
is:

cdefghijklmnop

X2B

**Syntax** X2B(string)

**Description** The X2B function converts a string of hexadecimal characters to a string of binary characters.

#### **Parameters**

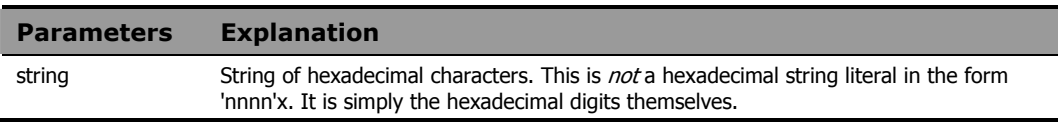

#### Usage Note

You can use X2B in combination with other conversion functions to convert various formats to their equivalent binary value.

## **Example 1**

The output of the following program fragment:

 $x = x2b('63')$ 

is:

 $x = '01100011'$ 

## **Example 2**

The output of the following program fragment:

 $y = x2b(c2x('a'))$ 

#### is:

 $y = '01100001'$ 

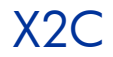

**Syntax** X2C(string) **Description** The X2C function converts a string of hexadecimal characters to character format.

#### **Parameters**

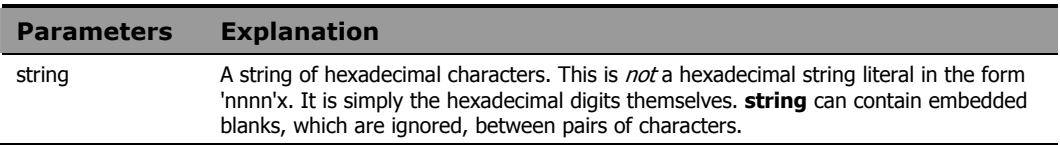

#### Usage Notes

If the length of **string** is not an even multiple of 2, it is automatically padded with a leading zero before the conversion is performed.

If **string** is null, the function returns a null string.

#### **Example 1**

The output of the following program fragment:

```
x = x2c('616263')
```
is:

 $x = 'abc'$ 

### **Example 2**

The output of the following program fragment:

say x2c('f')

is the character representation of '0f'x

### **Example 3**

The output of the following program fragment:

```
z = x2c(d2x('112'))
```
is:

 $z = 'p'$ 

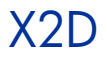

**Syntax X2D**(string {, n}) **Description** The X2D function converts a string of hexadecimal characters to its decimal equivalent.

#### **Parameters**

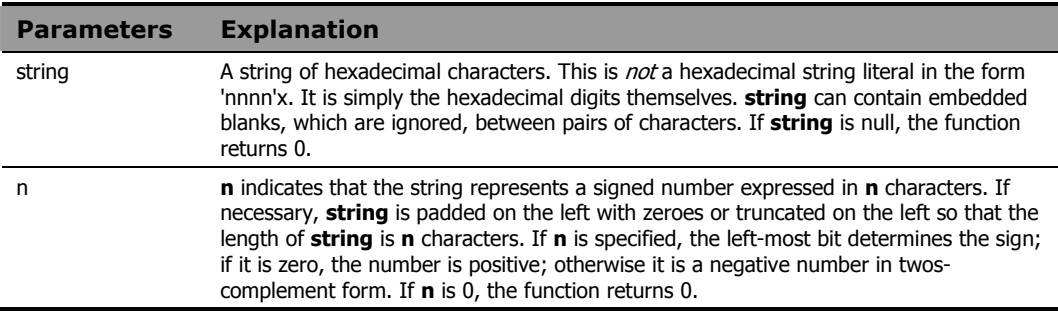

#### Usage Note

The value returned by X2D is expressed as a whole number. If it cannot be expressed as a whole number within the current setting of NUMERIC DIGITS, the *Error 40: Incorrect call to routine*, results.

### **Example 1**

The output of the following program fragment:

 $x = x2d('76')$ 

is:

 $x = '112'$ 

### **Example 2**

The output of the following program fragment:

```
y = x2d(b2x('01100011'))
```
is:

 $y = 99$ 

The output of the following program fragment:

```
z = x2d(b2x('01100001')), 1)
           is:
```
 $z = 1$ 

## **Example 4**

The output of the following program fragment:

 $q = x2d('f063', 4)$ is:  $q = -3997$ 

# 6 Using Extensions

## CM Agent REXX Methods

CM Agent REXX Methods enable you to attach logic to CM objects in the form of methods. Methods are programs that apply to an object or a specific class of objects. Methods can perform virtually any type of operation against CM objects or any other CM-managed elements in the desktop environment. At a minimum, every object class includes a create method and a delete method.

Methods enable the base CM software to be enhanced, extended, and interfaced to external services. The CM Agent software includes a number of CM REXX methods and various other methods that serve as templates for specific functions.

## Overview of CM REXX Extensions

CM provides function extensions that support access to CM data through compound symbols and stem variables. These CM REXX extensions act on CM objects that reside in the CM Agent's internal storage object pool, enabling access to CM variables, including Z-named variables. The extensions reference multi-heap object variables much like arrays of variables. Multiheap reference techniques are more efficient than explicit references to the CM variables, and, therefore, are strongly encouraged.

## REXX, CM, Objects and Object Paths/Folders

Included in the CM (agent) extensions for REXX is the ability to read and write CM Objects. When processing objects, REXX internally maintains a list/queue of objects being processed. Objects are added to the queue via EDMGET(RADGET) or EDMBLD (REXX) functions. Objects are saved to disk via the EDMSET(RADSET) function and objects are deleted/removed from the REXX queue via the EDMFREE function. There is no CM extension to delete/erase the object file from disk, but the REXX "stream" function can be used to do this.

By default when an object is added to the REXX queue, the default path/directory is the (current) value of IDMLIB. The REXX queue of object names is unique by the object name (case neutral), regardless of the folder that the object resides in, thus if ZFOO is opened in IDMLIB we would have to close ZFOO (EDMFREE) before we can (re)open it in the C:\Bar directory.

The first time EDMGET(RADGET) is called for an object, it will always tied to read it from disk at the specified (or default) directory. If the object exists, the first heap is read and loaded into (REXX) storage. If the object does not exist on disk, then an empty object is allocated with the default heap size of 1024 bytes. If a larger heap size is need for an empty object, EDMBLD can be used to create it. The heap size is the sum all the lengths of the variables/attributes in the object.

Directory paths can be any valid path that exists. If a specified path does not exit, the "current directory" will be used in its place. The specified directory can be specified with or without a trailing slash. Internally this is checked and handled correctly when building the actual file name of the object file. Generally, once an object is added to the REXX queue, the initial directory (default or specified) can't be changed via EDMSET(RADSET). There is an exception. If the object in the REXX queue was built (EDMBLD) or never existed on disk, then, if a directory is specified via the call to EDMSET(RADSET), it will then be come the directory that the specified object will be save to.

In addition to the absolute path, relative paths can be specified. The relative paths are (NOTE: there are two underscores on each size of the names) \_\_lib\_\_ for IDMLIB, \_\_adm\_\_ for IDMADM, \_\_sys\_\_ for IDMSYS, \_\_data\_\_ for IDMDATA, \_\_log\_\_ for IDMLOG and \_\_root\_\_ for IDMROOT.

## Using Extensions

This chapter explains how to use CM REXX function extensions when you customize CM processing at your site. CM Agent REXX Methods enables you to attach logic to CM objects in the form of methods. Methods are programs that apply to an object or a specific class of objects. Methods can perform virtually any type of operation against CM objects and/or any other CMmanaged elements in the desktop environment. At a minimum, every object class includes a create method and a delete method. Methods enable the base CM software to be enhanced, extended, and interfaced to external services. The CM Agent software includes a number of CM REXX methods and various other methods that serve as templates for specific functions. Overview of CM REXX Extensions CM provides function extensions that support access to CM data through compound symbols and stem variables. These CM REXX extensions act on CM objects that reside in the CM Agent's in storage object pool, enabling access to CM variables, including Z-named variables. The extensions reference multi-heap object variables much like arrays of variables. Multi heap reference techniques are more efficient than explicit references to the CM variables, and, therefore, are strongly encouraged.

## Function Calls and Return Values

Function calls can be made in either of two ways:

- Use the CALL statement.
- Place the return value into a variable.

When you use the CALL statement, CM REXX sets the special variable RESULT to the value returned by the function. Unless otherwise noted, all CM REXX extensions return a value of 0 upon successful execution, and the value 8 if execution fails. The following example contains a CALL statement on the first line, and a return value on the second. Note the use of parentheses in the second example. Also note that REXX is a "case neutral" language. REXX variables function and instructions and be specified in mix case so EdmGet edmget EDMGET are all the same.

The following example contains a CALL statement on the first line, and a return value on the second. Note the use of parentheses in the second example.

```
CALL EDMGET 'ZMASTER',0,'NOLOAD'; 
rc=EDMGET('ZMASTER',0,'NOLOAD');
```
## Identifying Variables

When an object is fetched/open with EDMGET(RADGET), in addition to returning an error/return code of 0 or 8, the function also creates REXX variables. So if we issue the call:

```
call EDMGET 'myobject'
```
EDMGET will create the REXX variable myobject and save to it the number of heap in the object. So ff we issue:

```
 call EDMGET 'myobject' 
say myobject /* (might) output 10 */
```
A more programmatic way to do this would be like this:

```
object = 'myobject' 
call edmget object 
say value( object )
```
The REXX function VALUE will return the value of the specified variable name. Check the description of VALUE for more information on this function.

In addition to the REXX variable that contains the name of the object being processed, edmget also sets the variable <objectname>vars to the one more than the total number of variables in the object. So extending the above example we can issue:

```
 object = 'myobject' 
call edmget object 
heaps = value( object)
vars = value( object || "vars" ) - 1say heaps /* 10, maybe */say vars /* 62, maybe */
```
Appending n to a CM object name (where n is an integer between 1 and the number of variables) returns the variable name. Note, however, that the suffix n does not return the variable value. For example:

```
 do vv = 1 to vars 
 attr_name = value( object || vv ) 
 say attr name /* might show "ZOS" */
end vv
```
We need to know the attribute/variable name saved in the object to get its value. The attribute/variable values are saved in two forms, which are:

```
 <objectname>.<attribute> 
<objectname>.resolved.<attribute>
```
Where  $\leq$   $\leq$   $\leq$   $\leq$   $\leq$   $\leq$   $\leq$   $\leq$   $\leq$  is the exact data of the attribute in the object. So, if the value is &(ZMASTER.ZFOO), then that is the value saved to REXX. In the second form, the value that would be saved to REXX for <objectname>.resolved.<attribute> would be the "value" of &(ZMASTER.ZFOO) which (might) be "BAR."

There is a form used for debugging which is:

<objectname>.ventry.<ordinal>

In this form, the  $\alpha$  -ordinal is the numeric entry (starting from 1) of the attribute in the template. The value of <objectname>.ventry.<ordinal> is a string of seven "REXX words" which contain the attribute name(1), offset in the object(2), length(3) and flag bytes  $F1 F2 F2$  and  $F4$ 

### **REXX variables and CM object values**

REXX variables in the form of Name.a.b.c are known as "compound variables," which contain a "stem" and a "tail." The "stem" name is the string of characters up to and including the first period. The characters after the first period are the "tail." The tail is actually composed tokens glued together with periods. So when REXX tries to read or write a compound variable like **item.red.green**, it breaks it down as follows:
It first looks at the tail,

red.green

Then checks to see if any of the "tokens" are REXX variables. In this case we have the tokens red and green. REXX will look up these variables to see if they have a value. If they have a value, that value will be replace the variable name in the tail. So if "red" was 24 and green was 48 the tail would look like this:

24.48

Then REXX would look up the value of the (REXX) variable "ITEM.24.48" If the (tail) token is not a valid REXX variable (see datatype('s') REXX function) or a value variable has no value, then the token is left as is, and converted to uppercase, so green would become GREEN if "green" is undefined and red would become RED and the REXX variable fetched would be: "ITEM.RED.GREEN"

So when working with CM objects in REXX, care needs to be taken after EDMGET reads an object into REXX variables. For example:

call edmget 'zmaster'

There might be a variable in the zmaster object call zos, so see its value we would write:

say zmaster.zos /\* maybe show "NT" \*/

But if we were to write:

```
zos = 'fred'call edmget 'zmaster' 
   say zmaster.zos /* this will fetch the REXX variable 
zmaster.fred */
```
REXX first will look to see if the "tail" could be resolved as a REXX variable. In this case, it could because we assigned 'zos' the value of 'fred.'

To safeguard for this condition we could start all the REXX variable we use in our REXX code to start with "@" or "?" which we usually don't see in attribute name, or can use the REXX drop instruction to make sure that REXX will leave the stem as is:

```
 zos = 'fred' 
   call edmget 'zmaster' 
   drop zos 
   say zmaster.zos /* this will fetch the REXX variable 
zmaster.zos */
```
# **Example 1**

In this example, rc1 is set to the number of variables in the ZMASTER object, and rc2 is set to the name of the first variable. Had the ZMASTER object not been found on the desktop, then rc1 would have been set to ZMASTERVARS. Had the first variable not been defined, or if it had no value, then rc2 would have been set to ZMASTER1.

```
 CALL EDMGET 'ZMASTER','0','NOLOAD' 
 rc1 = ZMASTERVARS - 1 
 SAY 'There are' RC1 'variables in the ZMASTER object.' 
rc2 = ZMASTER1 SAY 'The 1st variable is ' rc2
```
### **Example 2**

A more sophisticated and practical example follows below.

This program returns how many variables there are in the first heap of the ZCLIENT object, the name of each variable, and the value of each variable.

```
object = 'zclient' 
    CALL EDMGET object, 0, 'NOLOAD' 
   number variables = value( object || 'vars' ) - 1
   SAY 'There are' number variables,
        'variables in the first heap of the' object, 
        "object" 
   do n = 1 to number variables
    variable name = value( object || n)
    full name = space( object variable name, 1, '.' )
    variable value = value( full name)
     SAY 'The value of ZCLIENT.'variable_name, 
        'is' variable value
   end n 
   exit 0
```
### **Example 3**

This program will show the contents of the ZERRMSG variable in each heap of the ZERROR object in the PNLREXX.LOG file.

```
CALL EDMGET('ZERROR',0) 
Nheaps = ZERROR 
Nheaps = Nheaps -1 /* Loop through all heaps in the object. */ 
do CurrHeap = 0 to Nheaps by 1
  CALL EDMGET 'ZERROR',CurrHeap 
  say ZERROR.ZERRMSG
```
end /\* Loop through all heaps in the object. \*/

# The CM REXX Extension List

The following sections document the CM REXX method extensions.

- 
- EDMATTR RADGET
- EDMBLD RADSET
- 
- 
- 
- 
- 
- 
- 
- 
- 
- 
- LOAD\_CHILDREN WinGetVersion
- NOWAIT
- EDMADD NvdVerQueryValueString FileInfo
	-
	-
- EDMCMD RXXCOMMANDKILL
- EDMDELHEAP RXXCOMMANDSPAWN
- EDMDELVAR RXXCOMMANDWAIT
- EDMFREE RXXOSENDOFLINESTR ING
- EDMGET RXXOSENVIRONMENT SEPARATOR
- EDMLOC RXXOSNAME
- EDMRST RXXOSPATHSEPARATO R
- EDMSET RXXSLEEP
- EDMSORT WinMessageBox
- GET\_CHILD\_OBJ WinExpandEnvironmentS tring
	-
	-

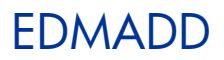

### Syntax EDMADD(object name)

**Description** Calling EDMADD adds an empty heap to the end of the specified CM object in memory, and the newly added heap becomes the currently selected heap. The total heap-count (stored in a variable with the same name as the name of the object) is incremented. The newly added heap will not be stored in the object on disk until EDMSET is called.

#### **Parameters**

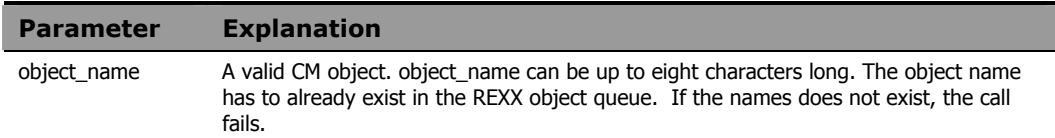

### **Example 1**

This CM REXX method reads in the lines of an input file, (AUTOEXEC.BAT), and creates SAMPLE.EDM, a multi-heap object with one variable per heap. Each variable contains the value of a single line from that file.

```
 /* Create a 'sample' object. */ 
 CALL EDMBLD 'SAMPLE' 
 /* Define a file to read. */ 
 infile1='C:\AUTOEXEC.BAT' 
heapcount = 0do while lines (infile1 ) > 0 /* Loop through the input file. If it's */ 
 /* not the first heap then we need to add *//* a new heap to the object. */if heapcount > 0 then CALL EDMADD 'SAMPLE' 
 /* Read in a line of the input file. */ /* Set the SAMPLE object variable. */ 
  SAMPLE.LINE1 = linein( infile1 ) 
 /* Save the current heap. */ CALL EDMSET 'SAMPLE'
```

```
 /* Increase the heap counter. */ 
heapcount = heapcount +1end
```
# EDMATTR

**Syntax** EDMATTR(filename) **Description** The value returned from EDMATTR contains a string with the following file attribute information: File exists (or does not exist). File size (in bytes).

- Date file was last updated
- Time file was last updated (in 24 hour format).
- Time file was updated (in AM/PM format).

If the file does not exist, a string with the character value of 8 is returned.

#### **Parameters**

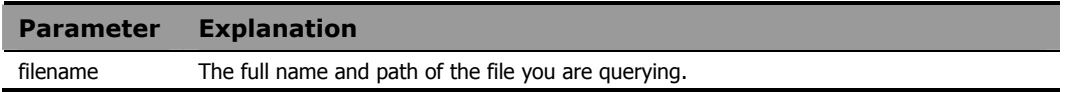

#### Usage Note

We recommend using the REXX built-in function STREAM instead of EDMATTR. For more information on the STREAM function, see *Chapter 5: Built-In Functions*.

# **Example**

The output of the following program fragment:

CALL EDMATTR 'C:\AUTOEXEC.BAT'

is:

0 126848 02-14-96 03:12:00 03:12a

In the above return value:

0 indicates the file exists.

126848 is the size of the file in bytes.

02-14-96 is the date the file was last updated.

 $03:12:00$  is the time the file was last updated.

03:12a is the time the file was last updated.

# EDMBLD

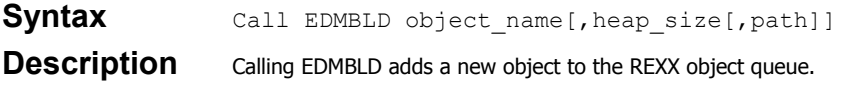

### **Parameters**

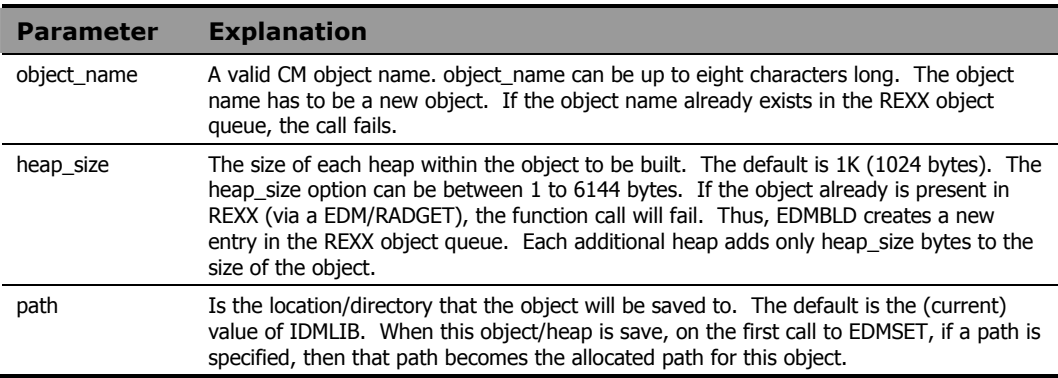

# **Example**

CALL EDMBLD 'MAINT', 256, "c:\myobjects"

# EDMCMD

# Syntax EDMCMD('modifier command line')

**Description** Calling EDMCMD allows you to use CM Extended Batch command line modifiers to execute a platform-specific command.

#### **Parameters**

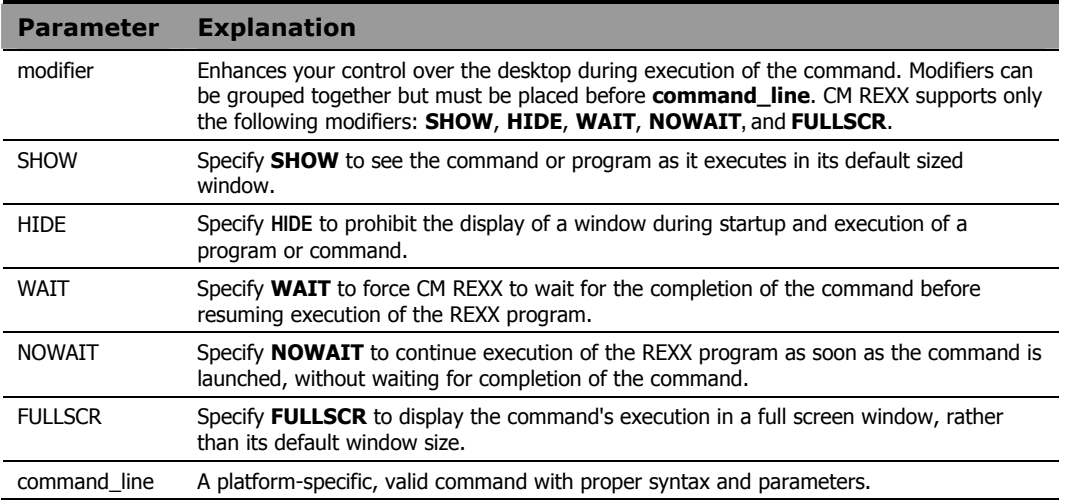

### Usage Note

CM REXX interprets the command line modifier and passes the command to the local operating system.

### **Example**

CALL EDMCMD 'NOWAIT HIDE EDMDEMON'

# EDMDELHEAP

Syntax EDMDELHEAP (object\_name)

**Description** Calling EDMDELHEAP deletes the current heap from a CM object. The heap is immediately deleted from both the object in memory, and from the object as stored on disk.

#### **Parameters**

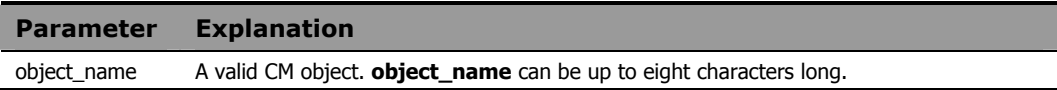

# **Example**

This example deletes heap 5 from the SAMPLE object.

CALL EDMGET 'sample', 5 CALL EDMDELHEAP 'sample'

# EDMDELVAR

# **Syntax** EDMDELVAR(object\_name, variable)

**Description** Calling EDMDELVAR deletes a specified variable from a CM object. The variable is deleted immediately from both the object in memory, and from the object as stored on disk.

#### **Parameters**

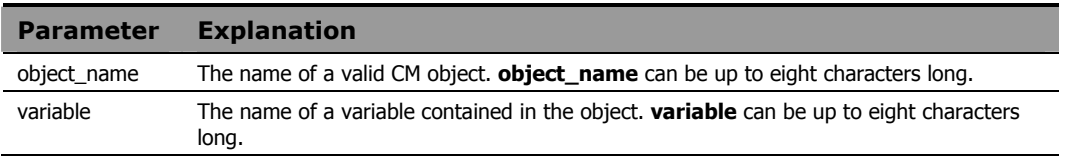

# **Example**

This example deletes the VAR1 variable from the SAMPLE object.

```
CALL EDMGET 'SAMPLE' 
CALL EDMDELVAR 'SAMPLE', 'VAR1'
```
# EDMFREE

**Syntax** EDMFREE(object\_name)

**Description** Calling EDMFREE removes the specified CM object from the REXX object queue. In addition to the "REXX object queue" there is an internal object queue. For the most part the REXX and internal queue are process in parallel. There are certain cases were this is not true, namely when invoking REXX via radpnlwr.exe. In this case, radpnlwr is the owner of ZMASTER, so if EDMFREE is call with ZMASTER, it would be purged from the REXX object queue, and not the internal object queue. The term "managed" is used to describe this. (See nvdobjects function call) Object that REXX has full control over are "managed," otherwise they are unmanaged. This should not be a concern when running REXX via radrexxw.exe or radrexx on unix.

> There is a finite number of objects that can be loaded in the internal object queue. For Unix it is 50, otherwise 20.

#### **Parameters**

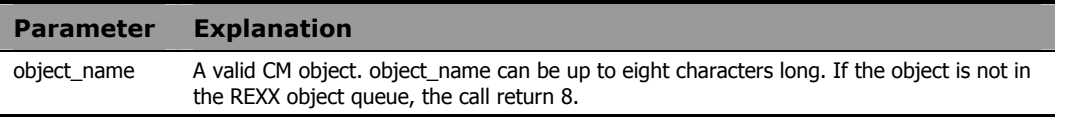

### **Example**

CALL EDMFREE 'MYOBJECT'

# EDMGET

### **Syntax** Call EDMGET object name, [heap number [, 'NOLOAD'[,path]]]

**Description** Calling EDMGET reads the specified heap from a CM object into memory, making it the currently selected heap. If you specify an non-existent heap, EDMGET returns a value of 8.

> **NOTE:** You can use this command on the CM Configuration Server OR the CM Agent. However, you must note that heap numbers on the RCS start at 1, while heap numbers on the client start at 0.

#### **Parameters**

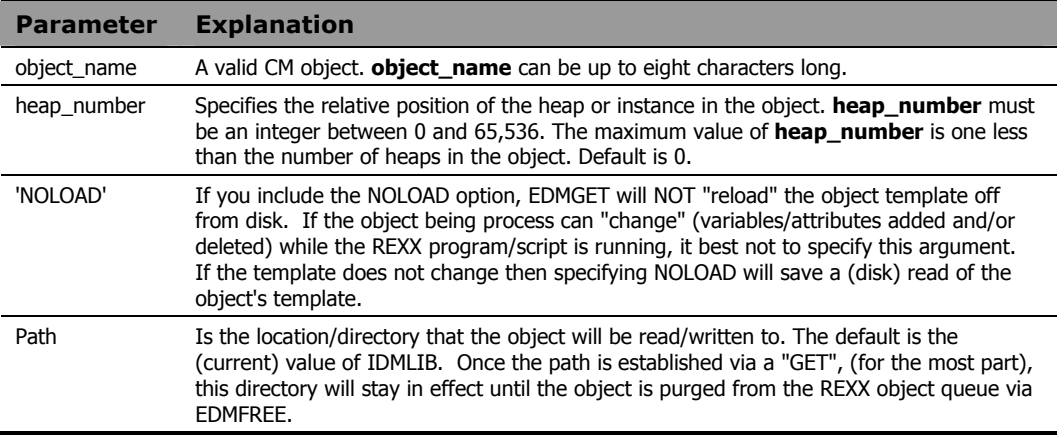

### **Example**

This program will show the contents of the ZERRMSG variable in each heap of the ZERROR object written to the log file.

```
Object = "ZERROR"Dir = "c:\Temp\Objects" CALL EDMGET Object, 0,, Dir /* NOLOAD was omitted as a null argument 
*/ 
   Nheaps = value( Object ) 
  NVars = value( Object || "vars" ) 
  Nheaps = Nheaps -1 /* Loop through all heaps in the object. */ 
   for CurrHeap = 0 to Nheaps by 1
    CALL EDMGET Object, CurrHeap
```

```
 errorvar = Object || ".ZERRMSG" 
  say ZERROR.ZERRMSG
 end /* Loop through all heaps in the object. */
```
RCS: You can use this function on the CM Configuration Server. Note that only the first two arguments are supported. Also, note that heap numbers on the RCS start at 1, while heap numbers on the client start at 0. A heap number of 0 on the RCS means "the current heap."

# **EDMGETV**

**Syntax** EDMGETV object\_name, var\_name, [heap\_number [,'NOLOAD', path ]]] **Description** Calling EDMGETV reads and returns the specified variable from a CM object.

#### **Parameters**

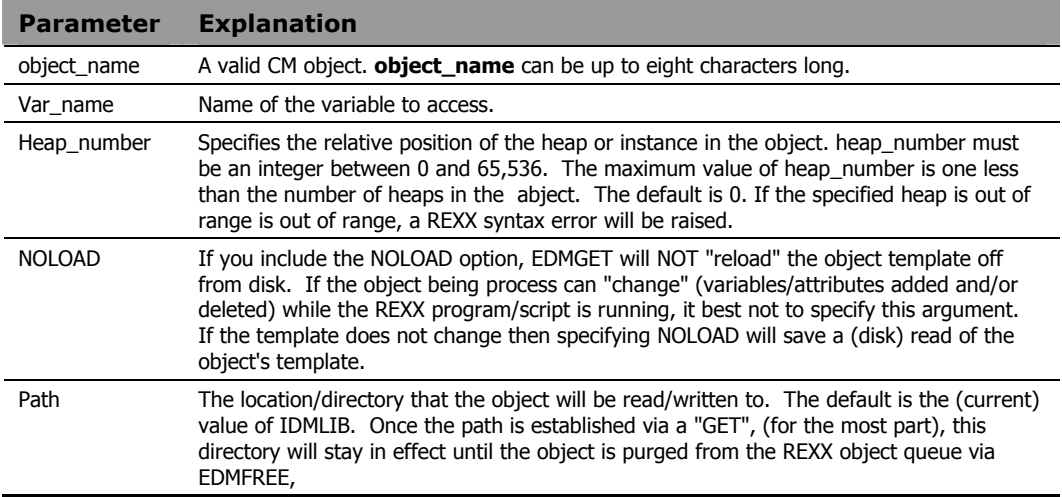

### **Example**

Say EDMGETV( "ZMASTER", "ZOS" ) /\* outputs (maybe) WINXP \*/

CM Configuration Server note - You can use this function on the CM Configuration Server. Note that only the first three arguments are supported. The CM Configuration Server supports a fourth argument which is a flag. If its value is 1, then if the value fetched is in the form of &(object.variable), the CM Configuration Server will try to find this value. If the fourth argument is missing or is 0, then the value is returned as-is. Also note that heap numbers on the CM Configuration Server start at 1, while heap numbers on the client start at 0. A heap number of 0 on the CM Configuration Server means the "current heap."

# EDMLOC

### Syntax EDMLOC(filename)

**Description** The value returned from EDMLOC specifies whether or not a file exists. A return value of 0 indicates the file exists. If the file does not exist, 8 is returned.

#### **Parameters**

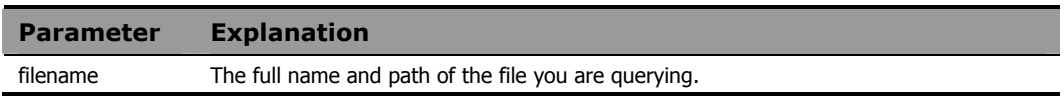

#### Usage Note

We recommend using the built-in function STREAM with the QUERY EXISTS option instead of EDMLOC. For more information on the STREAM function, see *Chapter 5: Built-In Functions*.

# **Example**

CALL EDMLOC 'C:\autoexec.bat'

# EDMRST

Syntax EDMRST(object\_name) **Description** Calling EDMRST resets the specified CM object to a single heap object in memory. A call to EDMSET must be made to save this change to disk.

#### **Parameters**

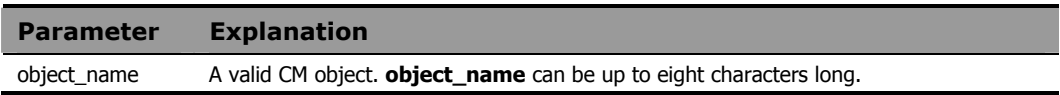

# **Example**

This example demonstrates that the values in the current heap will be saved in the only heap remaining after EDMSET is called.

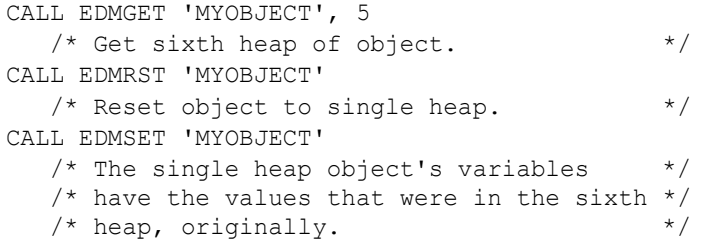

# EDMSET

#### **Syntax** Call EDMSET object name [,path]

**Description** Calling EDMSET saves the current heap for **object\_name** to disk.

**NOTE:** You can use this command on the CM Configuration Server OR the CM Agent. However, you must note that heap numbers on the RCS start at 1, while heap numbers on the client start at 0.

#### **Parameters**

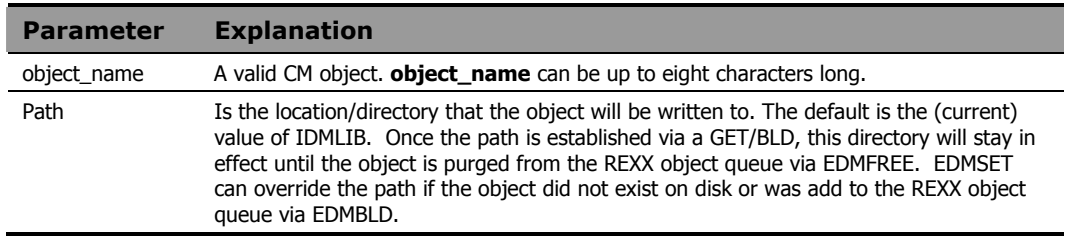

### **Examples**

This CM REXX method reads in the lines of an input file, (AUTOEXEC.BAT), and creates SAMPLE.EDM, a multi-heap object with one variable per heap. Each variable contains the value of a single line from that file.

```
/* Create a 'sample' object. */ 
    CALL EDMBLD 'SAMPLE' 
    /* Define a file to read. */ 
    infile1='C:\AUTOEXEC.BAT' 
   heapcount = 0do while lines ( infile1 ) > 0/* Loop through the input file. If it's *//* not the first heap then we need to add */
     /* a new heap to the object. */ 
    if heapcount > 0 then CALL EDMADD 'SAMPLE' 
    /* Read in a line of the input file. */ /* Set the SAMPLE object variable. */ 
     SAMPLE.LINE1 = linein( infile1 ) 
    /* Save the current heap. */
```

```
 CALL EDMSET 'SAMPLE' 
  /* Increase the heap counter. */ 
 heapcount = heapcount +1end
```
RCS: You can use this function on the CM Configuration Server. Note that on the RCS there is a second argument, the heap number. The specified heap number can be set from 1 to MAX+1, where MAX is the total number of heap in the (RCS) object. If MAX+1 is specified then that heap is created. NOTE that EDMBLD is not available on the RCS. Also, note that heap numbers on the RCS start at 1, while heap numbers on the client start at 0. A heap number of 0 on the RCS means "the current heap."

# EDMSORT

# **Syntax** EDMSORT(object name, variable)

**Description** Calling EDMSORT will sort the heaps of a multi-heap CM object into alphabetic ascending order by the contents of a specific variable, and save the changes to disk.

#### **Parameters**

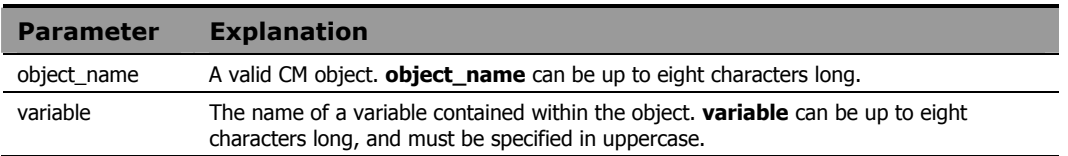

# **Example**

CALL EDMSORT 'MYOBJECT', 'VAR1'

# GET\_CHILD\_OBJ

**Description** This function is equivalent to EDMGET, and is no longer supported. Use EDMGET instead. See LOAD\_CHILDREN for information describing how to access and manipulate child and grandchild objects.

# LOAD\_CHILDREN

**Syntax** call LOAD CHILDREN 'object name'

**Description** Calling the LOAD\_CHILDREN function provides visibility to child and grandchild objects of an object. Once visibility is established, the child and/or grandchild objects can be read into storage with EDMGET and written to disk by EDMSET.

#### **Parameters**

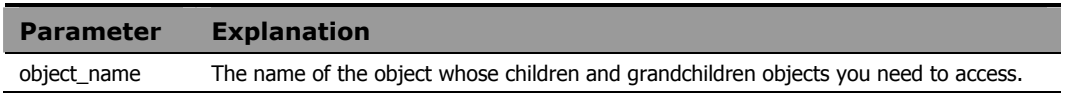

#### Usage

CM objects pertinent to a service are stored in the service's IDMLIB location and its sub-directories. The IDMLIB location is the directory identified by the IDMLIB setting in the [NOVAEDM] section of WIN.INI. This setting is dynamically changed by the CM Agent to a unique directory associated with the service being installed or otherwise manipulated. For example, if the subscriber is installing a service named HELLO, the IDMLIB directory for the HELLO service might be:

```
C:\Program Files\Hewlett-Packard\CM\Lib\username\ABC\SOFTWARE
\ZSERVICE\HELLO
```
The components comprising the service are stored in a tree of sub-directories, for which the service's IDMLIB directory is the root. Child and grandchild objects of an object stored within this tree structure are stored in subdirectories of the directory in which the parent object is stored.

EDMGET and EDMSET normally only have the ability to access objects that are stored in the IDMLIB directory. The LOAD\_CHILDREN function provides EDMGET and EDMSET the ability to access child and grandchild objects of parent objects located in the IDMLIB directory.

Parent objects contain information identifying their child objects. You can inspect an object using CM Admin Agent Explorer to determine which objects will be made accessible by calling LOAD\_CHILDREN for that object. For example, the DMSYNC object for the HELLO service may appear as follows in CM Admin Agent Explorer:

| Uariable                | Length | <b>Value</b>                                    |
|-------------------------|--------|-------------------------------------------------|
| <b>CLASS</b>            | 006    | <b>DIALOG</b>                                   |
| <b>DESCRIPT</b>         | 08 O   | Processing Client Request for                   |
| <b>DOMAIN</b>           | A A R  | <b>SOFTWARE</b>                                 |
| <b>INSTANCE</b>         | 885    | HELLO                                           |
| <b>ZBWMAX</b>           | 007    | 3600000                                         |
| <b>ZRWPCT</b>           | 883    | 1 ពព                                            |
| <b>ZOBJC001</b>         | 848    | 00000001DIAL0G 3AF75F9A1999071313:41:055F704684 |
| <b>ZOBJCLAS</b>         | 008    | <b>DMSYNC</b>                                   |
| <b>ZOBJCNIIM</b>        | 888    | AAAAAAA1                                        |
| <b>ZOBJCRC</b>          | 888    | 32E4B955                                        |
| <b>ZOBJDATE</b>         | 008    | 19990713                                        |
| <b>ZOBJDOMN</b>         | 832    | <b>SYSTEMX</b>                                  |
| 20BJID                  | 012    | <b>AAAAAAAAAAAAA</b>                            |
| <b>ZOBJMETA</b>         | 881    | γ                                               |
| <b>ZOBJNAME</b>         | 832    | <b>OBJECT</b>                                   |
| <b>ZOBJPID</b>          | 812    | <b>AAAAAAAAAAAA</b>                             |
| <b>ZOBJREQ</b>          | 008    | <b>DMSYNC</b>                                   |
| <b>ZOBJRRC</b>          | 003    | 000                                             |
|                         |        |                                                 |
| <b>Heap Information</b> |        |                                                 |

**Figure 6.1 ~ DMSYNC object.** 

This object is stored in the IDMLIB location for the HELLO service, which is:

```
C:\Program Files\Hewlett-Packard\CM\Lib\username\ABC\SOFTWARE
\ZSERVICE\HELLO
```
Child objects for an object are listed in ZOBJC*nnn* variables (where *nnn* is 001 to the number of child objects belonging to the parent object), in the parent object. The number of child objects belonging to the parent object is stored in the ZOBJCNUM variable. If the ZOBJCNUM variable is not present in the object, or if its value is 00000000, the object has no child objects.

Each ZOBJC*nnn* variable contains a fixed format text string providing information about the child object, as follows:

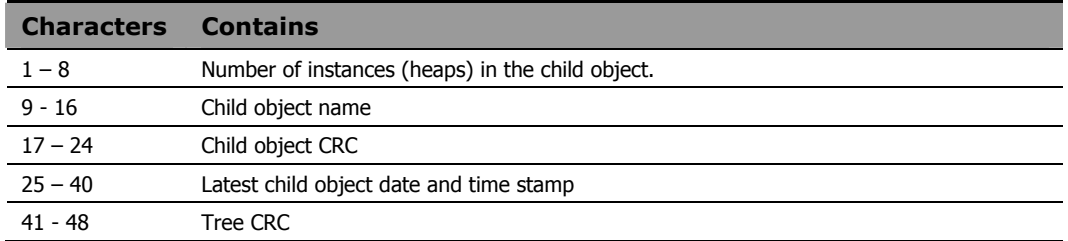

The ZOBJID variable contains the object ID. The name of the sub-directory containing child objects for this object is derived from the object ID value by concatenating the rightmost eight characters of the object ID (in this case 00000000) with characters 2-4 of the object ID (in this case 000), separated by a period. Thus, the sub-directory name containing the child object of the DMSYNC object, in this case, is 00000000.000.

This DMSYNC object has one child object – DIALOG. It is stored in the following directory:

```
C:\Program Files\Hewlett-Packard\CM\Lib\username\ABC\SOFTWARE
\ZSERVICE\HELLO\00000000.000
```
When viewed in the CM Admin Agent Explorer, the DIALOG object appears as follows:

| <b>DIALOG</b>                                                                                                    |                                                                                         |                                                                                                    | $  -   \Box   \times  $ |
|----------------------------------------------------------------------------------------------------|-----------------------------------------------------------------------------------------|----------------------------------------------------------------------------------------------------|-------------------------|
| Object Variable                                                                                                    | Heap                                                                                    | Options                                                                                                    |                         |
| Uariable                                                                                                    | Length                                                                                  | <b>Value</b>                                                                                                    |                         |
| <b>ZDELETE</b><br><b>ZOBJC001</b><br><b>ZOBJC002</b><br><b>ZOBJC003</b><br><b>ZOBJC004</b><br><b>208JCTD</b><br><b>ZOBJCLAS</b><br><b>ZOBJCNUM</b><br><b>ZOBJCRC</b><br><b>ZOBJDATE</b><br><b>ZOBJDOMN</b><br><b>Z0BJID</b><br><b>ZOBJNAME</b> | 050<br>048<br>048<br>048<br>048<br>012<br>008<br>ពពន<br>008<br>888<br>032<br>012<br>832 | 00000001INSTALL 30DD72031999071313:41:05C0088D03<br>00000009PANEL<br>91D1ABEF1998112004:17:47951C8AF0<br>AAAAAAA2PATH<br><b>FRCCF51C1999071209:50:22A2006R64</b><br>00000004BEHAVIORF44921451999071209:32:32A0F292D0<br>DABC09134626<br><b>DIALOG</b><br><b>AAAAAAA4</b><br>6C57D69D<br>19990713<br><b>SOFTWARE</b><br><b>DABC3E247F11</b><br><b>HELLO</b> | ۸                       |
| <b>ZOBJPCLS</b><br><b>ZOBJPID</b><br><b>ZOBJRCRC</b><br><b>ZOBJRSIZ</b><br><b>20BJTIME</b>                                                                                                    | 008<br>012<br>008<br>008<br>008                                                         | <b>DMSYNC</b><br>000000000000<br><b>FFFFFFFFF</b><br>00000000<br>13:41:05                                                                                                    |                         |
| <b>ZOBJUPID</b><br><b>Heap Information</b>                                                                                                    | 255                                                                                     | DABC0075DD1C<br>1<br>0f <sub>1</sub>                                                                                                    | ▼                       |

**Figure 6.2 ~ DIALOG object.** 

The DIALOG object has four child objects: INSTALL (1 heap), PANEL (9 heaps), PATH (2 heaps) and BEHAVIOR (4 heaps). These objects are grandchildren of the DMSYNC object. They are stored in a sub-directory named 3E247F11.ABC (name derived from the ZOBJID variable), beneath the directory in which the DIALOG object is stored.

The current implementation of LOAD\_CHILDREN provides visibility to child and grandchild objects only. If identically named objects are both a child and a grandchild object, only the grandchild object is made visible by LOAD\_CHILDREN.

#### **Warning**

Do not modify the ZOBJCnnn, ZOBJID, or ZOBJCNUM variables.

# **Example 1**

The following program fragment:

CALL LOAD\_CHILDREN 'DMSYNC'

will make children and grandchildren of DMSYNC object visible.

# **Example 2**

The following program fragment:

CALL EDMGET 'INSTALL'

will get the grandchild INSTALL object.

# **NOWAIT**

**Syntax** call NOWAIT 'command line'

**Description** Calling the NOWAIT function allows CM REXX to start a process, then immediately begin processing the next command.

#### **Parameters**

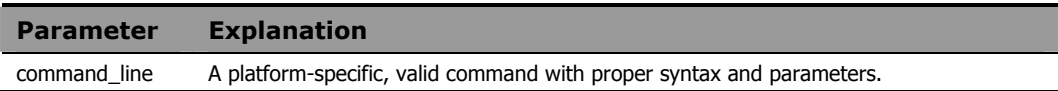

# **Example**

This example leaves the display message: Exiting CM REXX on the screen and exits CM REXX.

NOWAIT 'EDMBOX.EXE "Exiting CM REXX."' EXIT 0

# **NVDOBJECTS**

**Syntax** Count = NvdObjects( "AllObjects")

**Description** Calling NVDOBJECTS returns in the specified REXX (stem) variable, all

the objects in the REXX object queue and information about these objects.

#### **Parameters**

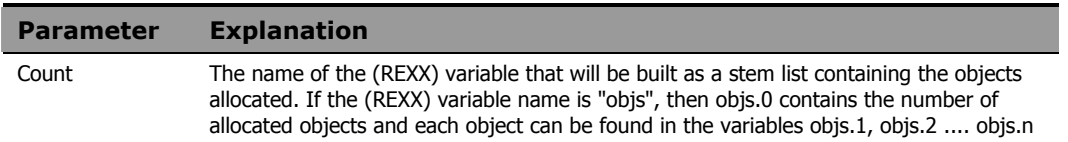

### **Example**

```
count = nvdobjects( 'curobjs' ) 
    do oo = 1 to curobjs.0 
     say curobjs.oo 
   end oo
```
#### The output for this might be:

```
Name=ZPOOLTAB VTAB=00835D40 Size=1024 Built=No OnDisk=No Managed=Yes 
PathReset=No Saves=0 ForcedPath=No Path= 
Name=ZMASTER VTAB=00838578 Size=4096 Built=No OnDisk=Yes Managed=Yes 
PathReset=No Saves=0 ForcedPath=No Path=E:\RadClient\Lib 
Name=ZLOCAL VTAB=0083ADB0 Size=1024 Built=No OnDisk=Yes Managed=Yes 
PathReset=No Saves=0 ForcedPath=No Path=E:\RadClient\Lib
```
Where **Name=** is the object name, **VTAB=** is the internal buffer address, **Built=** is if the object was created by EDMBLD.

If **Managed=Yes** ,the object can be removed from the internal object queue ( not the REXX object queue ). If No, the object will remain in the internal queue even after a EDMFREE removes the object from the REXX object queue.

**PathReset** if the path was reset via a EDM/RAD "SET".

**Saves** determines how many times the object was saved to disk.

**ForcedPath** if the specified directory was invalid and the path was reset to the current directory.

**Path=** is the path the object is allocated to.

This output can be (REXX) parsed like this:

```
count = nvdobjects( 'curobjs' ) 
do oo = 1 to curobjs.0 
parse var curobjs.oo 1 "Name=" Objname . 
parse var curobjs.oo 1 "Path=" Objpath . 
 say curobjs.oo 
end oo
```
# NVDPATHS

**Syntax** RealPath = NvdPaths( PsuedoPath )

**Description** Calling NVDPATHS will return the value if the pseudo path specified. If the psuedopath is undefined, the value returned is the value passed to nvdpaths

#### **Parameters**

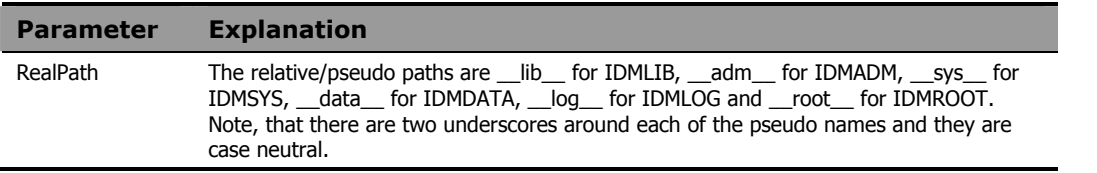

### **Example**

```
current_idmlib = nvdpaths( "__lib__" ) 
say current ibmlib /* outputs (maybe) c:\program files\Hewlett-Packard\CM\lib
*/
```
test = nvdpaths( "fred" ) say test /\* outputs: fred \*/

# NvdVerQueryValueStringFileInfo

**Syntax** PropValue = nvdVerQueryValueStringFileInfo( DLL, PropName ) **Description** Returns the properties of a DLL or EXE.

### **Parameters**

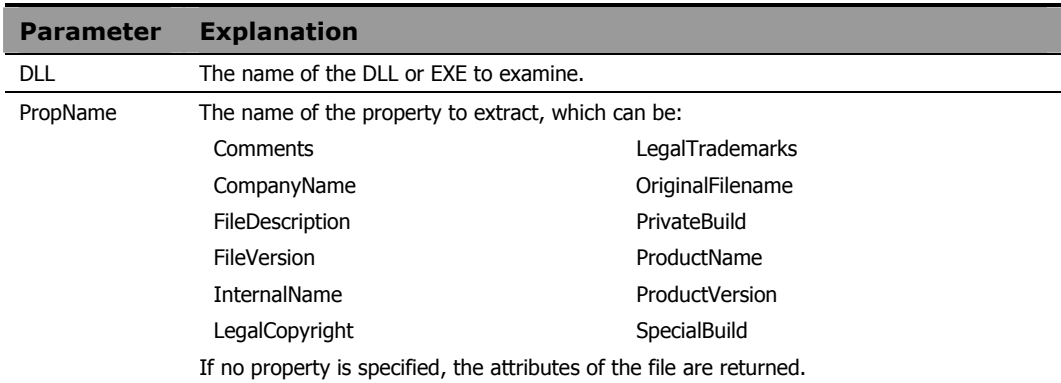

# RADGET

### Syntax RADGET(object name,directory,heap number[,'NOLOAD'])

**Description** Calling RADGET reads the specified heap from a CM object (located in the specified directory or folder) into memory, making it the currently selected heap. If you specify a non-existent heap, RADGET returns a value of 8.

> **NOTE:** You can use this command on the CM Configuration Server OR the CM Agent. However, you must note that heap numbers on the RCS start at 1, while heap numbers on the client start at 0.

#### **Parameters**

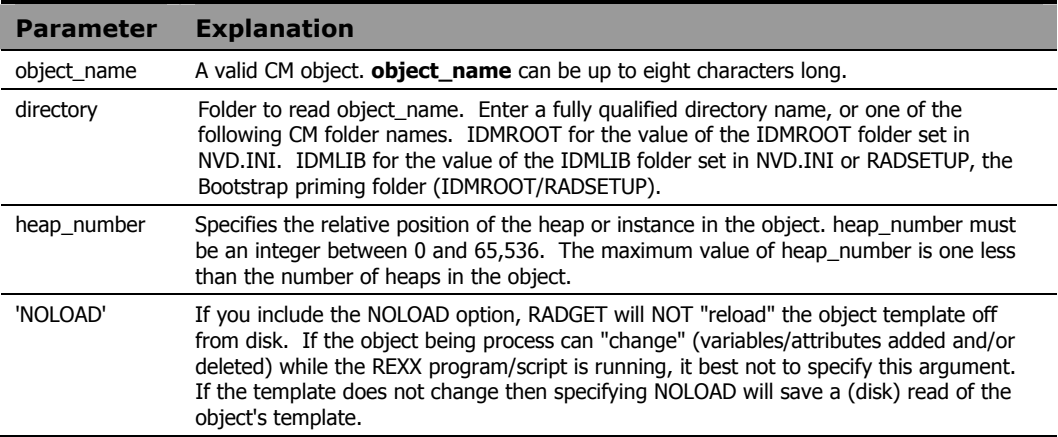

### **Example**

This program first reads MYOBJECT from a fully qualified location, and assigns test variables. After the read, the object is purged from the (REXX) object queue by EDMFREE, them allocated again with EDMBLD, and then written to a different folder location.

Successive parts of this program illustrate reading and writing MYOBJECT variables from and to the current heaps of the IDMROOT and IDMLIB folders (specified in NVD.INI), and the RADSETUP bootstrap folder. At the end of this program, MYOBJECT contains different variables in each of the folder locations specified by RADSET.

```
trace i 
 CALL RADGET "MYOBJECT","C:\PROGRA~1\Hewlett-Packard\CM\LIB\RADSETUP" 
 SAY "Opened Object" 
 MYOBJECT.IP="1.1.2.2"
 MYOBJECT.TESTVAR1="Hello" 
 MYOBJECT.TESTVAR2="World" 
 CALL EDMFREE "MYOBJECT" 
 CALL EDMBLD "MYOBJECT" 
 CALL RADSET "MYOBJECT","C:\PROGRA~1\Hewlett-Packard\CM\LIB\" 
 CALL EDMFREE "MYOBJECT" 
 CALL RADGET "MYOBJECT","IDMROOT","0" 
 MYOBJECT.TESTVAR1="Jello" 
 MYOBJECT.TESTVAR2="World" 
 CALL RADSET "MYOBJECT","IDMROOT"
 CALL EDMFREE "MYOBJECT" 
 CALL RADGET "MYOBJECT","RADSETUP","0" 
 MYOBJECT.TESTVAR1="Merry" 
 MYOBJECT.TESTVAR2="World" 
 CALL RADSET "MYOBJECT","RADSETUP" 
 CALL EDMFREE "MYOBJECT" 
 CALL RADGET "MYOBJECT","IDMLIB","0" 
 MYOBJECT.TESTVAR1="Hello" 
 MYOBJECT.TESTVAR2="World" 
 CALL RADSET "MYOBJECT","IDMLIB"
```
CALL EDMFREE "MYOBJECT"

SAY "Saving Objects"

RETURN 2

# RADSET

**Syntax** call RADSET (object name, directory) **Description** Calling RADSET saves the current heap for object\_name to disk.

### **Parameters**

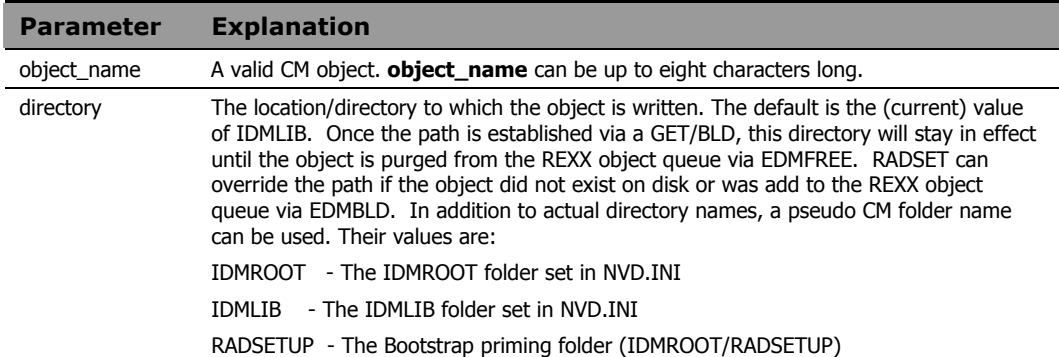
# RXXCommandKill

**Syntax** Call RxxCommandKill Handle **Description** Exits the current process. Always returns 0.

### **Example**

In this example, we "spawn" the command myapp.exe, checking every 2 seconds to see if it is finished. If 120 seconds pass before it is finished, then we kill the process and continue with the REXX program.

```
 TotalSleep = 0 
SleepFor = 2CMD = "MyApp.Exe" CMD_Handle = RxxCommandspawn( CMD ) 
 Do Until DataType( RC, 'n' ) 
  TotalSleep = TotalSleep + SleepFor 
 Call RxxSleep SleepFor 
  If TotalSleep > 120 
     Then Do 
           Call RxxCommandKill CMD_Handle 
          Leave 
         End 
     Else Say "Waiting ..." 
 RC = RxxCommandwait( CMD_Handle, "t" ) 
End
```
# RXXCommandSpawn

**Syntax** Handle = RxxCommandSpawn(CmdName)

**Description** Returns the "handle" of the spawned command. If the call fails, -1 is returned. Use this value with the RxxCommandKill and RxxCommandWait functions.

### **Example**

In this example, we "spawn" the command myapp.exe, checking every 2 seconds to see if it is finished. If 120 seconds pass before it is finished, then we kill the process and continue with the REXX program.

```
 TotalSleep = 0 
SleepFor = 2CMD = "MyApp.Exe" CMD_Handle = RxxCommandspawn( CMD ) 
 Do Until DataType( RC, 'n' ) 
 TotalSleep = TotalSleep + SleepFor 
  Call RxxSleep SleepFor 
  If TotalSleep > 120 
     Then Do 
           Call RxxCommandKill CMD_Handle 
          Leave 
         End 
     Else Say "Waiting ..." 
  RC = RxxCommandwait( CMD_Handle, "t" ) 
End
```
# RXXCommandWait

**Syntax** Status = RxxCommandWait(Handle, Option)

**Description** Waits for a command spawned with RXXCommandSpawn. See RXXCommandSpawn.

#### **Parameters**

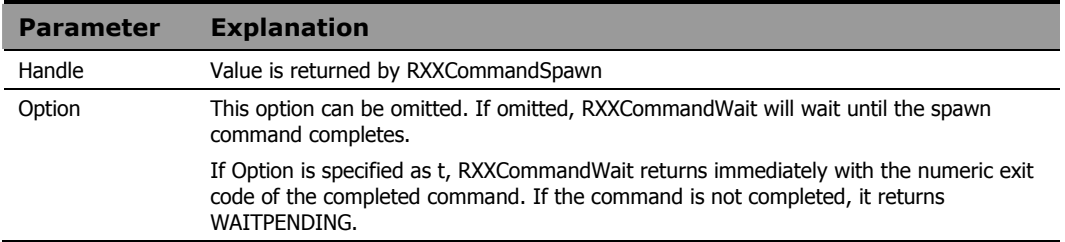

#### **Example**

In this example, we "spawn" the command myapp.exe, checking every 2 seconds to see if it is finished. If 120 seconds pass before it is finished, then we kill the process and continue with the REXX program.

```
 TotalSleep = 0 
 SleepFor = 2 
CMD = "MyApp.Exe" CMD_Handle = RxxCommandspawn( CMD ) 
 Do Until DataType( RC, 'n' ) 
  TotalSleep = TotalSleep + SleepFor 
 Call RxxSleep SleepFor 
  If TotalSleep > 120 
     Then Do 
           Call RxxCommandKill CMD_Handle 
          Leave 
         End 
     Else Say "Waiting ..." 
  RC = RxxCommandwait( CMD_Handle, "t" ) 
End
```
# RXXOSEndOfLineString

**Syntax** EOL = RxxOSEndOfLineString()

**Description** Returns the character(s) that mark the End of Line (EOL) for a text file for the OS. For UNIX EOL  $=$  LF (0x0d) and for Windows EOL = CRLF (0x0d0a).

# RXXOSEnvironmentSeparator

**Syntax** PathChar = RxxOSEnvironmentSeparator() **Description** Returns the character for building PATH enviromental variable. For UNIX PathChar= : and for Windows PathChar= ;.

# RXXOSName

### **Syntax** OSClass = RxxOsName()

#### **Description** Return the class of the operating system that the REXX program is running on. For UNIX, it returns the string "UNIX" and for Windows it returns "WINNT", "WIN95" or "WIN98". To get the actual Windows OS, use the WinGetVersion function. See WinGetVersion for more information.

# **RXXOSPathSeparator**

**Syntax** SepChar = rxxospathseparator()

**Description** Returns the character for building file paths. For Unix it returns a forward slash (/) and for Windows it returns a back slash (\).

# RXXSleep

**Syntax RXXSleep** <seconds> **Description** Suspends the current process for the amount of <seconds> specified.

#### **Parameters**

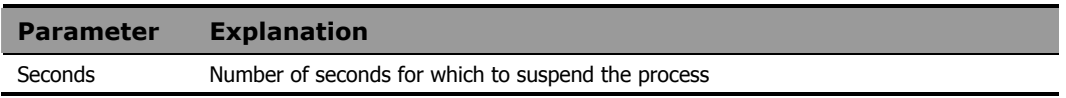

#### **Example**

```
The example suspends the current process for 2 seconds.
Call RxxSleep 2
```
# **WinMessageBox**

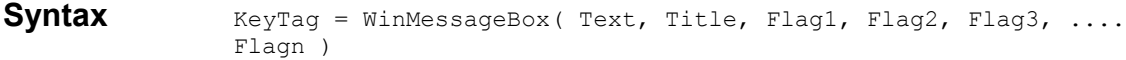

**Description** This function displays a pop-up window (message box). It is available for Windows only.

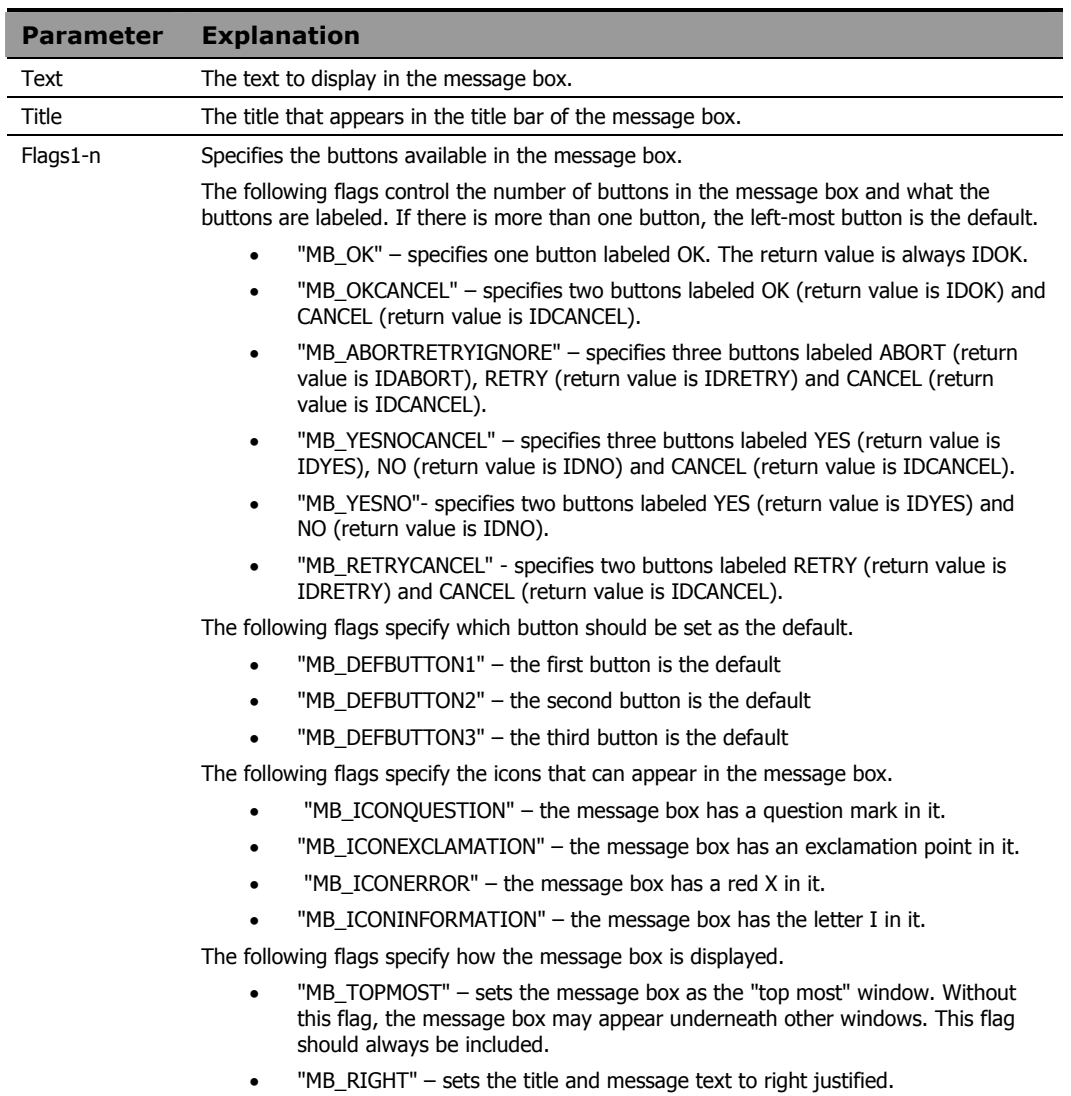

```
KeyTag = WinMessageBox( "Is it OK to exit", "MyApp",
"MB_OKCANCEL", "MB_DEFBUTTON2", "MB_TOPMOST" ) 
say keytag 
KeyTag = WinMessageBox( "Continue Processing?", "MyApp",
"MB_ABORTRETRYIGNORE", "MB_DEFBUTTON3", "MB_TOPMOST" )
```
say keytag

# WinExpandEnvironmentStrings

**Syntax** call WinExpandEnvironmentStrings string

**Description** This function expands selected environment variables using a string parameter. It returns the string parameter with the selected environment variables substituted.

#### **Parameters**

This function expands selected environment variables using a string parameter. It returns the string parameter with the selected environment variables substituted.

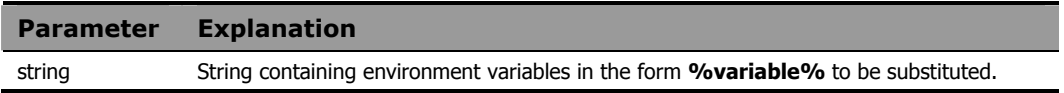

#### **Example**

The following string returns the subscriber computer's current path setting:

call WinExpandEnvironmentStrings "%path%"

# **WinGetVersion**

Syntax Call WinGetVersion **Description** Returns the class of Windows OS.

#### Usage

When invoked, this function creates five REXX variables:

MajorVersion

MinorVersion

BuildNumber

PlatformID

CSDVersion

If you call the function with an argument, the value is concatenated with the variables listed above.

For example, Call WinGetVersion "@" sets and creates:

@MajorVersion

@MinorVersion

@BuildNumber

@PlatformID

@CSDVersion

This example gets the exact Windows OS.

```
 /*----------------------------------------*/
/* Show OS *//*----------------------------------------*/
Say TheOSName()
Exit
```
#### TheOSName:

```
Procedure 
Call WinGetVersion "@"
OS = "?"Wstr = RxxOSName()
Select 
When Wstr = "WINNT"
  Then Select 
        When @MajorVersion = 3 | @MajorVersion = 4Then OS = "WINNT" 
        When @MajorVersion = 5 & @MinorVersion = 0Then OS = "WIN2K" 
        When @MajorVersion = 5 & @MinorVersion = 1Then OS = "WINXP" 
        OtherWise 
         OS = "WINNT" 
       End 
 When Left( Wstr, 4 ) = "WIN9"
  Then Select 
        When @MajorVersion = 4 & @MinorVersion = 0Then OS = "WIN95"
        When @MajorVersion = 4 & @MinorVersion = 10
         Then OS = "WIN98"
        When @MajorVersion = 4 & @MinorVersion = 90Then OS = "WINME"
        OtherWise 
        OS = Wstr 
       End 
 OtherWise 
  OS = Wstr 
End 
Return OS
```
# 7 Registry Manipulation Functions

This chapter describes CM REXX functions that enable you to inspect and manipulate the Windows Registry.

## Registry Manipulation Functions

The provided functions enable your REXX methods to open, inspect, create, modify, delete and close registry keys.

When you open access to a registry key, Windows returns a handle to that key. A handle is a value that Windows recognizes as an alias for the key. The handle is useful in calls to other functions that manipulate the designated key. You should store the handle value that Windows provides in a variable so you can provide the handle in subsequent function calls that refer to the same key. When you close the key, Windows destroys the handle.

In the function descriptions that follow, the **type** parameter must be chosen from this table:

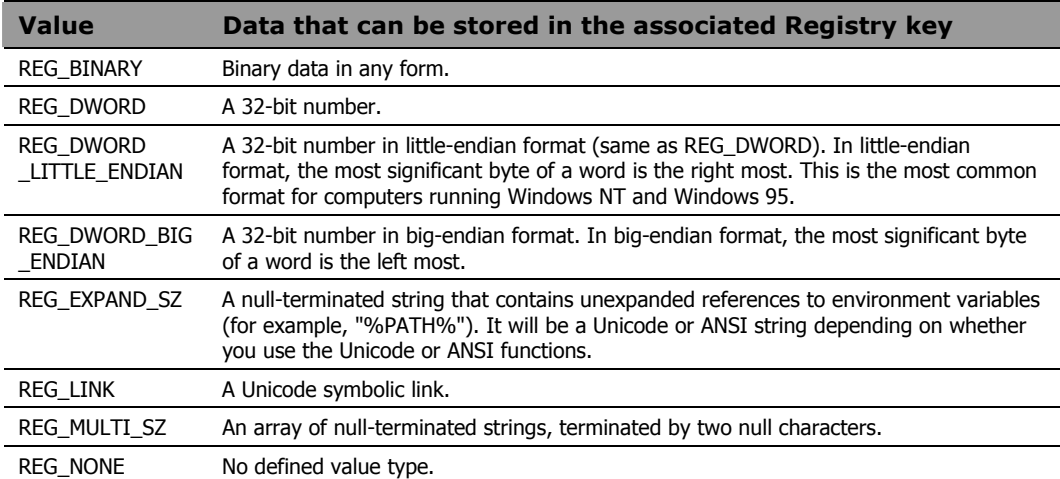

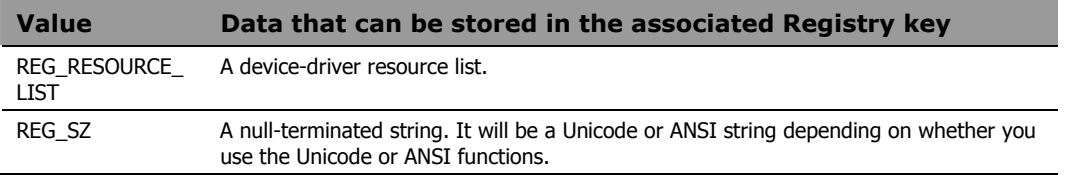

The examples in this chapter are based upon the TestKey key and its subkeys, as seen here in the Registry Editor in Windows:

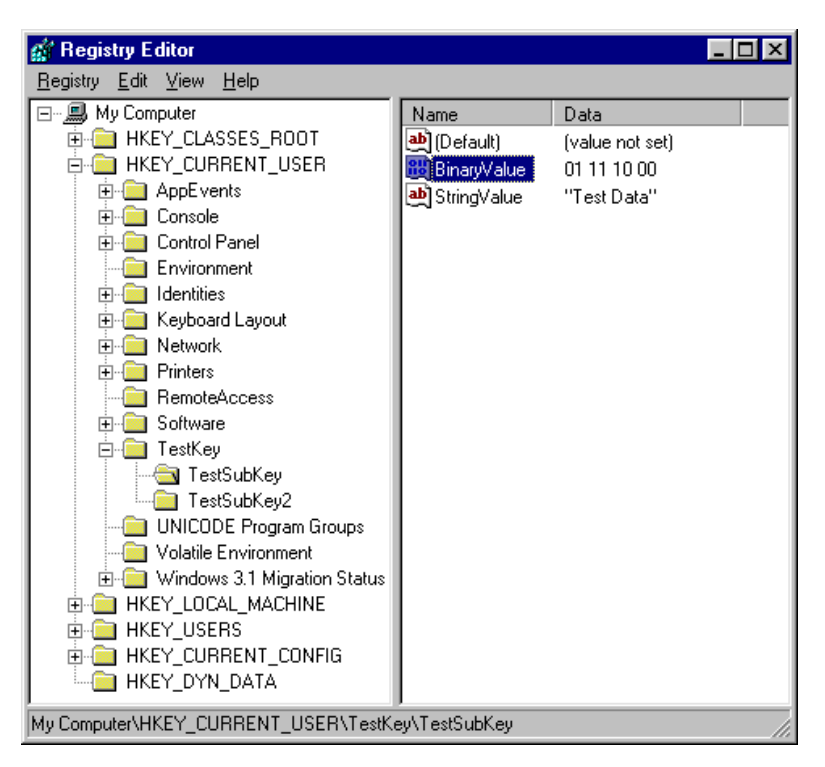

**Figure 7.1 ~ Registry Editor in Windows.** 

# **WinRegCloseKey**

**Syntax** WinRegCloseKey handle

**Description** This function closes a key previously opened by one of the other registry manipulation functions. It returns the Win32 error code (0 if successful).

#### **Parameters**

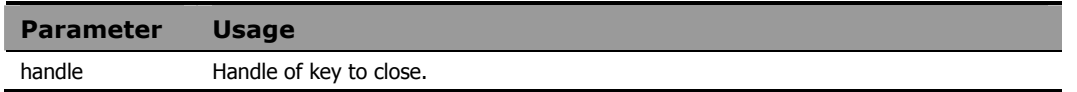

### **Example**

```
hive="HKEY_CURRENT_USER" 
access="KEY_ALL_ACCESS" 
key="TestKey" 
w32err=WinRegCreateKey(hive, key, myhandle,
   access,"orgstatus")
say w32err
say myhandle 
say orgstatus 
    . 
    . /* some processing on the key */. 
w32err=WinRegCloseKey(myhandle) 
say w32err /* 0 = key successfully closed */
```
# **WinRegCreateKey**

**Syntax** call WinRegCreateKey handle, key, hkey, access, class, options, disposition

**Description** This function creates a new registry key or opens an exiting registry key. It returns the Win32 error code (0 if successful).

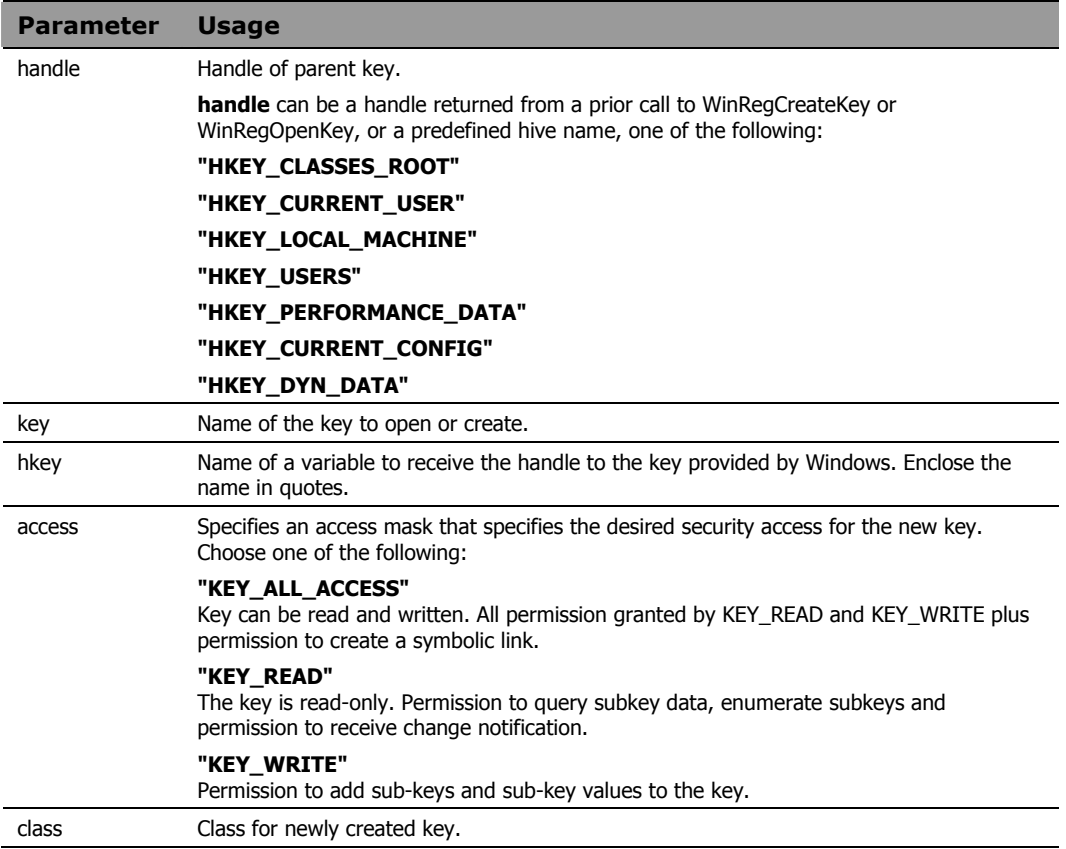

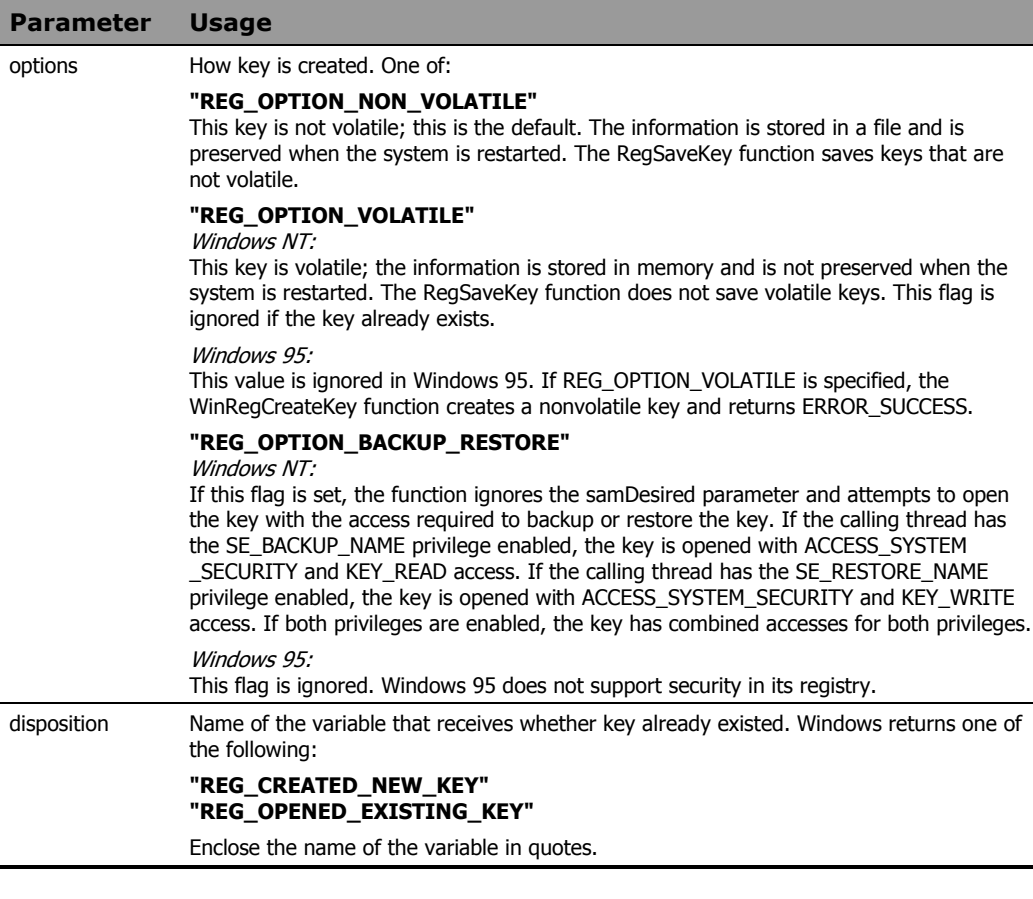

Refer to the Registry Editor example on page 305.

```
hive="HKEY_CURRENT_USER"
access="KEY_ALL_ACCESS" 
key="TestKey" 
class= "KEY_ALL_ACCESS" 
options= REG_OPTION_NON_VOLATILE"
w32err=WinRegCreateKey(hive, key, "myhandle", access,class, options, "orgstatus") 
say w32err \begin{array}{r} * & 0 = no \text{ error} \\ * & 0 = 10 \end{array} say myhandle \begin{array}{r} * & 0 \\ * & 0 = 1 \end{array}/* t44 = the handle assigned by */<br>/* Windows.
                         \frac{1}{x} Windows.<br>
\frac{1}{x} REG OPENED EXISTING KEY = \frac{x}{x}say orgstatus /* REG_OPENED_EXISTING_KEY = */<br>/* key_already_existed. */
                         /* key already existed.
```
thread has

# **WinRegDeleteKey**

**Syntax** WinRegDeleteKey(handle, key)

**Description** This function deletes a key from the registry, and destroys the handle. It returns the Win32 error code (0 if successful).

#### **Parameters**

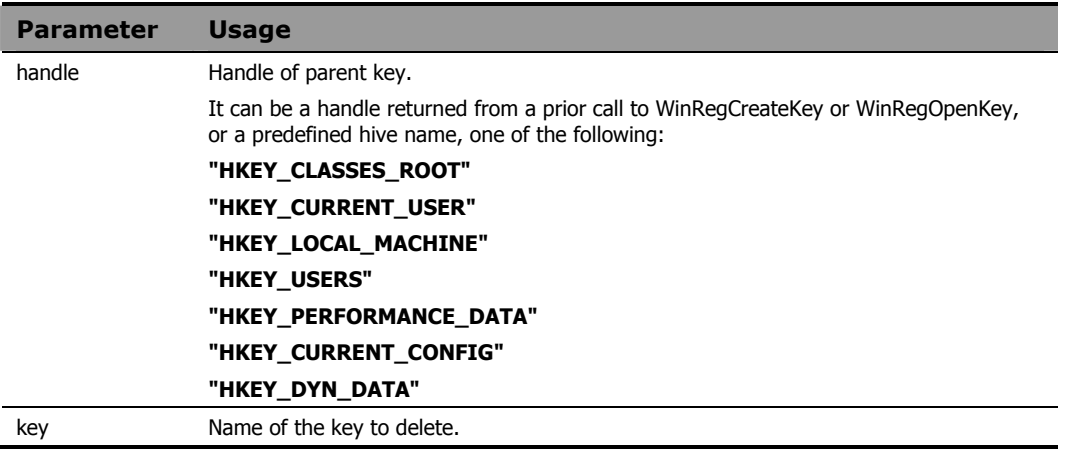

### **Example**

Refer to the Registry Editor example on page 305.

```
hive="HKEY_CURRENT_USER" 
access="KEY_ALL_ACCESS" 
key="TestKey" 
w32err=WinRegCreateKey(hive, key, myhandle, 
    access,"orgstatus")
    . 
   . 
   . 
w32err=WinRegDeleteKey(hive, key)
say w32err /* 0 = key successfully deleted. */
```
# WinRegDeleteValue

**Syntax WinRegDeleteValue(handle, value) Description** Delete a value from a key. Returns the Win32 error code (0 if successful).

#### **Parameters**

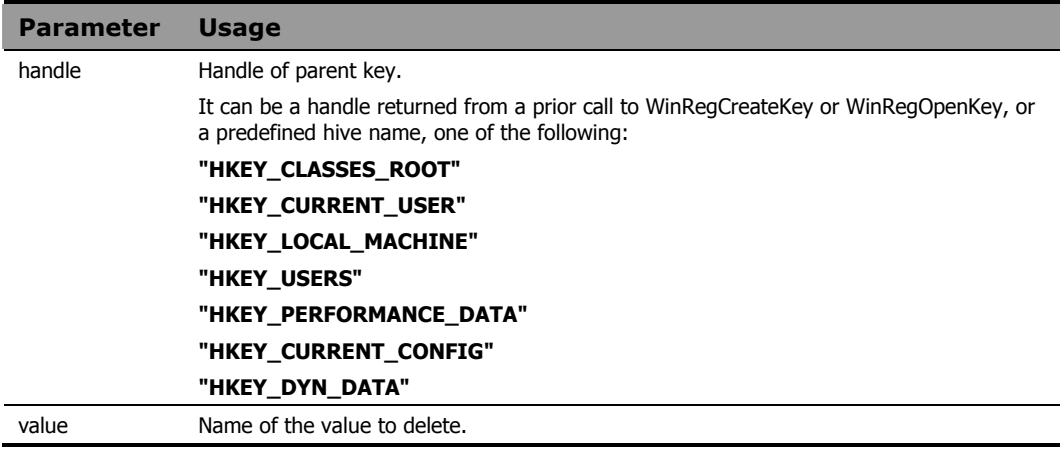

### **Example**

Refer to the Registry Editor example on page 305.

```
hive="HKEY_CURRENT_USER" 
access="KEY_ALL_ACCESS" 
key="TestKey\TestSubKey" 
tvalue="TestValue" 
w32err=WinRegCreateKey(hive, key, "myhandle", 
   access, "orgstatus") 
say w32err
say myhandle 
say orgstatus /* REG OPENED EXISTING KEY */
w32err=WinRegDeleteValue(myhandle, tvalue) 
say w32err /* 0 = TestValue successfully *//* deleted. */
```
# **WinRegEnumKey**

**Syntax** call WinRegEnumKey handle, index, , class key , timestamp

**Description** Get sub-key information by index. Returns the Win32 error code (0 if successful). If the index supplied selects a non-existent key, the function returns error code 259.

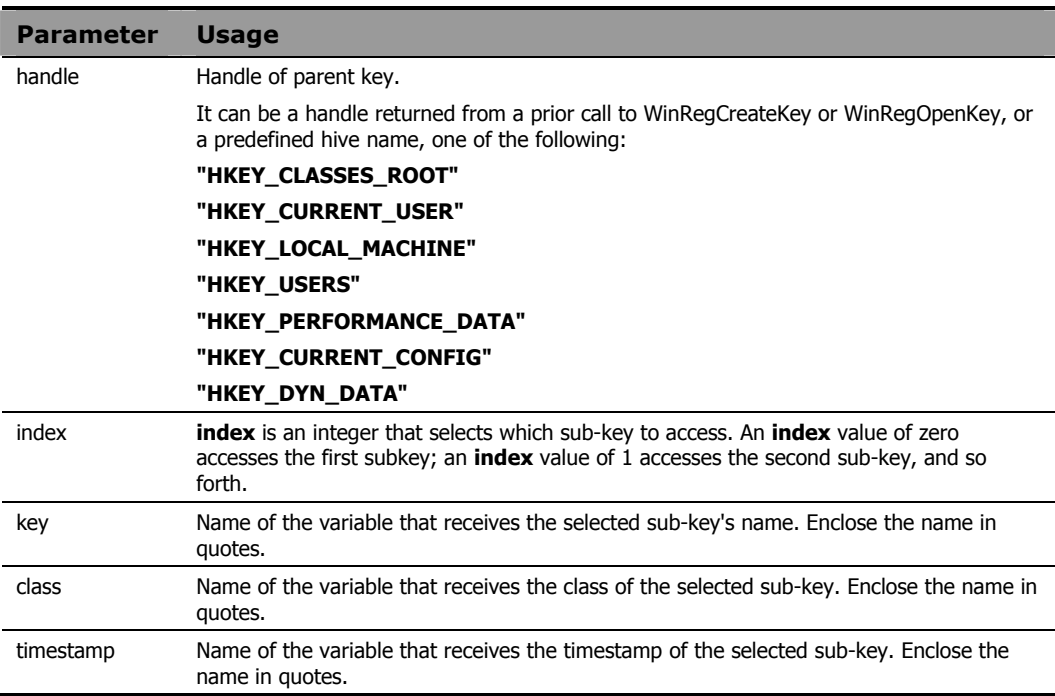

Refer to the Registry Editor example on page 305.

```
hive="HKEY_CURRENT_USER" 
access="KEY_ALL_ACCESS" 
key="TestKey" 
svalue="StringValue" 
bvalue="BinaryValue" 
keyindex=0
keyname=''
keyclass=''
timestamp='' 
w32err=WinRegOpenKey(hive, key, "myhandle",
  access)
say w32err
say myhandle 
w32err=WinRegEnumKey(myhandle, keyindex, 
   "keyname", "keyclass", "timestamp") 
say w32err /* 0=successful completion. */
say keyname /* keyname="TestSubKey1" */
say keyclass /* keyclass="" */
say timestamp /* timestamp="08/03/99 15:57:28" */
```
# WinRegEnumValue

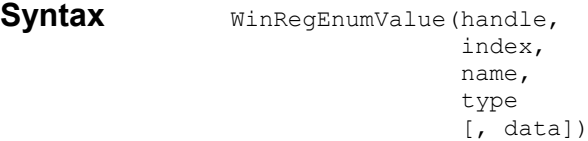

**Description** Get value information by index. Returns the Win32 error code (0 if successful). If the index supplied selects a non-existent value, the function returns error code 259.

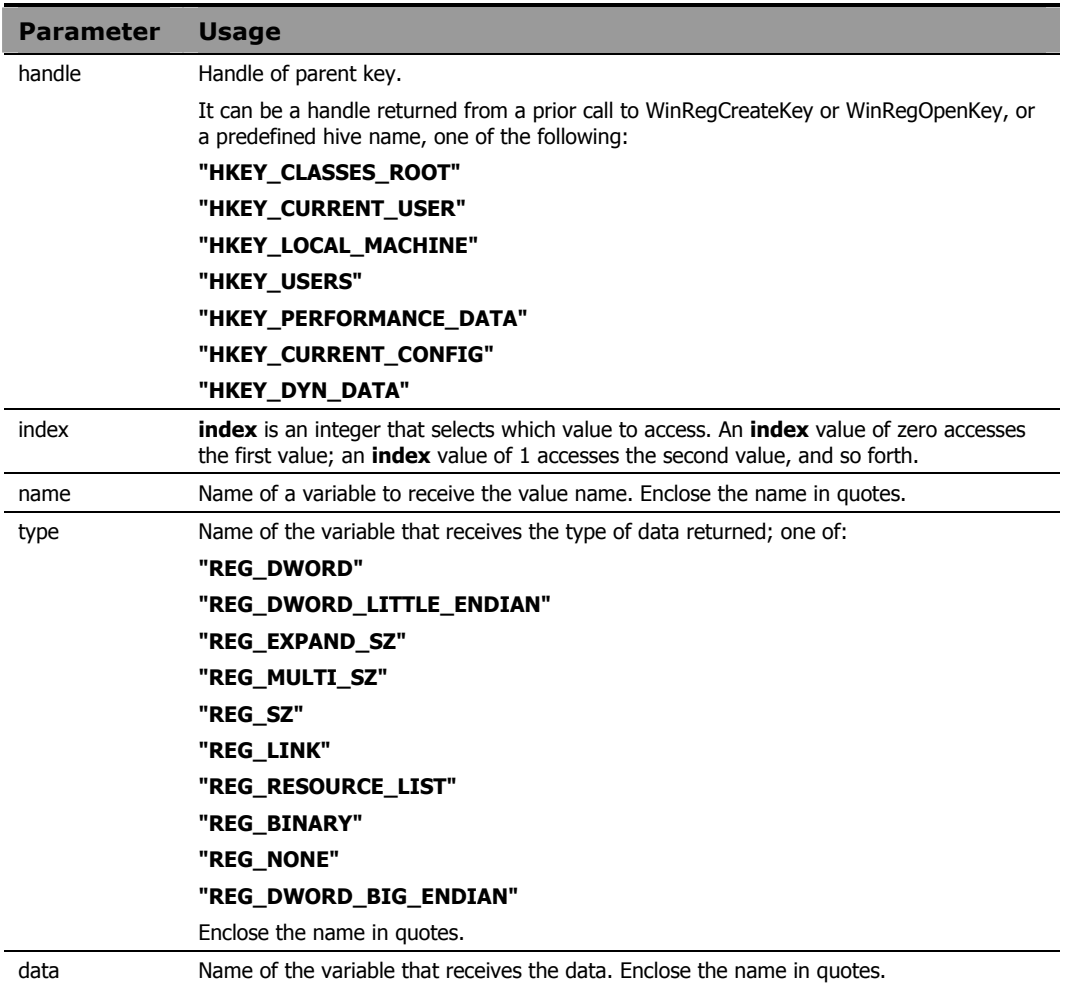

```
Refer to the Registry Editor example on page 305.
```

```
hive="HKEY_CURRENT_USER" 
access="KEY_ALL_ACCESS" 
key="TestKey\TestSubKey" 
svalue="StringValue" 
bvalue="BinaryValue" 
keyindex=0
valname='' 
valtype=''
valdata='' 
w32err=WinRegOpenKey(hive, key, "myhandle",
   access)
say w32err
say myhandle 
w32err=WinRegEnumValue(myhandle, keyindex, 
    "valname", "valtype", "valdata") 
say w32err /* 0=successful completion */
say valname /* valname="StringValue" */
say valtype \rightarrow /* valtype="REG_SZ" */
say valdata /* valdata="TestData" */
```
# WinRegOpenKey

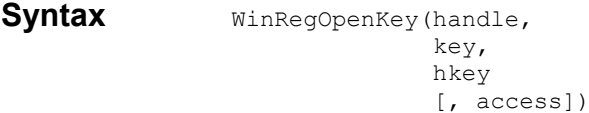

**Description** Open a key. Returns the Win32 error code (0 if successful, 2 if the specified key is not found).

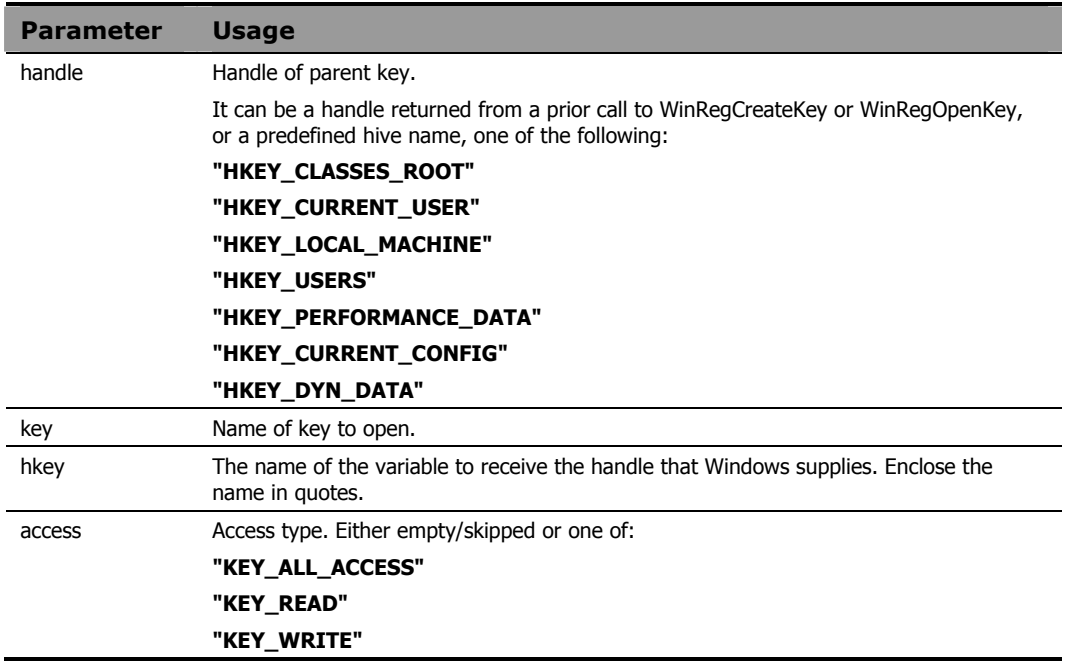

Refer to the Registry Editor example on page 305.

```
hive="HKEY_CURRENT_USER" 
access="KEY_ALL_ACCESS" 
key="TestKey\TestSubKey" 
w32err=WinRegOpenKey(hive, key, "myhandle",
  access)
say w32err /* 0=successful open */
say myhandle /* myhandle="t44" (returned by */
            /* Windows) *
```
# WinRegQueryInfoKey

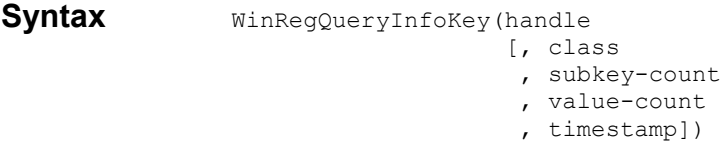

**Description** Get key information. Returns the Win32 error code (0 if successful).

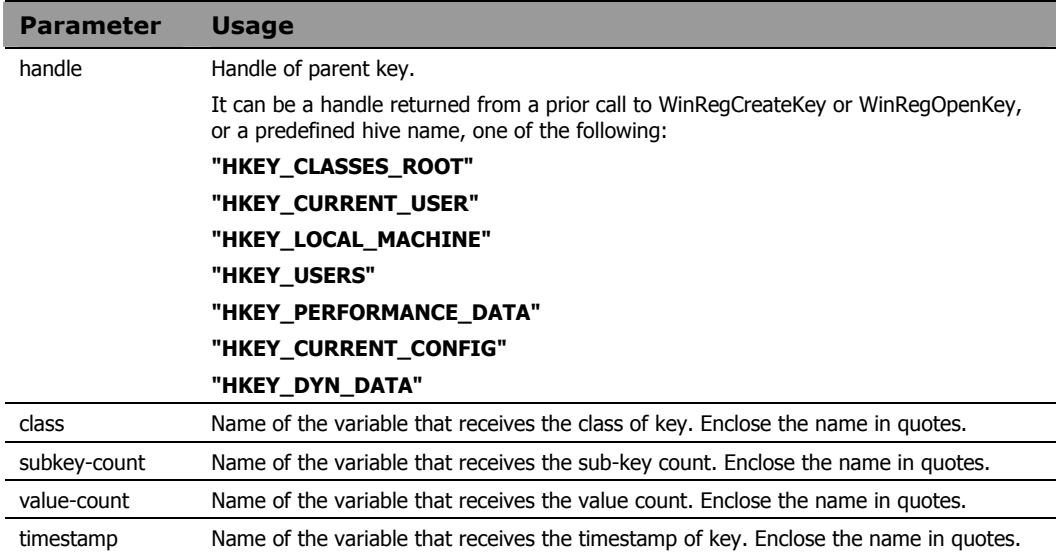

Refer to the Registry Editor example on page 305.

```
hive="HKEY_CURRENT_USER" 
access="KEY_ALL_ACCESS" 
key="TestKey\TestSubKey" 
class='' 
skcnt=0 
vcnt=0 
timestamp='' 
w32err=WinRegOpenKey(hive, key, "myhandle",
  access)
say w32err 
w32err=WinRegQueryInfoKey(myhandle, "class",
   "skcnt", "vcnt", "timestamp") 
say w32err /* 0=Successful completion. */
say class \frac{x}{1} /* "" - class returned by Windows*/
say skcnt /* 0=Number of sub-keys of */
              /* TestKey\TestSubKey. */
say vcnt /* 2=Number of values in */
             \frac{x}{x} TestKey\TestSubKey. \frac{x}{x}<br>
\frac{x}{x} \frac{x}{x}say timestamp /* "08/03/99 19:32:29" */
```
# WinRegQueryValue

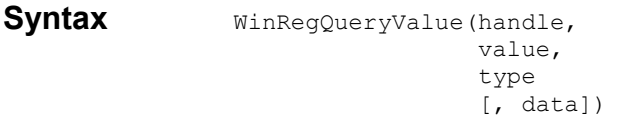

**Description** Get key value. Returns the Win32 error code (0 if successful, 2 if the value name cannot be found within the key being queried).

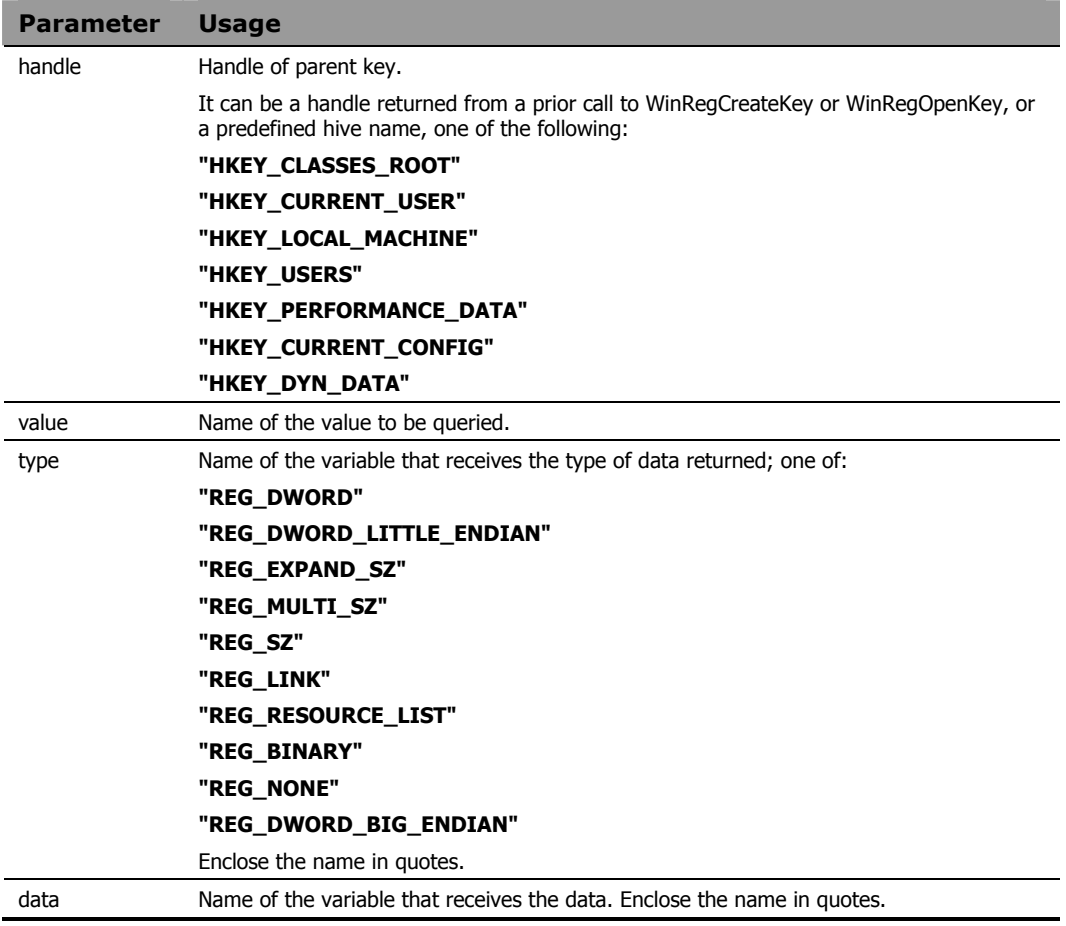

Refer to the Registry Editor example on page 305.

```
hive="HKEY_CURRENT_USER" 
access="KEY_ALL_ACCESS" 
key="TestKey\TestSubKey" 
valname='StringValue' 
valtype=''
valdata='' 
w32err=WinRegOpenKey(hive, key, "myhandle", 
  access)
say w32err
say myhandle 
w32err=WinRegQueryValue(myhandle, valname, 
   "valtype", "valdata") 
say w32err /* 0=Successful completion */
say valname /* "StringValue" */
say valtype /* "REG SZ" */say valdata /* "Test Data" */
```
# WinRegSetValue

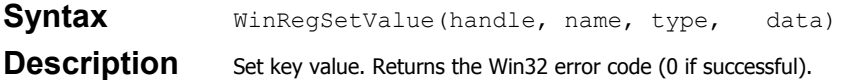

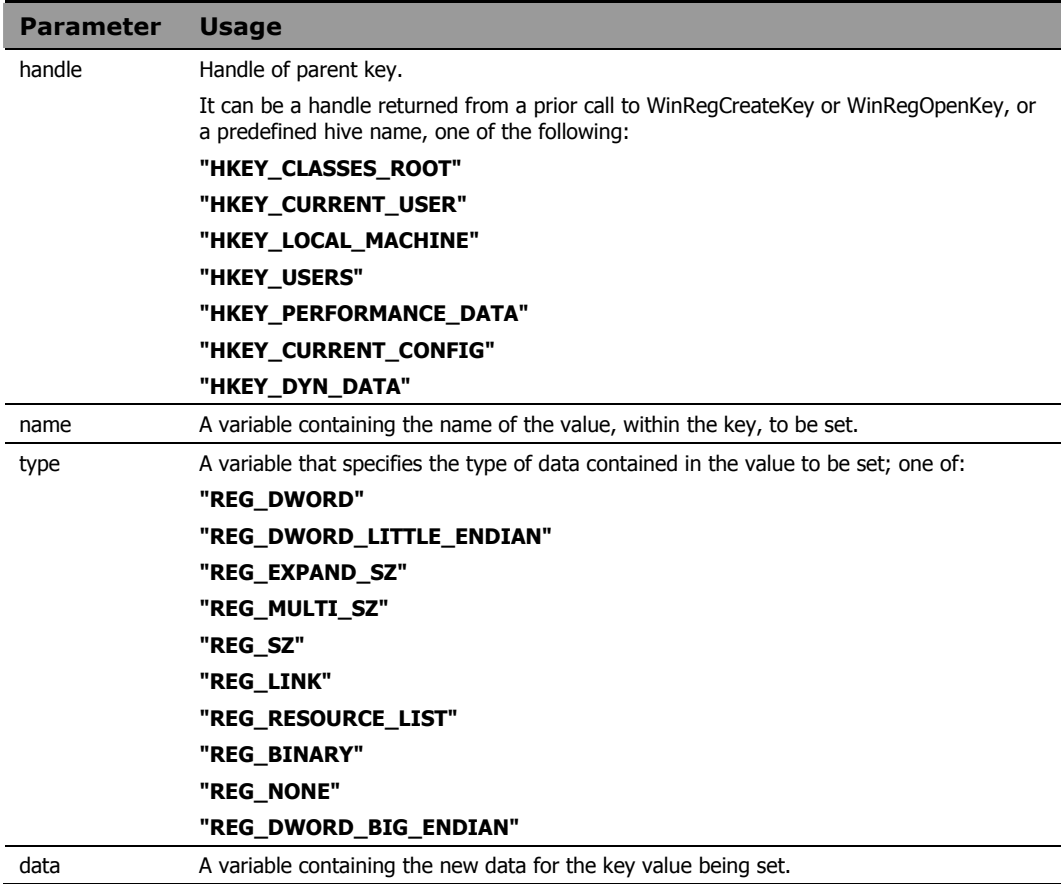

Refer to the Registry Editor example on page 305.

```
hive="HKEY_CURRENT_USER" 
access="KEY_ALL_ACCESS" 
key="TestKey\TestSubKey" 
valname='StringValue' 
valtype=''
valdata='Live Data' 
w32err=WinRegOpenKey(hive, key, "myhandle",
  access)
say w32err
say myhandle 
w32err=WinRegSetValue(myhandle, valname, 
   valtype,valdata) 
say w32err /* 0=Successful completion */ 
say valname /* "StringValue" */
say valtype /* "REG SZ"* */*
say valdata /* "Live Data" */
```
#### As a result, the StringValue value of

HKEY CURRENT USER\TestKey\TestSubKey

is set to **Live Data**.

# A Message Summary

This appendix lists the messages that can be generated by CM REXX. Each message is followed by a brief description of its meaning.

# CM REXX Messages

### 03 Program is unreadable

CM REXX was unable to locate the program you are trying to execute. A file by this name does not exist in the current working directory or in any directory on the current PATH.

### 04 Program interrupted

The system interrupted execution of the program at the user's request. If interrupts are not trapped by CALL or SIGNAL ON HALT, CM REXX immediately terminates execution when an interrupt occurs.

### 05 Machine resources exhausted

The CM REXX program was not able to obtain the system resources required to continue execution of this program. This can indicate insufficient memory, swap space, or other system resources.

### 06 Unmatched /\* or quote

A comment or literal string was started but not completed. Comments require a matching '/\* \*/' pair. Literal strings require matching single or double quotes. Since comments may span multiple lines, the absence of a closing '\*/' can be reported at the end of the program rather than on the line where the opening '/\*' appears. Unmatched quotes can be reported at the end of the line on which the opening quote appears.

### 07 WHEN or OTHERWISE expected

A SELECT construct must include at least one WHEN clause and possibly an OTHERWISE clause. If no WHEN clause is encountered, or if any other instruction is found, this error occurs. This can occur if the OTHERWISE clause has been omitted and none of the WHEN conditions are satisfied. It can also occur if a list of instructions follows a WHEN without the necessary DO and END.

### 08 Unexpected THEN or ELSE

A THEN or an ELSE was encountered in the program for which a matching IF or WHEN was not found. This can occur if the instruction following THEN is DO, and its matching END is omitted.

### 09 Unexpected WHEN or OTHERWISE

A WHEN or OTHERWISE keyword was encountered outside the scope of a SELECT construct. This can occur if a required WHEN or OTHERWISE is inadvertently enclosed in a DO-END construct (often the result of a missing END somewhere else). It can also occur if an attempt is made to branch to the WHEN or OTHERWISE clause using SIGNAL.
# 10 Unexpected WHEN or OTHERWISE

An END was encountered in the program for which a matching DO or SELECT was not found. This can occur if the END is badly located so that it does not match the DO or SELECT for which it was intended. Also, this error can occur in the case of heavily nested DOs when too many ENDs are provided. Including the name of the DO loop control variable on the corresponding END clause is a good technique to avoid or identify this type of error.

This error can also occur if END immediately follows THEN or ELSE. Still another possible cause of this error is an attempt to branch into a DO loop using SIGNAL. In this case, the DO instruction will never have been executed and the END will be unexpected.

# 11 Control stack full

An implementation-specific limit on levels of nesting of control structures has been exceeded. This can occur with deeply nested DO-END or IF-THEN-ELSE constructs. It can also occur if an INTERPRET instruction is looping or if a recursive subroutine or internal function does not terminate correctly, resulting in an infinite loop.

# 12 Clause too long

An implementation-specific limit on the length of a clause has been exceeded.

# 13 Invalid character in program

A character appears in the program, outside of a literal string, that is not a blank or one of the following characters:

A-Z, a-z, 0-9  $@@{\#}.$  ?!  $$\&*() - + = ^{\wedge} \setminus$  $'$ "::,%/<> $|$ 

This can occur if the program contains accented or other national language-specific characters not specifically permitted by the implementation.

# 14 Incomplete DO/IF/SELECT

At the end of the program, the language processor has detected a DO or SELECT instruction without a matching END or an IF instruction that is not followed by a THEN clause. Including the name of the control variable on the corresponding END clause is a good technique for avoiding or identifying this type of error.

# 15 Invalid hexadecimal constant

Hexadecimal constants can contain only the digits 0-9 and the letters a-f and A-F. They cannot have leading or trailing blanks, and embedded blanks can occur only at byte boundaries (between pairs of hexadecimal digits).

Binary strings can contain only the digits 0 and 1. They cannot have leading or trailing blanks, and embedded blanks can occur only between groups of four binary digits.

This error may occur if the character x or b immediately follows a literal string - that is, if abuttal concatenation is used to append an x or b to the end of a literal string. In this case, it is necessary to use the concatenation operator to distinguish concatenation from an attempt to specify a hexadecimal or binary string.

# 16 Label not found

A SIGNAL instruction has been executed or a trapped condition has been raised, and the specified label is not found in the program. For trapped conditions, if the SIGNAL ON instruction does not include the NAME keyword, a label matching the name of the condition must exist.

# 17 Unexpected procedure

A PROCEDURE instruction was encountered that was not the first instruction after a CALL or function invocation. If present, the PROCEDURE instruction must be the first instruction executed after a subroutine is called or a function invoked. This error can occur if a program falls through into an internal routine that includes a PROCEDURE instruction.

# 18 THEN expected

All IF and WHEN clauses must be followed by a THEN clause. Another clause was encountered at the point where a THEN was expected to be.

# 19 String or symbol expected

The first token following a CALL or SIGNAL instruction must be a literal string or a symbol. The string or symbol was omitted or something else, such as an operator, was found.

#### 20 Symbol expected

In an instruction where a symbol is required, the symbol was omitted or some other token was found.

### 21 Invalid data on end of clause

A keyword or instruction that has no operand (such as SELECT or NOP) was followed by something other than a comment.

# 22 Invalid character string

A literal string contains one or more characters that are not supported in this implementation.

# 24 Invalid TRACE request

The first character of the option specified on the TRACE instruction does not match one of the valid TRACE settings. Refer to the *Chapter 4: Instructions* for a list of valid TRACE settings.

# 25 Invalid sub-keyword found

An unexpected token was in the position where an instruction expected a specific keyword. This can occur if the token following NUMERIC is not DIGITS, FORM, or FUZZ. It can also occur with CALL or SIGNAL ON *condition* if the token following *condition* is not NAME.

#### 26 Invalid whole number

One of the following did not evaluate to a whole number, or its value is greater than the implementation limit:

- The repetitor in a DO instruction.
- The FOR expression in a DO instruction values specified for DIGITS or FUZZ in a NUMERIC instruction.
- A positional pattern in a parsing template.
- A number used as a trace setting in the TRACE instruction.
- The exponent (right hand operator) of the power operator  $(**)$ .

This error also occurs when the result of an integer divide (%) is not a whole number or when the specific value is not permitted in the context where it appears (such as a negative value for a DO repetitor).

# 27 Invalid DO syntax

A syntax error was found in the DO instruction. This can occur when a keyword such as TO appears without a control variable, or when such a keyword appears more than once.

# 28 Invalid LEAVE or ITERATE

A LEAVE or ITERATE instruction was unexpectedly encountered during execution. Either no loop is active, or the control variable name specified on the instruction does not

match that of an active loop. This can occur when attempting to use SIGNAL to branch into, or within, a loop.

#### 29 Environment name too long

The host command environment specified on the ADDRESS instruction is longer than permitted by the operating system.

#### 30 Name or string too long

The length of the name or string was greater than the implementation maximum.

#### 31 Name starts with number or "."

To avoid confusion with numeric constants, a value cannot be assigned to a variable whose name begins with a number or a period.

# 33 Invalid expression result

The result of an expression is invalid in the context where it occurs. This can occur if the value for NUMERIC FUZZ is greater than that for NUMERIC DIGITS.

# 34 Logical value not 0 or 1

Any term operated on by a logical operator  $( \wedge \cdot ) \& \& \&$  must evaluate to 0 or 1. Likewise, the expression in an IF, WHEN, DO, WHILE, or UNTIL clause must evaluate to 0 or 1.

#### 35 Invalid expression

There is an error in the syntax of an expression. This can be due to the absence or misplacement of an operator, the placement of two operators adjacent to each other, or the absence of an expression where one was expected. This can occur when an operator character is present in what is intended to be a literal string, but the string is not enclosed in quotes.

# 36 Unmatched "(" in expression

There are more left parentheses than right parentheses in an expression.

# 37 Unmatched "," or ")" in expression

Either a comma was found outside of a function call, or there are too many right parentheses in an expression.

#### 38 Invalid template or pattern

One of the following errors has been detected:

- A special character (such as "\*"), which is not allowed, was found in a parsing template.
- The syntax of a variable pattern is incorrect; this can occur if no symbol follows a left parenthesis or if a parenthesis is missing.
- The WITH is missing in a PARSE VALUE instruction.

#### 39 Evaluation stack overflow

An expression is too complex to be evaluated within implementation-specific limits.

# 40 Incorrect call to routine

Arguments passed to a routine are of the wrong type, or the number of arguments passed to the routine exceeded an implementation-specific maximum. This can also occur if the routine is not compatible with the CM REXX language.

### 41 Bad arithmetic conversion

One of the terms in an arithmetic expression is not a valid number, or its exponent exceeds the implementation-specific limit.

# 42 Arithmetic overflow/underflow

The result of an arithmetic operation requires an exponent outside the range supported by the implementation. This can occur during an attempt to divide by zero.

# 43 Routine not found

A subroutine that has been called, or a function that has been invoked, cannot be found. It is neither an internal or external routine nor the name of a built-in function. This can be caused by the result of a typographical error, or the presence of a literal string or symbol immediately adjacent to a left parenthesis.

# 44 Function did not return data

An external function was invoked but it did not return a value for use within the expression. All functions must return a value.

### 45 No data specified on function RETURN

A routine was called as a function, but the RETURN instruction did not specify a value to be returned. All functions must return a value.

# 46 Invalid variable reference

The syntax of a variable reference is incorrect. The right parenthesis, which must immediately follow the variable name, is missing.

#### 48 Failure in system service

An operating system service called by CM REXX resulted in an error. As a result, execution of the program terminated.

# 49 Interpretation error

A CM REXX internal error occurred during execution of the program. Please contact HP Technical Support for assistance.

# B Programming Hints

This appendix is designed to help you avoid common pitfalls when using CM REXX to write programs. The more common programming mistakes are identified, and the correct CM REXX usage is shown.

# Invoking a Built-in Function Like an Instruction

When a built-in function call is the only clause on a line, the function returns a value.

#### **Example**

LINEOUT('myfile', 'new data')

This value is then passed to the external environment where it is interpreted as a command. This usually results in an "Invalid command" message from the operating system. To avoid this, use CALL to invoke the function.

# Failure to Use Commas with CALL and PARSE ARG

# With CALL

When you CALL a routine or function, the arguments of the called routine must be separated by commas.

#### **Example 1**

The following example passes two arguments to the routine SUB.

CALL SUB X, Y

#### **Example 2**

This example passes one argument to SUB.

CALL SUB X Y

This argument is the result of concatenating X and Y.

# With PARSE ARG

Commas must also be used between arguments in the template of a PARSE ARG instruction.

#### **Example 3**

The following example assigns all of the first argument to a1 and all of the second argument to a2.

PARSE ARG a1, a2

#### **Example 4**

The next example assigns the first word of the first argument to a1 and the rest of the first argument to a2.

```
PARSE ARG a1 a2
```
Note that any arguments supplied on the program invocation command line are treated as one string by PARSE ARG or ARG.

# Incorrect Use of Continuation

The statement:

```
x = min(1, 2, 3,4, 5)
```
will fail with *Error 41: Bad arithmetic conversion*, because the comma after the 3 in the first line is treated as a continuation character, resulting in a function invocation that looks like:

```
x = min(1, 2, 3, 4, 5)
```
The arguments to the MIN built-in function must be separated by commas. The correct way to write such a continued clause is to provide an additional comma for continuation on the first line as in:

```
x = min(1, 2, 3,4, 5)
```
# Incorrect CALL Syntax

The correct syntax for calling a routine with arguments is:

CALL SUB X, Y

If you use the CALL instruction, it is not proper to enclose the arguments in parentheses. Enclose the arguments in parentheses when you invoke a routine as a function, as in:

 $x = SUB(X, Y)$ 

# Failure to Enclose Command Arguments Within **Quotes**

Consider the example of attempting to set the REXX environment variable:

```
dir = 'c: \mydir'putenv(REXX=dir)
```
The function argument includes an operator and is therefore treated as an expression that must be evaluated before it is used in the function. The expression is treated as a logical comparison and returns the value 0 (FALSE). The result is passed to the PUTENV function; but since  $\theta$  is not a valid command to set an environment variable, PUTENV appears to have no effect. The correct way to write the sample above is shown below:

```
dir = 'c: \mydir'rc = putenv('REXX='dir)
```
Similar pitfalls exist in the use of host commands that include strings that might be interpreted as operators. In XEDIT macros, for example, the EXTRACT command requires the use of the forward slash character as in:

```
extract /curline
```
If this command is not enclosed in quotes, CM REXX sees the clause as an attempt to divide the value of the symbol extract by the value of the symbol curline. Since such variables would not normally be initialized to a numeric value in an editor macro, execution of the clause results in *Error 41: Bad arithmetic conversion*. If the clause is enclosed in quotes, it is treated by CM REXX as a literal string and is automatically passed to the host command environment (in this case, XEDIT) for execution.

# Failure to Close a File

Any I/O operation to a file (CHARIN, CHAROUT, CHARS, LINEIN, LINEOUT, LINES, or EXECIO) can leave the file in an open state. Therefore, it might be necessary to close the file with CHAROUT, LINEOUT, or STREAM before subsequent attempts to read from or write to the file.

# C System Limitations

Very few implementation-specific limitations exist in CM REXX. These limitations are documented in this appendix.

# Implementation-Specific Limits

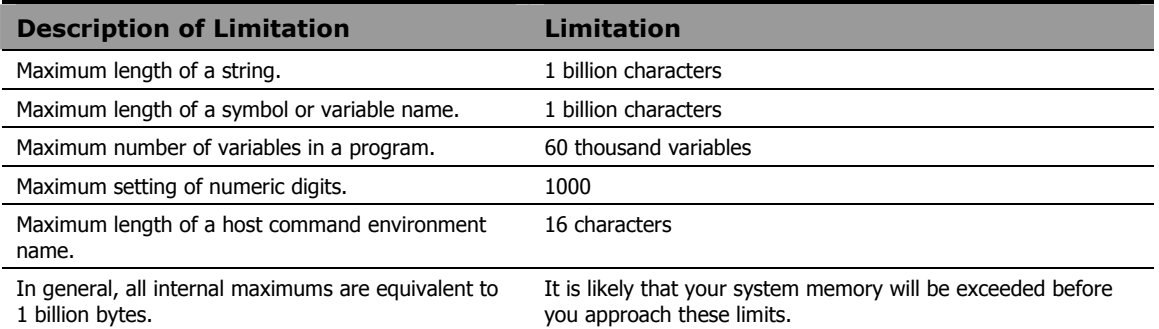

# Bibliography

*Amiga Programmers Guide to AREXX*, Eric Giguere, Commodore-Amiga, Inc., 1991.

*Application Development Using OS/2 REXX*, Anthony Rudd, John Wiley and Sons, Inc., 1994.

*Mastering OS/2 REXX*, Gabriel F. Gargiulo, John Wiley and Sons, Inc., 1994.

*Modern Programming Using REXX*, Bob O'Hara and Dave Gomberg, Prentice Hall, 1988.

*OS/2 2.1 REXX Handbook - Basics, Applications, and Tips*, Hallett German, Van Nostrand Reinhold, 1994.

*Practical Usage of REXX*, Anthony Rudd, Ellis Horwood Limited, 1990.

*Programming in REXX*, Charles Daney, McGraw-Hill, Inc., 1992.

*REXX Handbook*, edited by Gabe Goldberg and Phil Smith, McGraw-Hill, Inc., 1992.

*REXX in the TSO Environment*, Gabriel F. Gargiulo, QED Information Sciences, Inc., 1990.

*REXX Tools and Techniques*, Barry Nirmal, QED Publishing Group, 1993.

*REXX: Advanced Techniques for Programmers*, Peter Kiesel, McGraw- Hill, Inc., 1993.

*The AREXX Cookbook*, Merrill Callaway, Whitestone, 1992.

*The REXX Language: A Practical Approach to Programming*, M. F. Cowlishaw, Prentice Hall, Second Edition, 1990.

*Using ARexx on the Amiga*, Chris Zamara and Nick Sullivan, Abacus, 1991.

#### **Note**

In addition to these references, published proceedings of the annual REXX Symposium are available from the Stanford Linear Accelerator Center.

# Index

# A

A (All) trace option, 108 ABBREV function, 121 ABS function, 123 absolute positional pattern, 83 access levels, 7 ADDRESS [VALUE] expr2 parameter, 46 ADDRESS function, 124 ADDRESS instruction, 42, 44, 46 ADDRESS settings, 54 after parameter, 168 agent methods, 247 ARG function, 125 ARG instruction, 44, 51 ARG parameter, 77 arithmetic operators, 30 arithmetic overflow/underflow message, 331 assignment instructions, 26

# B

B2X function, 130 bad arithmetic conversion message, 330 before parameter, 168 binary strings, 25

BITAND function, 127 BITOR function, 128 BITXOR function, 129 built-in functions, 32, 117 invoking, 333 BY parameter, 59

# $\mathsf{C}$

C (Commands) trace option, 108 C2D function, 146 C2X function, 147 CALL instruction, 34, 44, 53 CENTER function, 131 char parameter, 212 char\_list parameter, 230 CHARIN function, 133 operation, 35 CHAROUT function, 135 operation, 35 CHARS function, 137 operation, 35 CHDIR function, 138 clause definition, 24

types of, 26 clause too long message, 325 CM REXX executable, 37 CM REXX extensions. *See* extensions CM REXX functions. *See* functions CM REXX programs, coding, 41 CMD host command, 42 command instructions, 26 command output, 42 *command parameter*, 195 command\_line parameter, 262, 280, 281 comparative operators, 30 normal, 31 strict, 31 COMPARE function, 139 compound symbol definition, 27 tail, 27 concatenation operators, 30 CONDITION function, 141 CONDITION information, 54 condition parameter, 53 condition traps, 34 and CALL, 34 and SIGNAL, 34 ERROR, 34 FAILURE, 34 HALT, 34 LOSTDIGITS, 34 NOTREADY, 34 NOVALUE, 34 SYNTAX, 34

CONDITION traps, 54 constant symbol, definition, 28 Control stack full message, 325 DATE formats, 152 COPIES function, 143 copyright notices, 2 count parameter, 184 CUSERID function, 145 customer support, 7

#### D

D2C function, 161 D2X function, 162 DATATYPE function, 149 DATE function, 152 date string parameter, 152 DELSTR function, 156 DELWORD function, 158 DIGITS function, 160 DIGITS parameter, 74 directory parameter, 138, 285, 288 DO instruction, 44, 58 document changes, 4 documentation updates, 4 DROP instruction, 44, 63

# E

E (Error) trace option, 108 EDM REXX language. *See* language structure EDMADD extension, 257

EDMATTR extension, 259 EDMBLD extension, 261 EDMCMD extension, 262 EDMDELHEAP extension, 263 EDMDELVAR extension, 264 EDMFREE extension, 265 EDMGET extension, 266 EDMGETV extension, 268 EDMLOC extension, 269 EDMRST extension, 270 EDMSET extension, 271 EDMSORT extension, 273 EDMWIN, 42 EDMWIN host command, 42 Elapsed time clocks, 55 ELSE parameter, 67 end parameter, 239 environment name too long message, 329 environment parameter, 46 ERROR condition, 54, 105 ERROR condition trap, 34 ERROR FAILURE condition, 141 ERRORTEXT function, 163 evaluation stack overflow message, 330 executing methods, overview, 37 EXIT instruction, 44, 65 EXPOSE parameter, 87 expp parameter, 168 expr parameter, 53 extensions

expr1 parameter, 46, 74 expr3 parameter, 74 expression parameter, 65, 67, 70, 93, 95, 97, 100, 102 exprl parameter, 58 exprn parameter, 59 expt parameter, 168 EDMADD, 257 EDMATTR, 259 EDMBLD, 261 EDMCMD, 262 EDMDELHEAP, 263 EDMDELVAR, 264 EDMFREE, 265 EDMGET, 266 EDMGETV, 268 EDMLOC, 269 EDMRST, 270 EDMSET, 271 EDMSORT, 273 function calls, 249 GET\_CHILD\_OBJECT, 274 LOAD\_CHILDREN, 275 NOWAIT, 280 NVDOBJECTS, 281 NVDPATHS, 283 overview, 247 RADGET, 285 RADSET, 288 return values, 249 RXXCommandKill, 289 RXXCommandSpawn, 290 RXXCommandWait, 291 RXXOSEndOfLineString, 292 RXXOSEnvironmentSeparator, 293 RXXOSName, 294 RXXOSPathSeparator, 295

RXXSleep, 296 WinExpandEn v i ron m entStrin gs, 299 Win GetVersion , 300 WinMessageB ox, 297 ext ernal functions, 32, 41

# F

F (Failur e) trace option, 108 FAILURE condi tion, 54, 105 FAILURE condt ion tra p, 34 failur e in s ystem ser vice m essage, 331 filenam e param eter, 259, 269 FIND function, 165 FOR param e t er, 59 FOREVER paramet er, 59 FORM function, 167 FORM parameter, 74 FORMAT function, 168 FULLSCR paramet er, 262 function calls, 29, 249 functio n did not retur n data me s sag e , 331 fun ctions , 32 ABBREV, 121 ABS, 123 ADDRESS, 124 ARG, 125 B2X, 130 BITAND, 127 BITOR, 128 BITXOR, 129 built-in, 32, 117 C2D, 146 C2X, 147

CENTER, 131 CHARIN, 133 CHAROUT, 1 35 CHARS, 137 CHDIR, 138 COMPARE, 139 CONDITION, 141 COPIES, 143 CUSERID, 145 D2C, 161 D2X, 162 DATATYPE, 1 49 DATE, 152 DELSTR, 156 DEL W O RD, 158 DIGITS, 160 ERRORTEXT, 163 ext ernal, 32 FIND, 165 FORM, 167 FORMAT, 168 FUZ Z, 172 general rul es, 119 GETCWD, 173 GETENV, 174 INDEX, 175 INSERT, 177 inter nal, 32 JUSTIFY, 178 LASTPOS, 179 LEFT, 181 LENGTH, 183 LINEI N, 184 LIN E O UT, 186 LINES, 188 LOWER, 190 MAX, 191 MIN, 192 OVE RLAY, 193

overview, 117 POPEN, 195 POS, 197 PUTENV, 199 QUEUED, 200 RANDOM, 201 REVERSE, 203 RIGHT, 204 SIGN, 206 SOURCELINE, 207 SPACE, 208 STREAM, 210 STRIP, 212 SUBSTR, 214 SUBWORD, 216 SYMBOL, 217 TIME, 219 TRACE, 222 TRANSLATE, 223 TRUNC, 225 UPPER, 226 USERID, 227 VALUE, 228 VERIFY, 230 WORD, 233 WORDINDEX, 234 WORDLENGTH, 235 WORDPOS, 236 WORDS, 238 X2B, 241 X2C, 242 X2D, 244 XRANGE, 239 FUZZ function, 172

FUZZ parameter, 74

# G

GET\_CHILD\_OBJECT extension, 274

GETCWD function, 173 GETENV function, 174

# H

HALT condition, 54, 105, 141 HALT condition trap, 34 heap\_number parameter, 266, 285 heap\_size parameter, 261 hexadecimal strings, 24 HIDE parameter, 262 host command, executing, 41

# I

I (Intermediates) trace option, 108 I/O operations, 35 CHARIN, 35 CHAROUT, 35 CHARS, 35 LINEIN, 35 LINEOUT, 35 LINES, 35 PARSE LINEIN, 35 PARSE PULL, 35 PULL, 35 PUSH, 35 QUEUE, 35 QUEUED, 35 SAY, 35 STREAM, 35 IF instruction, 44, 67 in\_option parameter, 152 in\_tbl parameter, 223 incomplete DO/IF/SELECT message, 326

incorrect call to routine message, 330 INDEX function, 175 info parameter, 121 information parameter, 121 INSERT function, 177 instruction parameter, 67, 102 instruction, definition, 26 instructions ADDRESS, 46 ARG, 51 CALL, 53 DO, 58 DROP, 63 EXIT, 65 IF, 67 INTERPRET, 70 ITERATE, 71 LEAVE, 72 NOP, 73 NUMERIC, 74 overview, 43 PARSE, 77 PROCEDURE, 87 PULL, 91 PUSH, 93 QUEUE, 95 RETURN, 97 SAY, 100 SELECT, 102 SIGNAL, 104 TRACE, 108 UPPER, 115 instructions, types of assignment, 26 command, 26 keyword, 26

internal functions, 32 INTERPRET instruction, 44, 70 interpretation error message, 332 invalid character in program message, 325 invalid character string message, 327 invalid data on end of clause message, 327 invalid DO syntax message, 328 invalid expression message, 329 invalid expression result message, 329 invalid hexadecimal constant message, 326 invalid LEAVE or ITERATE message, 328 invalid sub-keyword found message, 328 invalid template or pattern message, 330 invalid TRACE request message, 327 invalid variable reference message, 331 invalid whole number message, 328 ITERATE instruction, 71

# J

JUSTIFY function, 178

# K

keyword instructions, 26

#### L

L (Labels) trace option, 108 label not found message, 326 label parameter, 104 label, definition, 26 language structure

clauses, 24 condition traps, 34 expressions, 29 functions, 32 input/output operation, 35 parsing, 36 special variables, 33 symbols, 27 LASTPOS function, 179 LEAVE instruction, 44, 72 LEFT function, 181 legal notices, 2 copyright, 2 restricted rights, 2 trademark, 2 warranty, 2 LENGTH function, 183 length parameter, 121, 131, 133, 156, 158, 177, 178, 193, 214, 216 line parameter, 184, 186 line prefixes, 109 LINEIN function, 184 operation, 35 LINEIN parameter, 77 LINEOUT function, 186 operation, 35 LINES function, 188 operation, 35 literal strings, 24, 29 LOAD\_CHILDREN extension, 275 logical operators, 30

logical value not 0 or 1 message, 329 LOSTDIGITS condition trap, 34 LOWER function, 190

#### M

machine resources exhausted message, 323 MAX function, 191 max parameter, 201 messages arithmetic overflow/underflow, 331 bad arithmetic conversion, 330 clause too long, 325 control stack full, 325 environment name too long, 329 evaluation stack overflow, 330 failure in system service, 331 function did not return data, 331 incomplete DO/IF/SELECT, 326 incorrect call to routine, 330 interpretation error, 332 invalid character in program, 325 invalid character string, 327 invalid data on end of clause, 327 invalid DO syntax, 328 invalid expression, 329 invalid expression result, 329 invalid hexadecimal constant, 326 invalid LEAVE or ITERATE, 328 invalid sub-keyword found, 328 invalid template or pattern, 330 invalid TRACE request, 327 invalid variable reference, 331 invalid whole number, 328 label not found, 326 logical value not 0 or 1, 329 machine resources exhausted, 323 name or string too long, 329

name starts with number or ".", 329 no data specified on function RETURN, 331 program interrupted, 323 program is unreadable, 323 routine not found, 331 string or symbol expected, 327 symbol expected, 327 THEN expected, 327 unexpected procedure, 326 unexpected THEN or ELSE, 324 unexpected WHEN or OTHERWISE, 324, 325 unmatched "(" in expression, 330 unmatched "," or ")" in expression, 330 unmatched /\* or quote, 323 WHEN or OTHERWISE expected, 324 messages generated by CM REXX, 323 methods, executing, 37

MIN function, 192

min parameter, 201

modifier parameter, 262

# N

N (Normal) trace option, 108

n parameter, 125, 143, 146, 156, 158, 161, 162, 163, 177, 181, 193, 204, 207, 208, 214, 216, 225, 233, 234, 235, 244

name or string too long message, 329

name parameter, 53, 59, 71, 72, 133, 135, 137, 184, 186, 188, 210, 217, 228

name starts with number or "." message, 329

NEWPANEL.LOG, 39

no data specified on function RETURN message, 331

NOLOAD parameter, 266, 285

NOP instruction, 44, 73

NOTREADY condition, 54, 105, 141 NOTREADY condition trap, 34 NOVALUE condition, 105, 141 NOVALUE condition trap, 34 NOWAIT extension, 280 NOWAIT parameter, 262 null clause, definition, 26 num parameter, 168 number parameter, 123, 191, 192, 206, 225 NUMERIC instruction, 44, 74 NUMERIC settings, 54 NVDOBJECTS extension, 281 NVDPATHS extension, 283

# $\bigcirc$

O (Off) trace option, 108 object\_name parameter, 257, 261, 263, 264, 265, 266, 268, 270, 271, 273, 275, 285, 288, 296 OFF parameter, 53 ON parameter, 53 operation parameter, 210 operator tokens, 25 operators, 29, 30 option parameter, 108, 125, 141, 212, 222, 230 *optioneter*, 195 OTHERWISE parameter, 102 out\_option parameter, 152, 219 out\_tbl parameter, 223 OVERLAY function, 193

# P

pad parameter, 127, 128, 129, 131, 139, 177, 178, 181, 193, 204, 208, 214, 223 PARSE instruction, 44, 77 PARSE LINEIN operation, 35 PARSE PULL operation, 35 parsing, 36 by patterns, 81 by position, 82 by words, 80 positional patterns, 82 summary, 86 templates, 79 with placeholders, 85 passport registration, 7 PINSCOMP.EDM, 40 PINSCOMP.LOG, 40 PNLREXX.LOG, 40 POPEN function, 195 POS function, 197 prefixes, 109 PROCEDURE instruction, 44, 87 PROCEDURE parameter, 87 program interrupted message, 323 program is unreadable message, 323 programming hints, 333 PULL instruction, 44, 91 PULL operation, 35 PULL parameter, 77 PUSH instruction, 44, 93 PUSH operation, 35

PUTENV function, 199

#### $\Omega$

**QUEUE** instruction, 44, 95 operation, 35 QUEUED function, 200 operation, 35 R R (Results) trace option, 108 RADGET extension, 285 Radia Agent REXX methods, 247 RADPNLWR

> functions, 37 invoking, 38

RADPNLWR executable, 37

RADPNLWR log files, 39

RADREXXW.EXE, 37

RADSET extension, 288

RANDOM function, 201

RC variable, 33

*redirect*, 47

registry manipulation functions WinRegCloseKey, 305 WinRegCreateKey, 306 WinRegDeleteKey, 308 WinRegDeleteValue, 309 WinRegEnumKey, 310 WinRegEnumValue, 312 WinRegOpenKey, 314 WinRegQueryInfoKey, 316 WinRegQueryValue, 318

WinRegSetValue, 320 registry, manipulating, 303 relative positional pattern, 83 restricted rights legend, 2 RESULT variable, 33 RETURN instruction, 44, 97 REVERSE function, 203 REXX instructions. *See* instructions REXX methods, executing from Windows, 40 RIGHT function, 204 routine not found message, 331 RXXCommandKill extension, 289 RXXCommandSpawn extension, 290 RXXCommandWait extension, 291 RXXOSEndOfLineString extension, 292 RXXOSEnvironmentSeparator extension, 293 RXXOSName extension, 294 RXXOSPathSeparator extension, 295 RXXSleep extension, 296

# S

SAY instruction, 44, 100 operation, 35 seed parameter, 201 SELECT instruction, 44, 102 SELECT parameter, 102 SHOW parameter, 262 SIGL variable, 33 SIGN function, 206

SIGNAL instruction, 34, 45, 104 simple symbol, defintion, 28 SOURCE parameter, 78 SOURCELINE function, 207 SPACE function, 208 special characters, 25 special variables, 33 Standard Error Stream, 42 Standard Output Stream, 42 start parameter, 133, 135, 175, 179, 197, 230, 236, 239 STDERROR, 42 STDIN, definition, 36 STDOUT, 42 definition, 36 stem, definition, 28 STREAM function, 210 operation, 35 string or symbol expected message, 327 string parameter, 130, 131, 135, 143, 146, 147, 149, 156, 158, 174, 178, 181, 183, 186, 190, 199, 203, 204, 208, 212, 214, 216, 223, 226, 230, 233, 234, 235, 238, 241, 242, 244, 299 string1 parameter, 127, 128, 129, 139, 165, 175, 177, 179, 193, 197, 236 string2 parameter, 127, 128, 129, 139, 165, 175, 177, 179, 193, 197, 236 strings binary, 25 hexadecimal, 24 literal, 29 STRIP function, 212

strmcmd parameter, 211 sub-expression, 29 subroutines, 41 SUBSTR function, 214 SUBWORD function, 216 support, 7 symbol, 25, 29 definition, 27 tokens, 25 symbol expected message, 327 SYMBOL function, 217 SYNTAX condition, 105, 141 SYNTAX condtion trap, 34 system limitations, 337

# T

tail, definition, 27 technical support, 7 template parameter, 51, 77, 91 THEN expected message, 327 THEN parameter, 67, 102 TIME formats, converting, 219 TIME function, 219 TO parameter, 59 tokens binary, 25 hexadecimal, 24 literal string, 24 operator, 25 special characters, 25 symbol, 25

TRACE function, 222 TRACE instruction, 45, 108 TRACE settings, 54 trademark notices, 2 TRANSLATE function, 223 troubleshooting, 333 CALL and PARSE ARG, 333 CALL syntax, 335 closing a file, 336 command arguments, 336 continuation, 335 invoking a built-in function, 333 TRUNC function, 225 type parameter, 149

# U

unexpected procedure message, 326 unexpected THEN or ELSE message, 324 unexpected WHEN or OTHERWISE message, 324, 325 unmatched "(" in expression message, 330 unmatched "," or ")" in expression message, 330 unmatched /\* or quote message, 323 UNTIL parameter, 58 updates to doc, 4 UPPER function, 226 UPPER instruction, 45, 115 USERID function, 227

# V

VALUE function, 228 VALUE parameter, 78

VAR parameter, 78 var\_list parameter, 115 variable parameter, 264, 273 variables RC, 33 RESULT, 33 SIGL, 33 varlist parameter, 63, 87 VERIFY function, 230 VERSION parameter, 79

#### W

WAIT parameter, 262 warranty, 2 WHEN or OTHERWISE expected message, 324 when list parameter,  $102$ WHILE parameter, 58 whole-number parameter, 161, 162 Windows registry, manipulating, 303 WinExpandEnvironmentStrings extension, 299 WinGetVersion extension, 300 WinMessageBox extension, 297 WinRegCloseKey function, 305 WinRegCreateKey function, 306 WinRegDeleteKey function, 308 WinRegDeleteValue function, 309 WinRegEnumKey function, 310 WinRegEnumValue function, 312

WinRegOpenKey function, 314 WinRegQueryInfoKey function, 316 WinRegQueryValue function, 318 WinRegSetValue function, 320 WITH, 47 WORD function, 233 WORDINDEX function, 234 WORDLENGTH function, 235 WORDPOS function, 236 WORDS function, 238

# X

X2B function, 241 X2C function, 242 X2D function, 244 XRANGE function, 239

# Z

ZMASTER variables ZPANEL, 38 ZPCONT, 39 ZPHEAPNO, 39 ZPREXEC, 39 ZPSEL, 39 ZPANEL variable, 38 ZPCONT variable, 39 ZPHEAPNO variable, 39 ZPREXEC variable, 39 ZPSEL variable, 39